# **Software**

## webMethods EntireX

Administration under UNIX

Version 9.6

April 2014

## webMethods EntireX

This document applies to webMethods EntireX Version 9.6.

Specifications contained herein are subject to change and these changes will be reported in subsequent release notes or new editions.

Copyright © 1997-2014 Software AG, Darmstadt, Germany and/or Software AG USA, Inc., Reston, VA, USA, and/or its subsidiaries and/or its affiliates and/or their licensors..

The name Software AG and all Software AG product names are either trademarks or registered trademarks of Software AG and/or Software AG USA, Inc. and/or its subsidiaries and/or its affiliates and/or their licensors. Other company and product names mentioned herein may be trademarks of their respective owners.

Detailed information on trademarks and patents owned by Software AG and/or its subsidiaries is located at http://documentation.softwareag.com/legal/.

Use of this software is subject to adherence to Software AG's licensing conditions and terms. These terms are part of the product documentation, located at http://documentation.softwareag.com/legal/ and/or in the root installation directory of the licensed product(s).

This software may include portions of third-party products. For third-party copyright notices and license terms, please refer to "License Texts, Copyright Notices and Disclaimers of Third-Party Products". This document is part of the product documentation, located at http://documentation.softwareag.com/legal/ and/or in the root installation directory of the licensed product(s).

#### Document ID: EXX-ADMIN-96-20140628UNIX

## **Table of Contents**

| 1 Setting up Broker Instances       1         Startup Daemon 'etbsrv'       2         Starting or Restarting the Administration Service       2         Starting and Stopping the Default Broker       4         Running Broker with SSL or TLS Transport       4         Starting and Stopping an Additional Broker       5         Uniqueness Test for Broker ID       6         Tracing EntireX Broker       6         Protecting a Broker against Denial-of-Service Attacks       8         2 Configuring the Administration Service under UNIX       8         Requirements       10         Introduction       11         Saving the Data of Administration Service in a Flat File (Default)       11         Saving the Data of Administration Service in LDAP       11         Changing the Configuration of a Running Administration Service       12         3 Broker Attributes       12         Name and Location of Attribute File       12         Attribute Syntax       15         Broker-specific Attributes       17         Service-specific Attributes       17         Service-specific Attributes       16         Topic-specific Attributes       17         Sccurity-specific Attributes       17         Sccurity-specific Attrib                                                                    | EntireX Administration under UNIX                              | ix  |
|----------------------------------------------------------------------------------------------------|----------------------------------------------------------------|-----|
| Starting or Restarting the Administration Service       3         Setting up the TCP/IP Communication       3         Starting and Stopping the Default Broker       4         Running Broker with SSL or TLS Transport       4         Running Broker with SSL or TLS Transport       6         Starting and Stopping an Additional Broker       5         Uniqueness Test for Broker ID       6         Tracing EntireX Broker       6         Protecting a Broker against Denial-of-Service Attacks       8         2 Configuring the Administration Service under UNIX       9         Requirements       10         Introduction       11         Saving the Data of Administration Service in a Flat File (Default)       11         Saving the Data of Administration Service in LDAP       12         Changing the Configuration of a Running Administration Service       12         Name and Location of Attribute File       12         Name and Location of Attributes       14         Topic-specific Attributes       17         Service-specific Attributes       26         Scodepage-specific Attributes       27         Oric-specific Attributes       27         Cyclic Attributes       76         Scodepage-specific Attributes       76 <t< td=""><td>1 Setting up Broker Instances</td><td></td></t<> | 1 Setting up Broker Instances                                  |     |
| Setting up the TCP/IP Communication       2         Starting and Stopping the Default Broker       4         Running Broker with SSL or TLS Transport       4         Starting and Stopping an Additional Broker       5         Uniqueness Test for Broker ID       6         Tracing EntireX Broker       6         Protecting a Broker against Denial-of-Service Attacks       6         Protecting a Broker against Denial-of-Service Attacks       6         2 Configuring the Administration Service under UNIX       5         Requirements       10         Introduction       11         Saving the Data of Administration Service in LDAP       11         Changing the Configuration of a Running Administration Service       12         3 Broker Attributes       12         Name and Location of Attribute File       15         Attribute Syntax       15         Broker-specific Attributes       24         Topic-specific Attributes       25         Codepage-specific Attributes       26         Security-specific Attributes       27         c-tree-specific Attributes       72         c-tree-specific Attributes       72         c-tree-specific Attributes       72         c-tre-specific Attributes       72                                                                                    | Startup Daemon 'etbsrv'                                        | 2   |
| Starting and Stopping the Default Broker       4         Running Broker with SSL or TLS Transport       4         Starting and Stopping an Additional Broker       5         Uniqueness Test for Broker ID       6         Tracing EntireX Broker       6         Protecting a Broker against Denial-of-Service Attacks       8         2 Configuring the Administration Service under UNIX       5         Requirements       10         Introduction       11         Saving the Data of Administration Service in LDAP       11         Saving the Data of Administration Service in LDAP       11         Changing the Configuration of a Running Administration Service       12         3 Broker Attributes       12         Name and Location of Attribute File       15         Attribute Syntax       15         Broker-specific Attributes       17         Service-specific Attributes       17         Service-specific Attributes       16         TOP/IP-specific Attributes       17         Service-specific Attributes       16         TOP/IP-specific Attributes       17         Service-specific Attributes       17         Service-specific Attributes       17         Service-specific Attributes       17 <td>Starting or Restarting the Administration Service</td> <td></td>                      | Starting or Restarting the Administration Service              |     |
| Running Broker with SSL or TLS Transport       4         Starting and Stopping an Additional Broker       5         Uniqueness Test for Broker ID       6         Tracing EntireX Broker       6         Protecting a Broker against Denial-of-Service Attacks       8         2 Configuring the Administration Service under UNIX       9         Requirements       10         Introduction       10         Saving the Data of Administration Service in a Flat File (Default)       11         Saving the Data of Administration Service in LDAP       12         Changing the Configuration of a Running Administration Service       12         3 Broker Attributes       13         Name and Location of Attribute File       15         Attribute Syntax       16         Broker-specific Attributes       17         Service-specific Attributes       17         Service-specific Attributes       17         Service-specific Attributes       17         Security-specific Attributes       17         Security-specific Attributes       17         Security-specific Attributes       17         Security-specific Attributes       17         Security-specific Attributes       17         Strespecific Attributes       17                                                                                   | Setting up the TCP/IP Communication                            | 3   |
| Starting and Stopping an Additional Broker       5         Uniqueness Test for Broker ID       6         Tracing EntireX Broker       6         Protecting a Broker against Denial-of-Service Attacks       8         2 Configuring the Administration Service under UNIX       5         Requirements       10         Introduction       10         Saving the Data of Administration Service in a Flat File (Default)       11         Saving the Data of Administration Service in LDAP       11         Changing the Configuration of a Running Administration Service       12         3 Broker Attributes       12         Name and Location of Attribute File       15         Attribute Syntax       15         Broker-specific Attributes       15         Service-specific Attributes       55         Codepage-specific Attributes       55         Codepage-specific Attributes       76         SSL-specific Attributes       76         SL-specific Attributes       76         SSL-specific Attributes       76         SL-specific Attributes       76         SSL-specific Attributes       76         SSL-specific Attributes       76         SSL-specific Attributes       76         SAdabas-spec                                                                                                    | Starting and Stopping the Default Broker                       |     |
| Uniqueness Test for Broker ID       6         Tracing EntireX Broker       6         Protecting a Broker against Denial-of-Service Attacks       8         2 Configuring the Administration Service under UNIX       5         Requirements       10         Introduction       10         Saving the Data of Administration Service in a Flat File (Default)       11         Saving the Data of Administration Service in LDAP       11         Charging the Configuration of a Running Administration Service       12         3 Broker Attributes       12         Name and Location of Attribute File       13         Broker-specific Attributes       17         Service-specific Attributes       17         Service-specific Attributes       55         Codepage-specific Attributes       56         Codepage-specific Attributes       72         c-tree-specific Attributes       76         SSL-specific Attributes       76         SSL-specific Attributes       76         SSL-specific Attributes       76         SSL-specific Attributes       78         DIV-specific Attributes       78         DIV-specific Attributes       78         S Managing the List of Brokers with SMH       78 <t< td=""><td>Running Broker with SSL or TLS Transport</td><td></td></t<>                                    | Running Broker with SSL or TLS Transport                       |     |
| Tracing EntireX Broker       6         Protecting a Broker against Denial-of-Service Attacks       8         2 Configuring the Administration Service under UNIX       9         Requirements       10         Introduction       10         Saving the Data of Administration Service in a Flat File (Default)       11         Saving the Data of Administration Service in LDAP       11         Changing the Configuration of a Running Administration Service       12         3 Broker Attributes       13         Name and Location of Attribute File       15         Attribute Syntax       15         Broker-specific Attributes       17         Service-specific Attributes       55         Codepage-specific Attributes       62         Security-specific Attributes       62         Security-specific Attributes       72         c-tree-specific Attributes       76         DIV-specific Attributes       78         DIV-specific Attributes       83         Adabas-specific Attributes       78         DIV-specific Attributes       78         DIV-specific Attributes       74         So anaging the List of Brokers with SMH       85         4 Introduction to Broker Administration using SMH       87                                                                                            | Starting and Stopping an Additional Broker                     | 5   |
| Protecting a Broker against Denial-of-Service Attacks       6         2 Configuring the Administration Service under UNIX       9         Requirements       10         Introduction       10         Saving the Data of Administration Service in a Flat File (Default)       11         Saving the Data of Administration Service in LDAP       11         Changing the Configuration of a Running Administration Service       12         3 Broker Attributes       12         Name and Location of Attribute File       15         Attribute Syntax       15         Broker-specific Attributes       17         Service-specific Attributes       17         Service-specific Attributes       16         Topic-specific Attributes       16         Codepage-specific Attributes       62         Security-specific Attributes       72         c-tree-specific Attributes       72         c-tree-specific Attributes       76         SSL-specific Attributes       78         DIV-specific Attributes       78         Yariable Definition File       83         Adabas-specific Attributes       74         Stopping at Local Broker       91         Deleting a Local Broker Instance to System Management Hub       92 <td>Uniqueness Test for Broker ID</td> <td>6</td>                                          | Uniqueness Test for Broker ID                                  | 6   |
| 2 Configuring the Administration Service under UNIX       9         Requirements       10         Introduction       10         Saving the Data of Administration Service in a Flat File (Default)       11         Saving the Data of Administration Service in LDAP       11         Changing the Configuration of a Running Administration Service       12         3 Broker Attributes       13         Name and Location of Attribute File       15         Attribute Syntax       15         Broker-specific Attributes       17         Service-specific Attributes       17         Service-specific Attributes       17         Service-specific Attributes       17         Service-specific Attributes       17         Service-specific Attributes       17         Codepage-specific Attributes       17         Security-specific Attributes       17         Codepage-specific Attributes       17         C-tree-specific Attributes       17         Subtree       17         Security-specific Attributes       17         C-tree-specific Attributes       17         Subtree       17         Subtree       17         Subtree       17         Subtree                                                                                                    | Tracing EntireX Broker                                         | 6   |
| Requirements       10         Introduction       10         Saving the Data of Administration Service in a Flat File (Default)       11         Saving the Data of Administration Service in LDAP       11         Changing the Configuration of a Running Administration Service       12         3 Broker Attributes       13         Name and Location of Attribute File       15         Attribute Syntax       15         Broker-specific Attributes       17         Service-specific Attributes       12         Topic-specific Attributes       12         Codepage-specific Attributes       62         Security-specific Attributes       62         Security-specific Attributes       72         c-tree-specific Attributes       76         SSL-specific Attributes       76         SSL-specific Attributes       76         SVariable Definition File       83         Variable Definition File       85         Variable Definition File       85         S Managing the List of Broker swith SMH       87         S Managing the List of Broker swith SMH       93         Removing a Remote Broker Instance to System Management Hub       93         Stopping All Local Broker Instance to System Management Hub       93                                                                                  |                                                                |     |
| Introduction       10         Saving the Data of Administration Service in a Flat File (Default)       11         Saving the Data of Administration Service in LDAP       11         Changing the Configuration of a Running Administration Service       12         3 Broker Attributes       13         Name and Location of Attribute File       15         Attribute Syntax       15         Broker-specific Attributes       17         Service-specific Attributes       22         Topic-specific Attributes       22         Topic-specific Attributes       62         Security-specific Attributes       62         Security-specific Attributes       62         Security-specific Attributes       62         Security-specific Attributes       76         SSL-specific Attributes       76         SSL-specific Attributes       76         SUV-specific Attributes       83         Adabas-specific Attributes       83         Variable Definition File       85         S Managing the List of Brokers with SMH       87         S Managing the List of Broker Instance to System Management Hub       93         Removing a Remote Broker Instance from System Management Hub       93         Stopping All Local Brokers from System Ma                                                                    | 2 Configuring the Administration Service under UNIX            | 9   |
| Saving the Data of Administration Service in a Flat File (Default)       11         Saving the Data of Administration Service in LDAP       11         Changing the Configuration of a Running Administration Service       12         3 Broker Attributes       13         Name and Location of Attribute File       15         Attribute Syntax       15         Broker-specific Attributes       17         Service-specific Attributes       17         Service-specific Attributes       22         Topic-specific Attributes       62         Security-specific Attributes       62         Security-specific Attributes       72         c-tree-specific Attributes       72         c-tree-specific Attributes       76         SSL-specific Attributes       76         SUP-specific Attributes       78         DIV-specific Attributes       78         Adabas-specific Attributes       83         Adabas-specific Attributes       83         Variable Definition File       85         4 Introduction to Broker Administration using SMH       87         5 Managing the List of Brokers with SMH       89         Creating a Local Broker       91         Deleting a Local Broker Instance to System Management Hub       92                                                                                  | Requirements                                                   | 10  |
| Saving the Data of Administration Service in LDAP       11         Changing the Configuration of a Running Administration Service       12         3 Broker Attributes       12         Name and Location of Attribute File       15         Attribute Syntax       15         Broker-specific Attributes       17         Service-specific Attributes       17         Service-specific Attributes       17         Security-specific Attributes       55         Codepage-specific Attributes       62         Security-specific Attributes       62         Security-specific Attributes       76         TCP/IP-specific Attributes       76         SSL-specific Attributes       78         DIV-specific Attributes       78         DIV-specific Attributes       83         Adabas-specific Attributes       83         Variable Definition File       85         4 Introduction to Broker Administration using SMH       85         5 Managing the List of Brokers with SMH       92         Removing a Remote Broker Instance to System Management Hub       92         Stopping All Local Broker Sfrom System Management Hub       92         Stopping All Local Brokers from System Management Hub       92         Setting the User Credentia                                                                    | Introduction                                                   | 10  |
| Changing the Configuration of a Running Administration Service123 Broker Attributes13Name and Location of Attribute File15Attribute Syntax15Broker-specific Attributes17Service-specific Attributes42Topic-specific Attributes55Codepage-specific Attributes62Security-specific Attributes66TCP/IP-specific Attributes76SSL-specific Attributes76SSL-specific Attributes78DIV-specific Attributes83Adabas-specific Attributes83Adabas-specific Attributes83Variable Definition File854 Introduction to Broker Administration using SMH85Creating a Local Broker91Deleting a Local Broker91Adding a Remote Broker Instance to System Management Hub92Stopping All Local Brokers from System Management Hub92Stopping All Local Brokers for a Broker Instance97Setting SSL or TLS Parameters976 Configuring a Single Broker with SMH95Setting SSL or TLS Parameters976 Configuring a Single Broker with SMH95Setting SSL or TLS Parameters976 Configuring a Single Broker with SMH95Setting Broker with SMH95Setting Broker with SMH95Setting SSL or TLS Parameters97Setting SSL or TLS Parameters97Setting SSL or TLS Parameters97Setting SSL or TLS Parameters97                                                                                                    |                                                                |     |
| 3 Broker Attributes       13         Name and Location of Attribute File       15         Attribute Syntax       15         Broker-specific Attributes       17         Service-specific Attributes       42         Topic-specific Attributes       42         Topic-specific Attributes       55         Codepage-specific Attributes       62         Security-specific Attributes       62         Security-specific Attributes       62         Security-specific Attributes       62         Security-specific Attributes       62         Security-specific Attributes       62         Security-specific Attributes       62         Security-specific Attributes       72         c-tree-specific Attributes       72         c-tree-specific Attributes       78         DIV-specific Attributes       83         Adabas-specific Attributes       83         Variable Definition File       85         4 Introduction to Broker Administration using SMH       87         5 Managing the List of Brokers with SMH       87         Deleting a Local Broker       91         Adding a Remote Broker Instance to System Management Hub       93         Stopping All Local Brokers from System Management Hub<                                                                                                    | Saving the Data of Administration Service in LDAP              | 11  |
| Name and Location of Attribute File15Attribute Syntax15Broker-specific Attributes17Service-specific Attributes42Topic-specific Attributes55Codepage-specific Attributes62Security-specific Attributes62Security-specific Attributes62Security-specific Attributes72c-tree-specific Attributes76SSL-specific Attributes76SSL-specific Attributes78DIV-specific Attributes83Adabas-specific Attributes83Variable Definition File854 Introduction to Broker Administration using SMH855 Managing the List of Brokers with SMH89Creating a Local Broker91Adding a Remote Broker Instance to System Management Hub93Stopping All Local Brokers from System Management Hub95Setting the User Credentials for a Broker Instance97Setting SSL or TLS Parameters976 Configuring a Single Broker with SMH95                                                                                                    | Changing the Configuration of a Running Administration Service | 12  |
| Attribute Syntax15Broker-specific Attributes17Service-specific Attributes42Topic-specific Attributes55Codepage-specific Attributes62Security-specific Attributes66TCP/IP-specific Attributes72c-tree-specific Attributes76SSL-specific Attributes78DIV-specific Attributes83Adabas-specific Attributes83Variable Definition File854 Introduction to Broker Administration using SMH875 Managing the List of Brokers with SMH99Creating a Local Broker91Adding a Remote Broker Instance to System Management Hub93Stopping All Local Brokers from System Management Hub95Setting the User Credentials for a Broker Instance96Clearing the User Credentials for a Broker Instance976 Configuring a Single Broker with SMH99                                                                                                    |                                                                |     |
| Broker-specific Attributes17Service-specific Attributes42Topic-specific Attributes55Codepage-specific Attributes62Security-specific Attributes62Security-specific Attributes72c-tree-specific Attributes76SSL-specific Attributes78DIV-specific Attributes83Adabas-specific Attributes83Adabas-specific Attributes83Variable Definition File854 Introduction to Broker Administration using SMH875 Managing the List of Brokers with SMH89Creating a Local Broker91Adding a Remote Broker Instance to System Management Hub93Stopping All Local Brokers from System Management Hub95Setting the User Credentials for a Broker Instance96Clearing the User Credentials for a Broker Instance97Setting SSL or TLS Parameters976 Configuring a Single Broker with SMH99                                                                                                    | Name and Location of Attribute File                            |     |
| Service-specific Attributes42Topic-specific Attributes55Codepage-specific Attributes62Security-specific Attributes66TCP/IP-specific Attributes72c-tree-specific Attributes76SSL-specific Attributes76DIV-specific Attributes83Adabas-specific Attributes83Variable Definition File854 Introduction to Broker Administration using SMH875 Managing the List of Brokers with SMH89Creating a Local Broker91Deleting a Local Broker Instance to System Management Hub93Stopping All Local Brokers from System Management Hub93Setting the User Credentials for a Broker Instance96Clearing the User Credentials for a Broker Instance97Setting SSL or TLS Parameters976 Configuring a Single Broker with SMH99                                                                                                    |                                                                |     |
| Topic-specific Attributes55Codepage-specific Attributes62Security-specific Attributes66TCP/IP-specific Attributes72c-tree-specific Attributes76SSL-specific Attributes78DIV-specific Attributes83Adabas-specific Attributes83Variable Definition File854 Introduction to Broker Administration using SMH875 Managing the List of Brokers with SMH89Creating a Local Broker91Deleting a Local Broker Instance to System Management Hub93Stopping All Local Brokers from System Management Hub95Setting the User Credentials for a Broker Instance976 Configuring a Single Broker with SMH976 Configuring a Single Broker with SMH97                                                                                                    | Broker-specific Attributes                                     | 17  |
| Codepage-specific Attributes62Security-specific Attributes66TCP/IP-specific Attributes72c-tree-specific Attributes76SSL-specific Attributes78DIV-specific Attributes83Adabas-specific Attributes83Adabas-specific Attributes83Variable Definition File854 Introduction to Broker Administration using SMH875 Managing the List of Brokers with SMH89Creating a Local Broker91Deleting a Local Broker91Adding a Remote Broker Instance to System Management Hub93Stopping All Local Brokers from System Management Hub95Setting the User Credentials for a Broker Instance96Clearing the User Credentials for a Broker Instance976 Configuring a Single Broker with SMH95                                                                                                    | Service-specific Attributes                                    | 42  |
| Security-specific Attributes       66         TCP/IP-specific Attributes       72         c-tree-specific Attributes       76         SSL-specific Attributes       78         DIV-specific Attributes       83         Adabas-specific Attributes       83         Variable Definition File       85         4 Introduction to Broker Administration using SMH       87         5 Managing the List of Brokers with SMH       89         Creating a Local Broker       91         Deleting a Local Broker       91         Adding a Remote Broker Instance to System Management Hub       93         Stopping All Local Brokers from System Management Hub       93         Setting the User Credentials for a Broker Instance       96         Clearing the User Credentials for a Broker Instance       97         6 Configuring a Single Broker with SMH       97                                                                                                    | Topic-specific Attributes                                      | 55  |
| TCP/IP-specific Attributes72c-tree-specific Attributes76SSL-specific Attributes78DIV-specific Attributes83Adabas-specific Attributes83Variable Definition File854 Introduction to Broker Administration using SMH875 Managing the List of Brokers with SMH87Creating a Local Broker91Deleting a Local Broker91Adding a Remote Broker Instance to System Management Hub93Removing a Remote Broker Instance from System Management Hub93Stopping All Local Brokers from System Management Hub95Setting the User Credentials for a Broker Instance976 Configuring a Single Broker with SMH99                                                                                                    | Codepage-specific Attributes                                   |     |
| c-tree-specific Attributes76SSL-specific Attributes78DIV-specific Attributes83Adabas-specific Attributes83Variable Definition File854 Introduction to Broker Administration using SMH875 Managing the List of Brokers with SMH89Creating a Local Broker91Deleting a Local Broker91Adding a Remote Broker Instance to System Management Hub93Stopping All Local Brokers from System Management Hub95Setting the User Credentials for a Broker Instance96Clearing the User Credentials for a Broker Instance976 Configuring a Single Broker with SMH99                                                                                                    | 5 1                                                            |     |
| SSL-specific Attributes78DIV-specific Attributes83Adabas-specific Attributes83Variable Definition File83Variable Definition File854 Introduction to Broker Administration using SMH875 Managing the List of Brokers with SMH89Creating a Local Broker91Deleting a Local Broker91Adding a Remote Broker Instance to System Management Hub93Removing a Remote Broker Instance from System Management Hub93Stopping All Local Brokers from System Management Hub95Setting the User Credentials for a Broker Instance97Setting SSL or TLS Parameters976 Configuring a Single Broker with SMH99                                                                                                    | 1                                                              |     |
| DIV-specific Attributes83Adabas-specific Attributes83Variable Definition File854 Introduction to Broker Administration using SMH875 Managing the List of Brokers with SMH89Creating a Local Broker91Deleting a Local Broker91Adding a Remote Broker Instance to System Management Hub93Removing a Remote Broker Instance from System Management Hub93Stopping All Local Brokers from System Management Hub95Setting the User Credentials for a Broker Instance96Clearing the User Credentials for a Broker Instance97Setting SSL or TLS Parameters976 Configuring a Single Broker with SMH99                                                                                                    | 1                                                              |     |
| Adabas-specific Attributes83Variable Definition File854 Introduction to Broker Administration using SMH875 Managing the List of Brokers with SMH89Creating a Local Broker91Deleting a Local Broker91Adding a Remote Broker Instance to System Management Hub93Removing a Remote Broker Instance from System Management Hub93Stopping All Local Brokers from System Management Hub95Setting the User Credentials for a Broker Instance96Clearing the User Credentials for a Broker Instance97Setting SSL or TLS Parameters976 Configuring a Single Broker with SMH99                                                                                                    | 1                                                              |     |
| Variable Definition File854 Introduction to Broker Administration using SMH875 Managing the List of Brokers with SMH89Creating a Local Broker91Deleting a Local Broker91Adding a Remote Broker Instance to System Management Hub93Removing a Remote Broker Instance from System Management Hub93Stopping All Local Brokers from System Management Hub95Setting the User Credentials for a Broker Instance96Clearing the User Credentials for a Broker Instance97Setting SSL or TLS Parameters976 Configuring a Single Broker with SMH99                                                                                                    | 1                                                              |     |
| 4 Introduction to Broker Administration using SMH       87         5 Managing the List of Brokers with SMH       89         Creating a Local Broker       91         Deleting a Local Broker       91         Adding a Remote Broker Instance to System Management Hub       93         Removing a Remote Broker Instance from System Management Hub       93         Stopping All Local Brokers from System Management Hub       95         Setting the User Credentials for a Broker Instance       96         Clearing the User Credentials for a Broker Instance       97         Setting SSL or TLS Parameters       97         6 Configuring a Single Broker with SMH       99                                                                                                    | 1                                                              |     |
| 5 Managing the List of Brokers with SMH       89         Creating a Local Broker       91         Deleting a Local Broker       91         Adding a Remote Broker Instance to System Management Hub       93         Removing a Remote Broker Instance from System Management Hub       93         Stopping All Local Brokers from System Management Hub       95         Setting the User Credentials for a Broker Instance       96         Clearing the User Credentials for a Broker Instance       97         Setting SSL or TLS Parameters       97         6 Configuring a Single Broker with SMH       99                                                                                                    |                                                                |     |
| Creating a Local Broker91Deleting a Local Broker91Adding a Remote Broker Instance to System Management Hub93Removing a Remote Broker Instance from System Management Hub93Stopping All Local Brokers from System Management Hub95Setting the User Credentials for a Broker Instance96Clearing the User Credentials for a Broker Instance97Setting SSL or TLS Parameters976 Configuring a Single Broker with SMH99                                                                                                    |                                                                |     |
| Deleting a Local Broker       91         Adding a Remote Broker Instance to System Management Hub       93         Removing a Remote Broker Instance from System Management Hub       93         Stopping All Local Brokers from System Management Hub       95         Setting the User Credentials for a Broker Instance       96         Clearing the User Credentials for a Broker Instance       97         Setting SSL or TLS Parameters       97         6 Configuring a Single Broker with SMH       99                                                                                                    | 0 0                                                            |     |
| Adding a Remote Broker Instance to System Management Hub       93         Removing a Remote Broker Instance from System Management Hub       93         Stopping All Local Brokers from System Management Hub       95         Setting the User Credentials for a Broker Instance       96         Clearing the User Credentials for a Broker Instance       97         Setting SSL or TLS Parameters       97         6 Configuring a Single Broker with SMH       99                                                                                                    | 0                                                              |     |
| Removing a Remote Broker Instance from System Management Hub       93         Stopping All Local Brokers from System Management Hub       95         Setting the User Credentials for a Broker Instance       96         Clearing the User Credentials for a Broker Instance       97         Setting SSL or TLS Parameters       97         6 Configuring a Single Broker with SMH       99                                                                                                    | 0                                                              |     |
| Stopping All Local Brokers from System Management Hub                                                                                                    |                                                                |     |
| Setting the User Credentials for a Broker Instance                                                                                                    |                                                                |     |
| Clearing the User Credentials for a Broker Instance                                                                                                    |                                                                |     |
| 97 Setting SSL or TLS Parameters                                                                                                    |                                                                |     |
| 6 Configuring a Single Broker with SMH                                                                                                    | C C                                                            |     |
|                                                                                                    |                                                                |     |
| Starting a Local Broker 100                                                                                                    |                                                                |     |
|                                                                                                    | Starting a Local Broker                                        | 100 |

| Restarting a Local Broker                                                                                                    | 101                      |
|----------------------------------------------------------------------------------------------------|--------------------------|
| Stopping a Local Broker                                                                                                    | 102                      |
| Administering a Broker Attribute File                                                                                                    | 103                      |
| Administering a Log File                                                                                                    |                          |
| Setting the Local Broker Autostart Value                                                                                                    | 108                      |
| Enabling the SNMP Plug-in                                                                                                    | 108                      |
| Disabling the SNMP Plug-in                                                                                                    | 110                      |
| 7 Using the Broker Information Service with SMH                                                                                                    | 111                      |
| Administering a Broker Instance                                                                                                    | 112                      |
| Filtering Clients                                                                                                    | 115                      |
| Filtering Conversations                                                                                                    | 116                      |
| Filtering the User                                                                                                    | 116                      |
| Filtering Participants                                                                                                    | 118                      |
| Filtering the Persistent Store                                                                                                    | 119                      |
| Filtering the Publication                                                                                                    | 120                      |
| Filtering the Publisher                                                                                                    | 121                      |
| Filtering Servers                                                                                                    | 122                      |
| Filtering Services                                                                                                    | 123                      |
| Filtering the Subscriber                                                                                                    | 124                      |
| Filtering the Topic                                                                                                    | 125                      |
| 8 Using the Broker Command Service with SMH                                                                                                    | 127                      |
| Connecting/Disconnecting Persistent Store                                                                                                    | 128                      |
| U <sup>,</sup> U                                                                                                    |                          |
| 6                                                                                                    | 129                      |
| Allowing and Forbidding new UOW Messages<br>Setting a Broker Instance's Trace Level                                                                                                    |                          |
| Allowing and Forbidding new UOW Messages                                                                                                    | 129                      |
| Allowing and Forbidding new UOW Messages<br>Setting a Broker Instance's Trace Level                                                                                                    | 129<br>130               |
| Allowing and Forbidding new UOW Messages<br>Setting a Broker Instance's Trace Level<br>Flushing a Broker Instance's Trace Buffer                                                                                                    | 129<br>130<br>130        |
| Allowing and Forbidding new UOW Messages<br>Setting a Broker Instance's Trace Level<br>Flushing a Broker Instance's Trace Buffer<br>Flushing a Broker Instance's Trace Buffer on Error                                                                                                    | 129<br>130<br>130<br>131 |
| Allowing and Forbidding new UOW Messages<br>Setting a Broker Instance's Trace Level<br>Flushing a Broker Instance's Trace Buffer<br>Flushing a Broker Instance's Trace Buffer on Error<br>Producing Statistics of a Broker Instance                                                                                                    |                          |
| Allowing and Forbidding new UOW Messages<br>Setting a Broker Instance's Trace Level<br>Flushing a Broker Instance's Trace Buffer<br>Flushing a Broker Instance's Trace Buffer on Error<br>Producing Statistics of a Broker Instance<br>Setting the Persistent Store Trace Level                                                                                                    |                          |
| Allowing and Forbidding new UOW Messages<br>Setting a Broker Instance's Trace Level<br>Flushing a Broker Instance's Trace Buffer<br>Flushing a Broker Instance's Trace Buffer on Error<br>Producing Statistics of a Broker Instance<br>Setting the Persistent Store Trace Level<br>Setting the Security Trace Level                                                                                                    |                          |
| Allowing and Forbidding new UOW Messages<br>Setting a Broker Instance's Trace Level<br>Flushing a Broker Instance's Trace Buffer on Error<br>Flushing a Broker Instance's Trace Buffer on Error<br>Producing Statistics of a Broker Instance<br>Setting the Persistent Store Trace Level<br>Setting the Security Trace Level<br>Deregistering a Server                                                                                                    |                          |
| Allowing and Forbidding new UOW Messages<br>Setting a Broker Instance's Trace Level<br>Flushing a Broker Instance's Trace Buffer on Error<br>Flushing a Broker Instance's Trace Buffer on Error<br>Producing Statistics of a Broker Instance<br>Setting the Persistent Store Trace Level<br>Setting the Security Trace Level<br>Deregistering a Server<br>Deregistering a Service                                                                                                    |                          |
| Allowing and Forbidding new UOW Messages<br>Setting a Broker Instance's Trace Level<br>Flushing a Broker Instance's Trace Buffer on Error<br>Flushing a Broker Instance's Trace Buffer on Error<br>Producing Statistics of a Broker Instance<br>Setting the Persistent Store Trace Level<br>Setting the Security Trace Level<br>Deregistering a Server<br>Deregistering a Service<br>Purging Unit(s) of Work                                                                                                    |                          |
| Allowing and Forbidding new UOW Messages<br>Setting a Broker Instance's Trace Level<br>Flushing a Broker Instance's Trace Buffer on Error<br>Flushing a Broker Instance's Trace Buffer on Error<br>Producing Statistics of a Broker Instance<br>Setting the Persistent Store Trace Level<br>Setting the Security Trace Level<br>Deregistering a Server<br>Deregistering a Service<br>Purging Unit(s) of Work<br>Subscribing a User                                                                               |                          |
| Allowing and Forbidding new UOW Messages<br>Setting a Broker Instance's Trace Level<br>Flushing a Broker Instance's Trace Buffer on Error<br>Flushing a Broker Instance's Trace Buffer on Error<br>Producing Statistics of a Broker Instance<br>Setting the Persistent Store Trace Level<br>Setting the Security Trace Level<br>Deregistering a Server<br>Deregistering a Service<br>Purging Unit(s) of Work<br>Subscribing a User<br>Unsubscribing a User                                                       |                          |
| Allowing and Forbidding new UOW Messages<br>Setting a Broker Instance's Trace Level<br>Flushing a Broker Instance's Trace Buffer on Error<br>Flushing a Broker Instance's Trace Buffer on Error<br>Producing Statistics of a Broker Instance<br>Setting the Persistent Store Trace Level<br>Setting the Security Trace Level<br>Deregistering a Server<br>Deregistering a Service<br>Purging Unit(s) of Work<br>Subscribing a User<br>Unsubscribing a User<br>Logging Off a Subscriber                           |                          |
| Allowing and Forbidding new UOW Messages<br>Setting a Broker Instance's Trace Level<br>Flushing a Broker Instance's Trace Buffer on Error<br>Flushing a Broker Instance's Trace Buffer on Error<br>Producing Statistics of a Broker Instance<br>Setting the Persistent Store Trace Level<br>Setting the Security Trace Level<br>Deregistering a Server<br>Deregistering a Service<br>Purging Unit(s) of Work<br>Subscribing a User<br>Logging Off a Subscriber<br>Logging Off a Publisher                        |                          |
| Allowing and Forbidding new UOW MessagesSetting a Broker Instance's Trace LevelFlushing a Broker Instance's Trace Buffer on ErrorFlushing a Broker Instance's Trace Buffer on ErrorProducing Statistics of a Broker InstanceSetting the Persistent Store Trace LevelSetting the Security Trace LevelDeregistering a ServerDeregistering a ServicePurging Unit(s) of WorkSubscribing a UserLogging Off a SubscriberLogging Off a PublisherEnabling/Disabling Cmdlog                                               |                          |
| Allowing and Forbidding new UOW MessagesSetting a Broker Instance's Trace LevelFlushing a Broker Instance's Trace Buffer on ErrorFlushing a Broker Instance's Trace Buffer on ErrorProducing Statistics of a Broker InstanceSetting the Persistent Store Trace LevelSetting the Security Trace LevelDeregistering a ServerDeregistering a ServicePurging Unit(s) of WorkSubscribing a UserLogging Off a SubscriberLogging Off a PublisherEnabling/Disabling CmdlogSwitching Cmdlog                               |                          |
| Allowing and Forbidding new UOW MessagesSetting a Broker Instance's Trace LevelFlushing a Broker Instance's Trace BufferFlushing a Broker Instance's Trace Buffer on ErrorProducing Statistics of a Broker InstanceSetting the Persistent Store Trace LevelSetting the Security Trace LevelDeregistering a ServerDeregistering a ServicePurging Unit(s) of WorkSubscribing a UserLogging Off a SubscriberLogging Off a PublisherEnabling/Disabling CmdlogSwitching CmdlogAdding Cmdlog Filter                    |                          |
| Allowing and Forbidding new UOW MessagesSetting a Broker Instance's Trace LevelFlushing a Broker Instance's Trace BufferFlushing a Broker Instance's Trace Buffer on ErrorProducing Statistics of a Broker InstanceSetting the Persistent Store Trace LevelSetting the Security Trace LevelDeregistering a ServerDeregistering a ServicePurging Unit(s) of WorkSubscribing a UserLogging Off a SubscriberLogging Off a PublisherEnabling/Disabling CmdlogSwitching Cmdlog FilterEnabling/Disabling Cmdlog Filter |                          |
| Allowing and Forbidding new UOW MessagesSetting a Broker Instance's Trace LevelFlushing a Broker Instance's Trace Buffer on ErrorFlushing a Broker Instance's Trace Buffer on ErrorProducing Statistics of a Broker InstanceSetting the Persistent Store Trace LevelSetting the Security Trace LevelDeregistering a ServerDeregistering a ServicePurging Unit(s) of WorkSubscribing a UserLogging Off a SubscriberLogging Off a PublisherEnabling/Disabling CmdlogSwitching Cmdlog FilterDeleting Cmdlog Filter  |                          |
| Allowing and Forbidding new UOW Messages                                                                                                    |                          |

| Configuring SAGTRPC User Exits                        | . 150 |
|-------------------------------------------------------|-------|
| Writing Translation User Exits                        | . 151 |
| Writing SAGTRPC User Exits                            | . 154 |
| Building and Installing ICU Custom Converters         | . 159 |
| 10 Managing the Broker Persistent Store               | . 163 |
| Implementing an Adabas Database as Persistent Store   | . 164 |
| c-tree Database as Persistent Store                   | . 172 |
| Migrating the Persistent Store                        | . 173 |
| 11 Broker Resource Allocation                         | . 177 |
| General Considerations                                | . 178 |
| Specifying Global Resources                           | . 179 |
| Restricting the Resources of Particular Services      | . 179 |
| Specifying Attributes for Privileged Services         | . 181 |
| Maximum Units of Work                                 | . 182 |
| Calculating Resources Automatically                   | . 182 |
| Dynamic Memory Management                             | . 184 |
| Dynamic Worker Management                             | . 185 |
| Storage Report                                        | . 186 |
| Maximum TCP/IP Connections per Communicator           | . 189 |
| 12 Administering Broker Stubs                         | . 191 |
| Available Stubs                                       | . 192 |
| Transport Methods for Broker Stubs                    | . 192 |
| Tracing for Broker Stubs                              | . 195 |
| Application Stublog File                              |       |
| UNIX Commands to Set the Environment Variables        |       |
| Support of Clustering in a High Availability Scenario |       |
| 13 Broker Command-line Utilities                      |       |
| etbinfo                                               |       |
| etbcmd                                                |       |
| etbsrv                                                |       |
| 14 Administration Service Commands                    |       |
| Starting a Broker                                     |       |
| Pinging a Broker                                      |       |
| Pinging an RPC Server                                 |       |
| Restarting a Broker                                   |       |
| Stopping a Broker                                     |       |
| Enabling EntireX Security                             |       |
| Disabling EntireX Security                            |       |
| 15 Administering the Attach Manager under UNIX        |       |
| Prerequisites                                         |       |
| Setting up the Attach Manager                         |       |
| Sample Configuration File                             |       |
| Operating the Attach Manager under UNIX               |       |
| 16 Settting up and Administering the Broker TCP Agent |       |
| Common Scenarios                                      | . 232 |

| Indirect TCP/IP Connections by the TCP Agent to Avoid Security       |     |
|----------------------------------------------------------------------|-----|
| Restrictions                                                         | 233 |
| Using the TCP Agent                                                  | 233 |
| Activating Tracing for the TCP Agent                                 | 234 |
| Architecture of the TCP Agent                                        | 235 |
| 17 Settting up and Administering the Broker SSL Agent                | 237 |
| Common Scenarios                                                     | 238 |
| Using the SSL Agent                                                  | 238 |
| Activating Tracing for the SSL Agent                                 | 239 |
| Architecture of the SSL Agent                                        | 239 |
| 18 Settting up and Administering the Broker HTTP(S) Agent            | 241 |
| HTTP(S) Tunneling with EntireX                                       | 242 |
| Configuring the HTTP(S) Agent                                        | 243 |
| Using Internationalization with the HTTP(S) Agent                    | 245 |
| Activating Tracing for the HTTP(S) Agent                             | 245 |
| 19 Administering the EntireX RPC Server                              | 247 |
| Locating and Calling the Target Server                               | 248 |
| Setting Server Parameters for the RPC Server                         | 250 |
| Scalability of the RPC Server                                        | 255 |
| Using Internationalization with the RPC Server                       | 258 |
| Using SSL or TLS with the RPC Server                                 | 258 |
| Starting the RPC Server                                              | 259 |
| Stopping the RPC Server                                              | 260 |
| Activating Tracing for the RPC Server                                | 260 |
| 20 Administering the EntireX RPC Servers using System Management Hub | 261 |
| Introduction                                                         | 262 |
| Adding a Local RPC Server                                            | 262 |
| Adding a Remote RPC Server                                           |     |
| Operating and Monitoring the RPC Servers using System Management Hub | 266 |
| 21 Administration of the EntireX Java RPC Server                     | 271 |
| Customizing the Java RPC Server                                      |     |
| Using Package Names with the Java RPC Server                         | 275 |
| Using Internationalization with Java RPC Server                      | 276 |
| Starting the Java RPC Server                                         | 277 |
| Stopping the Java RPC Server                                         | 277 |
| Application Identification                                           |     |
| 22 Administering the EntireX XML/SOAP RPC Server                     | 279 |
| Administering the EntireX XML/SOAP RPC Server                        | 280 |
| Command-line Parameters                                              | 281 |
| Sample Properties File                                               |     |
| Configuration File for the XML/SOAP RPC Server                       |     |
| Configuring the XML/SOAP RPC Server                                  |     |
| XML/SOAP RPC Server with HTTP Basic Authentication                   |     |
| XML/SOAP RPC Server with UsernameToken                               |     |
| Using SSL or TLS with the XML/SOAP RPC Server                        | 288 |

| Java API for XML/SOAP RPC Server                                      | 290   |
|-----------------------------------------------------------------------|-------|
| Starting the XML/SOAP RPC Server                                      | 293   |
| Stopping the XML/SOAP RPC Server                                      | 293   |
| Running the XML/SOAP RPC Server in the Software AG Runtime            | 294   |
| 23 Administering the EntireX XML/SOAP Listener                        | 297   |
| Introduction                                                          | 298   |
| Configuring the XML/SOAP Listener                                     | 298   |
| XML/SOAP Listener with HTTP Basic Authentication and UsernameToken    |       |
| Authentication for EntireX Authentication                             | 301   |
| Using Internationalization with the XML/SOAP Listener                 | 305   |
| UNIX Commands to set the Environment Variables                        |       |
| 24 Configuring Authorization Rules                                    | 307   |
| Configuration of LDAP (Lightweight Directory Access Protocol) Server  | 308   |
| Configuration of Authorization Rule Agent using System Management Hub | 309   |
| 25 Administering Authorization Rules using System Management Hub      | 311   |
| Adding a Rule                                                         |       |
| Adding a Service                                                      | 313   |
| Adding a Topic                                                        | 314   |
| Adding/Modifying Users                                                | 315   |
| 26 Hints for Special LDAP Server Products                             | 317   |
| Introduction                                                          | 318   |
| Hints for Microsoft Active Directory                                  | 318   |
| 27 Tracing webMethods EntireX                                         | 323   |
| Table Summarizing Tracing for webMethods EntireX Components           | 324   |
| Tracing EntireX Broker                                                |       |
| Tracing Broker Agent                                                  | 326   |
| Tracing Broker Stubs                                                  | 327   |
| Tracing Enterprise JavaBeans                                          | 328   |
| Logging Enterprise JavaBeans                                          | 329   |
| Tracing EntireX Java ACI                                              | 329   |
| Tracing Java RPC Server                                               | 330   |
| Tracing the RPC Runtime                                               | 330   |
| Tracing the RPC Server                                                | 332   |
| Tracing the XML/SOAP Runtime                                          | 333   |
| Tracing the EntireX RPC-ACI Bridge                                    | 338   |
| 28 EntireX Trace Utility                                              |       |
| Introduction to the EntireX Trace Utility                             | 340   |
| Process Trace                                                         | . 340 |
| Show Trace                                                            | . 347 |
| Using the EntireX Trace Utility in Batch Mode                         | 348   |
| Usage Tips                                                            |       |
| 29 Broker Shutdown Statistics                                         | 351   |
| Shutdown Statistics Output                                            |       |
| Table of Shutdown Statistics                                          |       |
| 30 Command Logging in EntireX                                         | 357   |

| Introduction to Command Logging                           | 358 |
|-----------------------------------------------------------|-----|
| Command Log Filtering using System Management Hub         |     |
| Command Log Filtering using Command-line Interface etbcmd |     |
| ACI-driven Command Logging                                |     |
| Dual Command Log Files                                    |     |
| 31 Accounting in EntireX Broker                           |     |
| EntireX Accounting Data Fields                            |     |
| Using Accounting under UNIX and Windows                   |     |
| Example Uses of Accounting Data                           | 372 |
|                                                           |     |

## **EntireX Administration under UNIX**

| Broker Configuration                                                   | Broker-related configuration topics.                                  |
|------------------------------------------------------------------------|-----------------------------------------------------------------------|
| Broker Add-ons                                                         | Broker add-ons: Broker stubs, command-line utilities, Attach Manager. |
| Broker Agents                                                          | Broker agents.                                                        |
| RPC Servers, Listeners and Bridges RPC servers, listeners and bridges. |                                                                       |
| Authorization Rules                                                    | Authorization rules.                                                  |
| Logging and Tracing                                                    | Logging, tracing and accounting.                                      |

# Setting up Broker Instances

| Startup Daemon 'etbsrv'                               | . 2 |
|-------------------------------------------------------|-----|
| Starting or Restarting the Administration Service     | . 3 |
| Setting up the TCP/IP Communication                   |     |
| Starting and Stopping the Default Broker              |     |
| Running Broker with SSL or TLS Transport              |     |
| Starting and Stopping an Additional Broker            |     |
| Uniqueness Test for Broker ID                         |     |
| Tracing EntireX Broker                                |     |
| Protecting a Broker against Denial-of-Service Attacks |     |
|                                                       |     |

This chapter contains information on setting up the Broker under UNIX. It assumes that you have successfully installed EntireX using the Software AG Installer.

## Startup Daemon 'etbsrv'

This daemon runs in the background for the System Management Hub agents to administer broker instances. It is installed as etbsrv in the directory /opt/softwareag/EntireX/bin.

#### To start the daemon

■ Enter the following command:

- /etc/init.d/sag<n>etbsrv start

where <n> is a sequential, installation-dependent number.

This ensures that etbsrv is always running and ready to receive start/stop commands from System Management Hub agents. Note that the startup script *sag<n>etbsrv* sources the SAG environment file *EntireX/INSTALL/exxenv*.

#### To stop the daemon

■ Enter the following command:

```
- /etc/init.d/sag<n>etbsrv stop
```

It is also registered to startup at boot time, therefore the installation generates additional scripts in a location that depends on the operating system

| Operating System | Location     |
|------------------|--------------|
| Solaris, Linux   | /etc/init.d  |
| AIX              | /etc         |
| HP-UX            | /sbin/init.d |

See also *Broker Administration using System Management Hub* in the UNIX administration documentation.

## Starting or Restarting the Administration Service

The Administration Service is started or stopped by the broker startup daemon etbsrv.

When the broker has been started successfully, the Administration Service waits for messages from other started brokers. This wait period lasts around 90 seconds.

After this wait period, all brokers are started that have an Autostart value of "yes" that have not already started.

When the Administration Service is restarted, it takes a maximum of 90 seconds until the current system status is displayed correctly.

## Setting up the TCP/IP Communication

**Note:** The recommended way to set up TCP is to define TCPPORT=*nnnn* and optionally TCP-ADDRESS=x.x.x.x in the Broker attribute file (applies to broker instances other than the default broker, which is defined during installation).

The EntireX Broker kernel uses getservbyname to determine the TCP/IP port on which it will listen for incoming connections. The specified name is the value of the BROKER-ID parameter in the attribute file.

An entry for this value must be made either in the system-wide DNS, NIS or NIS+ database or the local machine's */etc/services* file, for example:

etbnnn yyyyy/tcp # local host

where etb*nnn* is the BROKER-ID and *yyyyy* is the intended port number. This is the same place that local Broker stubs will obtain the port information. If getservbyname fails, then a default port number of 1971 will be used. This is the same default port number that the stubs use.

The port number used by the Broker is displayed by the Administration tool. If more than one instance of the Broker uses the same port number, only one of these instances can run at a time.

## Starting and Stopping the Default Broker

If check box **Turn on Autostart for default EntireX Broker** is checked during installation, the default broker ETB001 is started.

- To start the default broker
- Enter command:

<Installation\_Dir>/EntireX/bin/defaultbroker start

- To stop the default broker
- Enter command:

<Installation\_Dir>/EntireX/bin/defaultbroker stop

**Note:** Both commands require that you source the EntireX environment file <*Installation\_Dir*>/EntireX/INSTALL/exxenv[.csh].

### **Running Broker with SSL or TLS Transport**

Before starting the Broker, it must be configured to correctly use SSL or TLS as a transport mechanism:

- Step 1: Modify Broker-specific Attributes
- Step 2: Modify SSL-specific Attributes

#### Step 1: Modify Broker-specific Attributes

Append "-SSL" to the TRANSPORT attribute. For example:

DEFAULTS = BROKER TRANSPORT = TCP-SSL

See also TRANSPORT.

#### Step 2: Modify SSL-specific Attributes

Set the SSL or TLS attributes, for example:

```
DEFAULTS = SSL
KEY-STORE = /opt/softwareag/EntireX/etc/ExxAppCert.pem
KEY-PASSWD-ENCRYPTED = MyAppKey
KEY-FILE = /opt/softwareag/EntireX/etc/ExxAppKey.pem
VERIFY-CLIENT = N
PORT=1958
```

where 1958 is the default but can be changed to any port number.

See also *SSL-specific Attributes* (DEFAULTS=SSL) under *Broker Attributes* in the platform-independent administration documentation and *SSL or TLS and Certificates with EntireX*.

### Starting and Stopping an Additional Broker

A default broker is always created during installation. This broker is started automatically by default. See also *Broker Administration using System Management Hub*.

1. Create a subdirectory called ETB*nnn* under *\$EXXDIR/etb* if it does not yet exist, place the attribute file under ETB*nnn* and name it *etbfile*.

Example:

```
cd $EXXDIR/etb
mkdir ETB002
cp /tmp/your attribute file ETB002/etbfile
```

2. The Broker can be started by executing shell script *etbstart* in the */opt/softwareag/EntireX/bin* directory, using the syntax:

etbstart ETB*nnn* 

where ETBnnn is the assigned Broker ID (for example ETB001).

3. The Broker can be stopped by executing the *etbcmd* utility in the */opt/softwareag/EntireX/bin* directory using the syntax:

etbcmd -bbroker-id -dBROKER -cSHUTDOWN

Optional: The Broker can also be shutdown in any of the following ways:

- etbcmd -blocalhost:port -dBROKER -cSHUTDOWN
- etbcmd -bipaddress:port -dBROKER -cSHUTDOWN
- etbcmd -bmachinename:port -dBROKER -cSHUTDOWN

The port number is needed only when Broker does not run on standard port.

See also Broker Shutdown Statistics and Setting up TCP/IP Transport.

Note: The information given here is independent of hardware type and platform.

### **Uniqueness Test for Broker ID**

To guarantee that a broker ID is unique on one machine, a named semaphore is created at initialization. If this semaphore already exists for this broker ID, initialization is terminated with message ETBE0168, "This instance of broker already running". If as a result of an abnormal broker termination this semaphore cannot be deleted completely, you can force a restart of the Broker with Broker attribute FORCE=YES.

## **Tracing EntireX Broker**

This section covers the following topics:

- Broker TRACE-LEVEL Attribute
- Attribute File Trace Setting
- Deferred Tracing

#### **Broker TRACE-LEVEL Attribute**

The Broker TRACE-LEVEL attribute determines the level of tracing to be performed while Broker is running. The Broker has a master TRACE-LEVEL specified in the Broker section of the attribute file as well as several individual TRACE-LEVEL settings that are specified in the following sections of the attribute file. You can also modify the different TRACE-LEVEL values while Broker is running, without having to restart the Broker kernel for the change to take effect.

For temporary changes to TRACE-LEVEL without restarting the Broker, use the System Management Hub or the Broker command-line utility *etbcmd*.

| Individual Settings          | Specified in Attribute File Section                                                      |
|------------------------------|------------------------------------------------------------------------------------------|
| Master trace level           | DEFAULTS=BROKER                                                                          |
| Persistent store trace level | DEFAULTS=ADABAS   CTREE   DIV (currently not available for DIV)                          |
| Conversion trace level       | Trace option of the CONVERSION parameter that can be defined in DEFAULTS=SERVICE   TOPIC |
| Security trace level         | DEFAULTS=SECURITY                                                                        |

These individual TRACE-LEVEL values determine the level of tracing within each subcomponent. If not specified, the master TRACE-LEVEL is used.

#### **Attribute File Trace Setting**

| Trace Level | I Description                                                             |  |
|-------------|---------------------------------------------------------------------------|--|
| 0           | No tracing. Default value.                                                |  |
| 1           | Traces incoming requests, outgoing replies, and resource usage.           |  |
| 2           | All of Trace Level 1, plus all main routines executed.                    |  |
| 3           | All of Trace Level 2, plus all routines executed.                         |  |
| 4           | All of Trace Level 3, plus Broker ACI control block displays.             |  |
| 8           | All of Trace Level 4, plus Adabas Persistent Store Adabas control blocks. |  |

**Note:** Trace levels 2 and above should be used only when requested by Software AG support.

#### **Deferred Tracing**

It is not always convenient to run with TRACE-LEVEL defined, especially when higher trace levels are involved. Deferred tracing is triggered when a specific condition occurs, such as an ACI response code or a broker subtask abend. Such conditions cause the contents of the trace buffer to be written, showing trace information leading up the specified event. If the specified event does not occur, the Broker trace will contain only startup and shutdown information (equivalent to TRACE-LEVEL=0). Operating the trace in this mode requires the following additional attributes in the broker section of the attribute file. Values for TRBUFNUM and TRAP-ERROR are only examples.

| Attribute    | Value | Description                                                        |
|--------------|-------|--------------------------------------------------------------------|
| TRBUFNUM     | 3     | Specifies the deferred trace buffer size = $3 * 64$ K.             |
| TRMODE       | WRAP  | Indicates trace is not written until an event occurs.              |
| TRAP - ERROR | 322   | Assigns the event ACI response code 00780322 "PSI: UPDATE failed". |

## Protecting a Broker against Denial-of-Service Attacks

An optional feature of EntireX Broker is available to protect a broker running with SECURITY=YES against denial-of-service attacks. An application that is running with invalid user credentials will get a security response code. However, if the process is doing this in a processing loop, the whole system could be affected. If PARTICIPANT-BLACKLIST is set to YES, EntireX Broker maintains a blacklist to handle such "attacks". If an application causes ten consecutive security class error codes within 30 seconds, the blacklist handler puts the participant on the blacklist. All subsequent requests from this participant are blocked until the BLACKLIST-PENALTY-TIME has elapsed.

#### Server Shutdown Use Case

Here is a scenario illustrating another use of this feature that is not security-related.

An RPC server is to be shut down immediately, using Broker Command and Information Services (CIS), and has no active request in the broker. The shutdown results in the LOGOFF of the server. The next request that the server receives will probably result in message 00020002 "User does not exist", which will cause the server to reinitialize itself. It was not possible to inform the server that shutdown was meant to be performed.

With the *blacklist*, this is now possible. As long as the blacklist is not switched off, when a server is shut down immediately using CIS and when there is no active request in the broker, a marker is set in the blacklist. When the next request is received, this marker results in message 00100050 "Shutdown IMMED required", which means that the server is always informed of the shutdown.

## 

## Configuring the Administration Service under UNIX

| Requirements                                                       | 10 |
|--------------------------------------------------------------------|----|
| Introduction                                                       | 10 |
| Saving the Data of Administration Service in a Flat File (Default) | 11 |
| Saving the Data of Administration Service in LDAP                  | 11 |
| Changing the Configuration of a Running Administration Service     | 12 |

The Administration Service controls the processes of the local brokers. The brokers are started or stopped. The local brokers connect with the Administration Service and provide it with their status and other information at an interval of 60 seconds. The Administration Service always has information on the current status of all local brokers.

The Administration Service also collates the status and other information of any known remote brokers and provides an interface with which these can be accessed.

See also Starting or Restarting the Administration Service.

## Requirements

The Administration Service is provided in a fully functional state and is started by the installation. It needs access to the local port 57707, and to port 57708 for remote connections. The connections to port 57708 are SSL only. If this port is to be used, the client requires the respective SSL certificate. If no remote access to the Administration Service is required, you can deactivate this port. To deactivate the port, change the transport from "TCP-SSL" to "TCP". See TRANSPORT. The attribute file is in the working directory of the Administration Service, config/etb/ETBSRV.

## Introduction

It is not normally necessary to change the configuration of the Administration Service. The log file, configuration file and SSL certificates are delivered in the EntireX directory *config/etb/ETBSRV*. If an error occurs, the log file of the Administration Service can provide information on the cause of the error. On UNIX, the log file is called *etbfile*.

The Administration Service requires SSL certificates to create brokers with SSL ports. During installation, the Administration Service copies the SSL certificates from the EntireX "etc" directory to the EntireX *config/etb* directory if this directory does not already contain any certificates. These certificates are for test purposes only and constitute a security risk. If you want to use SSL, replace the certificates in the *config/etb* directory with your own SSL certificates.

When a broker is created, the Administration Service copies the required certificates from the EntireX "config/etb" directory to the working directory of the newly created broker.

If the certificates are to be replaced after the installation, you also need to replace the certificates in the working directories *ETBSRV* (Administration Service) and *ETB001* (Default Broker) in the EntireX directory *config/etb*.

The Administration Service stores data in a directory service. The name of the corresponding data file is stored in file *xds.ini* in the EntireX directory *config*. You can also store the data of the Admin-

istration Service in LDAP. For this you need to adapt the entries in file *xds.ini* accordingly. The section for Administration Service is headed "[CIS Management]".

### Saving the Data of Administration Service in a Flat File (Default)

This is the default definition in file *xds.ini*:

```
[CIS Management]
dirservice=FLATDIR
file=C:\SoftwareAG\EntireX\etc\flat
```

### Saving the Data of Administration Service in LDAP

Modify default definition in file *xds.ini* to match your enviroment.

```
[CIS Management]
dirService=LDAPDIR
baseDN=<DN>
host=<host>
port=<port>
protocol=<protocol>
authDN=<user>
authPass=<ldap_password>
```

| where <dn></dn>                                                                                                    | is the base distinguished name of the directory object that is the root of all                    |
|----------------------------------------------------------------------------------------------------|---------------------------------------------------------------------------------------------------|
|                                                                                                    | objects for authorization rules; <dn> must not be empty</dn>                                      |
| <host></host>                                                                                                    | is the host of the LDAP server.                                                                   |
| <port></port>                                                                                                    | is the port of the LDAP server. Default is 389 for TCP communication; default port for SSL is 636 |
| <protocol< td=""><td>&gt; is is either "ldap" (default) for TCP communication, or "ldaps" for SSL</td></protocol<> | > is is either "ldap" (default) for TCP communication, or "ldaps" for SSL                         |

For authenticated access to the LDAP server, use the keywords authDN and authPass,

where <user> is the DN of the user

**Caution:** The password is not encrypted in *xds.ini* 

For unauthenticated access to the LDAP server, do not include these keywords authDN and authPass in the *xds.ini*.

#### Example

dirService=LDAPDIR
host=myHost.myDomain
baseDN=dc=myCompany,dc=de
port=389
protocol=ldap
authDN=cn=admin,dc=myCompany,dc=de
authPass=myLdapPassword

## Changing the Configuration of a Running Administration Service

If the configuration of a running Administration Service is changed from flat file to LDAP, the Administration Service recognizes this and stores its data in LDAP without any further intervention.

The status of the configuration file *xds.ini* is checked every 60 seconds. This means it can take up to 60 seconds for the changes to the configuration file are activated.

# Broker Attributes

| Name and Location of Attribute File         |  |
|---------------------------------------------|--|
| Attribute Syntax                            |  |
| Broker-specific Attributes                  |  |
| Service-specific Attributes                 |  |
| Topic-specific Attributes                   |  |
| Codepage-specific Attributes                |  |
| Security-specific Attributes                |  |
| TCP/IP-specific Attributes                  |  |
| c-tree-specific Attributes                  |  |
| SSL-specific Attributes                     |  |
| <ul> <li>DIV-specific Attributes</li> </ul> |  |
| Adabas-specific Attributes                  |  |
| Variable Definition File                    |  |

**Note:** This section lists all EntireX Broker parameters. Not all parameters are applicable to all supported operating systems.

The Broker attribute file contains a series of parameters (attributes) that control the availability and characteristics of clients and servers, publishers and subscribers as well as of the Broker itself. You can customize the Broker environment by modifying the attribute settings.

## Name and Location of Attribute File

The name and location of the broker attribute file is platform-dependent.

| Platform | File Name/Location                                                                                                |
|----------|----------------------------------------------------------------------------------------------------|
| UNIX     | <pre>File etbfile in directory <instdir>/EntireX/config/etb/<brokername> (default) *</brokername></instdir></pre> |

\* When starting a broker manually, name and location of the broker attribute file can be overwritten with the environment variable ETB\_ATTR.

## **Attribute Syntax**

Each entry in the attribute file has the format:

```
ATTRIBUTE-NAME=value
```

The following rules and restrictions apply:

- A line can contain multiple entries separated by commas.
- Attribute names can be entered in mixed upper and lowercase.
- Spaces between attribute names, values and separators are ignored.
- Spaces in the attribute names are not allowed.
- Commas and equal signs are not allowed in value notations.
- Lines starting with an asterisk (\*) are treated as comment lines. Within a line, characters following an \* or # sign are also treated as comments.
- The CLASS keyword must be the first keyword in a service definition.
- Multiple services can be included in a single service definition section. The attribute settings will apply to all services defined in the section.
- Multiple topics can be included in a single topic definition section. The attribute settings will apply to all topics defined in the section.
- Attributes specified after the service definition (CLASS, SERVER, SERVICE *keywords*) overwrite the default characteristics for the service.
- Attributes specified after the topic definition (TOPIC keyword) override the default characteristics for the topic.
- Attribute values can contain variables of the form *\${variable name}* or *\$variable name*:

- Due to variations in EBCDIC codepages, braces should only be used on ASCII (UNIX or Windows) platforms or EBCDIC platforms using the IBM-1047 (US) codepage.
- The variable name can contain only alphanumeric characters and the underscore (\_) character.
- The first non-alphanumeric or underscore character terminates the variable name.
- under UNIX and Windows, the string \${variable name} is replaced with the value of the corresponding environment variable.
- On z/OS, variable values are read from a file defined by the DD name ETBVARS. The syntax of this file is the same as the attribute file.
- If a variable has no value: if the variable name is enclosed in braces, error 00210594 is given, otherwise \$variable name will be used as the variable value.
- If you encounter problems with braces (and this is quite possible in a z/OS environment), we suggest you omit the braces.

## **Broker-specific Attributes**

The broker-specific attribute section begins with the keyword DEFAULTS=BROKER. It contains attributes that apply to the broker. At startup time, the attributes are read and duplicate or missing values are treated as errors. When an error occurs, the broker stops execution until the problem is corrected.

9

**Tip:** To avoid resource shortages for your applications, be sure to specify sufficiently large values for the broker attributes that define the global resources.

| Values                                                                                                    | Opt/<br>Req                                                                                                    | z/OS                                                                                                    | UNIX                                                                                                    | Windows                                                                                                    | zNSE                                                                                                    | BS2000                                                                                                    |  |  |  |
|----------------------------------------------------------------------------------------------------|----------------------------------------------------------------------------------------------------|----------------------------------------------------------------------------------------------------|----------------------------------------------------------------------------------------------------|----------------------------------------------------------------------------------------------------|----------------------------------------------------------------------------------------------------|----------------------------------------------------------------------------------------------------|--|--|--|
| <u>Yes</u>   No                                                                                                    | 0                                                                                                    | Z                                                                                                    | u                                                                                                    | w                                                                                                    | v                                                                                                    | b                                                                                                    |  |  |  |
| abend reason at attribute prevent                                                                                                    | the same<br>ts an infii                                                                                                    | abend lo<br>nite aben                                                                                                    | ocation al<br>d loop.                                                                                                    | ready oc                                                                                                    | curred. T                                                                                                    | his                                                                                                    |  |  |  |
| solving the prob                                                                                                    | lem has r                                                                                                    | not yet be                                                                                                    |                                                                                                    |                                                                                                    | -                                                                                                    |                                                                                                    |  |  |  |
| <u>Yes</u>   NO                                                                                                    | 0                                                                                                    | Z                                                                                                    | u                                                                                                    | w                                                                                                    | v                                                                                                    | b                                                                                                    |  |  |  |
| dump is needed<br>NO If the dump has a                                                                                                    | to analyz<br>ilready b                                                                                                    | ze the abe<br>een sent t                                                                                                    | end.                                                                                                    |                                                                                                    |                                                                                                    | 2                                                                                                    |  |  |  |
| <u>NO</u>   128-255                                                                                                    | 0                                                                                                    | Z                                                                                                    |                                                                                                    |                                                                                                    |                                                                                                    |                                                                                                    |  |  |  |
| <u>NO</u>   YES<br>[SEPARATOR=char]                                                                                                    | 0                                                                                                    |                                                                                                    | u                                                                                                    | W                                                                                                    | v                                                                                                    | b                                                                                                    |  |  |  |
| Determines whether a                                                                                                    | ccountin                                                                                                    | g records                                                                                                    | s are crea                                                                                                    | ted.                                                                                                    | 1                                                                                                    |                                                                                                    |  |  |  |
| NO Do not create accounting records.                                                                                                    |                                                                                                    |                                                                                                    |                                                                                                    |                                                                                                    |                                                                                                    |                                                                                                    |  |  |  |
| nnn The SMF record                                                                                                    | number                                                                                                    | to use wł                                                                                                    | nen writii                                                                                                    | ng the aco                                                                                                    | counting                                                                                                    | records.                                                                                                    |  |  |  |
| YES Create accounting data.<br><i>char</i> =separator character(s). Up to seven separator characters can<br>be specified using the SEPARATOR suboption, for example<br>ACCOUNTING = (YES, SEPARATOR=;). If no separator character is<br>specified the comma character will be used |                                                                                                    |                                                                                                    |                                                                                                    |                                                                                                    |                                                                                                    |                                                                                                    |  |  |  |
|                                                                                                    | YES   NO         YES Stop broker if a tabend reason at abend reason at attribute prevents         NO       Use only if requeses if a known solving the probate hotfix has been at a tribute prevents         YES   NO         YES Print all data poor dump is needed         NO       If the dump has a to avoid the extrator avoid the extrator avoid the extrator and to avoid the extrator avoid the extra to avoid the extra to avo | ValuesReqYES   NOOYES Stop broker if a task term<br>abend reason at the same<br>attribute prevents an infinNOUse only if requested by S<br>sense if a known error lease<br>solving the problem has r<br>the hotfix has been installYES   NOOYES Print all data pools of the<br>dump is needed to analyze<br>NO If the dump has already be<br>to avoid the extra overheaseNOIf the dump has already be<br>to avoid the extra overheaseNOI 28-255ONOI 28-255ONOI 28-255ONOI 28-255ONOI 28-255ONOI 28-255ONOSEPARATOR=char]IDetermines whether accounting<br>nnnThe SMF record numberYESCreate accounting data.<br>char= separator charact<br>be specified using the SE<br>ACCOUNTING = (YES). | ValuesReqReqYES   NOOzYES Stop broker if a task terminates ab<br>abend reason at the same abend lo<br>attribute prevents an infinite abenNONOUse only if requested by Software A<br>sense if a known error leads to an<br>solving the problem has not yet be<br>the hotfix has been installed.YES   NOOzYES Print all data pools of the broker if<br>dump is needed to analyze the about<br>NO If the dump has already been sent to<br>avoid the extra overhead.NO   128-255OzNO   YESOzNO   YESOzNO Do not create accounting records<br>nnn The SMF record number to use will<br>YES Create accounting data.<br>char= separator character(s). Up<br>be specified using the SEPARATOR<br>ACCOUNTING = (YES, SEPARATOR | ValuesOpt/<br>Reqg<br>S $\Xi$ YES   NOOzuYES Stop broker if a task terminates abnormally<br>abend reason at the same abend location al<br>attribute prevents an infinite abend loop.NONOUse only if requested by Software AG Suppo<br>sense if a known error leads to an abnormal<br>solving the problem has not yet been provi<br>the hotfix has been installed.YES INOOzYES Print all data pools of the broker if a task ter<br>dump is needed to analyze the abend.NOIf the dump has already been sent to Software<br>to avoid the extra overhead.NOI 128-255ONOI 2uSEPARATOR=char]uDetermines whether accounting records.nnnThe SMF record number to use when writing<br>YESYES Create accounting data.<br>char= separator character(s). Up to seven<br>be specified using the SEPARATOR=; ). I | ValuesOpt/<br>Reqgg<br>ReqX<br>Zgg<br>Zy<br>ZYES   NOOzuwYES Stop broker if a task terminates abnormally twice, th<br>abend reason at the same abend location already oce<br>attribute prevents an infinite abend loop.NOUse only if requested by Software AG Support. This essense if a known error leads to an abnormal termina<br>solving the problem has not yet been provided. Rese<br>the hotfix has been installed.YES I NOOzuwYES Print all data pools of the broker if a task terminates<br>dump is needed to analyze the abend.wNO If the dump has already been sent to Software AG, yo<br>to avoid the extra overhead.uwNO I 128-255OzuwSEPARATOR=char]OuwDetermines whether accounting records are created.NODo not create accounting records.nnnNODo not create accounting records.nnnThe SMF record number to use when writing the acc<br>YES Create accounting data.<br>char= separator character(s). Up to seven separato<br>be specified using the SEPARATOR suboption, for ex- | ValuesNeqNLLNYES I NOOzuwvYES Stop broker if a task terminates abnormally twice, that is, the<br>abend reason at the same abend location already occurred. T<br>attribute prevents an infinite abend loop.NONOUse only if requested by Software AG Support. This setting may<br>sense if a known error leads to an abnormal termination, but<br>solving the problem has not yet been provided. Reset to "YES<br>the hotfix has been installed.YES I NOOzuwYES Print all data pools of the broker if a task terminates abnormad<br>dump is needed to analyze the abend.wvNO If the dump has already been sent to Software AG, you can set<br>to avoid the extra overhead.uwvNO I 128-255Oz |  |  |  |

|                        | Operating System                                                                                                    |                 |          |          |         |        |          |  |  |  |  |
|------------------------|----------------------------------------------------------------------------------------------------|-----------------|----------|----------|---------|--------|----------|--|--|--|--|
| Attribute              | Values                                                                                                    | Opt/<br>Req     | Z/OS     | UNIX     | Windows | zNSE   | BS2000   |  |  |  |  |
|                        | See also <i>Accounting in EntireX Broker</i> in the z/OS administration documentation.                                                                                                    |                 |          |          |         |        |          |  |  |  |  |
| ACCOUNTING-VERSION     | <u>1</u>   2   3   4                                                                                                    | 0               | Z        | u        | W       | v      | b        |  |  |  |  |
|                        | <ul> <li>Determines whether accounting records are created.</li> <li>1 Collect accounting information. This value is supported for reacompatibility with EntireX Broker 7.2.1 and below.</li> <li>2 Collect extended accounting information in addition to that av with option 1.</li> <li>2 Counter extended in hereat of extended accounting information and a counting information in addition to that average of the extended accounting information in addition to that average of the extended accounting information in addition to that average of the extended accounting information in addition to that average of the extended accounting information in addition to that average of the extended accounting information in addition to that average of the extended accounting information in addition to that average of the extended accounting information in addition to the extended accounting information in addition to the extended accounting information in addition to the extended accounting information in addition to the extended accounting information in addition to the extended accounting information in addition to the extended accounting information in addition to the extended accounting information in addition to the extended accounting information in addition to the extended accounting information in addition to the extended accounting information in addition to the extended accounting information in addition to the extended accounting information in addition to the extended accounting information in addition information in addition to the extended accounting information information informati</li></ul> |                 |          |          |         |        |          |  |  |  |  |
|                        | <ul> <li>3 Create accounting records in layout of version 3.</li> <li>4 Create accounting records in layout of version 4.</li> <li>This parameter applies when ACCOUNTING is activated.</li> </ul>                                                                                                    |                 |          |          |         |        |          |  |  |  |  |
| AUTOLOGON              | <u>Yes</u>   NO                                                                                                    | 0               | Z        | u        | W       | v      | b        |  |  |  |  |
| BLACKLIST-PENALTY-TIME | YES LOGON occurs au<br>NO The application $I$<br>$5m \mid n \mid n \mid n \mid n \mid n \mid n \mid n \mid n \mid n \mid $                                                                                                    | has to iss<br>R | ue a LOG | 0N call. | w       | REGIST | ER.<br>b |  |  |  |  |
|                        | <ul> <li>PARTICIPANT-BLACKLIST to prevent a denial-of-service attack.</li> <li><i>n</i> Same as <i>n</i> S.</li> <li><i>n</i> S Non-activity time in seconds (max. 2147483647).</li> <li><i>n</i> M Non-activity time in minutes (max. 35791394).</li> <li><i>n</i> H Non-activity time in hours (max. 596523).</li> <li>See <i>Protecting a Broker against Denial-of-Service Attacks</i> in the platform-specific broker administration documentation.</li> </ul>                                                                                                    |                 |          |          |         |        |          |  |  |  |  |
| BROKER-ID              | A32                                                                                                    | R               | Z        | u        | W       | v      | b        |  |  |  |  |
|                        | <ul> <li>Identifies the broker to which the attribute file applies. The broker ID must be unique per machine.</li> <li>Note: The numerical section of the BROKER-ID is no longer used to determine the DBID in the EntireX Broker kernel with Entire Net-Work transport (NET). To determine the DBID, use attribute NODE in the DEFAULTS=NET section of the attribute file.</li> </ul>                                                                                                    |                 |          |          |         |        |          |  |  |  |  |

|                  |                                                                                                    |             | Operating System |            |           |           |          |  |  |
|------------------|----------------------------------------------------------------------------------------------------|-------------|------------------|------------|-----------|-----------|----------|--|--|
| Attribute        | Values                                                                                                    | Opt/<br>Req | SO/z             | NIX        | Windows   | zNSE      | BS2000   |  |  |
| CLIENT-NONACT    | $\frac{15M}{nH} \mid n \mid nS \mid nM \mid$                                                                                                    | R           | Z                | u          | w         | v         | b        |  |  |
|                  | Define the non-activit                                                                                                    | y time fo   | r clients.       | 1          | 1         | 1         | 1        |  |  |
|                  | <i>n</i> Same as <i>n</i> S.                                                                                                    |             |                  |            |           |           |          |  |  |
|                  | <i>n</i> S Non-activity tim                                                                                                    | e in seco   | nds (max         | . 2147483  | 3647).    |           |          |  |  |
|                  | <i>n</i> M Non-activity tim                                                                                                    |             |                  |            | 94).      |           |          |  |  |
|                  | <i>n</i> H Non-activity tim                                                                                                    | e in hour   | rs (max. 5       | 596523).   |           |           |          |  |  |
|                  | A client that does not is treated as inactive a                                                                                                    |             |                  |            | -         |           | me limit |  |  |
| CMDLOG           | <u>NO</u>   YES                                                                                                    | 0           | Z                | u          | W         | v         | b        |  |  |
|                  | <ul><li>NO Command logging will not be available in the broker.</li><li>YES Command logging features will be available in the broker.</li></ul>                                                                                                    |             |                  |            |           |           |          |  |  |
| CMDLOG-FILE-SIZE | <u>1024</u>   <i>n</i>                                                                                                    | 0           | Z                | u          | w         | v         | b        |  |  |
|                  | Defines the maximum size of the file that the command log is written to, ir<br>kilobytes. The value must be 1024 or higher. The default value is 1024. Wher<br>one command log file grows to this size, broker starts writing to the other<br>file. For more details, see <i>Command Logging in EntireX</i> . |             |                  |            |           |           |          |  |  |
| CONTROL-INTERVAL | $\frac{60s}{l} \mid n \mid nS \mid nM \mid nH$                                                                                                    | 0           | Z                | u          | w         | v         | b        |  |  |
|                  | Defines the time inter-                                                                                                    | val of tim  | ne-driven        | broker-t   | o-broker  | calls.    | I        |  |  |
|                  | <ol> <li>It controls the time between handshake attempts.</li> </ol>                                                                                                    |             |                  |            |           |           |          |  |  |
|                  | <ol> <li>The standby broker will check the status of the standard broker after the elapsed CONTROL-INTERVAL time.</li> </ol>                                                                                                    |             |                  |            |           |           |          |  |  |
|                  | <i>n</i> Same as <i>n</i> S.                                                                                                    |             |                  |            |           |           |          |  |  |
|                  | <i>n</i> S Interval in seconds (max. 2147483647).                                                                                                    |             |                  |            |           |           |          |  |  |
|                  | nM Interval in minutes (max. 35791394).                                                                                                    |             |                  |            |           |           |          |  |  |
|                  | <i>n</i> H Interval in hours                                                                                                    | ; (max. 59  | 96523).          |            |           |           |          |  |  |
|                  | The minimum value is 16 seconds. We strongly recommend the default value (60 seconds), except for very slow machines.                                                                                                    |             |                  |            |           |           |          |  |  |
| CONV-DEFAULT     | <u>UNLIM</u>   <i>n</i>                                                                                                    | 0           | Z                | u          | w         | v         | b        |  |  |
|                  | Default number of con                                                                                                    | nversatio   | ns that a        | re allocat | ed for ev | ery servi | ce.      |  |  |

|                           |                                                                                                    |             | Operating System |         |         |      |        |  |  |  |  |
|---------------------------|----------------------------------------------------------------------------------------------------|-------------|------------------|---------|---------|------|--------|--|--|--|--|
| Attribute                 | Values                                                                                                    | Opt/<br>Req | z/OS             | NIX     | Windows | zNSE | BS2000 |  |  |  |  |
|                           | <ul> <li>UNLIM The number of conversations is restricted only by the number of conversations globally available. Precludes the use of NUM-CONVERSATION.</li> <li><i>n</i> Number of conversations.</li> <li>This value can be overridden by specifying a CONV-LIMIT for the service. A value of 0 (zero) is invalid.</li> </ul>                                                                                                    |             |                  |         |         |      |        |  |  |  |  |
| DEFERRED                  | <u>NO</u>   YES<br>Disable or enable defe                                                                                                    | 0           | Z                | u       | w       | v    | b      |  |  |  |  |
| DYNAMIC-MEMORY-MANAGEMENT | NOUnits of work cannot be sent to the service until it is available.YESUnits of work can be sent to a service that is not up and registered.<br>They will be processed when the service becomes available.YESNOOzuwvb                                                                                                    |             |                  |         |         |      |        |  |  |  |  |
|                           | <ul> <li>YES An initial portion of memory is allocated at broker startup based on defined NUM-* attributes or internal default values if no NUM-* attributes have been defined. More memory is allocated without broker restart if there is a need to use more storage. Unused memory is deallocated. The upper limit of memory consumption can be defined by the attribute MAX-MEMORY. See <i>Dynamic Memory Management</i> under <i>Broker Resource Allocation</i> in the general administration documentation.</li> <li>NO All memory is allocated at broker startup based on the calculation from the defined NUM-* attributes. Size of memory cannot be changed. This was the known behavior of EntireX 7.3 and earlier.</li> </ul> |             |                  |         |         |      |        |  |  |  |  |
|                           | the following attributes are not needed:CONV-DEFAULTNUM-PUBLISHERHEAP-SIZENUM-SERVERLONG-BUFFER-DEFAULTNUM-SERVICE-EXTENSIONPUBLICATION-DEFAULTNUM-SERVICESERVER-DEFAULTNUM-SHORT[-BUFFER]                                                                                                    |             |                  |         |         |      |        |  |  |  |  |
|                           | <ul> <li>SHORT-BUFFER-DEF/</li> <li>SUBSCRIBER-DEFA</li> </ul>                                                                                                    |             |                  |         | IVIAL   |      |        |  |  |  |  |
|                           | NUM-CLIENT                                                                                                    |             | UM-JUBS          |         | ISTON   |      |        |  |  |  |  |
|                           |                                                                                                    | - 11        | 511 1011         | 5 LAILI | 101011  |      |        |  |  |  |  |

|                           |                                                                                                    |                                                                                                    | Operating System                                                                                                |                                                                                                    |                                                                                                    |                                                                                                    |                                                           |  |  |  |
|---------------------------|----------------------------------------------------------------------------------------------------|----------------------------------------------------------------------------------------------------|----------------------------------------------------------------------------------------------------|----------------------------------------------------------------------------------------------------|----------------------------------------------------------------------------------------------------|----------------------------------------------------------------------------------------------------|-----------------------------------------------------------|--|--|--|
| Attribute                 | Values                                                                                                    | Opt/<br>Req                                                                                                    | S0/z                                                                                                    | NIX                                                                                                 | Windows                                                                                                    | zWSE                                                                                                  | BS2000                                                    |  |  |  |
|                           | <ul> <li>NUM-CMDLOG-FILTER</li> <li>NUM-COMBUF</li> <li>NUM-TOPIC</li> <li>NUM-CONV[ERSATION]</li> <li>NUM-UOW MAX-UOWS MUOW</li> <li>NUM-LONG[-BUFFER]</li> <li>NUM-WQE</li> <li>NUM-PUBLICATION</li> </ul> Caution: However, if one of these attributes is defined, it determines the     |                                                                                                    |                                                                                                    |                                                                                                    |                                                                                                    |                                                                                                    |                                                           |  |  |  |
|                           | allocation size of that                                                                                                    | particula                                                                                                    | r broker :                                                                                                    | resource.                                                                                           |                                                                                                    |                                                                                                    |                                                           |  |  |  |
| DYNAMIC-WORKER-MANAGEMENT | <u>NO</u>   YES                                                                                                    | 0                                                                                                    | Z                                                                                                    | u                                                                                                   | w                                                                                                    |                                                                                                    | b                                                         |  |  |  |
|                           | NO All worker tasks<br>tasks is defined b<br>worker tasks can<br>of EntireX versio<br>YES As above, the ini<br>is determined by<br>an increased wor<br>runtime without<br>unused, it is stop<br>tasks can be defin                                                                          | by NUM-W<br>be started<br>on 8.0 and<br>tial porti-<br>NUM-WO<br>rkload, ad<br>restarting<br>oped. The<br>ned by th | ORKER. A<br>d. This is<br>l earlier.<br>on of wo<br>RKER. Ho<br>dditional<br>gbroker. G<br>upper a<br>e attribu | After this<br>default a<br>rker task<br>owever, if<br>worker f<br>Converse<br>nd lower<br>tes WORKI | initial ste<br>and simul<br>s started<br>f there is<br>tasks can<br>ely, if a wo<br>c limit of f<br>ER-MIN a | ep, no fur<br>ates the b<br>at broker<br>a need to<br>be starte<br>rker task<br>running v<br>nd WORKH | startup<br>handle<br>d at<br>remains<br>worker<br>ER-MAX. |  |  |  |
|                           | If you run broker with DYNAMIC-WORKER-MANAGEMENT=YES, the following attributes are useful to optimize the overall processing:                                                                                                    |                                                                                                    |                                                                                                    |                                                                                                    |                                                                                                    |                                                                                                    |                                                           |  |  |  |
|                           | WORKER-MAX                                                                                                    |                                                                                                    |                                                                                                    |                                                                                                    |                                                                                                    |                                                                                                    |                                                           |  |  |  |
|                           | WORKER-MIN                                                                                                    |                                                                                                    |                                                                                                    |                                                                                                    |                                                                                                    |                                                                                                    |                                                           |  |  |  |
|                           | ■ WORKER-NONACT                                                                                                    |                                                                                                    |                                                                                                    |                                                                                                    |                                                                                                    |                                                                                                    |                                                           |  |  |  |
|                           | WORKER-QUEUE-DEPTH                                                                                                    |                                                                                                    |                                                                                                    |                                                                                                    |                                                                                                    |                                                                                                    |                                                           |  |  |  |
|                           | <ul> <li>WORKER-START-DELAY</li> <li>The attribute NUM-WORKER defines the initial number of worker tasks started<br/>during initialization. See <i>Dynamic Worker Management</i> under <i>Broker Resource</i><br/><i>Allocation</i> in the general administration documentation.</li> </ul> |                                                                                                    |                                                                                                    |                                                                                                    |                                                                                                    |                                                                                                    |                                                           |  |  |  |
| FORCE                     | <u>NO</u>   YES                                                                                                    | 0                                                                                                    |                                                                                                    | u                                                                                                   |                                                                                                    |                                                                                                    |                                                           |  |  |  |
|                           | NO Go down with en<br>YES Clean up the left                                                                                                    |                                                                                                    |                                                                                                    |                                                                                                    |                                                                                                    | un.                                                                                                   |                                                           |  |  |  |

| <b>Attribute</b><br>HEAP-SIZE            | Values         Note:         1. If broker is started to the IPC resources.         2. For BS2000/OSD, z/         Adabas SVC/Entire I         1024   n         Defines the size of the                                                                                                    | 'OS and z<br>Net-Work-  | /VSE, see                      | eseparate                   | e attribute                      | 2         | 0  |  |  |  |
|------------------------------------------|----------------------------------------------------------------------------------------------------|-------------------------|--------------------------------|-----------------------------|----------------------------------|-----------|----|--|--|--|
| HEAP-SIZE                                | <ol> <li>If broker is started to<br/>the IPC resources.</li> <li>For BS2000/OSD, z/<br/>Adabas SVC/Entire 1</li> <li>1024   n</li> </ol>                                                                                                    | 'OS and z<br>Net-Work-  | /VSE, see                      | eseparate                   | e attribute                      | 2         | 0  |  |  |  |
| HEAP-SIZE                                |                                                                                                    | 0                       |                                |                             | •                                |           |    |  |  |  |
|                                          | 1024   nOzuwvbDefines the size of the internal heap in KB. Not required if you are using<br>DYNAMIC - MEMORY - MANAGEMENT. If you are <i>not</i> using dynamic memory<br>management, we strongly recommend specifying - as a minimum - the<br>default value of 1024 KB.                                                                                                    |                         |                                |                             |                                  |           |    |  |  |  |
| ICU-CONVERSION<br>ICU-SET-DATA-DIRECTORY | YES   NO       O       z       u       w       v       b         Disable or enable ICU conversion. Default for z/VSE is N0; other platforms YES.       YES ICU is loaded and available for conversion. It is a prerequisite for SAGTCHA and SAGTRPC.       NO ICU is not loaded and not available for conversion. SAGTCHA and SAGTRPC cannot be used.         If any of the broker service definitions uses the internationalization approach "ICU conversion", that is, the conversion methods SAGTCHA and SAGTRPC are defined by the service-specific or topic-specific attribute CONVERSION, ICU-CONVERSION must be set to "YES". The internationalization approaches "Translation", "Translation User Exit" and "SAGTRPC User Exit" do not require ICU conversion. If all broker service definitions use these internationalization approaches, ICU-CONVERSION can be set to "NO".         ICU requires additional storage to run properly. If ICU conversion is not needed, setting ICU-CONVERSION to "NO" will help to avoid unnecessary storage consumption.         YES   NO       O       u       w |                         |                                |                             |                                  |           |    |  |  |  |
| I P V 6                                  | platforms.         YES       The broker tries defined by the p Converters in the NO         NO       Use of ICU cust         YES   NO                                                                                                    | olatform,<br>e platforn | see <i>Build</i><br>n-specific | <i>ing and I</i><br>adminis | <i>nstalling</i> i<br>stration d | ICU Custo | om |  |  |  |

|                        | Operating Syste                                                                                                    |                                                |                        |                          |                      |                         |                    |  |  |  |  |
|------------------------|----------------------------------------------------------------------------------------------------|------------------------------------------------|------------------------|--------------------------|----------------------|-------------------------|--------------------|--|--|--|--|
| Attribute              | Values                                                                                                    | Opt/<br>Req                                    | Z/OS                   | UNIX                     | Windows              | zNSE                    | BS2000             |  |  |  |  |
|                        | <ul><li>YES Establish SSL and TCP/IP transport in IPv6 and IPv4 networks according to the TCP/IP stack configuration.</li><li>NO Establish SSL and TCP/IP transport in IPv4 network only.</li><li>This attribute applies to EntireX version 9.0 and above.</li></ul>                                                            |                                                |                        |                          |                      |                         |                    |  |  |  |  |
| LONG-BUFFER-DEFAULT    | <u>UNLIM</u>   <i>n</i>                                                                                                    | 0                                              | z                      | u                        | w                    | v                       | b                  |  |  |  |  |
|                        | UNLIM The number<br>number of bu<br>NUM-LONG-B<br>n Number of b<br>This value can be over<br>service. A value of 0 (2                                                                                                    | uffers glo<br>BUFFER.<br>puffers.<br>rridden b | bally ava<br>y specify | ilable. P                | recludes             | the use o               | f                  |  |  |  |  |
| MAX-MEMORY             | $\frac{0}{n}   n   nK   nM  $<br>nG   UNLIM                                                                                                    | 0                                              | Z                      | u                        | W                    | v                       | b                  |  |  |  |  |
|                        | <ul> <li>Defines the upper limit of memory allocated by broker if</li> <li>DYNAMIC-MEMORY-MANAGEMENT=YES has been defined.</li> <li>0, UNLIM No memory limit.</li> <li>others Defines the maximum limit of allocated memory. If limit is exceeded, error 671 "Requested allocation exceeds MAX-MEMORY" is generated.</li> </ul> |                                                |                        |                          |                      |                         |                    |  |  |  |  |
| MAX-MESSAGE-LENGTH     | <u>2147483647</u>   n                                                                                                    | 0                                              | z                      | u                        | w                    | v                       | b                  |  |  |  |  |
|                        | Maximum message size that the broker kernel can process. This value is transport-dependent. The default value represents the highest positive number that can be stored in a four-byte integer.                                                                                                    |                                                |                        |                          |                      |                         |                    |  |  |  |  |
| MAX-MESSAGES-IN-UOW    | <u>16</u>   <i>n</i>                                                                                                    | 0                                              | z                      | u                        | w                    | v                       | b                  |  |  |  |  |
|                        | Maximum number of                                                                                                    | message                                        | s in a UC              | W (or pi                 | ublicatior           | ⊥<br>າ).                | <u> </u>           |  |  |  |  |
| MAX-MSG                | See MAX - MESSAGE - LE                                                                                                    | 0                                              |                        | • •                      |                      |                         |                    |  |  |  |  |
| MAX-UOW-MESSAGE-LENGTH | See MAX - MESSAGE - LE                                                                                                    | NGTH.                                          |                        |                          |                      |                         |                    |  |  |  |  |
| MAX-UOWS               | <u>0</u>   <i>n</i>                                                                                                    | 0                                              | Z                      | u                        | W                    | v                       | b                  |  |  |  |  |
|                        | The maximum number<br>The default value is 0<br>messages that are not<br>done by any service, a                                                                                                    | (zero), wi<br>part of a                        | hich mea<br>unit of w  | ns that tł<br>vork. If U | ne broker<br>OW proo | will proc<br>cessing is | cess only<br>to be |  |  |  |  |

|                       |                                                                                                    |                                                                                                    | Operating System                                                                                                    |                                                                                                    |                                                                                                    |                                                                                                    |                                                                                                    |  |  |
|-----------------------|----------------------------------------------------------------------------------------------------|----------------------------------------------------------------------------------------------------|----------------------------------------------------------------------------------------------------|----------------------------------------------------------------------------------------------------|----------------------------------------------------------------------------------------------------|----------------------------------------------------------------------------------------------------|----------------------------------------------------------------------------------------------------|--|--|
| Attribute             | Values                                                                                                    | Opt/<br>Req                                                                                                    | SO/z                                                                                                    | NIX                                                                                                    | Windows                                                                                                    | zNSE                                                                                                    | BS2000                                                                                                    |  |  |
|                       | The MAX-UOWS value f<br>broker. NUM-UOW is an                                                                                                    |                                                                                                    |                                                                                                    |                                                                                                    | to the val                                                                                                    | lue set fo                                                                                                    | r the                                                                                                    |  |  |
| MESSAGE-CASE          | <u>NONE</u>   UPPER  <br>LOWER                                                                                                    | 0                                                                                                    | Z                                                                                                    | u                                                                                                    | w                                                                                                    | v                                                                                                    | b                                                                                                    |  |  |
|                       | Indicates if certain err<br>or written by the brok<br>lowercase.                                                                                                    |                                                                                                    | 0                                                                                                    |                                                                                                    | 2                                                                                                    |                                                                                                    |                                                                                                    |  |  |
|                       | NONE No changes                                                                                                    | are made                                                                                                    | e to mess                                                                                                    | age case.                                                                                                    |                                                                                                    |                                                                                                    |                                                                                                    |  |  |
|                       | UPPER Messages ar                                                                                                    | e change                                                                                                    | d to upp                                                                                                    | ercase.                                                                                                    |                                                                                                    |                                                                                                    |                                                                                                    |  |  |
|                       | LOWER Messages ar                                                                                                    | e change                                                                                                    | d to lowe                                                                                                    | ercase.                                                                                                    |                                                                                                    |                                                                                                    |                                                                                                    |  |  |
| MUOW                  | See NUM-UOW.                                                                                                    |                                                                                                    |                                                                                                    |                                                                                                    |                                                                                                    |                                                                                                    |                                                                                                    |  |  |
| NEW-UOW-MESSAGES      | <u>Yes</u>   NO                                                                                                    | 0                                                                                                    | Z                                                                                                    | u                                                                                                    | W                                                                                                    | v                                                                                                    | b                                                                                                    |  |  |
|                       | YES New UOW mess<br>NO New UOW mess<br>This applies to UOW<br>non-persistent UOWs<br>The broker persistent<br>You can set NEW-UOW-<br>from being added after<br>(not production) of UC<br>store capacity has been<br>can issue a CIS comma<br><i>Structures</i> in the ACI F<br>UOW messages to be s<br>to "YES", which permi<br>broker sessions. | sages are<br>when usi<br>. A usage<br>store rea<br>MESSAGE<br>r a broker<br>OWs to o<br>sufficien<br>and, see<br>Programm<br>sent to the<br>ts new U | not allow<br>ng Persis<br>e example<br>ches capa<br>ES to "NC<br>restart. T<br>ccur after<br>tly reduc<br>ALLOW - N<br>ning doct<br>e broker. I<br>OW mes | ved.<br>stence an<br>e could b<br>acity and<br>D" to prev<br>This actio<br>r broker r<br>ed, the Er<br>EWUOWMS<br>umentati<br>Reset attr<br>sages to b | e the foll-<br>the brok<br>vent new<br>n allows o<br>restart. A<br>ntireX Bro<br>GGS under<br>on. This a<br>ribute NEW<br>pe produc | owing:<br>er shuts o<br>UOW mo<br>only cons<br>fter the p<br>oker admi<br>r <i>Broker</i> C<br>action allo<br>V - UOW - MI<br>ced in sul | down.<br>essages<br>umption<br>ersistent<br>nistrator<br><i>TS Data</i><br>ows new<br>ESSAGES<br>osequent |  |  |
| NUM-BLACKLIST-ENTRIES | 256   n<br>Number of entries in t<br>Together with BLACKL<br>this attribute is used to<br>denial-of-service attac<br><i>Attacks</i> in the platform                                                                                                    | IST-PEN<br>protect a<br>ks. See P                                                                                                    | ALTY - TI<br>broker r<br>rotecting                                                                                                    | ME and P<br>unning w<br>a Broker a                                                                                                    | ARTICIP<br>v <b>ith</b> SECU<br>against De                                                                                          | ANT-BLA<br>RITY=YE<br>enial-of-Se                                                                                                    | .CKLIST,<br>S <b>against</b><br>ervice                                                                    |  |  |
| NUM-CLIENT            | n                                                                                                    | R                                                                                                    | z                                                                                                    | u                                                                                                    | w                                                                                                    | v                                                                                                    | b                                                                                                    |  |  |
|                       | Number of clients that is invalid.                                                                                                    | can acce                                                                                                    | ss the bro                                                                                                    | bker conc                                                                                                    | urrently.                                                                                                    | A value o                                                                                                    | f 0 (zero)                                                                                                |  |  |

| Attribute                       | Values                                                                                                    | Opt/<br>Req | Operating System |      |         |      |        |  |  |
|---------------------------------|----------------------------------------------------------------------------------------------------|-------------|------------------|------|---------|------|--------|--|--|
|                                 |                                                                                                    |             | Z/OS             | UNIX | Windows | zNSE | BS2000 |  |  |
| NUM-CMDLOG-FILTER               | <u>1</u>   n                                                                                                    | 0           | Z                | u    | w       | v    | b      |  |  |
|                                 | Maximum number of filters that can be specified simultaneously.<br><b>Tip:</b> We recommend you limit this value to the number of services that are<br>being monitored. Minimum value is 1. A value of zero is invalid when the<br>attribute CMDLOG is set to "YES". See <i>Command Logging in EntireX</i> for more<br>information.                                                                                                    |             |                  |      |         |      |        |  |  |
| NUM-COMBUF                      | 1 - 999999                                                                                                    | R           | z                | u    | w       | v    | b      |  |  |
|                                 | Determines the maximum number of communication buffers available for<br>processing commands arriving in the broker kernel. The size of one<br>communication buffer is usually 16 KB split into 32 slots of 512 bytes, but it<br>ultimately depends on the hardware architecture of your CPU. A value of<br>0 (zero) is invalid.                                                                                                    |             |                  |      |         |      |        |  |  |
| NUM-CONVERSATION or<br>NUM-CONV | n   AUTO                                                                                                    | R           | Z                | u    | w       | v    | b      |  |  |
|                                 | <ul> <li>Defines the number of conversations that can be active concurrently. The number specified should be high enough to account for both conversational and non-conversational requests. (Non-conversational requests are treated internally as one-conversation requests.)</li> <li><i>n</i> Number of conversations.</li> <li>AUTO Uses the CONV-DEFAULT and the service-specific CONV-LIMIT values to calculate the number of conversations. The values used in the calculation must not be set to "UNLIM".</li> <li>Note:</li> <li>1. A value of 0 (zero) is invalid. If a wildcard service is defined in the service-specific section of the attribute file, the value of AUTO is invalid.</li> <li>2. See <i>Wildcard Service Definition</i>.</li> </ul> |             |                  |      |         |      |        |  |  |
| NUM-LONG-BUFFER or<br>NUM-LONG  | n   AUTO                                                                                                    | R           | Z                | u    | W       | v    | b      |  |  |
|                                 | <ul> <li>Defines the number of long message containers. Long message containers have a fixed length of 4096 bytes and are used to store requests that are larger than 2048 bytes. Storing a request of 8192 bytes, for example, would require two long message containers.</li> <li><i>n</i> Number of buffers.</li> <li>AUTO Uses the LONG-BUFFER-DEFAULT and the service-specific LONG-BUFFER-LIMIT values to calculate the number of long</li> </ul>                                                                                                    |             |                  |      |         |      |        |  |  |

|                           |                                                                                                    |             | Operating System |     |         |      |        |  |  |  |  |
|---------------------------|----------------------------------------------------------------------------------------------------|-------------|------------------|-----|---------|------|--------|--|--|--|--|
| Attribute                 | Values                                                                                                    | Opt/<br>Req | Z/OS             | NIX | Windows | zNSE | BS2000 |  |  |  |  |
|                           | <ul> <li>message buffers. The values used in the calculation must not be set to "UNLIM".</li> <li>A value of 0 (zero) is invalid.</li> <li>In <i>non-conversational</i> mode, message containers are released as soon as the client receives a reply from the server. If no reply is requested, message containers are released as soon as the server receives the client request.</li> <li>In <i>conversational</i> mode, the last message received is always kept until a new one is received.</li> <li>Note:</li> <li>1. If a catch-all service is defined in the service-specific section of the attribute file, the value of AUTO is invalid.</li> <li>2. See Wildcard Service Definition.</li> </ul> |             |                  |     |         |      |        |  |  |  |  |
| NUM-PUBLICATION           | n   AUTO                                                                                                    | 0           | Z                | u   | w       | v    | b      |  |  |  |  |
|                           | <ul> <li>Defines the number of publications that can be active concurrently.</li> <li><i>n</i> Number of publications</li> <li>AUTO Uses the PUBLICATION-DEFAULT and the topic-specific<br/>PUBLICATION-LIMIT to calculate the number of publications. The<br/>values used in the calculation must not be set to "UNLIM"</li> <li>Note:</li> <li>1. A value of 0 (zero) is invalid.</li> <li>2. If a wildcard topic is defined in the topic-specific section of the attribute<br/>file, the value of AUTO is invalid.</li> </ul>                                                                                                    |             |                  |     |         |      |        |  |  |  |  |
| NUM-PARTICIPANT-EXTENSION | n                                                                                                    | 0           | Z                | u   | w       | v    | b      |  |  |  |  |
|                           | <ul> <li>Defines the number of participant extensions to link participants as clients and servers.</li> <li><i>n</i> Number of participant extensions</li> <li><i>not specified</i> If this attribute is not set, the default value is calculated based on NUM-CLIENT and NUM-SERVER.</li> <li>A value of 0 (zero) is invalid.</li> </ul>                                                                                                    |             |                  |     |         |      |        |  |  |  |  |

|                       |                                                                                                    |                                                                                                    |                                                                                                    | Оре                                                                                      | erating Sys                                                             | stem                                             |                                                    |  |
|-----------------------|----------------------------------------------------------------------------------------------------|----------------------------------------------------------------------------------------------------|----------------------------------------------------------------------------------------------------|------------------------------------------------------------------------------------------|-------------------------------------------------------------------------|--------------------------------------------------|----------------------------------------------------|--|
| Attribute             | Values                                                                                                    | Opt/<br>Req                                                                                                    | SO/z                                                                                                    | NIX                                                                                      | Windows                                                                 | zNSE                                             | BS2000                                             |  |
| NUM-PUBLISHER         | n                                                                                                    | 0                                                                                                    | Z                                                                                                    | u                                                                                        | w                                                                       | v                                                | b                                                  |  |
|                       | Number of publishers (zero) is invalid.                                                                                                    | that can                                                                                                    | access th                                                                                                    | ne broker                                                                                | concurre                                                                | ently. A v                                       | alue of 0                                          |  |
| NUM-SERVER            | n   AUTO                                                                                                    | R                                                                                                    | Z                                                                                                    | u                                                                                        | w                                                                       | v                                                | b                                                  |  |
|                       | <ul> <li>Defines the number of broker. This is <i>not</i> the response of the NUM-SERVICE).</li> <li><i>n</i> Number of set AUTO Uses the SERV values to calculation methods.</li> <li>Note: <ol> <li>Setting this value h of server replicas the service-specific sectors.</li> <li>See Wildcard Service.</li> </ol> </li> </ul>                                                                                                    | number o<br>rvers.<br>ER-DEFA<br>alate the<br>ust not be<br>igher tha<br>nat provid<br>is invalid<br>tion of the | of services<br>OULT and<br>number of<br>e set to "U<br>an the num<br>de the san<br>l. If a wild<br>e attribut | s that can<br>the servic<br>of servers<br>JNLIM".<br>mber of s<br>me servic<br>dcard ser | be regist<br>ce-specifi<br>s. The val<br>ervices a<br>ce.<br>vice is de | ered to the<br>c SERVER<br>ues used<br>llows the | e broker<br>- LIMI⊤<br>in the<br>• starting<br>the |  |
|                       |                                                                                                    | D                                                                                                    |                                                                                                    |                                                                                          |                                                                         |                                                  | 1-                                                 |  |
| NUM-SERVICE           | <i>n</i><br>Defines the number of<br><i>not</i> the number of serv<br>value of 0 (zero) is inv                                                                                                    | vers that                                                                                                    |                                                                                                    | -                                                                                        |                                                                         |                                                  |                                                    |  |
| NUM-SERVICE-EXTENSION | n   AUTO                                                                                                    | 0                                                                                                    | Z                                                                                                    | u                                                                                        | w                                                                       | v                                                | b                                                  |  |
|                       | <ul> <li>Defines the number of service extensions to link servers to services.</li> <li><i>n</i> Number of service extensions.</li> <li>AUTO Uses the value specified or calculated for<br/>NUM-SERVER + NUM-CLIENT, plus an extra cushion.</li> <li><i>not specified</i> If this attribute is not set, the default value is NUM-SERVER<br/>multiplied by NUM-SERVICE.</li> <li>The minimum value is NUM-SERVER.</li> <li>The maximum value is NUM-SERVER multiplied by NUM-SERVICE.</li> <li>Caution is recommended with this attribute:</li> </ul> |                                                                                                    |                                                                                                    |                                                                                          |                                                                         |                                                  |                                                    |  |

|                                  |                                                                                                    |                                                                                                    |                                                                                                    | Оре                                                                                                    | erating Sys                                                                                                    | stem                                                                                                    |                                                                                             |  |  |
|----------------------------------|----------------------------------------------------------------------------------------------------|----------------------------------------------------------------------------------------------------|----------------------------------------------------------------------------------------------------|----------------------------------------------------------------------------------------------------|----------------------------------------------------------------------------------------------------|----------------------------------------------------------------------------------------------------|---------------------------------------------------------------------------------------------|--|--|
| Attribute                        | Values                                                                                                    | Opt/<br>Req                                                                                                    | Z/OS                                                                                                    | UNIX                                                                                                    | Windows                                                                                                    | zNSE                                                                                                    | BS2000                                                                                      |  |  |
|                                  | Set this attribute on<br>extensions need to b                                                                                                    | •                                                                                                    | -                                                                                                    | esources                                                                                                    | allocated                                                                                                    | for servi                                                                                                    | ce                                                                                          |  |  |
|                                  | Note that the value<br>instances of < <i>n</i> > to b                                                                                                    |                                                                                                    | vs only tl                                                                                                    | ne specifi                                                                                                    | ied numb                                                                                                    | er of serv                                                                                                    | ver                                                                                         |  |  |
|                                  | NUM-SERVER, which<br>considers the value                                                                                                    | Value AUTO will calculate the number of allowed server instances fr<br>NUM-SERVER, which itself might be set to AUTO. In this case, this als<br>considers the value of SERVER-DEFAULT and even the individual<br>SERVER-LIMIT for each service definition (see note below). |                                                                                                    |                                                                                                    |                                                                                                    |                                                                                                    |                                                                                             |  |  |
| NUM-SHORT-BUFFER or<br>NUM-SHORT | n   AUTO                                                                                                    | R                                                                                                    | z                                                                                                    | u                                                                                                    | w                                                                                                    | v                                                                                                    | b                                                                                           |  |  |
|                                  | <ul> <li>Defines the number of have a fixed length of than 2048 bytes. To sto four short message confour short message confour short message conformation of but AUTO Uses the SHORT - BUFFE message buffer to "UNLIM".</li> <li>Note:</li> <li>1. In non-conversational the client receives a scontainers are releaded in the client receives and the client receives and the</li></ul> | 256 bytes<br>re a requintainers.<br>affers.<br>RT-BUFFE<br>R-LIMIT<br>ers. The values<br>al mode, reply from<br>used as so<br>ode, the la<br>l.<br>e is defin                                                                                                    | s and are<br>est of 102<br>ER - DE FAI<br>Values t<br>alues use<br>message<br>m the service<br>on as the<br>ast messa | used to 4 bytes, f<br>4 bytes, f<br>JLT and<br>o calcula<br>od in the o<br>containe:<br>ver. If no 2<br>server r<br>age receives | store requ<br>for examp<br>the service<br>the the nu<br>calculation<br>rs are relevant<br>reply is re-<br>eceives the<br>ved is alw | uests of m<br>ole, would<br>ce-specifi<br>mber of s<br>n must n<br>eased as s<br>equested,<br>ne client n<br>zays kept | o more<br>d require<br>c<br>short<br>ot be set<br>soon as<br>message<br>request.<br>until a |  |  |
|                                  | 4. See Wildcard Servio                                                                                                    | ce Definit                                                                                                    | tion.                                                                                                    |                                                                                                    |                                                                                                    |                                                                                                    |                                                                                             |  |  |
| NUM-SUBSCRIBER                   | n   AUTO                                                                                                    | 0                                                                                                    | z                                                                                                    | u                                                                                                    | w                                                                                                    | v                                                                                                    | b                                                                                           |  |  |
|                                  | Defines the number of         n       Number of su         AUTO       Uses the SUBS         SUBSCRIBER                                                                                                    | <b>bscribers</b><br>SCRIBER-                                                                                                    | • DEFAUL <sup>-</sup>                                                                                                 | $\top$ and the                                                                                                    | e topic-sp                                                                                                    | ecific                                                                                                    | 'S.                                                                                         |  |  |

|                      |                                                                                                    |                                                                                                    |                                                                                                    | Оре                                                                                                    | erating Sys                                                                                  | stem            |                                                              |
|----------------------|----------------------------------------------------------------------------------------------------|----------------------------------------------------------------------------------------------------|----------------------------------------------------------------------------------------------------|----------------------------------------------------------------------------------------------------|----------------------------------------------------------------------------------------------|-----------------|--------------------------------------------------------------|
| Attribute            | Values                                                                                                    | Opt/<br>Req                                                                                                    | Z/OS                                                                                                    | NIX                                                                                                    | Windows                                                                                      | zNSE            | BS2000                                                       |
|                      | A value of 0 (zero) is i topic-specific section of                                                                                                    |                                                                                                    |                                                                                                    | -                                                                                                    |                                                                                              |                 | alid.                                                        |
| NUM-SUBSCRIBER-TOTAL | n   AUTO                                                                                                    | 0                                                                                                    | Z                                                                                                    | u                                                                                                    | w                                                                                            | v               | b                                                            |
|                      | Defines the total numb<br>subscription informat<br><i>n</i> Total number<br>AUTO Uses the value<br>A value of 0 (zero) is i<br>the NUM- SUBSCRIBER                                                                                                    | ion is sav<br>of subscr<br>e defined<br>nvalid. T                                                                                                    | ed in the<br>ribers.<br>or calcul<br>his value                                                                                                    | e persiste<br>lated for<br>e must be                                                                                       | nt store.<br>NUM - SUB<br>greater t                                                          | SCRIBER         |                                                              |
|                      | SUBSCRIBER-STORE=                                                                                                    |                                                                                                    |                                                                                                    |                                                                                                    |                                                                                              |                 |                                                              |
| NUM-TOPIC            | n                                                                                                    | 0                                                                                                    | Z                                                                                                    | u                                                                                                    | w                                                                                            | v               | b                                                            |
|                      | Defines the number of (zero) is invalid.                                                                                                    | f topics tł                                                                                                    | hat can b                                                                                                    | e active i                                                                                                    | n the bro                                                                                    | ker. A va       | lue of 0                                                     |
| NUM-TOPIC-EXTENSION  | n   AUTO                                                                                                    | 0                                                                                                    | z                                                                                                    | u                                                                                                    | w                                                                                            | v               | b                                                            |
|                      | nNumberAUTOUses the<br>NUM-SUB $not$ specifiedIf this attr<br>multiplied $not$ specifiedIf this attr<br>multipliedThe minimum value if<br>The maximum value if<br>The maximum value if<br>Caution is recommendedSet this attribute only<br>need to be restrictedSet this attribute only<br>need to be restrictedNote that the value<br>of $< n >$ to be used.Value AUTO calculy<br>NUM-SUBSCRIBER,<br>considers the value<br>SERVER-LIMIT for | value spe<br>SCRIBER<br>d by NUM<br>s NUM-SU<br>s NUM-SU<br>ded with<br>y if the sta<br>d.<br><n> allows<br/>ates the n<br/>which its<br/>of SERVE</n> | ecified for<br>+ NUM - P<br>tot set, the<br>- TOPIC.<br>BSCRIBE<br>JBSCRIBE<br>this attri<br>orage res<br>s only the<br>number o<br>elf might<br>CR-DEFAL | r<br>UBLISHE<br>e default<br>ER.<br>ER multip<br>bute.<br>ources all<br>e specified<br>f allowed<br>set to Al<br>JLT and e | value is N<br>olied by N<br>located fo<br>d number<br>d server is<br>UTO. In t<br>even the i | NUM - SUBS      | CRIBER<br>IC.<br>Itensions<br>Instances<br>from<br>this also |
| NUM-TOPIC-TOTAL      | n   AUTO<br>Defines the total numb                                                                                                    | O<br>per of topi                                                                                                    | z<br>cs for wh                                                                                                    | u<br>ich durał                                                                                                    | w<br>ole subscr                                                                              | v<br>ribers are | b<br>allowed                                                 |

|                         |                                                                                                    |                                                    |                                                  | Оре                                   | erating Sys                        | stem                                 |                               |
|-------------------------|----------------------------------------------------------------------------------------------------|----------------------------------------------------|--------------------------------------------------|---------------------------------------|------------------------------------|--------------------------------------|-------------------------------|
| Attribute               | Values                                                                                                    | Opt/<br>Req                                        | S0/z                                             | UNIX                                  | Windows                            | zWSE                                 | BS2000                        |
|                         | <ul> <li><i>n</i> Total number</li> <li>AUTO Uses the value</li> <li>This value must be greparameter is required</li> </ul>                                                                                                    | e defined<br>eater that                            | for NUM-                                         | TOPIC.<br>I to the N                  | NUM-TOP]                           | C value.                             | This                          |
| NUM-UOW                 | <u>0</u>   <i>n</i>                                                                                                    | 0                                                  | Z                                                | u                                     | W                                  | v                                    | b                             |
|                         | The maximum number<br>The default value is 0<br>messages that are not<br>done by any service, a<br>(MAX-UOWS is an alias<br>The NUM-UOW value for                                                                                               | (zero), wi<br>part of a<br>NUM-UO<br>for this a    | hich mea<br>unit of w<br>W value n<br>ttribute.) | ns that tl<br>vork. If U<br>nust be 1 | he broker<br>JOW proo<br>or larger | will proc<br>cessing is<br>for the b | cess only<br>to be<br>proker. |
| NUM-WORKER              | <u>1</u>   <i>n</i> (max. 10)                                                                                                    | R                                                  | z                                                | u                                     | w                                  | v                                    | b                             |
|                         | Number of worker tasks that the broker can use. The number of work<br>tasks determines the number of functions (SEND, RECEIVE, REGISTER<br>that can be processed concurrently. At least one worker task is requir<br>this is the default value. |                                                    |                                                  |                                       |                                    |                                      |                               |
| NUM-WQE                 | 1 - 32768                                                                                                    | R                                                  | Z                                                | u                                     | w                                  | v                                    | b                             |
|                         | Maximum number of r<br>over all transport mec<br>Each broker command<br>the transport mechanic<br>has received the result<br>command has timed c                                                                                                | hanisms.<br>1 is assig<br>sm being<br>ts of the c  | ned a wo<br>used. Th                             | rker que<br>is elemer                 | ue eleme<br>nt is relea            | nt, regarc<br>sed when               | dless of<br>the user          |
| PARTICIPANT-BLACKLIST   | <u>Yes</u>   NO                                                                                                    | R                                                  | Z                                                | u                                     | w                                  | v                                    | b                             |
|                         | Determines whether p<br>the broker are to be pu<br>YES Create a partici<br>NO Do not create a<br>See <i>Protecting a Broker a</i><br>broker administration                                                                                      | it on a bl<br>pant blac<br>participa<br>against De | acklist.<br>Eklist.<br>unt blackl<br>enial-of-Se | list.                                 |                                    |                                      |                               |
| PARTNER-CLUSTER-ADDRESS | A32                                                                                                    | R                                                  | z                                                | u                                     | W                                  | v                                    | b                             |
|                         | This is the address of<br>Transport methods TC                                                                                                    |                                                    |                                                  |                                       | -                                  |                                      | 5                             |

|                  |                                                                                                    |                                                                                                    |                                         | Оре                                             | erating Sys                         | stem                                         |                                    |  |  |
|------------------|----------------------------------------------------------------------------------------------------|----------------------------------------------------------------------------------------------------|-----------------------------------------|-------------------------------------------------|-------------------------------------|----------------------------------------------|------------------------------------|--|--|
| Attribute        | Values                                                                                                    | Opt/<br>Req                                                                                                    | 2/OS                                    | UNIX                                            | Windows                             | zWSE                                         | BS2000                             |  |  |
|                  | <i>Broker ID</i> for more det is specified.                                                                              | ails. This a                                                                                                    | attribute i                             | is require                                      | ed if the a                         | ttribute RI                                  | JN-MODE                            |  |  |
| POLL             | YES   NO<br>In earlier EntireX vers                                                                                      | O<br>sions the                                                                                                    | z                                       | u<br>m numb                                     | or of TCE                           | V<br>V/IP.conn/                              | octions                            |  |  |
|                  | per communicator was<br><i>Communicator</i> under <i>I</i><br>documentation for pla<br>EntireX version 9.0, th<br>z/VSE. | as limited<br>B <i>roker Rese</i><br>atform-sp                                                                                                    | ; see Max<br>ource Allo<br>pecific list | <i>cimum TC</i><br><i>ocation</i> in<br>With at | CP/IP Con<br>the gener<br>tribute P | <i>inections p</i><br>ral admin<br>OLL intro | <i>er</i><br>istration<br>duced in |  |  |
|                  |                                                                                                    | <ul> <li>YES The poll() system call is used to lift the resource restrictions we select() in multiplexing file descriptor sets.</li> <li>NO This setting is used to run the compatibility mode in Broker. The poll() system call is not used. The limitations described under <i>Maximum TCP/IP Connections per Communicator</i> under <i>Broker Reso Allocation</i> in the general administration documentation apply.</li> <li>Note: Setting this attribute to YES increases CPU consumption. POLL= is only useful if you need more than the maximum number of TCP/IP connections per communicator; we recommend POLL=NO to reduce CD.</li> </ul> |                                         |                                                 |                                     |                                              |                                    |  |  |
|                  | poll() system<br>Maximum TCP/I                                                                                           |                                                                                                    |                                         |                                                 |                                     |                                              |                                    |  |  |
|                  | is only useful if you n<br>connections per comr                                                                          |                                                                                                    |                                         |                                                 |                                     |                                              |                                    |  |  |
| PSTORE           | consumption.                                                                                                    | 0                                                                                                    | z                                       | u                                               | W                                   | v                                            | b                                  |  |  |
| FSTORE           | Defines the status of t<br>condition of persisten<br>"NO", PSTORE-TYPE                                                   | the persis<br>tunits of                                                                                                    | tent store<br>work (U                   | e at broke                                      | er startup                          | , includir                                   | ng the                             |  |  |
|                  | NO No persistent                                                                                                    | store.                                                                                                    |                                         |                                                 |                                     |                                              |                                    |  |  |
|                  | HOT Persistent UC initialization.                                                                                        | Ws are re                                                                                                    | estored to                              | o their pr                                      | ior state                           | during                                       |                                    |  |  |
|                  | COLD Persistent UC persistent stor                                                                                       |                                                                                                    |                                         |                                                 | g initializ                         | ation, and                                   | d the                              |  |  |
|                  | <b>Note:</b> For a hot or col                                                                                            |                                                                                                    | ne persist                              | ent store                                       | must be                             | available                                    | when                               |  |  |
| PSTORE - REPORT  | your broker is restarte<br><u>NO</u>   YES                                                                               | 1                                                                                                    | 7                                       |                                                 | T47                                 |                                              | h                                  |  |  |
| F JIUKE - KEYUKI | Determines whether                                                                                                    | O<br>PSTORE 1                                                                                                    | z<br>report is o                        | u<br>created.                                   | W                                   | V                                            | b                                  |  |  |
|                  | NO Do not create th<br>YES Create the PSTC                                                                               |                                                                                                    | •                                       | file.                                           |                                     |                                              |                                    |  |  |
|                  |                                                                                                    | JAL Tepol                                                                                                    | t 111C.                                 |                                                 |                                     |                                              |                                    |  |  |

|                     |                                                                                                    |                         |                         | Оре                    | erating Sys             | stem      |           |  |  |
|---------------------|----------------------------------------------------------------------------------------------------|-------------------------|-------------------------|------------------------|-------------------------|-----------|-----------|--|--|
| Attribute           | Values                                                                                                    | Opt/<br>Req             | z/OS                    | UNIX                   | Windows                 | zNSE      | BS2000    |  |  |
|                     | See also <i>Persistent Sto</i> general administratio                                                                                                    |                         |                         | ncepts of I            | Persistent              | Messagir  | ig in the |  |  |
| PSTORE-TYPE         | DIV (z/OS)   CTREE<br>(UNIX, Windows)  <br>Adabas (all platforms)<br>  FILE (UNIX,<br>Windows)                                                                                                    | 0                       | Z                       | u                      | W                       | V         | b         |  |  |
|                     | Describes the type of                                                                                                    | persisten               | t store dr              | iver requ              | ired.                   |           | 1         |  |  |
|                     | DIV Data in Vin<br>DIV-specifi<br>Store unde<br>administra                                                                                                    | c Attribut<br>r Managii | tes below<br>ng the Bro | and Impl<br>ker Persis | ementing                | a DIV Pe  | rsistent  |  |  |
|                     | CTREE c-tree database. UNIX and Windows only. See <i>c-tree-specific</i><br><i>Attributes</i> and <i>c-tree Database as Persistent Store</i> in the UNIX and<br>Windows administration documentation. |                         |                         |                        |                         |           |           |  |  |
|                     | ADABAS Adabas. All platforms. See also <i>Adabas-specific Attributes</i> (below)<br>and <i>Managing the Broker Persistent Store</i> in the platform-specific<br>administration documentation.         |                         |                         |                        |                         |           |           |  |  |
|                     | FILE B-Tree data                                                                                                    | abase. UN               | JIX and W               | /indows o              | only. No l              | onger suj | pported.  |  |  |
| PSTORE-VERSION      | <u>2</u>   3   4                                                                                                    | 0                       | Z                       | u                      | w                       | v         | b         |  |  |
|                     |                                                                                                    | RE to vers<br>will upgr | sion 3. Ar<br>ade the P | ny broker<br>STORE v   | r restart v<br>version. | with      |           |  |  |
|                     | PSTORE - VERSION=3 is needed for ICU support. We recommended setting PSTORE - VERSION=3.                                                                                                    |                         |                         |                        |                         |           |           |  |  |
|                     | PSTORE - VERSION=4 is needed to use the DIV PSTORE handler introduced with version 9.0. It requires much less configuration data.                                                                     |                         |                         |                        |                         |           |           |  |  |
|                     | Caution:                                                                                                    |                         |                         |                        |                         |           |           |  |  |
|                     | If you go back to PSTORE-VERSION=2 after upgrading to<br>PSTORE-VERSION=3, the broker will only process data previously created<br>with version 2. No version 3 data will be accessible.              |                         |                         |                        |                         |           |           |  |  |
|                     | ■ If you change the D                                                                                                    | IV PSTO                 |                         |                        | -                       |           | OLD       |  |  |
|                     | restart for the chan                                                                                                    | ge to take              | e effect, or            | r run PST              | ORE UNI                 | _OAD/LO   | AD first. |  |  |
| PUBLICATION-DEFAULT |                                                                                                    | ge to take              | e effect, or            | r run PST              | ORE UNI                 | _OAD/LO   | AD first. |  |  |

|                       |                                                                                                    |                                                   |                                              | Оре                    | erating Sys              | stem                          |           |  |  |  |
|-----------------------|----------------------------------------------------------------------------------------------------|---------------------------------------------------|----------------------------------------------|------------------------|--------------------------|-------------------------------|-----------|--|--|--|
| Attribute             | Values                                                                                                    | Opt/<br>Req                                       | S0/z                                         | NIX                    | Windows                  | zNSE                          | BS2000    |  |  |  |
|                       | n Number of<br>UNLIM The numbe<br>publication<br>NUM-PUBLI<br>This value can be ove                                                                                                    | r of publi<br>s globally<br>CATION=               | cations is<br>v availabl<br>AUTO.            | e. Preclue             | des the u                | se of                         |           |  |  |  |
|                       | topic. A value of 0 (zet $n \mid nS \mid nM \mid nH \mid nD$                                                                                                    |                                                   |                                              |                        |                          |                               | b         |  |  |  |
| PUBLICATION-LIFETIME  |                                                                                                    |                                                   | Z                                            | u                      | W                        | v                             | D         |  |  |  |
|                       | Lifetime of a publication in absolute time units. Publications are retained<br>by broker until they are either received by all subscribers or the publication<br>lifetime has expired. |                                                   |                                              |                        |                          |                               |           |  |  |  |
|                       | <i>n</i> Same as <i>n</i> S.                                                                                                    |                                                   |                                              |                        |                          |                               |           |  |  |  |
|                       | nS Publication lifet                                                                                                    | ime in sec                                        | conds (m                                     | ax. 21474              | 83647).                  |                               |           |  |  |  |
|                       | <i>n</i> M Publication lifetime in minutes (max. 35791394).                                                                                                    |                                                   |                                              |                        |                          |                               |           |  |  |  |
|                       | <i>n</i> H Publication lifet                                                                                                    | ime in ho                                         | urs (max                                     | . 596523)              | •                        |                               |           |  |  |  |
|                       | <i>n</i> D Publication lifetime in days (max. 24855).                                                                                                    |                                                   |                                              |                        |                          |                               |           |  |  |  |
|                       | <i>n</i> Y Publication lifetime in years (max. 68).<br>The publication lifetime is calculated even for periods of time when brokes                                                     |                                                   |                                              |                        |                          |                               |           |  |  |  |
|                       | is stopped.                                                                                                    | ine is cure                                       | unated ev                                    | en ioi pe              |                          |                               | ii bionei |  |  |  |
| PUBLISH-AND-SUBSCRIBE | YES   NO                                                                                                    | 0                                                 | Z                                            | u                      | w                        | v                             | b         |  |  |  |
|                       | Run publish and subs                                                                                                    | scribe sub                                        | system. S                                    | Subsyster              | n require                | es a licens                   | se.       |  |  |  |
| RUN-MODE              | <u>Standard</u>  <br>Standby  <br>Pstore-load  <br>Pstore-unload                                                                                                    | 0                                                 | Z                                            | u                      | w                        | v                             | b         |  |  |  |
|                       | Determines the initial                                                                                                    | l run mod                                         | le of the l                                  | oroker.                |                          |                               |           |  |  |  |
|                       | STANDARD                                                                                                    | Default va                                        | alue Nor                                     | mal mod                | e                        |                               |           |  |  |  |
|                       |                                                                                                    | Deprecate                                         |                                              |                        |                          | oility reas                   | sons.     |  |  |  |
|                       | PSTORE-LOAD                                                                                                    | Broker wi<br>data to a 1<br>Persistent<br>documen | ll run as l<br>new pers<br><i>Store</i> in t | oad brok<br>istent sto | er to writ<br>re. See al | e Persiste<br>so <i>Migra</i> | ent Store |  |  |  |
|                       | PSTORE-UNLOAD                                                                                                    | Broker wi<br>persistent                           |                                              |                        |                          |                               | -         |  |  |  |

|                |                                                                                                    |                                                                                              |                                                   | Оре                                 | erating Sys                            | stem                 |                                         |  |  |
|----------------|----------------------------------------------------------------------------------------------------|----------------------------------------------------------------------------------------------|---------------------------------------------------|-------------------------------------|----------------------------------------|----------------------|-----------------------------------------|--|--|
| Attribute      | Values                                                                                                    | Windows                                                                                      | zNSE                                              | BS2000                              |                                        |                      |                                         |  |  |
|                |                                                                                                    | in PSTOR<br>Persistent<br>documen                                                            | Store in t                                        |                                     |                                        |                      | the                                     |  |  |
| SECURITY       | <u>NO</u>   YES                                                                                                    | 0                                                                                            | Z                                                 | u                                   | W                                      | v                    | b                                       |  |  |
|                | Determines whethe<br>NO The security e<br>YES The security e<br>activated, the<br>Broker trace reports<br>security module US<br>EntireX Security<br>User-written USE                                                        | xits are not<br>xits are acti<br>broker will<br>the type of<br>GRSEC is loa                  | activated<br>vated. If<br>not start<br>security   | l.<br>the secur                     | rity routi                             | nes canno            | ot be                                   |  |  |
| SECURITY-PATH  | A255                                                                                                    | 0                                                                                            | z                                                 | u                                   | w                                      |                      | b                                       |  |  |
|                | Full path and file na<br>or shared library for<br>will load and call. E<br>SECURITY - PATH=u<br>This assumes the D<br>SECURITY - PATH=c<br>If the path name co<br>SECURITY - PATH="<br><b>Note:</b> This attribute<br>exit. | UNIX) con<br>Example:<br>sersec.dl<br>LL is in the<br>:\brokere<br>ntains space<br>c:\Softwa | taining th<br>default j<br>exit\you<br>es, enclos | oath. Or:<br>ursecu.<br>se it in qu | dll<br>curity exi<br>dll<br>cotation r | narks. Ex<br>ursecu. | Vindows<br>ne kernel<br>rample:<br>d11" |  |  |
| SERVER-DEFAULT | n   UNLIM                                                                                                    | 0                                                                                            | Z                                                 | u                                   | w                                      | v                    | b                                       |  |  |
|                | Default number of a Number of a Number of a UNLIM The numb globally a                                                                                                    | f servers.                                                                                   | s is restri                                       | cted only                           | v by the r                             | number o             |                                         |  |  |

|                         |                                                                                                    |                                                                       |                                                                    | Operating System                                                |                                                                |                                                      |                                                |  |  |
|-------------------------|----------------------------------------------------------------------------------------------------|-----------------------------------------------------------------------|--------------------------------------------------------------------|-----------------------------------------------------------------|----------------------------------------------------------------|------------------------------------------------------|------------------------------------------------|--|--|
| Attribute               | Values                                                                                                    | Opt/<br>Req                                                           | Z/OS                                                               | UNIX                                                            | Windows                                                        | z/VSE                                                | BS2000                                         |  |  |
|                         | This value can be over<br>A value of 0 (zero) is i                                                                                                    | -                                                                     | v specifyi                                                         | <b>ng a</b> SER'                                                | VER-LIM                                                        | I⊺ for the                                           | eservice                                       |  |  |
| SERVICE-UPDATES         | <u>Yes</u>   No                                                                                                    | 0                                                                     | Z                                                                  | u                                                               | w                                                              | v                                                    | b                                              |  |  |
|                         | Switch on/off the auto<br>YES The broker reads<br>first time. This all<br>file <i>without</i> a rest<br>registers for a pa<br>is activated.<br>NO The attribute file<br>to the attribute fi  | s the attril<br>lows the k<br>art. The a<br>rticular so<br>is read or | bute file v<br>proker to<br>ttribute f<br>ervice; it<br>aly once o | wheneve:<br>honor mo<br>ile is read<br>is not rero<br>during br | r a servic<br>odificatio<br>l only wh<br>ead wher<br>oker star | ns in the a<br>en the firs<br>n a second<br>tup. Any | attribute<br>st server<br>l replica<br>changes |  |  |
| SHORT-BUFFER-DEFAULT    | <u>UNLIM</u>   <i>n</i>                                                                                                    | 0                                                                     | Z                                                                  | u                                                               | w                                                              | v                                                    | b                                              |  |  |
|                         | UNLIM The number<br>number of b<br>NUM-SHORT -<br>n Number of b<br>This value can be over<br>service. A value of 0 (2                                                                        | uffers glo<br>BUFFER=<br>puffers.<br>ridden by                        | bally ava<br>AUTO.<br>∕ specifyi                                   | nilable. Pr                                                     | recludes                                                       | the use o                                            | f                                              |  |  |
| SSLPORT                 | See PORT.                                                                                                    |                                                                       |                                                                    |                                                                 |                                                                |                                                      |                                                |  |  |
| SSL-RESTART             | See RESTART.                                                                                                    |                                                                       |                                                                    |                                                                 |                                                                |                                                      |                                                |  |  |
| SSL-RETRY-LIMIT         | See RETRY-LIMIT.                                                                                                    |                                                                       |                                                                    |                                                                 |                                                                |                                                      |                                                |  |  |
| SSL-RETRY-TIME          | See RETRY-TIME.                                                                                                    |                                                                       |                                                                    |                                                                 |                                                                |                                                      |                                                |  |  |
| SSTORE<br>SSTORE - TYPE | These parameters are<br>no longer supported.<br>to store your subscrib<br>SUBSCRIBER-STORE=                                                                                                  | We recon<br>er data. F                                                | nmend y                                                            | ou use th                                                       | e PSTOR                                                        | E persist                                            |                                                |  |  |
|                         |                                                                                                    |                                                                       |                                                                    |                                                                 |                                                                |                                                      |                                                |  |  |
| STORAGE - REPORT        | <u>NO</u>   YES                                                                                                    | 0                                                                     | Z                                                                  | u                                                               | w                                                              | v                                                    |                                                |  |  |
| STORAGE - REPORT        | NO       YES         Create a storage report         NO       Do not create the         YES       Create the storage         See       Storage Report         und       administration docum | rt about b<br>e storage<br>ge report.<br>ler <i>Broker</i>            | roker me<br>report.<br><i>Resource</i>                             | emory us                                                        | age.                                                           | I                                                    | er                                             |  |  |

|                                                                                                    | Operating System                                                                                           |            |         |          |                                                                                           |  |  |  |  |
|----------------------------------------------------------------------------------------------------|----------------------------------------------------------------------------------------------------|------------|---------|----------|-------------------------------------------------------------------------------------------|--|--|--|--|
| Values Req Z                                                                                                    |                                                                                                    |            |         |          |                                                                                           |  |  |  |  |
| TORE field                                                                                                    | ibute for all units of work. This attribute o<br>eld in the Broker ACI control block.<br>e not persistent. |            |         |          |                                                                                           |  |  |  |  |
| vork are no<br>vork are pe                                                                                                    | •                                                                                                    | ent.       |         |          |                                                                                           |  |  |  |  |
| 0                                                                                                    | Z                                                                                                    | u          | w       | v        | b                                                                                         |  |  |  |  |
| ubscribers<br>subscribe<br>er of subscr<br>sglobally a<br>CRIBER=AU                                                                                                    | rs<br>ribers is 1<br>available.                                                                            | estricted  | only by | the numb | per of                                                                                    |  |  |  |  |
| verridden b<br>zero) is inv                                                                                                    |                                                                                                    | ring a SUE | BSCRIBE | R-LIMIT  | for the                                                                                   |  |  |  |  |
| 0                                                                                                    | Z                                                                                                    | u          | w       | v        | b                                                                                         |  |  |  |  |
| <ul> <li>NO No subscriber information is to be stored.</li> <li>PSTORE Save subscriber data in PSTORE.</li> <li>Tip: The subscriber store in a secondary store is no longer supported. We recommend you use the PSTORE persistent store to store your subscriber data.</li> </ul>                                                                                                    |                                                                                                    |            |         |          |                                                                                           |  |  |  |  |
|                                                                                                    | ,                                                                                                    |            |         |          |                                                                                           |  |  |  |  |
| 0                                                                                                    | Z                                                                                                    | u          | w       | v        | b                                                                                         |  |  |  |  |
| <ul> <li>Determines whether conversations with units of work remain in memory or are swapped. See slso <i>Swapping out New Units of Work</i> in the general administration documentation.</li> <li>NO All conversations with UOWs remain in memory.</li> <li>YES Conversations with UOWs (STORE=BROKER) created by a client and finished with an EOC without being accepted by a server will be swapped out of memory. The data is persisted on PSTORE and there</li> </ul> |                                                                                                    |            |         |          |                                                                                           |  |  |  |  |
|                                                                                                    | oute MIN-                                                                                                  | UOW-CON    | IVERSAT | IONS-IN  | -MEMORY                                                                                   |  |  |  |  |
|                                                                                                    |                                                                                                    |            |         |          | pecific attribute MIN-UOW-CONVERSATIONS-IN-<br>num number of UOW conversations kept in me |  |  |  |  |

|                 |                                                                                                    |                                                   |                                                         | Оре                                                     | erating Sys                                           | stem                            |                        |  |
|-----------------|----------------------------------------------------------------------------------------------------|---------------------------------------------------|---------------------------------------------------------|---------------------------------------------------------|-------------------------------------------------------|---------------------------------|------------------------|--|
| Attribute       | Values                                                                                                    | Opt/<br>Req                                       | SO/z                                                    | UNIX                                                    | Windows                                               | zNSE                            | BS2000                 |  |
|                 | improve the performa<br>without waiting for sw<br>new and unassigned U<br>reduces the restart tim<br>See also <i>Swapping out</i> 2<br>documentation.                                                                                                    | vap-in of<br>JOW cor<br>ae signific               | data from<br>oversation<br>cantly.                      | n PSTORE<br>ns remain                                   | . During<br>n in PSTC                                 | broker re<br>DRE only.          | estart, all<br>. This  |  |
| TCP-RESTART     | See RESTART.                                                                                                    |                                                   |                                                         |                                                         |                                                       |                                 |                        |  |
| TCP-RETRY-LIMIT | See RETRY-LIMIT.                                                                                                    |                                                   |                                                         |                                                         |                                                       |                                 |                        |  |
| TCP-RETRY-TIME  | See RETRY-TIME.                                                                                                    |                                                   |                                                         |                                                         |                                                       |                                 |                        |  |
| TOPIC-UPDATES   | <u>Yes</u>   No                                                                                                    | 0                                                 | z                                                       | u                                                       | w                                                     | v                               | b                      |  |
|                 | <ul> <li>YES The broker reads the attribute file whenever a topic is being subscifor the first time. This allows broker to honor modifications in the attribute file without a restart. The attribute file is read only when first subscriber subscribes to a particular topic. It is not reread we assect subscriber subscribes to the same topic.</li> <li>NO The attribute file is read only once during broker startup. Any charter to the attribute file will be honored only if the broker is restarted.</li> </ul> |                                                   |                                                         |                                                         |                                                       |                                 |                        |  |
| TRACE-DD        | A255                                                                                                    | 0                                                 | z                                                       |                                                         |                                                       |                                 |                        |  |
|                 | A string containing da<br>attributes describe the<br>using a GDG (generati<br>Data to a GDG Data Set<br>The following keywor<br>DATACLAS<br>DCB including BLKS<br>DISP<br>DSN<br>MGMTCLAS<br>SPACE<br>STORCLAS                                                                                                    | trace out<br>ion data ;<br>t under 7<br>ds are su | put file a<br>group) a<br><i>Fracing Er</i><br>upported | nd must<br>s output o<br><i>utireX Bro</i><br>as part o | be define<br>data set. :<br><i>ker</i> .<br>f the TRA | ed if you a<br>See <i>Flush</i> | are using<br>ing Trace |  |
|                 | UNIT<br>Refer to your JCL Refer                                                                                                    | rence Ma                                          | nual for a                                              | a complet                                               | e descrip                                             | tion of th                      | e syntax.              |  |

| AttributeValuesOpt/<br>ReqSSSSSExample:TRACE - DD - "DSNAME-EXX.GDG,<br>DEG=(BLKS17E=1210,DS0R6=PS,LRECL=121, RECFM=FB)<br>DISP=(NEW,CATLG.CATLG),<br>SPACE=(CYL,(100,10)),<br>STORCLAS=SSTTRACE - LEVEL0-4OzuwvbTRACE - LEVEL0-4OzuwvbTrace incoming requests, outgoing replies, resource usage and conversis<br>errors if SACTRPC is used for CONVERSION with the conversion optio<br>SUBSTITUTE - NONCONV or STOP.2uwvb2All of trace level 2, plus all routines executed.<br>33All of trace level 3, plus Broker ACI control block displays.If you modify the TRACE - LEVEL attribute, you must restart the broker<br>the change to take effect. For temporary changes to TRACE - LEVEL with<br>trace levels 2, 3, and 4 should be used only when requested by Software<br>AG support.TRANSPORTTCP I SSL I NETOzuwvbThe broker transport may be specified as any combination of one or mod<br>of the following methods:TCP TCP/IP is supported.<br>This value is not supported for a broker<br>under Z/VSE.TRANSPORT=NET Specifies that only the Entire Net-Work transport method                                                                                                    |             |                                                                                                    |                                                                                                    |                                                                                                    | Оре                                                                                                    | erating Sys                                                                                        | stem                                                                                |                                          |
|----------------------------------------------------------------------------------------------------|-------------|----------------------------------------------------------------------------------------------------|----------------------------------------------------------------------------------------------------|----------------------------------------------------------------------------------------------------|----------------------------------------------------------------------------------------------------|----------------------------------------------------------------------------------------------------|-------------------------------------------------------------------------------------|------------------------------------------|
| TRACE - DD - "DSNAME-EXX.GDG,<br>DCB=(BLKSIZE=1210,DSORG=PS,LRECL=121,RECFM=FB)<br>DISP=(NEW,CATLG,CATLG),<br>SPACE-(CYL,(100,10)),<br>STORCLAS=SMS"         TRACE-LEVEL       Q-4       Q       z       u       w       v       b         The level of tracing to be performed while the broker is running.       0       No tracing, Default value,       1         1 Traces incoming requests, outgoing replies, resource usage and conversis<br>errors if SACTRPC is used for CONVERSION with the conversion option<br>SUBSTITUTE-NONCONV or STOP.       2       All of trace level 1, plus all main routines executed.         3 All of trace level 2, plus all routines executed.       3       All of trace level 3, plus Broker ACI control block displays.         If you modify the TRACE-LEVEL attribute, you must restart the broker for<br>the change to take effect. For temporary changes to TRACE-LEVEL withor<br>restarting the broker, use System Management Hub or ETBCMO.         Trace levels 2, 3, and 4 should be used only when requested by Software<br>AG support.         TRANSPORT       TCP 1 SSL 1 NET       O       z       u       w       b         The broker transport may be specified as any combination of one or more<br>of the following methods:       TCP TCP/IP is supported.       SSL SSL or TLS is supported. This value is not supported for a broker<br>under z/VSE.         NET Entire Net-Work is supported. This value is not supported for a broker<br>under z/VSE.       NET Entire Net-Work is supported. This value is not supported for a broker<br>under UNIX or Windows. | Attribute   | Values                                                                                                    | -                                                                                                    | z/OS                                                                                                    | UNIX                                                                                                    | Windows                                                                                            | zWSE                                                                                | BS2000                                   |
| DCB=(BLKSIZE=1210, DSORG=PS, LRECL=121, RECFM=FB)<br>DISP=(NEW, CATLG, CATLG),<br>SSPACE+(CYL, (100, 10)),<br>STORCLAS=SMS*TRACE-LEVEL $\underline{0-4}$ $O$ $z$ $u$ $w$ $v$ $b$ The level of tracing to be performed while the broker is running.0No tracing, Default value.1Traces incoming requests, outgoing replies, resource usage and conversis<br>errors if SACTRPC is used for CONVERSION with the conversion optio<br>SUBSTITUTE-NONCONV or STOP.2All of trace level 1, plus all main routines executed.3All of trace level 2, plus all routines executed.4All of trace level 3, plus Broker ACI control block displays.If you modify the TRACE+LEVEL attribute, you must restart the broker for<br>the change to take effect. For temporary changes to TRACE+LEVEL withor<br>restarting the broker, use System Management Hub or ETBCMD.TRANSPORTTCP ISL INETOzuwwbThe broker transport may be specified as any combination of one or more<br>of the following methods:TCP TCP/IP is supported.SSL SSL or TLS is supported. This value is not supported for a broker<br>under z/VSE.NET Entire Net-Work is supported. This value is not supported for a broker<br>under z/VSE.NET Entire Net-Work is supported. This value is not supported for a broker<br>under UNIX or Windows.                                                                                                    |             | Example:                                                                                                    |                                                                                                    |                                                                                                    |                                                                                                    |                                                                                                    |                                                                                     |                                          |
| The level of tracing to be performed while the broker is running.         0 No tracing. Default value.         1 Traces incoming requests, outgoing replies, resource usage and conversionerrors if SAGTRPC is used for CONVERSION with the conversion option SUBSTITUTE-NONCONV or STOP.         2 All of trace level 1, plus all main routines executed.         3 All of trace level 2, plus all routines executed.         4 All of trace level 3, plus Broker ACI control block displays.         If you modify the TRACE-LEVEL attribute, you must restart the broker for the change to take effect. For temporary changes to TRACE-LEVEL withor restarting the broker, use System Management Hub or ETBCMD.         Trace levels 2, 3, and 4 should be used only when requested by Software AG support.         TRANSPORT       TCP   SSL   NET       O       z       u       w       w       b         The broker transport may be specified as any combination of one or more of the following methods:       TCP TCP/IP is supported.       SSL SSL or TLS is supported. This value is not supported for a broker under z/VSE.         NET Entire Net-Work is supported. This value is not supported for a broker under UNIX or Windows.       Examples:                                                                                                    |             | DCB=(BL<br>DISP=(N<br>SPACE=(                                                                                                    | KSIZE=1<br>EW,CATL<br>CYL,(10                                                                                                    | 210,DS0<br>.G,CATL0                                                                                        | G),                                                                                                    | LRECL=1                                                                                            | 21,RECF                                                                             | M=FB),                                   |
| 0 No tracing. Default value.         1 Traces incoming requests, outgoing replies, resource usage and conversion errors if SAGTRPC is used for CONVERSION with the conversion option SUBSTITUTE - NONCONV or STOP.         2 All of trace level 1, plus all main routines executed.         3 All of trace level 2, plus all routines executed.         4 All of trace level 3, plus Broker ACI control block displays.         If you modify the TRACE - LEVEL attribute, you must restart the broker for the change to take effect. For temporary changes to TRACE - LEVEL withor restarting the broker, use System Management Hub or ETBCMD.         Trace levels 2, 3, and 4 should be used only when requested by Software AG support.         TCP I SSL   NET       O       z       u       w       v       b         The broker transport may be specified as any combination of one or mor of the following methods:       TCP TCP/IP is supported.       SSL SSL or TLS is supported. This value is not supported for a broker under z/VSE.         NET Entire Net-Work is supported. This value is not supported for a broker under UNIX or Windows.       Examples:                                                                                                    | TRACE-LEVEL | <u>0</u> - 4                                                                                                    | 0                                                                                                    | Z                                                                                                    | u                                                                                                    | W                                                                                                  | v                                                                                   | b                                        |
| The broker transport may be specified as any combination of one or more<br>of the following methods:<br>TCP TCP/IP is supported.<br>SSL SSL or TLS is supported. This value is not supported for a broker<br>under z/VSE.<br>NET Entire Net-Work is supported. This value is not supported for a broker<br>under UNIX or Windows.<br>Examples:                                                                                                    | TDANSDODT   | <ul> <li>0 No tracing. Default</li> <li>1 Traces incoming req<br/>errors if SAGTRPC<br/>SUBSTITUTE - NONC</li> <li>2 All of trace level 1, 7</li> <li>3 All of trace level 2, 7</li> <li>4 All of trace level 3, 7</li> <li>If you modify the TRA<br/>the change to take efferestarting the broker, 7</li> <li>Trace levels 2, 3, and 4</li> <li>AG support.</li> </ul> | value.<br>uests, out<br>is used fo<br>ONV or S <sup>-</sup><br>plus all n<br>plus all r<br>plus Brok<br>cE - LEVE<br>ect. For te<br>use Syste | going rep<br>or CONVE<br>TOP.<br>main rout<br>outines e<br>ker ACI o<br>the attribu<br>emporary<br>m Manag | plies, resc<br>RSION w<br>ines exec<br>executed.<br>control bl<br>tte, you n<br>y changes<br>gement H<br>only when | ource usag<br>ith the co<br>cuted.<br>ock displ<br>nust resta<br>to TRAC<br>Hub or ET<br>n request | ge and con<br>onversion<br>lays.<br>art the bro<br>E - LEVEL<br>FBCMD.<br>red by So | options<br>oker for<br>without<br>ftware |
| will be supported by the broker.<br>TRANSPORT=TCP-NET specifies that both the TCP/IP and Net-Work transpo                                                                                                    | TRANSPORT   | The broker transport i<br>of the following metho<br>TCP TCP/IP is suppo<br>SSL SSL or TLS is su<br>under z/VSE.<br>NET Entire Net-Work<br>under UNIX or<br><b>Examples:</b><br>TRANSPORT=NET spec<br>will be supported by t                                                                                                    | nay be sp<br>ods:<br>orted.<br>pported.<br>is suppo<br>Windows<br>ifies that<br>he broke                                                      | This value<br>orted. This<br>s.<br>only the<br>r.                                                          | as any co<br>ue is not<br>s value is<br>Entire N                                                                   | ⊥<br>mbinatio<br>supporte<br>not supp<br>et-Work                                                   | n of one o<br>ed for a bi<br>orted for<br>transport                                 | or more<br>roker<br>a broker             |

|                 |                                                                                                    |                                     |                                     | Оре                   | erating Sys           | stem                 |                  |
|-----------------|----------------------------------------------------------------------------------------------------|-------------------------------------|-------------------------------------|-----------------------|-----------------------|----------------------|------------------|
| Attribute       | Values                                                                                                    | Opt/<br>Req                         | Z/OS                                | UNIX                  | Windows               | zWSE                 | BS2000           |
|                 | TRANSPORT=TCP-SSL<br>Entire Net-Work trans                                                                                           | -                                   |                                     |                       |                       |                      |                  |
|                 | Section <i>TCP/IP-specific</i><br>in the platform-indep<br>parameters for each tr                                                    | endent a                            | dministra                           |                       |                       |                      |                  |
| TRAP-ERROR      | nnnn                                                                                                    | 0                                   | Z                                   | u                     | W                     |                      | b                |
|                 | Where <i>nnnn</i> is the four<br>for example 0007 (Ser<br>There is no default va<br>See <i>Deferred Tracing</i> in<br>documentation. | vice not r<br>lue.                  | egistered                           | l). Leadir            | ng zeros a            | are not re           | quired.          |
| TRBUFNUM        | n                                                                                                    | 0                                   | z                                   | u                     | w                     |                      | b                |
|                 | Changes the trace to v<br>of the trace buffer in 6                                                                                   |                                     |                                     |                       |                       |                      | the size         |
| TRMODE          | WRAP                                                                                                    | 0                                   | Z                                   | u                     | W                     |                      | b                |
| UMSG            | Changes the trace more<br>instructs broker to wr<br>This event is triggered<br>or when an exception<br>See MAX-MESSAGES-I            | ite the tra<br>by a mate<br>occurs. | ace buffe                           | r (see TRE            | BUFNUM)i              | f an even            | t occurs.        |
| UOW-MSGS        | See MAX - MESSAGES - I                                                                                                    | N-UOW.                              |                                     |                       |                       |                      |                  |
| UWSTAT-LIFETIME | $\frac{\text{no value}}{\mid nH \mid nD} \mid nM$                                                                                    | 0                                   | Z                                   | u                     | w                     | v                    | b                |
|                 | The value to be added<br>is entered, it must be<br>value is entered, the lif<br>as the lifetime of the U                             | 1 or great<br>fetime of             | er; a valu<br>the UOW               | ue of 0 wi            | ill result i          | in an erro           | or. If no        |
|                 | nS Number of secor<br>(max. 214748364                                                                                                |                                     | OW statı                            | ıs exists l           | onger tha             | an the UC            | W itself         |
|                 | <i>n</i> M Number of minu                                                                                                    | ites (max                           | . 3579139                           | 94).                  |                       |                      |                  |
|                 | <i>n</i> H Number of hour                                                                                                    | rs (max. 5                          | 96523).                             |                       |                       |                      |                  |
|                 | <i>n</i> D Number of days                                                                                                    | (max. 24                            | 855).                               |                       |                       |                      |                  |
|                 | The lifetime determin<br>retained in the persist<br>associated UOW enter<br>"TIMEOUT", "BACKE                                        | ent store<br>rs any of              | and is ca<br>the follo <sup>,</sup> | lculated<br>wing stat | from the<br>uses: "PR | time at w<br>ROCESSE | vhich the<br>D", |

|                        |                                                                                                    |                                                                                            |                                                                                 | Оре                                                                                          | rating Sys                                                                        | stem                                        |           |
|------------------------|----------------------------------------------------------------------------------------------------|--------------------------------------------------------------------------------------------|---------------------------------------------------------------------------------|----------------------------------------------------------------------------------------------|-----------------------------------------------------------------------------------|---------------------------------------------|-----------|
| Attribute              | Values                                                                                                    | Opt/<br>Req                                                                                | z/OS                                                                            | NIX                                                                                          | Windows                                                                           | zWSE                                        | BS2000    |
|                        | additional lifetime of f<br>executing. Value in UW<br>in attribute UWSTATP.<br><b>Note:</b> If no unit is spe                                                                                                    | ISTAT-LI                                                                                   | EFETIME<br>e default                                                            | supersee<br>unit is se                                                                       | des the v                                                                         | alue (if sj                                 | pecified) |
| UWSTATP                | have to be identical to $\underline{0} \mid n$                                                                                                    | O O                                                                                        |                                                                                 |                                                                                              | w                                                                                 | v                                           | b         |
|                        | Contains a multiplier<br>the service. The UWST/<br>lifetime of the associat<br>will be retained in the                                                                                                    | ATP value<br>ted UOW<br>persister                                                          | e is multi<br>7) to dete<br>nt store.                                           | plied by                                                                                     | the UWTI                                                                          | ME value                                    | (the      |
|                        | 0 The status is n<br>1 - 254 Multiplied by<br>persistent stat<br><b>Note:</b> This attribute h                                                                                                    | the value<br>us will be                                                                    | e of UW⊤I<br>e retained                                                         | d.                                                                                           |                                                                                   | -                                           |           |
|                        | UWSTAT-LIFETIME in                                                                                                    | stead.                                                                                     |                                                                                 |                                                                                              |                                                                                   |                                             |           |
| UWTIME                 | $\frac{1D}{nD} \mid nS \mid nM \mid nH \mid$                                                                                                    | 0                                                                                          | Z                                                                               | u                                                                                            | W                                                                                 | v                                           | b         |
|                        | Defines the default life<br><i>n</i> S Number of second<br><i>n</i> M Number of minute<br><i>n</i> H Number of hourd<br><i>n</i> D Number of days<br>If the UOW is inactive<br>deleted and given a st<br>by the UWTIME field in<br>See <i>Timeout Considerat</i><br>documentation. | nds the U<br>ates the U<br>s the UO<br>the UOV<br>e - that is,<br>atus of "T<br>a the Brok | TOW can<br>TOW can<br>W can ex<br>V can exi<br>is not pr<br>TIMEOU<br>xer ACI c | exist (ma<br>exist (ma<br>tist (max.<br>st (max. 2<br>rocessed v<br>T". This a<br>ontrol blo | x. 214748<br>1x. 357913<br>596523).<br>24855).<br>within th<br>ttribute c<br>ock. | 83647).<br>394).<br>e time lir<br>can be ov | erridden  |
| WAIT-FOR-ACTIVE-PSTORE | NO   YES                                                                                                    | 0                                                                                          | z                                                                               | u                                                                                            | w                                                                                 | v                                           | b         |
|                        | Determines whether become active.<br>NO If broker should is not active or is                                                                                                    | start with                                                                                 | <b>a</b> PSTOR                                                                  | E-TYPE=                                                                                      | ADABAS                                                                            |                                             |           |

|                    |                                                                                                    |                                                                               |                                                                        | Оре                                                       | erating Sys                           | stem                                |                                     |
|--------------------|----------------------------------------------------------------------------------------------------|-------------------------------------------------------------------------------|------------------------------------------------------------------------|-----------------------------------------------------------|---------------------------------------|-------------------------------------|-------------------------------------|
| Attribute          | Values                                                                                                    | Opt/<br>Req                                                                   | SO/Z                                                                   | NIX                                                       | Windows                               | zWSE                                | BS2000                              |
|                    | YES If broker should<br>is not active or is<br>initiate commun<br>requests until br                                                                                                    | s not acce<br>ications v                                                      | ssible, br<br>vith the F                                               | oker will<br>STORE.                                       | l retry ev<br>Broker w                | ery 10 se<br>vill reject a          | conds to                            |
| WORKER-MAX         | <u>32</u> ∣ <i>n</i><br>(min. 1, max. 32)                                                                                                    | 0                                                                             | Z                                                                      | u                                                         | w                                     |                                     | b                                   |
|                    | Maximum number of                                                                                                    | worker t                                                                      | asks the l                                                             | oroker ca                                                 | in use.                               |                                     |                                     |
| WORKER-MIN         | <u>1</u>   $n$ (min. 1, max. 32)                                                                                                    | 0                                                                             | z                                                                      | u                                                         | w                                     |                                     | b                                   |
|                    | Minimum number of                                                                                                    | worker ta                                                                     | asks the b                                                             | oroker ca                                                 | n use.                                |                                     |                                     |
| WORKER-NONACT      | $\underline{70S} \ n \mid nS \mid nM \mid nH$                                                                                                    | 0                                                                             | z                                                                      | u                                                         | w                                     |                                     | b                                   |
|                    | <i>n</i> M Non-activity time<br><i>n</i> H Non-activity time<br><b>Caution:</b> A value of 0 (<br>overhead is required f<br>and recommended va                                                                                                    | e in hours<br>zero) is ir<br>for startir                                      | s (max. 59<br>walid. If y                                              | 96523).<br>you set th                                     | is value t                            |                                     |                                     |
| WORKER-QUEUE-DEPTH | <u>1</u>   $n$ (min. 1)                                                                                                    | 0                                                                             | Z                                                                      | u                                                         | w                                     |                                     | b                                   |
|                    | Number of unassigned<br>worker task gets starte<br>value will result in lor                                                                                                    | ed. The de                                                                    | efault and                                                             | l recomn                                                  | nended v                              |                                     |                                     |
| WORKER-START-DELAY | internal-value   n                                                                                                    | 0                                                                             | z                                                                      | u                                                         | w                                     |                                     | b                                   |
|                    | <ul> <li>n Delay is extended by</li> <li>Delay after a successful</li> <li>can be started to hand</li> <li>to avoid the risk of recovery</li> <li>worker task itself cause</li> <li>If no value is specified</li> <li>optimize dynamic wo</li> <li>maximum time require</li> </ul> | ul worken<br>lle curren<br>cursive in<br>ses workl<br>l, an inter<br>rker man | task inv<br>t incomin<br>vocation<br>oad incre<br>nal value<br>agement | ng workl<br>of worke<br>ease.<br>e calculat<br>. This cal | oad. This<br>er tasks, l<br>ed by the | attribute<br>because s<br>broker is | e is used<br>tarting a<br>s used to |

### **Service-specific Attributes**

Each section begins with the keyword DEFAULTS=SERVICE. Services with common attribute values can be grouped together. The attributes defined in the grouping apply to all services specified within it. However, if a different attribute value is defined immediately following the service definition, that new value applies. See also the sections *Wildcard Service Definition* and *Service Update Modes* below the table.

|                          |                                                                                                    |                                                                                 | Operating System                                                                |                                                                                     |                                                                     |                                                |                                 |  |  |
|--------------------------|----------------------------------------------------------------------------------------------------|---------------------------------------------------------------------------------|---------------------------------------------------------------------------------|-------------------------------------------------------------------------------------|---------------------------------------------------------------------|------------------------------------------------|---------------------------------|--|--|
| Attribute                | Values                                                                                                    | Opt/<br>Req                                                                     | z/OS                                                                            | NIX                                                                                 | Windows                                                             | zNSE                                           | BS2000                          |  |  |
| CLASS                    | A32<br>(case-sensitive)                                                                                                    | R                                                                               | Z                                                                               | u                                                                                   | w                                                                   | v                                              | b                               |  |  |
|                          | Part of the nam<br>SERVER and SE<br>followed imme                                                                                                    | RVICE a                                                                         | ttributes                                                                       | .CLASS                                                                              | must be                                                             | specifie                                       |                                 |  |  |
|                          | Classes starting<br>Software AG ar<br>applications: BI<br>NATURAL. Val<br>numbers 0-9, hy<br>period or comm<br>names.                                                      | id shoul<br>ROKER,<br>id chara<br>7phen an                                      | d not be<br>SAG, EN<br>cters for<br>d under                                     | used in<br>NTIRE, E<br>class na<br>score. D                                         | custome<br>TB, RPC<br>ime are l<br>o not use                        | er-writte<br>C, ADAB<br>etters a-<br>e dollar, | n<br>AS,<br>z, A-Z,<br>percent, |  |  |
| CLIENT-RPC-AUTHORIZATION | <u>N</u>   Y                                                                                                    | 0                                                                               | z                                                                               |                                                                                     |                                                                     |                                                | b                               |  |  |
|                          | Determines wh<br>checking.<br>N No RPC aut<br>Y RPC library<br>authorizatio<br>"YES" only t<br>To allow confor<br>CLIENT - RPC - A<br>defined with a p<br>CLIENT - RPC - A | horizatio<br>and pro<br>n check<br>o RPC-su<br>mity wit<br>UTHORIZ<br>prefix ch | on check<br>gram na<br>perform<br>upported<br>th Natur<br>ZATION ]<br>aracter a | ing is pe<br>me are a<br>ed by Er<br>d service<br>ral Secur<br>paramet<br>as follow | erformed<br>oppendentireX Se<br>es.<br>ity, the<br>er can op<br>vs: | l.<br>d to the<br>ecurity. S<br>ptionally      | pecify<br>7 be                  |  |  |
| CONV-LIMIT               | UNLIM   n                                                                                                    | 0                                                                               | Z                                                                               | u                                                                                   | w                                                                   | v                                              | b                               |  |  |
|                          | Allocates a nun<br>UNLIM The nu<br>numb                                                                                                    | umber of                                                                        |                                                                                 | sations is                                                                          | s restrict                                                          | ed only                                        | by the                          |  |  |

|             |                                                                                                    |                                                                                                    | Operating System                                       |                                                 |                         |                            |                      |  |  |  |  |  |
|-------------|----------------------------------------------------------------------------------------------------|----------------------------------------------------------------------------------------------------|--------------------------------------------------------|-------------------------------------------------|-------------------------|----------------------------|----------------------|--|--|--|--|--|
| Attribute   | Values                                                                                                    | Opt/<br>Req                                                                                                    | Z/OS                                                   | NIX                                             | Windows                 | zWSE                       | BS2000               |  |  |  |  |  |
|             | section                                                                                                    | <ul><li>the use of NUM-CONVERSATION=AUTO in the Broker section of the attribute file.</li><li><i>n</i> Number of conversations.</li></ul>                                                                                                    |                                                        |                                                 |                         |                            |                      |  |  |  |  |  |
|             | A value of 0 (ze<br>If NUM-CONVERS<br>the attribute file,<br>section. A value<br>must be suppre<br>(CONV-DEFAULT                                                                     | ro) is inv<br>SATION=<br>CONV-L<br>must be<br>ssed ent                                                                                                    | valid.<br>AUTO is<br>IMIT=U<br>e specific<br>irely for | specified<br>NLIM is r<br>ed or the<br>the serv | not allow<br>e CONV - L | ved in the<br>_IMIT at     | e service<br>tribute |  |  |  |  |  |
| CONV-NONACT | $\frac{5\mathbf{M}}{n\mathbf{M}} \mid n \mid n\mathbf{S} \mid$                                                                                                    | R                                                                                                    | Z                                                      | u                                               | w                       | v                          | b                    |  |  |  |  |  |
|             | <i>n</i> S Non-activit<br><i>n</i> M Non-activit<br><i>n</i> H Non-activit<br>A value of 0 (ze<br>specified time, t                                                                  | <ul> <li><i>n</i> Same as <i>n</i>S.</li> <li><i>n</i>S Non-activity time in seconds (max. 2147483647).</li> <li><i>n</i>M Non-activity time in minutes (max. 35791394).</li> <li><i>n</i>H Non-activity time in hours (max. 596523).</li> <li>A value of 0 (zero) is invalid. If a connection is not used for specified time, that is, a server or a client does not issue a br request that references the connection in any way, the connection in any way, the connection in any way.</li> </ul> |                                                        |                                                 |                         |                            |                      |  |  |  |  |  |
| CONVERSION  | Format: A255         ( SAGTCHA [,<br>TRACE =n] [,         OPTION =s]           SAGTRPC [,         TRACE =n] [,         OPTION =s]           name [,         TRACE =n]           NO ) | 0                                                                                                    | Z                                                      | u                                               | w                       | v                          | b                    |  |  |  |  |  |
|             | Defines converse<br>with EntireX and<br>use? under Intro<br>decisions about                                                                                                    | d What is<br>duction                                                                                                    | s the Best<br>to Intern                                | Internat<br>ationaliza                          | ionalizat<br>ation for  | <i>ion Appr</i><br>help on | oach to              |  |  |  |  |  |

|           |                                                                                              |                                                                                                    | Operating System               |                       |                        |                       |                      |  |  |  |  |
|-----------|----------------------------------------------------------------------------------------------|----------------------------------------------------------------------------------------------------|--------------------------------|-----------------------|------------------------|-----------------------|----------------------|--|--|--|--|
| Attribute | Values                                                                                       | Opt/<br>Req                                                                                                    | SO/Z                           | NIX                   | Windows                | z/VSE                 | BS2000               |  |  |  |  |
|           | P<br>SAGTRPC <sup>(2)</sup> C                                                                | Conversion using ICU Conversion <sup>(1)</sup> for <i>ACI-base</i><br><i>Programming</i> .<br><sup>2)</sup> Conversion using ICU Conversion <sup>(1)</sup> for <i>RPC-base</i><br><i>Components</i> and <i>Reliable RPC</i> .                                                                                                    |                                |                       |                        |                       |                      |  |  |  |  |
|           | W<br>d<br>an<br>an<br>ef                                                                     | We recommend always using SAGTRPC for RF<br>data streams. <i>Conversion with Multibyte, Double-b</i><br><i>and other Complex Codepages</i> will always be corre<br>and <i>Conversion with Single-byte Codepages</i> is also<br>efficient because SAGTRPC detects single-byte<br>codepages automatically. See <i>Conversion Details</i> |                                |                       |                        |                       |                      |  |  |  |  |
|           | cc<br>E.<br>ir<br>dı<br>ir                                                                   | Name of the SAGTRPC user exit for RPC-based<br>components. See also <i>Configuring SAGTRPC Use</i><br><i>Exits</i> under <i>Configuring Broker for Internationalizat</i><br>in the platform-specific administration<br>documentation and <i>Writing SAGTRPC User Exi</i><br>in the platform-specific administration<br>documentation.  |                                |                       |                        |                       |                      |  |  |  |  |
|           | C                                                                                            | convers                                                                                                    | ON attri                       | bute or s             | pecify CO              |                       |                      |  |  |  |  |
|           | Only one intern<br>for a service. Th<br>overrides the TF<br>That is, when T<br>TRANSLATION w | ne CONVE<br>RANSLAT<br>RANSLAT                                                                                                    | RSION a<br>ION attr<br>ION and | ittribute<br>ibute wł | for inter<br>1en defir | mational<br>red for a | lization<br>service. |  |  |  |  |
|           | Note:                                                                                        |                                                                                                    |                                |                       |                        |                       |                      |  |  |  |  |
|           | 1. See also Conf<br>for Internation<br>documentation                                         | nalization                                                                                                    |                                |                       |                        |                       |                      |  |  |  |  |
|           | 2. SAGTRPC an                                                                                | C and SAGTRPC user exit are not supported on z/VSF                                                                                                    |                                |                       |                        |                       |                      |  |  |  |  |
|           | TRACE                                                                                        |                                                                                                    |                                |                       |                        |                       |                      |  |  |  |  |
|           | If tracing is swith log file:                                                                | tched on                                                                                                    | , the trac                     | ce outpu              | t is writt             | en to the             | e broker             |  |  |  |  |
|           | 0 No tracing                                                                                 |                                                                                                    |                                |                       |                        |                       |                      |  |  |  |  |

|                  |                                                                           |                                                                                                    | Operating System                                                                                                    |           |           |           |           |  |  |  |  |
|------------------|---------------------------------------------------------------------------|----------------------------------------------------------------------------------------------------|----------------------------------------------------------------------------------------------------|-----------|-----------|-----------|-----------|--|--|--|--|
| Attribute        | Values                                                                    | Opt/<br>Req                                                                                                    | z/OS                                                                                                    | XINU      | Windows   | zWSE      | BS2000    |  |  |  |  |
|                  | 1 Trace level<br>STANDARD                                                 | in:<br>RI<br>pr<br>0F                                                                                                   | This level is an "on-error" trace. It provide<br>information on conversion errors only. Fo<br>RPC calls this includes the IDL library, ID<br>program and the data. Please note that if<br><i>OPTION Values for Conversion</i> are set, error<br>are ignored. |           |           |           |           |  |  |  |  |
|                  | 2 Trace level<br>ADVANCED                                                 |                                                                                                    | -                                                                                                    |           | ng, outgo | oing par  | ameters   |  |  |  |  |
|                  | 3 Trace level<br>SUPPORT                                                  | an                                                                                                    | and the payload.<br>This trace level is for support diagnosti<br>and should only be switched on when<br>requested by Software AG support.                                                                                                    |           |           |           |           |  |  |  |  |
|                  | OPTION                                                                    |                                                                                                    |                                                                                                    |           |           |           |           |  |  |  |  |
|                  | See table of pos                                                          | sible val                                                                                                    | ues und                                                                                                    | er OPTI   | ON Values | s for Con | version.  |  |  |  |  |
| DEFERRED         | <u>NO</u>   YES                                                           | 0                                                                                                    | Z                                                                                                    | u         | W         | v         | b         |  |  |  |  |
|                  | NO Units of w<br>available.<br>YES Units of w<br>registered<br>service be | ork can<br>. The un                                                                                                    | be sent t<br>its of wo                                                                                                    | to a serv | ice that  | is not up | and       |  |  |  |  |
| ENCRYPTION-LEVEL | 0   1   2                                                                 | 0                                                                                                    | Z                                                                                                    | u         | w         | v         | b         |  |  |  |  |
|                  | Enforce encrypt<br>server.                                                | tion whe                                                                                                    | en data is                                                                                                    | s transfe | rred bet  | ween cli  | ent and   |  |  |  |  |
|                  | 0 No encryptio                                                            | on is enfo                                                                                                    | orced.                                                                                                    |           |           |           |           |  |  |  |  |
|                  | 1 Encryption is                                                           | s enforce                                                                                                    | d betwe                                                                                                    | en serve  | r and br  | oker ker  | nel.      |  |  |  |  |
|                  | 2 Encryption is also between                                              |                                                                                                    |                                                                                                    |           | r and bro | oker ker  | nel, and  |  |  |  |  |
|                  | Encryption under                                                          | PTION-LEVEL in Broker ACI control block and<br>er Writing Applications using EntireX Security in<br>hing documentation. |                                                                                                    |           |           |           |           |  |  |  |  |
|                  | <b>Note:</b> The per s specified only w                                   |                                                                                                    |                                                                                                    |           |           |           |           |  |  |  |  |
|                  | specified and or                                                          |                                                                                                    |                                                                                                    |           |           |           | ias Deell |  |  |  |  |
| LOAD-BALANCING   | <u>Yes</u>   No                                                           | 0                                                                                                    | Z                                                                                                    | u         | w         | v         | b         |  |  |  |  |

|                        |                                                                                                    |                                                                                                    | Operating System     |                       |                       |          |        |  |  |  |  |
|------------------------|----------------------------------------------------------------------------------------------------|----------------------------------------------------------------------------------------------------|----------------------|-----------------------|-----------------------|----------|--------|--|--|--|--|
| Attribute              | Values                                                                                                    | Opt/<br>Req                                                                                                    | SO/z                 | NIX                   | Windows               | zWSE     | BS2000 |  |  |  |  |
|                        | conversati<br>round-rob<br>first new c<br>the second<br>NO A new cor                                                                                           | <ul> <li>YES When servers that offer a particular service are started, new conversations will be assigned to these servers in a round-robin fashion. The first waiting server will get the first new conversation, the second waiting server will get the second new conversation, and so on.</li> <li>NO A new conversation is always assigned to the first server in the queue.</li> </ul>                                                                                                    |                      |                       |                       |          |        |  |  |  |  |
| LONG-BUFFER-LIMIT      | <u>UNLIM</u>   n                                                                                                    | 0                                                                                                    | z                    | u                     | w                     | v        | b      |  |  |  |  |
|                        | by the<br>the use<br>section<br><i>n</i> Numb<br>A value of 0 (zer<br>specified in the<br>LONG-BUFFER-I<br>A value must be<br>must be suppres<br>(LONG-BUFFER- | <ul> <li>UNLIM The number of long message buffers is restricted only by the number of buffers globally available. Precludes the use of NUM-LONG-BUFFER=AUT0 in the Broker section of the attribute file.</li> <li><i>n</i> Number of long message buffers.</li> <li>A value of 0 (zero) is invalid. If NUM-LONG-BUFFER=AUT0 is specified in the Broker section of the attribute file, LONG-BUFFER-LIMIT=UNLIM is not allowed in the service section A value must be specified or the LONG-BUFFER-LIMIT attribut must be suppressed entirely for the service so that the default (LONG-BUFFER-DEFAULT) becomes active.</li> </ul> |                      |                       |                       |          |        |  |  |  |  |
| MAX-MESSAGES-IN-UOW    | $\underline{16} \mid n$                                                                                                    | O<br>bor of m                                                                                                    | Z                    | u<br>in a UO          | W                     | V        | b      |  |  |  |  |
| MAX-MESSAGE-LENGTH     | Maximum num<br><u>2147483647</u>   <i>n</i>                                                                                                    | 0                                                                                                    | z                    | u                     | w                     |          | b      |  |  |  |  |
|                        | Maximum mess<br>This is transpor<br>highest positive                                                                                                    | age size<br>t-depene                                                                                                    | that car<br>dent. Th | n be sent<br>e defaul | to a ser<br>t value r | epresent | s the  |  |  |  |  |
| MAX-MSG                | See MAX-MESSA                                                                                                    | GE-LEN                                                                                                    | GTH.                 |                       |                       |          |        |  |  |  |  |
| MAX-UOW-MESSAGE-LENGTH | See MAX-MESSA                                                                                                    | GE-LEN                                                                                                    | GTH.                 |                       |                       |          |        |  |  |  |  |
| MAX-UOWS               | 0   <i>n</i><br>0 The service<br>only messag<br>prevents the<br>intended to                                                                                    | es that a sending                                                                                                    | are not p<br>g of UO | oart of a             | UOW. U                | sing zer | 0      |  |  |  |  |

|                                 |                                                                                                    |                                                                                                    | Operating System                                                                                                    |                                                                                                    |                                                                                                    |                                                                                                    |                                                                                                    |  |  |  |
|---------------------------------|----------------------------------------------------------------------------------------------------|----------------------------------------------------------------------------------------------------|----------------------------------------------------------------------------------------------------|----------------------------------------------------------------------------------------------------|----------------------------------------------------------------------------------------------------|----------------------------------------------------------------------------------------------------|----------------------------------------------------------------------------------------------------|--|--|--|
| Attribute                       | Values                                                                                                    | Opt/<br>Req                                                                                                    | Z/OS                                                                                                    | UNIX                                                                                                    | Windows                                                                                                    | zWSE                                                                                                    | BS2000                                                                                                    |  |  |  |
|                                 | <ul> <li><i>n</i> Maximum r<br/>for the service, i<br/>If you provi<br/>service MAX<br/>a warning n</li> <li>Specify MAX - U0</li> </ul>                                                                                                    | ce. If yo<br>it defaul<br>de a val<br>UOWS is<br>nessage<br>WS=0 fo:                                                                                                    | u do not<br>ts to the<br>ue that e<br>s set to th<br>is issued<br>r Natura                                                                                 | Provide<br>MAX - UOI<br>exceeds t<br>ne broke<br>I.<br>I RPC Se                                                                                   | e a MAX -<br>WS settin<br>that of th<br>r's MAX -                                                                                 | UOWS va<br>g for the<br>ne broken<br>UOWS val                                                                                                    | lue for<br>broker.<br>the<br>lue and                                                                       |  |  |  |
| MIN-UOW-CONVERSATIONS-IN-MEMORY | will be removed with a later release.MORY $256 \mid n$ Ozuwvb                                                                                                    |                                                                                                    |                                                                                                    |                                                                                                    |                                                                                                    |                                                                                                    |                                                                                                    |  |  |  |
|                                 | Defines the min<br>(STORE=BROKEF<br>without being a<br>the performance<br>without waiting<br><i>Swapping out Ne</i><br>documentation.<br>256 The defaul<br>consumer (<br>the same ti<br>consuming<br>balance bet<br>activities.<br><i>n</i> Minimum<br>The value <i>i</i><br><b>Note:</b> If broker-<br>"NO", MIN-UOW | <pre>?, created<br/>ccepted<br/>e for ser<br/>; for data<br/>w Units<br/>t value s<br/>(server)<br/>me rega<br/>; UOW c<br/>ween m<br/>number<br/>n is equa<br/>specific</pre> | d by a cl<br>by a ser<br>vers rece<br>to be sw<br>of Work<br>should be<br>of UOW<br>rdless of<br>conversa<br>emory be<br>of UOW<br>al to or g<br>attribute | ient and<br>ver) kep<br>eiving ne<br>zapped i<br>in the ge<br>e used if<br>convers<br>f the spe<br>tions. It<br>eing use<br>zeng use<br>reater th | finished<br>t in men<br>ew UOW<br>n from P<br>eneral ac<br>product<br>ations a<br>ed product<br>d and sw<br>sations k<br>han 256. | d with ar<br>nory to i<br>V converse<br>STORE.<br>STORE.<br>dministrate<br>er (client<br>re both a<br>ucing or<br>ees a rease<br>vap-out/s<br>cept in m | mprove<br>sations<br>See also<br>ation<br>t) and<br>active at<br>sonable<br>swap-in<br>nemory.<br>s set to |  |  |  |
| MUOW                            | See MAX-UOWS.                                                                                                    |                                                                                                    | 1                                                                                                    | 1                                                                                                    | 1                                                                                                    | T                                                                                                    | 1                                                                                                    |  |  |  |
| NOTIFY-EOC                      | <u>NO</u>   YES<br>Specifies wheth<br>discarded.<br>NO Discard th<br>receive.<br>YES Store the F<br>receive an                                                                                                    | e EOC r<br>EOC not                                                                                                    | notificati                                                                                                    | ons if th<br>s if the s                                                                                                    | e server<br>erver is 1                                                                                                    | is not re                                                                                                    | ady to                                                                                                    |  |  |  |

|                |                                                                                                 |                                    | Operating System             |                         |                       |                      |          |  |  |  |
|----------------|-------------------------------------------------------------------------------------------------|------------------------------------|------------------------------|-------------------------|-----------------------|----------------------|----------|--|--|--|
| Attribute      | Values                                                                                          | Opt/<br>Req                        | Z/OS                         | NIX                     | Windows               | zNSE                 | BS2000   |  |  |  |
|                | If a server is not<br>stored or discard<br>when it is ready                                     | ded. If it                         | is stored                    |                         |                       |                      |          |  |  |  |
|                | Caution: The be                                                                                 | ehavior a                          | activated                    | l by this               | parame                | ter can b            | e relied |  |  |  |
|                | upon only durin<br>Specifically, con<br>lifetime can spa<br>assumed to sho                      | iversatio<br>n multip              | ns conta<br>ole broke        | ining ur<br>er kernel   | nits of we            | ork, who<br>s, canno | t be     |  |  |  |
| NUM-UOW        | Alias for MAX-UOWS.                                                                             |                                    |                              |                         |                       |                      |          |  |  |  |
| SERVER         | A32<br>(case-sensitive)                                                                         | R                                  | z                            | u                       | w                     | v                    | b        |  |  |  |
|                | Part of the name that identifies the service together with the CLASS<br>and SERVICE attributes. |                                    |                              |                         |                       |                      |          |  |  |  |
|                | CLASS must be specified first, followed immediately by SERVER<br>and SERVICE.                   |                                    |                              |                         |                       |                      |          |  |  |  |
|                | Valid characters<br>hyphen and un<br>comma.                                                     |                                    |                              |                         |                       |                      |          |  |  |  |
| SERVER-DEFAULT | n   UNLIM                                                                                       | 0                                  | z                            | u                       | w                     | v                    | b        |  |  |  |
|                | UNLIM The nu of serv                                                                            | er of ser<br>umber of              | vers.<br>servers<br>ally ava | is restric              | cted only             | 2                    | number   |  |  |  |
|                | A value of 0 (ze                                                                                | ro) is inv                         | valid.                       |                         |                       |                      |          |  |  |  |
|                | This value can b<br>the service.                                                                | e overri                           | dden by                      | specifyi                | <b>nga</b> SE         | RVER-L]              | IMIT for |  |  |  |
| SERVER-LIMIT   | n   UNLIM                                                                                       | 0                                  | Z                            | u                       | w                     | v                    | b        |  |  |  |
|                | UNLIM The nu                                                                                    | er of ser<br>umber of<br>vers glob | vers.<br>servers<br>ally ava | is restric<br>ilable. P | cted only<br>recludes |                      | of       |  |  |  |

|                    |                                                                                                    |                                                 |                                                 | Оре                                           | rating Sy                                      | stem                                         |                        |  |  |
|--------------------|----------------------------------------------------------------------------------------------------|-------------------------------------------------|-------------------------------------------------|-----------------------------------------------|------------------------------------------------|----------------------------------------------|------------------------|--|--|
| Attribute          | Values                                                                                                    | Opt/<br>Req                                     | z/OS                                            | NIX                                           | Windows                                        | zNSE                                         | BS2000                 |  |  |
|                    | A value of 0 (ze                                                                                                    | ero) is inv                                     | valid.                                          |                                               |                                                | •                                            |                        |  |  |
|                    | If NUM-SERVER<br>attribute file, SE<br>section. A value<br>must be suppre<br>(SERVER-DEFAL                                                                                                    | RVER-L<br>mustbe<br>ssed ent                    | IMIT=U<br>specifie<br>irely for                 | NLIM is r<br>d or the<br>the serv             | i <mark>ot allow</mark><br>SERVER              | red in the<br>∙LIMIT a                       | e service<br>attribute |  |  |
| SERVER-NONACT      | $\frac{5M}{nM} \mid n \mid nS \mid$                                                                                                    | R                                               | Z                                               | u                                             | w                                              | v                                            | b                      |  |  |
|                    | Non-activity time for servers. A server that does not issue a broker<br>request within the specified time limit is treated as inactive and<br>all resources for the server are freed.                                                            |                                                 |                                                 |                                               |                                                |                                              |                        |  |  |
|                    | <ul> <li><i>n</i> Same as <i>n</i>S.</li> <li><i>n</i>S Non-activity time in seconds (max. 2147483647).</li> <li><i>n</i>M Non-activity time in minutes (max. 35791394).</li> <li><i>n</i>H Non-activity time in hours (max. 596523).</li> </ul> |                                                 |                                                 |                                               |                                                |                                              |                        |  |  |
|                    | If a server regis services register                                                                                                    |                                                 | -                                               |                                               | -                                              |                                              |                        |  |  |
| SERVICE            | A32<br>(case-sensitive)                                                                                                    | R                                               | Z                                               | u                                             | w                                              | v                                            | b                      |  |  |
|                    | Part of the name<br>and SERVER att<br>CLASS must be<br>and SERVICE.                                                                                                    | ributes.                                        |                                                 |                                               |                                                |                                              |                        |  |  |
|                    | The SERVICE at<br>"DEPLOYMEN<br>should not be u<br>characters for so<br>hyphen and un<br>comma. See also                                                                                                    | T" are re<br>sed in cu<br>ervice na<br>derscore | eserved f<br>ustomer-<br>ume are 1<br>e. Do not | or Softw<br>-written<br>letters a-<br>use dol | vare AG<br>applicat<br>z, A-Z, 1<br>lar, perce | internal<br>ions. Va<br>numbers<br>ent, peri | lid<br>5 0-9,<br>od or |  |  |
| SHORT-BUFFER-LIMIT | UNLIM   n                                                                                                    | 0                                               | z                                               | u                                             | w                                              | v                                            | b                      |  |  |
|                    | the us                                                                                                    |                                                 | f short m<br>of buffe<br>- SHORT ·              | nessage l<br>ers globa<br>- BUFFER            | ouffers is<br>ally avail                       | s restrict<br>able. Pre                      | ed only<br>ecludes     |  |  |

|             |                                                                                                    |                                                                                        | Operating System                                            |                                                                          |                                                                          |                                           |                                    |  |  |  |
|-------------|----------------------------------------------------------------------------------------------------|----------------------------------------------------------------------------------------|-------------------------------------------------------------|--------------------------------------------------------------------------|--------------------------------------------------------------------------|-------------------------------------------|------------------------------------|--|--|--|
| Attribute   | Values                                                                                                    | Opt/<br>Req                                                                            | Z/OS                                                        | NNX                                                                      | Windows                                                                  | zNSE                                      | BS2000                             |  |  |  |
|             | n Numb                                                                                                    | per of sho                                                                             | ort mess                                                    | age buff                                                                 | ers.                                                                     |                                           |                                    |  |  |  |
|             | If NUM-SHORT-f<br>the attribute file<br>in the service se<br>SHORT-BUFFER<br>the service so th<br>active.                                                                                                    | e, SHORT<br>ection. A<br>-LIMIT                                                        | -BUFFEI<br>value m<br>attribute                             | R-LIMIT<br>iust be s<br>e must be                                        | =UNLIM<br>pecified<br>e suppre                                           | is not al<br>or the<br>ssed ent           | lowed<br>irely for                 |  |  |  |
| STORE       | OFF         BROKER         O         z         u         w         v         b           Sate the default STOPE attribute for all units of work cont to the         Image: Control of work cont to the         Image: Control of work cont to tot to the         Image: Control of work cont tot to tot |                                                                                        |                                                             |                                                                          |                                                                          |                                           |                                    |  |  |  |
|             | Sets the default STORE attribute for all units of work sent to the service.                                                                                                    |                                                                                        |                                                             |                                                                          |                                                                          |                                           |                                    |  |  |  |
|             | OFF Units                                                                                                    | s of worl                                                                              | k are not                                                   | persiste                                                                 | ent.                                                                     |                                           |                                    |  |  |  |
|             | BROKER Units                                                                                                    | s of worl                                                                              | k are per                                                   | sistent.                                                                 |                                                                          |                                           |                                    |  |  |  |
|             | This attribute ca<br>ACI control blo                                                                                                    |                                                                                        | erridden                                                    | by the S                                                                 | STORE fie                                                                | eld in the                                | e Broker                           |  |  |  |
| TRANSLATION | Format: A255                                                                                                    | 0                                                                                      | z                                                           | u                                                                        | w                                                                        | v                                         | b                                  |  |  |  |
|             | SAGTCHA  <br>NO   <name></name>                                                                                                    |                                                                                        |                                                             |                                                                          |                                                                          |                                           |                                    |  |  |  |
|             | Activates transla<br>(see Translation )<br>For help on dec<br>your environme<br>to use? under In                                                                                                    | <i>User Exit</i><br>riding the<br>ent, see <i>V</i><br>etroduction                     | under In<br>e right ir<br>What is the<br>on to Inte         | itroduction<br>nternatice<br>Best Inte<br>rnational                      | on to Inte<br>onalizatio<br>ernationa<br>lization                        | rnational<br>on appro<br>lization 2       | lization).<br>bach for<br>Approach |  |  |  |
|             |                                                                                                    | ogrammin                                                                               |                                                             |                                                                          |                                                                          |                                           |                                    |  |  |  |
|             | pa                                                                                                    | ranslatio<br>yload (b<br>ANSLATI                                                       | roker me                                                    | essages)                                                                 | - either o                                                               | omit the                                  | -                                  |  |  |  |
|             | Tra<br>Int<br>adı<br>Us<br>Int                                                                                                    | nme of Tr<br>anslation<br>ernationa<br>ministra<br>er Exits u<br>ernationa<br>ministra | User Exi<br>ulization<br>tion docu<br>under Co<br>ulization | <i>ts</i> under<br>in the pl<br>umentati<br><i>mfigurin</i><br>in the pl | <i>Configu</i><br>atform-s<br>ion or Wi<br>g <i>Broker</i> ;<br>atform-s | ring Brok<br>pecific<br>riting Tra<br>for | cer for                            |  |  |  |

|                 |                                                                                                    |                         |                       | Оре                      | rating Sy              | stem                 |                        |  |  |  |
|-----------------|----------------------------------------------------------------------------------------------------|-------------------------|-----------------------|--------------------------|------------------------|----------------------|------------------------|--|--|--|
| Attribute       | Values                                                                                                    | Opt/<br>Req             | Z/OS                  | NIX                      | Windows                | zNSE                 | BS2000                 |  |  |  |
|                 | The CONVERSIC<br>TRANSLATION a<br>TRANSLATION a<br>will be ignored.                                                                                                    | ttribute<br>nd CON      | when de               | efined fo                | or a servi             | ice; that i          | is, when               |  |  |  |
| UMSG            | Alias for MAX-M                                                                                                    | ESSAGE                  | S-IN-U(               | )W.                      |                        |                      |                        |  |  |  |
| UOW-MSGS        | Alias for MAX-M                                                                                                    | ESSAGE                  | S-IN-U(               | )W.                      |                        |                      |                        |  |  |  |
| UWSTAT-LIFETIME | <u>no value</u>   <i>n</i> [S]<br>  <i>n</i> M   <i>n</i> H   <i>n</i> D                                                                                                    | 0                       | Z                     | u                        | w                      | v                    | b                      |  |  |  |
|                 | The value to be a<br>If a value is ente<br>in an error. If no<br>information wil                                                                                                    | ered, it m<br>o value i | ust be 1<br>s entered | or greate<br>l, the life | er; a valı<br>etime of | ie of 0 w<br>the UOV | ill result<br>N status |  |  |  |
|                 | <i>n</i> S Number of seconds the UOW status exists longer than the UOW itself (max. 2147483647).                                                                                                    |                         |                       |                          |                        |                      |                        |  |  |  |
|                 | <i>n</i> M Number of minutes (max. 35791394).                                                                                                    |                         |                       |                          |                        |                      |                        |  |  |  |
|                 | <i>n</i> H Number of hours (max. 596523).                                                                                                    |                         |                       |                          |                        |                      |                        |  |  |  |
|                 | <i>n</i> D Number of days (max. 24855).                                                                                                    |                         |                       |                          |                        |                      |                        |  |  |  |
|                 | The lifetime determines how much additional time the UOW<br>status is retained in the persistent store and is calculated from the<br>time at which the associated UOW enters any of the following<br>statuses: "PROCESSED", "TIMEOUT", "BACKEDOUT",<br>"CANCELLED", "DISCARDED". The additional lifetime of the<br>UOW status is calculated only when broker is executing. Value<br>in UWSTAT-LIFETIME supersedes the value (if specified) in<br>attribute UWSTATP. |                         |                       |                          |                        |                      |                        |  |  |  |
|                 | Note: If no unit                                                                                                    | is speci                | fied, the             | default                  | unit is s              | econds.              | The unit               |  |  |  |
|                 | does not have to                                                                                                    | o be ider               | ntical to             | the unit                 | specifie               | d for UW⊺            | TIME.                  |  |  |  |
| UWSTATP         | <u>0</u>   <i>n</i>                                                                                                    | 0                       | z                     | u                        | w                      | v                    | b                      |  |  |  |
|                 | Contains a multiplier used to compute the lifetime of a persistent status for the service. The UWSTATP value is multiplied by the UWTIME value (the lifetime of the associated UOW) to determine the length of time the status will be retained in the persistent store.                                                                                                    |                         |                       |                          |                        |                      |                        |  |  |  |
|                 | 0 The status is not persistent.                                                                                                    |                         |                       |                          |                        |                      |                        |  |  |  |
|                 | 1 - 254 Multiplied by the value of UWTIME to determine how long a persistent status will be retained.                                                                                                    |                         |                       |                          |                        |                      |                        |  |  |  |

|           |                                                                                                    |             |          | Оре       | rating Sys | stem    |         |  |  |
|-----------|----------------------------------------------------------------------------------------------------|-------------|----------|-----------|------------|---------|---------|--|--|
| Attribute | Values                                                                                                    | Opt/<br>Req | Z/OS     | UNIX      | Windows    | zNSE    | BS2000  |  |  |
|           | Note: This attrik                                                                                                    | oute has    | not beer | suppor    | ted since  | EntireX | version |  |  |
|           | 7.3. Use UWSTAT-LIFETIME instead.                                                                                                    |             |          |           |            |         |         |  |  |
| UWTIME    | $\frac{1\mathbf{D}}{  n \mathbf{S}   n \mathbf{M}}$                                                                                  | 0           | Z        | u         | W          | V       | b       |  |  |
|           | Defines the default lifetime for units of work for the service.<br><i>n</i> S Number of seconds the UOW can exist (max. 2147483647). |             |          |           |            |         |         |  |  |
|           | <i>n</i> M Number o                                                                                                    |             |          |           | ,          |         | Ý I     |  |  |
|           | <i>n</i> H Number o                                                                                                    | f hours     | the UOV  | V can exi | ist (max.  | 596523) |         |  |  |
|           | <i>n</i> D Number o                                                                                                    | f days tł   | ne UOW   | can exis  | st (max. 2 | 24855). |         |  |  |
|           | If the unit of wo<br>the time limit, it<br>attribute can be<br>control block.                                                        | t is delet  | ed and g | given a s | tatus of   | TIMEOU  | T. This |  |  |

#### Wildcard Service Definition

The special names of CLASS = \*, SERVER = \* and SERVICE = \* are allowed in the service-specific section of the broker attribute file. These are known as "wildcard" service definitions. If this name is present in the attribute file, any service that registers with the broker and does not have its own entry in the attribute file will inherit the attributes that apply to the first wildcard service definition found.

For example, a server that registers with CLASS=ACLASS, SERVER=ASERVER and SERVICE=ASERVICE can inherit attributes from any of the following entries in the attribute file (this list is not necessarily complete):

```
CLASS = *, SERVER = ASERVER, SERVICE = ASERVICE
CLASS = ACLASS, SERVER = *, SERVICE = *
CLASS = *, SERVER = *, SERVICE = *
```

Of course, if there is a set of attributes that are specifically defined for CLASS=ACLASS, SERVER=ASERV-ER, SERVICE=ASERVICE, then all of the wildcard service definitions will be ignored in favor of the exact matching definition.

#### **Service Update Modes**

EntireX has two modes for handling service-specific attributes. See broker-specific attribute SER-VICE-UPDATES.

- In service update mode (SERVICE-UPDATES=YES), the service configuration sections of the attribute file are read whenever the first replica of a particular service registers.
- In non-update mode (SERVICE-UPDATES=NO), the attribute file is not reread. All attributes are read during startup and the broker does not honor any changes in the attribute file. This mode is useful if
  - there is a high frequency of REGISTER operations, or
  - the attribute file is rather large and results in a high I/O rate for the broker.

The disadvantage to using non-update mode is that if specific attributes are modified, the broker must be restarted to effect the changes. Generally, this mode should be used only if the I/O rate of the broker is considerably high, and if the environment seldom changes.

#### **OPTION Values for Conversion**

The different option values allow you to either handle character conversion deficiencies as errors, or to ignore them:

- 1. Do not ignore any character conversion errors and force an error always (value STOP). This is the default behavior.
- 2. Ignore if characters can not be converted into the receiver's codepage, but force an error if sender characters do not match the sender's codepage (value SUBSTITUTE-NONCONV).
- 3. Ignore any character conversion errors (values SUBSTITUTE and BLANKOUT).

The situations 1 and 2 above are reported to the broker log file if TRACE option for CONVERSION is set to level 1.

|            |                                                                                                    | Options Su | pported for | Report Situation in Broker Log F<br>if TRACE Option for<br>CONVERSION is set to 1 |                                                           |  |
|------------|----------------------------------------------------------------------------------------------------|------------|-------------|-----------------------------------------------------------------------------------|-----------------------------------------------------------|--|
| Value      | Description                                                                                                    | SAGTCHA    |             | Bad Input<br>Characters<br>(Sender's<br>Codepage)                                 | Non-convertible<br>Characters<br>(Receiver's<br>Codepage) |  |
| SUBSTITUTE | Substitutes both<br>non-convertible characters<br>(receiver's codepage) and bad<br>input characters (sender's<br>codepage) with a | yes        | yes         | No message.                                                                       | No message                                                |  |

|                    |                                                                                                    |            |             | Report Situation                                  | in Broker Log File                                        |
|--------------------|----------------------------------------------------------------------------------------------------|------------|-------------|---------------------------------------------------|-----------------------------------------------------------|
|                    |                                                                                                    |            |             | if TRACE                                          | Option for                                                |
|                    |                                                                                                    | Options Su | pported for | CONVERSI                                          | ON is set to 1                                            |
| Value              | Description                                                                                                    | SAGTCHA    | SAGTRPC     | Bad Input<br>Characters<br>(Sender's<br>Codepage) | Non-convertible<br>Characters<br>(Receiver's<br>Codepage) |
|                    | codepage-dependent default<br>replacement character.                                                                                                    |            |             |                                                   |                                                           |
| SUBSTITUTE-NONCONV | If a corresponding code point<br>is not available in the receiver's<br>codepage, the character cannot<br>be converted and is substituted<br>with a codepage-dependent<br>default replacement character.<br>Bad input characters in sender's<br>codepage are not substituted<br>and result in an error. | yes        | yes         | Write detailed<br>conversion<br>error message.    | No message.                                               |
| BLANKOUT           | Substitutes non-convertible<br>characters with a<br>codepage-dependent default<br>replacement; blanks out the<br>complete RPC IDL field<br>containing one or more bad<br>input characters.                                                                                                    | no         | yes         | No message.                                       | No message.                                               |
| STOP               | Signals an error on detecting a<br>non-convertible or bad input<br>character. This is the default<br>behavior if no option is<br>specified.                                                                                                    | yes        | yes         | conversion                                        | Write detailed<br>conversion<br>error message.            |

# **Topic-specific Attributes**

The topic-specific attribute section begins with the keyword DEFAULTS=TOPIC as shown in the sample attribute file. It contains attributes that apply to the publish and subscribe communication model.

|                            |                                                                                                    | Operating System                              |                                  |                                  |           |                  |        |  |  |  |
|----------------------------|----------------------------------------------------------------------------------------------------|-----------------------------------------------|----------------------------------|----------------------------------|-----------|------------------|--------|--|--|--|
| Attribute                  | Values                                                                                                    | Opt/<br>Req                                   | S0/z                             | NIX                              | Windows   | zNSE             | BS2000 |  |  |  |
| ALLOW-DURABLE              | <u>Yes</u>   No                                                                                                    | 0                                             | z                                | u                                | w         | v                | b      |  |  |  |
|                            | Determines who<br>subscription to<br>YES Subscriber<br>NO Durable su<br>If users are allo                                                                                                    | a topic.<br>r may pe<br>ubscripti<br>wed to d | rform du<br>on not a<br>urably s | ırable su<br>llowed.<br>ubscribe | bscriptio | on.<br>opic, you |        |  |  |  |
| ALLOW-USER-SUBSCRIBE       | specify a value for the SUBSCRIBER-STORE parameter.YES   NOOzuwvb                                                                                                    |                                               |                                  |                                  |           |                  |        |  |  |  |
|                            | <ul> <li>Determines if it is possible for a user to subscribe to a topic directly (YES) or only by Administrator.</li> <li>YES Users are allowed to subscribe to the topic.</li> <li>NO Users must be subscribed by the Administrator through CIS. See <i>Broker Command and Information Services</i>. The subscribe request of users is rejected.</li> </ul>               |                                               |                                  |                                  |           |                  |        |  |  |  |
| AUTO-COMMIT-FOR-SUBSCRIBER | NO   YES       O       z       u       w       v       b         NO       No COMMIT performed.         YES       An implicit COMMIT is performed by broker when the subscriber receives a publication, that is, the subscriber does not need the CONTROL_PUBLICATION option COMMIT after receiving each publication.         Caution:       You may lose your last message. |                                               |                                  |                                  |           |                  |        |  |  |  |
| CONVERSION                 | Format: A255<br>( SAGTCHA<br>[TRACE =n]                                                                                                    | 0                                             | Z                                | u                                | w         | v                | b      |  |  |  |

|           |                                                                                                    |                             |                                                          | Оре                      | rating Sys              | stem                      |                   |  |  |
|-----------|----------------------------------------------------------------------------------------------------|-----------------------------|----------------------------------------------------------|--------------------------|-------------------------|---------------------------|-------------------|--|--|
| Attribute | Values                                                                                                    | Opt/<br>Req                 | Z/OS                                                     | UNIX                     | Windows                 | zNSE                      | BS2000            |  |  |
|           | [, <b>OPTION</b><br>=s] )                                                                                                    |                             |                                                          |                          |                         |                           |                   |  |  |
|           | Defines converse<br>with EntireX. For<br>internationaliza<br>Approach to use                                                                                            | or help o<br>tion app       | n making<br>roach, see                                   | g decision<br>What is t  | ns about<br>the Best Ir | the<br><i>iternation</i>  |                   |  |  |
|           |                                                                                                    |                             | n using IC<br>1g. For m                                  |                          |                         |                           |                   |  |  |
|           | See also <i>Configuring ICU Conversion</i> under <i>Configuring</i><br><i>Broker for Internationalization</i> in the platform-specific<br>administration documentation. |                             |                                                          |                          |                         |                           |                   |  |  |
|           | NO If conversion is not to be used, either omit the<br>CONVERSION attribute or specify CONVERSION=NO,<br>for example for binary payload.                                |                             |                                                          |                          |                         |                           |                   |  |  |
|           | Only one interr<br>for a topic. The<br>overrides the TF<br>is, when TRANS<br>TRANSLATION                                                                                | CONVER<br>RANSLAT<br>LATION | SION attr<br>ION attrik<br>and CON                       | ibute for<br>oute whe    | r interna<br>en define  | tionaliza<br>d for a to   | tion<br>pic, that |  |  |
|           | TRACE                                                                                                    |                             |                                                          |                          |                         |                           |                   |  |  |
|           | If tracing is swi<br>log file:                                                                                                    | tched or                    | n, the trac                                              | e output                 | t is writte             | en to the                 | broker            |  |  |
|           | 0 No tracing                                                                                                    |                             |                                                          |                          |                         |                           |                   |  |  |
|           | 1 Trace level<br>STANDARD                                                                                                    | i<br>]                      | This level<br>informati<br>Please no<br><i>Conversio</i> | ion on co<br>ote that if | nversion<br>OPTION      | n errors o<br>  Values fo | only.<br>or       |  |  |
|           | 2 Trace level<br>ADVANCED                                                                                                    | 0 0 01                      |                                                          |                          |                         |                           |                   |  |  |
|           | 3 Trace level SUPPORT This trace level is for support diagnostics<br>and should only be switched on when<br>requested by Software AG support.                           |                             |                                                          |                          |                         |                           |                   |  |  |
|           | OPTION                                                                                                    |                             |                                                          |                          |                         |                           |                   |  |  |

|                                |                                                                                                    |             |           | Оре        | rating Sys | stem       |           |  |  |  |
|--------------------------------|----------------------------------------------------------------------------------------------------|-------------|-----------|------------|------------|------------|-----------|--|--|--|
| Attribute                      | Values                                                                                                    | Opt/<br>Req | S0/z      | UNIX       | Windows    | z/VSE      | BS2000    |  |  |  |
|                                | See <i>OPTION Valt</i><br>above.                                                                                                    | ies for Co  | nversion  | under S    | ervice-sp  | ecific Att | ributes   |  |  |  |
| LONG-BUFFER-LIMIT              | <u>UNLIM</u>   n                                                                                                    | 0           | Z         | u          | w          | v          | b         |  |  |  |
|                                | <ul> <li>UNLIM The number of long message buffers is restricted only by the number of buffers globally available. Excludes the use of NUM-LONG-BUFFER=AUTO in the Broker section of the attribute file.</li> <li><i>n</i> Number of long message buffers.</li> <li>A value of 0 (zero) is invalid. If NUM-LONG-BUFFER=AUTO is specified in the Broker section of the attribute file, LONG-BUFFER-LIMIT=UNLIM is not allowed in the topic section.</li> <li>A value must be specified or the LONG-BUFFER-LIMIT attribute must be suppressed entirely for the topic so that the default (LONG-BUFFER-DEFAULT) becomes active.</li> </ul>                                                                                                    |             |           |            |            |            |           |  |  |  |
| MAX-MESSAGES-IN-PUBLICATION    | <u>16</u>   <i>n</i>                                                                                                    | 0           | Z         | u          | w          | v          | b         |  |  |  |
|                                | Maximum num                                                                                                    | ber of m    | essages i | in a pub   | lication.  |            |           |  |  |  |
| MAX-PUBLICATION-MESSAGE-LENGTH |                                                                                                    | 0           | Z         | u          | w          | v          | b         |  |  |  |
|                                | Maximum size o<br>size is transport                                                                                                    |             |           | oublicatio | on. The a  | ctual pul  | blication |  |  |  |
| PUBLICATION-LIFETIME           | $n \mid n\mathbf{S} \mid n\mathbf{M} \mid$ $n\mathbf{H} \mid n\mathbf{D} \mid n\mathbf{Y}$                                                                                                    | 0           | Z         | u          | W          | V          | b         |  |  |  |
|                                | nH   nD   nY       Image: Image: |             |           |            |            |            |           |  |  |  |
| PUBLICATION-LIMIT              | n   UNLIM                                                                                                    | 0           | Z         | u          | w          | v          | b         |  |  |  |

|                    |                                                                                                    |                                      |                                    | Оре                      | rating Sys              | stem                                |                      |  |  |  |
|--------------------|----------------------------------------------------------------------------------------------------|--------------------------------------|------------------------------------|--------------------------|-------------------------|-------------------------------------|----------------------|--|--|--|
| Attribute          | Values                                                                                                    | Opt/<br>Req                          | z/OS                               | UNIX                     | Windows                 | zNSE                                | BS2000               |  |  |  |
|                    | There is no defa<br>this topic. If spe<br>which is a gene<br>is specified, the<br>only by NUM-PU                                                                                                    | cified, th<br>ral maxin<br>total nur | tis overri<br>mum val<br>nber of p | des the p<br>ue per to   | oublicati<br>opic. If n | on defau<br>either pa               | lt value,<br>rameter |  |  |  |
|                    | UNLIM The nu<br>number<br>use of                                                                                                    | umber of<br>er of put                | <b>blication</b><br>BLICATI        | tions is r<br>s globally | y availab               | l only by<br>de. Exclu<br>Broker se | des the              |  |  |  |
|                    | A value of 0 (zero) is invalid. If PUBLICATION-LIMIT=AUTO is<br>specified in the Broker section of the attribute file,<br>PUBLICATION-LIMIT=UNLIM is not allowed in the topic section.<br>A value must be specified, or the PUBLICATION-LIMIT attribute<br>must be suppressed entirely for the topic so that the default<br>(PUBLICATION-DEFAULT) becomes active. |                                      |                                    |                          |                         |                                     |                      |  |  |  |
| PUBLISHER-NONACT   | $\frac{5M}{nM} \mid n \mid nS \mid$ $nM \mid nH \mid nD$ $\mid nY$                                                                                                    | 0                                    | Z                                  | u                        | W                       | v                                   | b                    |  |  |  |
|                    | Non-activity of performed and <i>n</i> Same as <i>n</i>                                                                                                    | the publ                             |                                    |                          |                         | •                                   | s                    |  |  |  |
|                    | <i>n</i> S Non-activ                                                                                                    |                                      | in secono                          | ds (max.                 | 2147483                 | 647).                               |                      |  |  |  |
|                    | nM Non-activ                                                                                                    | 5                                    |                                    | ,                        |                         | 4).                                 |                      |  |  |  |
|                    | <i>n</i> H Non-activ                                                                                                    | 2                                    |                                    |                          | -                       |                                     |                      |  |  |  |
|                    | nY Non-activ                                                                                                    | •                                    | -                                  |                          |                         |                                     |                      |  |  |  |
|                    | If not specified,<br>the publisher's i<br>a subsequent lo                                                                                                    | internal                             | memory                             |                          |                         |                                     |                      |  |  |  |
| SHORT-BUFFER-LIMIT | <u>UNLIM</u>   n                                                                                                    | 0                                    | z                                  | u                        | w                       | v                                   | b                    |  |  |  |
|                    | Allocates a num<br>UNLIM The nu<br>by the                                                                                                    | umber of                             | f short m                          | essage b                 | uffers is               | -                                   | d only               |  |  |  |

|                       |                                                                                                    |                                                                                                    |                                                                       | Оре                                                | rating Sys                                            | stem                         |                               |  |  |  |  |  |
|-----------------------|----------------------------------------------------------------------------------------------------|----------------------------------------------------------------------------------------------------|-----------------------------------------------------------------------|----------------------------------------------------|-------------------------------------------------------|------------------------------|-------------------------------|--|--|--|--|--|
| Attribute             | Values                                                                                                    | Opt/<br>Req                                                                                                    | z/OS                                                                  | NNX                                                | Windows                                               | zNSE                         | BS2000                        |  |  |  |  |  |
|                       | the att                                                                                                    | ribute fi<br>per of sho<br>ro) is inv<br>Broker s<br>- LIMIT=<br>e specifié                                                                                                    | le.<br>ort messa<br>valid. If M<br>ection of<br>=UNLIMi<br>ed, or the | age buffe<br>IUM - SHO<br>f the attr<br>s not allo | ers.<br>RT - BUFF<br>ibute file<br>wed in t<br>BUFFER | e,<br>he topics<br>- LIMIT a | 0 is<br>section.<br>attribute |  |  |  |  |  |
| SSTORE<br>SSTORE-TYPE | (SHORT - BUFFEF<br>These paramete<br>store is no longe<br>persistent store                                                                                                    | <ul> <li>(SHORT-BUFFER-DEFAULT) becomes active.</li> <li>These parameters are obsolete. The subscriber store in a secondary store is no longer supported. We recommend you use the primary persistent store (PSTORE) to store your subscriber data. For this, set broker-specific parameter SUBSCRIBER-STORE=PSTORE.</li> </ul>     |                                                                       |                                                    |                                                       |                              |                               |  |  |  |  |  |
| SUBSCRIBER-LIMIT      | for this topic. If<br>value, which is<br>parameter is spe                                                                                                    | n   UNLIMOzuwvbThere is no default. Maximum number of subscriptions possible<br>for this topic. If specified, this overrides the subscriber default<br>value, which is a general maximum value per topic. If neither<br>parameter is specified, the total number of subscribers for the topic<br>is limited only by NUM-SUBSCRIBER. |                                                                       |                                                    |                                                       |                              |                               |  |  |  |  |  |
|                       | <ul> <li><i>n</i> Number of subscribers.</li> <li><i>u</i>NLIM The number of subscribers is restricted only by the number of subscribers globally available. Excluder use of NUM-SUBSCRIBER=AUTO in the Broker sector the attribute file.</li> <li>A value of 0 (zero) is invalid. If NUM-SUBSCRIBER=AUTO is specing the Broker section of the attribute file,</li> </ul> |                                                                                                    |                                                                       |                                                    |                                                       |                              |                               |  |  |  |  |  |
| SUBSCRIBER-NONACT     | SUBSCRIBER-L<br>value must be sy<br>be suppressed e<br>(SUBSCRIBER-I                                                                                                    | pecified,<br>entirely f                                                                                                    | or the St<br>or the to<br>) become                                    | JBSCRIB<br>pic so th<br>es active                  | ER-LIMI<br>at the de                                  | I⊺attribu<br>efault          | ite must                      |  |  |  |  |  |
| SOBSEKTBEK- NUNACI    | nM   nH   nD<br>  nY<br>Non-activity of<br>performed and                                                                                                    | $5M \mid n \mid nS \mid$ Ozuwvb $nM \mid nH \mid nD$ </td                                                                                                    |                                                                       |                                                    |                                                       |                              |                               |  |  |  |  |  |

|                         |                                                                                                    |             |      | Оре  | rating Sys | stem |        |  |  |  |
|-------------------------|----------------------------------------------------------------------------------------------------|-------------|------|------|------------|------|--------|--|--|--|
| Attribute               | Values                                                                                                    | Opt/<br>Req | S0/z | UNIX | Windows    | zWSE | BS2000 |  |  |  |
| SUBSCRIPTION-EXPIRATION | nSNon-activity time in seconds (max. 2147483647).nMNon-activity time in minutes (max. 35791394).nHNon-activity time in hours (max. 596523).nDNon-activity time in days (max. 24855).nYNon-activity time in years (max. 68).In the case of a non-durable subscriber, the user's subscription also cancelled. In the case of a durable subscriber, the user's subscription is persisted, and it is not necessary for the user to is any subsequent SUBSCRIBE commands. The subscription of a durable subscriber is also persisted even while broker is stoppIf not specified, defaults to 5 minutes. This is the time after wh the subscriber's internal memory structures will be cleaned up a subsequent logon is required.NEVER   n   O z u w v the nn   nn   nn   nn   nn   nn   nn   nn |             |      |      |            |      |        |  |  |  |
|                         | $nS \mid nM \mid nH \mid$                                                                                                    |             |      |      |            |      |        |  |  |  |

|             |                                                                             |                                                                                                    |                        | Оре                                | rating Sys                    | stem        |            |  |  |  |  |
|-------------|-----------------------------------------------------------------------------|----------------------------------------------------------------------------------------------------|------------------------|------------------------------------|-------------------------------|-------------|------------|--|--|--|--|
| Attribute   | Values                                                                      | Opt/<br>Req                                                                                                    | z/OS                   | NNX                                | Windows                       | zNSE        | BS2000     |  |  |  |  |
|             | when the user<br>SUBSCRIBER-<br>If SUBSCRIBEF<br>SUBSCRIPTIO<br>SUBSCRIPTIO | NONACT <b>h</b><br>R-NONACT<br>N-EXPIRA                                                                                                    | as passe<br>is specif  | d if no ∟<br>fied grea<br>roker ad | 0G0FF is<br>ter than<br>justs | issued.     |            |  |  |  |  |
| TOPIC       | A96<br>(case-sensitive                                                      | R<br>)                                                                                                    | Z                      | u                                  | w                             | v           | b          |  |  |  |  |
|             | characters for t                                                            | Name of the topic for publish and subscribe processing. Valid characters for topic name are letters a-z, A-Z, numbers 0-9, hyphen and underscore. Do not use dollar, percent, period or comma.                                                                                                    |                        |                                    |                               |             |            |  |  |  |  |
| TRANSLATION | Format: A255<br>SAGTCHA  <br>NO   < <i>name</i> >                           | 0                                                                                                    | Z                      | u                                  | w                             | V           | b          |  |  |  |  |
|             | Activates trans<br>(see Translation<br>See also What<br>Introduction to     | u User Exit<br>is the Best                                                                                                    | t under I<br>Internati | ntroducti<br>onalizatio            | on to Inte                    | ernational  | lization). |  |  |  |  |
|             | -                                                                           | onversior<br>ogrammi<br>PC.                                                                                                    |                        |                                    |                               |             |            |  |  |  |  |
|             | (b                                                                          | translatic<br>roker me<br>tribute or                                                                                                    | ssages), o             | either on                          | nit the ⊺                     | RANSLAT     |            |  |  |  |  |
|             | S.<br>In<br>ac<br>U                                                         | attribute or specify TRANSLATION=NO. <name>Name of Translation User Exit. See also Configur<br/>SAGTRPC User Exits under Configuring Broker fo<br/>Internationalization in the platform-specific<br/>administration documentation and Writing SAGT<br/>User Exits in the platform-specific administration<br/>documentation.</name> |                        |                                    |                               |             |            |  |  |  |  |
|             | The CONVERSI<br>TRANSLATION<br>TRANSLATION<br>will be ignored               | attribute<br>and CON\                                                                                                    | when de                | efined for                         | r a servio                    | ce, i.e. wł | nen        |  |  |  |  |

## **Codepage-specific Attributes**

The codepage-specific attribute section begins with the keyword DEFAULTS=CODEPAGE as shown in the sample attribute file. You can use the attributes in this section to customize the broker's locale string defaults and customize the mapping of locale strings to codepages for the internationalization approaches ICU conversion and SAGTRPC user exit. These attributes do not apply to other approaches. See *Internationalization with EntireX* for more information.

|                    |                                                                                                    |             |      | Oķ   | perating System | em   |        |  |  |  |
|--------------------|----------------------------------------------------------------------------------------------------|-------------|------|------|-----------------|------|--------|--|--|--|
| Attribute          | Values                                                                                                    | Opt/<br>Req | SO/Z | UNIX | Windows         | zWSE | BS2000 |  |  |  |
| DEFAULT_ASCII      | Any ICU<br>converter<br>name or<br>alias. See<br>also<br><i>Additional</i><br><i>Notes</i><br>below.                                                                                                    | 0           | Z    | u    | W               | v    | b      |  |  |  |
|                    | Customize the broker's locale string defaults by assigning the default codepage<br>for EntireX components (client or server, publisher or subscriber). See <i>Broker's</i><br><i>Locale String Defaults</i> under <i>Locale String Mapping</i> in the internationalization<br>documentation. This value is used instead of the broker's locale string defaults if<br>■ the calling component does not send a locale string itself, and<br>■ the calling component is running on an ASCII platform (UNIX, Windows, etc.),<br>and<br>■ one of the internationalization approaches ICU conversion or SAGTRPC user<br>exit is used. See ICU Conversion under <i>Introduction to Internationalization</i> and<br><i>SAGTRPC User Exit</i> under <i>Introduction to Internationalization</i> .<br>Example: |             |      |      |                 |      |        |  |  |  |
|                    | DEFAULTS=CODEPAGE<br>/* Broker Locale String Defaults */<br>DEFAULT_ASCII=windows-950<br>For more examples, see Configuring Broker's Locale String Defaults under Locale<br>String Mapping in the internationalization documentation and also Additional<br>Notes below.                                                                                                    |             |      |      |                 |      |        |  |  |  |
| DEFAULT_EBCDIC_IBM | Any ICU<br>converter                                                                                                    | 0           | Z    | u    | W               | v    | b      |  |  |  |

| Operating System   |                                                                                                    |                                                                                                    |              |              |               |             |            |  |  |  |
|--------------------|----------------------------------------------------------------------------------------------------|----------------------------------------------------------------------------------------------------|--------------|--------------|---------------|-------------|------------|--|--|--|
| Attribute          | Values                                                                                                    | Opt/<br>Req                                                                                                    | SO/z         | UNIX         | Windows       | zNSE        | BS2000     |  |  |  |
|                    | name or<br>alias                                                                                                    |                                                                                                    |              |              |               |             |            |  |  |  |
|                    | Customize the broker's locale string defaults by assigning the default codepage<br>for EntireX components (client or server, publisher or subscriber). See <i>Broker's</i><br><i>Locale String Defaults</i> under <i>Locale String Mapping</i> in the internationalization<br>documentation. This value is used instead of the broker's locale string defaults i |                                                                                                    |              |              |               |             |            |  |  |  |
|                    | the calling                                                                                                    | componen                                                                                                    | t does not s | end a locale | string itself | f and       |            |  |  |  |
|                    | the calling etc.) and                                                                                                    | componen                                                                                                    | t is running | on an IBM    | mainframe     | platform (z | /OS, z/VSE |  |  |  |
|                    | one of the exit is used                                                                                                    |                                                                                                    | alization ap | proaches IC  | CU conversi   | on or SAGT  | RPC user   |  |  |  |
|                    | Example:                                                                                                    |                                                                                                    |              |              |               |             |            |  |  |  |
|                    | DEFAULT=CC<br>DEFAUL                                                                                                    |                                                                                                    | _IBM=ibm-9   | 937          |               |             |            |  |  |  |
|                    | For more exa<br>String Mappi<br>Notes below                                                                                                    | <i>ng</i> in the in                                                                                                    |              |              |               | •           |            |  |  |  |
| DEFAULT_EBCDIC_SNI | Any ICU<br>converter<br>name or<br>alias                                                                                                    | 0                                                                                                    | Z            | u            | W             | V           | Ъ          |  |  |  |
|                    | for EntireX c<br>Locale String                                                                                                    | Customize the broker's locale string defaults by assigning the default codepage<br>for EntireX components (client or server, publisher or subscriber). See <i>Broker's</i><br><i>Locale String Defaults</i> under <i>Locale String Mapping</i> in the internationalization<br>documentation. This value is used instead of the locale string defaults if |              |              |               |             |            |  |  |  |
|                    | the calling                                                                                                    | componen                                                                                                    | t does not s | end a locale | string itself | f, and      |            |  |  |  |
|                    | the calling<br>(BS2000/O                                                                                                    |                                                                                                    | t is running | on a Fujitsı | ı EBCDIC n    | nainframe p | olatform   |  |  |  |
|                    | one of the exit is used                                                                                                    |                                                                                                    | alization ap | proaches IC  | CU conversi   | on or SAGT  | RPC user   |  |  |  |
|                    | Example:                                                                                                    |                                                                                                    |              |              |               |             |            |  |  |  |

|               |                                                                                                    |                                                                                                    | Operating System                                                                                                    |                                                                                                    |                                                                                                    |                                                                                                    |                                                                                                    |  |  |  |
|---------------|----------------------------------------------------------------------------------------------------|----------------------------------------------------------------------------------------------------|----------------------------------------------------------------------------------------------------|----------------------------------------------------------------------------------------------------|----------------------------------------------------------------------------------------------------|----------------------------------------------------------------------------------------------------|----------------------------------------------------------------------------------------------------|--|--|--|
| Attribute     | Values                                                                                                    | Opt/<br>Req                                                                                                    | z/OS                                                                                                    | UNIX                                                                                                    | Windows                                                                                                    | zWSE                                                                                                    | BS2000                                                                                                    |  |  |  |
|               | DEFAULT=CC<br>DEFAUL                                                                                                    |                                                                                                    | _SNI= bs20                                                                                                    | )00-edf03                                                                                                    | drv                                                                                                    | •                                                                                                    |                                                                                                    |  |  |  |
|               | For more examples, see <i>Configuring Broker's Locale String Defaults</i> under <i>Locale String Mapping</i> in the internationalization documentation and also <i>Additional Notes</i> below.                                                                                                    |                                                                                                    |                                                                                                    |                                                                                                    |                                                                                                    |                                                                                                    |                                                                                                    |  |  |  |
| locale-string | Any ICU<br>converter<br>name or<br>alias. See<br>also<br>Additional<br>Notes<br>below.<br>Customize th<br>locale string<br>Locale String<br>Locale String<br>if the brok<br>wrong coo<br>requireme<br>if you wan<br>see Buildin<br>administra<br>The attribute<br>(client or serv<br>the codepage<br>ibm-33722_P<br>mechanism,<br>in the interna<br>DEFAULTS=0<br>/* Bro<br>ASCII=<br>EUC_JP<br>/* Cus<br>CP1140 | O<br>ne mapping<br>processing<br><i>Mapping</i> in<br>er's locale s<br>lepage - you<br>nts.<br>at to install u<br>at to install of<br>g and Instal<br>ation docum<br>e (locale stri<br>ver, publish<br>n place of the<br>rer application<br>e ISO 8859_12A-1999. A<br>see Broker's<br>ationalization<br>CODEPAGE<br>ker Local<br>E ISO 8859<br>2_LINUX=it | mechanism<br>the internation<br>tring process<br>a can explice<br>user-writter<br><i>ling ICU Cu</i><br>nentation.<br>mg) is the loose<br>of subscriber<br>hat locale st<br>ion sends A<br>1. In the sar<br>All other location<br><i>Built-in Loca</i><br>on documer<br>le String<br>om-33722_1<br>itten ICU | . See Broker<br>tionalization<br>ssing fails -<br>itly assign t<br>itly assign t<br>n ICU conver<br>stom Conver<br>cale string s<br>riber) and th<br>ring. In the<br>SCII as a loo<br>ne way EUC<br>ale strings an<br><i>ale String M</i><br>ntation. Exa<br>Codepage<br>P12A - 1999 | <i>'s Locale Stri</i><br>in document<br>i.e. leads to<br>he codepage<br>erters (codep<br><i>ters</i> in the p<br>sent by your<br>he value is t<br>first line of f<br>cale string; t<br>C_JP_LINU<br>re mapped b<br><i>apping</i> under<br>mple:<br>Assignme | ing Processing<br>cation. This<br>no codepage<br>e which mee-<br>bages) into the<br>pages) into the<br>page into the page into the<br>page into the page into the<br>page into the page into the<br>page into the page into the<br>page into the page into the<br>page into the page into the page into the<br>page into the page into the page into the<br>page into the page into the page into the page into the<br>page into the page into the page into the page into the<br>page into the page into the page into the page into the page into the<br>page into the page into the page in | eg under<br>is useful:<br>ee or to the<br>ets your<br>he broker,<br>ecific<br>mponent<br>e that you<br>e below, the<br>naps this to<br>d to<br>s's mapping |  |  |  |

|           |                                              |                      | Operating System |      |         |      |        |  |  |  |
|-----------|----------------------------------------------|----------------------|------------------|------|---------|------|--------|--|--|--|
| Attribute | Values                                       | Opt/<br>Req          | z/OS             | UNIX | Windows | zNSE | BS2000 |  |  |  |
|           | For more exa<br>Locale String<br>Notes below | M <i>apping</i> in t |                  |      |         |      |        |  |  |  |

#### Additional Notes

- Locale string matching is case insensitive when bypassing the broker's built-in mechanism, that is, when the broker examines the codepages section in the attribute file.
- If ICU is used for the internationalization approach and if the style in not known by ICU, e.g. ECSnnnn, <ll>\_<cc> etc., the name will be mapped to a suitable ICU alias. For more details on the mapping mechanism, see Broker's Built-in Locale String Mapping under Locale String Mapping in the internationalization documentation. For more details on ICU and ICU converter name standards, see ICU Resources under Introduction to Internationalization.
- If SAGTRPC user exit is used for the internationalization approach, we recommend assigning the codepage in the form CP<nnnn>. To determine the number given to SAGTRPC user exit, see Broker's Built-in Locale String Mapping under Locale String Mapping in the internationalization documentation.
- See CONVERSION and CONVERSION attribute CONVERSION on this page for the internationalization approach in use.

## **Security-specific Attributes**

The security-specific attribute section begins with the keyword DEFAULTS=SECURITY as shown in the sample attribute file. This section applies only if broker-specific attribute SECURITY=YES is specified.

|                        |                                                                                                    |                                                                                                    |                                            | Ol                                       | perating System | em                 |           |  |  |
|------------------------|----------------------------------------------------------------------------------------------------|----------------------------------------------------------------------------------------------------|--------------------------------------------|------------------------------------------|-----------------|--------------------|-----------|--|--|
| Attribute              | Values                                                                                                    | Opt/<br>Req                                                                                                    | SO/Z                                       | NNX                                      | Windows         | zWSE               | BS2000    |  |  |
| ACCESS-SECURITY-SERVER | NO   YES                                                                                                    | 0                                                                                                    |                                            |                                          |                 |                    | b         |  |  |
|                        | Determines where authentication is checked.<br>NO Authentication is checked in the broker tasks. This requires broker to be running u<br>TSOS in order to execute privileged security checks.                                                                                                    |                                                                                                    |                                            |                                          |                 |                    |           |  |  |
|                        | does not require                                                                                                    | YES Authentication is checked in the EntireX Broker Security Server for BS2000/OSD does not require broker to be running under TSOS. See <i>EntireX Broker Security S for BS2000/OSD</i> in the BS2000/OSD administration documentation. |                                            |                                          |                 |                    |           |  |  |
| APPLICATION-NAME       | A8                                                                                                    | 0                                                                                                    | Z                                          |                                          |                 |                    |           |  |  |
|                        | Specifies the name of the application to be checked if FACILITY-CHECK=YES is defi<br>RACF, for example, an application "BROKER" with read permission for user "DOE" is a<br>with following commands:<br>RDEFINE APPL BROKER UACC(NONE)<br>PERMIT BROKER CLASS(APPL) ID(DOE) ACCESS(READ)<br>SETROPTS CLASSACT(APPL) |                                                                                                    |                                            |                                          |                 |                    |           |  |  |
|                        | See attribute FACILIT                                                                                                    | Y-CHECK fo                                                                                                    | or more info                               | ormation.                                |                 |                    |           |  |  |
| AUTHENTICATION-TYPE    | <u>OS</u>  1dapUr1 <br>iafUr1                                                                                                    | 0                                                                                                    | Z                                          | u                                        | W               |                    | b         |  |  |
|                        | SECURITY=<br>the attribut<br>1dapUr1 Authentica<br>1dapUr1.N                                                                                                    |                                                                                                    | ified and se<br>ormed again<br>ed under BS | ction DEFAU<br>ast the LDA<br>62000/OSD. | ULTS=SECUR      | RITY <b>is omi</b> | tted from |  |  |

|           |        |                                                                                                    |                                                                                                    |                                                                                                    | OI                                                                                                    | perating System                                                                                                    | em                                                                                                    |                                        |
|-----------|--------|----------------------------------------------------------------------------------------------------|----------------------------------------------------------------------------------------------------|----------------------------------------------------------------------------------------------------|----------------------------------------------------------------------------------------------------|----------------------------------------------------------------------------------------------------|----------------------------------------------------------------------------------------------------|----------------------------------------|
| Attribute | Values |                                                                                                    | Opt/<br>Req                                                                                                    | z/OS                                                                                                    | UNIX                                                                                                    | Windows                                                                                                    | zNSE                                                                                                    | BS2000                                 |
|           | iafUr1 | [: PortN<br>For SSL of<br>AUTHENT<br>[: PortN<br>If no port n<br>389 for TCF<br>AUTHENTIC<br>AUTHENTIC<br>AUTHENTIC<br>Authenticae<br>Framework<br>BS2000/OSI<br>The URL of<br>AUTHENTIC<br>"iaf://Ho<br>If no port n<br>parameters<br>Example: A<br>AUTHENTIC<br>"iaf://my<br>verify_set<br>trust_st<br>/opt/soft | or TLS:<br>ICATION-T<br><i>(umber</i> ]"<br>umber is sp<br>rtransport.<br>CATION-TYF<br>CATION-TYF<br>tion is perfor<br>against the<br>D.<br>f the IAF ser<br>CATION-TYF<br>ostName[:F<br>umber is sp<br>are specified<br>UTHENTICA<br>CATION-TYF<br>rhost.mydo<br>erver= no8 | YPE="ldap<br>ecified, the<br>Examples for<br>PE="ldap:,<br>PE="ldaps<br>ormed using<br>IAF service<br>evice is spect<br>PE=<br>PortNumber<br>din the sam<br>TION-TYPE<br>PE=<br>omain.com | default is th<br>or TCP and<br>//myhost.i<br>://myhost.i<br>g Software A<br>specified ur<br>default is p<br>e format as f<br>=="iaf://n<br>:10000? | Vame<br>he standard<br>SSL (or TLS<br>mydomain.<br>.mydomain.<br>AG's Integra<br>nder <i>iafUri</i><br>ameters"<br>for the ACI f<br>nyhost.myd<br>rt.pem" | 5):<br>com"<br>. com: 636"<br>ated Authen<br>7. Not support<br>7. Not support<br>1958. SSL contents<br>unction SET<br>domain.com | orted un<br>or TLS<br>SSLPA<br>m: 1000 |

|                      |                                                                                                    |             | Operating System |                |               |              |        |  |  |  |
|----------------------|----------------------------------------------------------------------------------------------------|-------------|------------------|----------------|---------------|--------------|--------|--|--|--|
| Attribute            | Values                                                                                                    | Opt/<br>Req | SO/z             | NIX            | Windows       | zNSE         | BS2000 |  |  |  |
|                      | AUTHENTICATION-TYPE=<br>"iaf.ipc://IAFServiceID[:SVCNumber]"<br>Example:<br>AUTHENTICATION-TYPE=<br>"iaf.ipc://IAF075:SVC245"<br>Under z/OS, IAF is currently not capable of performing authorization calls aga<br>RACF resource definitions. As the default SECURITY-LEVEL sets both                                                                                                    |             |                  |                |               |              |        |  |  |  |
|                      | authenticat<br>SECURITY -                                                                                                    |             |                  |                | xplicitly res | stricted to  |        |  |  |  |
| AUTHORIZATIONDEFAULT | <u>Yes</u>   No                                                                                                    | 0           |                  | u              | w             |              |        |  |  |  |
|                      | <ul> <li>found listed in the repository of authorization rules.</li> <li>YES Grant access.</li> <li>NO Deny access.</li> <li>Applies only when using EntireX Security under UNIX and Windows. Authorization can be stored within a repository. When an authorization call occurs, EntireX Security the values of this parameter and AUTHORIZATIONDEFAULT to perform an access check a particular broker instance against an (authenticated) user ID and list of rules.</li> <li>See also Administering Authorization Rules using System Management Hub in the UNIX Windows administration documentation.</li> </ul>                                           |             |                  |                |               |              |        |  |  |  |
| AUTHORIZATIONRULE    | A32                                                                                                    | 0           |                  | u              | w             |              |        |  |  |  |
|                      | List of authorization rules. Multiple sets of rules can be defined, each set is limited to chars. The maximum number of AUTHORIZATIONRULE entries in the attribute file is 14 Applies only when using EntireX Security under UNIX or Windows. Authorization rules to be stored within a repository. When an authorization call occurs, EntireX Security the values of this parameter and AUTHORIZATIONDEFAULT to perform an access check a particular broker instance against an (authenticated) user ID and list of rules. See also <i>Administering Authorization Rules using System Management Hub</i> in the UNIX a Windows administration documentation. |             |                  |                |               |              |        |  |  |  |
| CHECK-IP-ADDRESS     | YES   <u>NO</u>                                                                                                    | 0           | Z                |                |               |              |        |  |  |  |
|                      | Determines whether t                                                                                                    | he TCP/IP a | address of t     | he caller is s | subject to a  | resource che | eck.   |  |  |  |
| ERRTXT-MODULE        | NA2MSG0  <br>NA2MSG1                                                                                                    | 0           | Z                |                |               |              |        |  |  |  |

|                          |                                                                                                    | em                                                        |                                                              |                                              |                                               |                                             |                              |  |  |
|--------------------------|----------------------------------------------------------------------------------------------------|-----------------------------------------------------------|--------------------------------------------------------------|----------------------------------------------|-----------------------------------------------|---------------------------------------------|------------------------------|--|--|
| Attribute                | Values                                                                                                    | Opt/<br>Req                                               | z/OS                                                         | NNX                                          | Windows                                       | zWSE                                        | BS2000                       |  |  |
|                          | NA2MSG2  <br>ModuleName                                                                                                    |                                                           |                                                              |                                              |                                               |                                             |                              |  |  |
|                          | Specifies the name of<br>messages. For instruct<br>( <i>Optional</i> ) under <i>Insta</i><br>documentation.                                                                                                    | ions on how                                               | to customiz                                                  | e messages,                                  | see Build La                                  | inguage-speci                               | ific Mess                    |  |  |
| FACILITY-CHECK           | <u>NO</u>   YES                                                                                                    | 0                                                         | Z                                                            |                                              |                                               |                                             |                              |  |  |
|                          | It is possible to check performing a passwor<br>is not allowed to use t<br>authenticate the user.<br>revoked; this situation<br>APPLICATION-NAME f                                                                                            | d check. Th<br>his applicat<br>Failing an a<br>is avoided | e advantage<br>ion, the bro<br>uthenticatio<br>if the facili | e of this add<br>ker returns<br>on check may | litional cheo<br>error 00080<br>y lead to the | ck is that wh<br>013 and doe<br>user's pass | en the<br>s not ti<br>word b |  |  |
|                          | <b>Note:</b> This facility chere each authentication ca                                                                                                    |                                                           | itional call to                                              | o the securit                                | y subsysten                                   | n and is exec                               | ruted be                     |  |  |
| IGNORE-STOKEN            | NO   YES                                                                                                    | 0                                                         | Z                                                            | u                                            | w                                             |                                             | b                            |  |  |
|                          | Determines whether the value of the ACI field SECURITY - TOKEN is verified on each ca                                                                                                    |                                                           |                                                              |                                              |                                               |                                             |                              |  |  |
| INCLUDE-CLASS            | <u>Yes</u>   No                                                                                                    | 0                                                         | z                                                            |                                              |                                               |                                             |                              |  |  |
|                          | Determines whether t                                                                                                    | he class na                                               | ne is includ                                                 | ed in the re                                 | source chec                                   | k.                                          |                              |  |  |
| INCLUDE-NAME             | <u>Yes</u>   No                                                                                                    | 0                                                         | Z                                                            |                                              |                                               |                                             |                              |  |  |
|                          | Determines whether t                                                                                                    | he server n                                               | ame is inclu                                                 | ded in the r                                 | esource che                                   | eck.                                        | I                            |  |  |
| INCLUDE-SERVICE          | <u>Yes</u>   No                                                                                                    | 0                                                         | z                                                            |                                              |                                               |                                             |                              |  |  |
|                          | Determines whether t                                                                                                    | he service r                                              | ame is inclu                                                 | uded in the                                  | resource ch                                   | leck.                                       |                              |  |  |
| LDAP-PERSON-BASE-BINDDN  | 1 dapDn                                                                                                    | 0                                                         | z                                                            | u                                            | w                                             |                                             |                              |  |  |
|                          | Used with LDAP auth<br>information is stored.<br>LDAP - PERSON - BASE -                                                                                                    | This value is                                             | prefixed wi                                                  | th the user I                                | D field nam                                   | e (see below                                |                              |  |  |
| LDAP-REPOSITORY-TYPE     | <u>OpenLDAP</u>  <br>ActiveDirectory  <br>SunOneDirectory  <br>Tivoli   Novell  <br>ApacheDS                                                                                                    | 0                                                         | Z                                                            | u                                            | W                                             |                                             |                              |  |  |
|                          | Use predefined known fields for the respective repository type. Specify the repository that most closely matches your actual repository. In the case of Windows Active Direct the user ID is typically in the form <i>domainName\userId</i> . |                                                           |                                                              |                                              |                                               |                                             |                              |  |  |
| LDAP-SASL-AUTHENTICATION | NO   YES                                                                                                    | 0                                                         |                                                              |                                              | w                                             |                                             |                              |  |  |

|                              |                                                                                                    |                                             |                                                                                                    | 0                                    | perating System     | em            |              |
|------------------------------|----------------------------------------------------------------------------------------------------|---------------------------------------------|----------------------------------------------------------------------------------------------------|--------------------------------------|---------------------|---------------|--------------|
| Attribute                    | Values                                                                                                    | Opt/<br>Req                                 | z/OS                                                                                                 | NNX                                  | Windows             | zWSE          | BS2000       |
|                              | Specifies whether or not Simple Authentication and Security Layer (SASL) is to p<br>authentication check. In practice, this determines whether or not the password s<br>the user is passed in plain text between the broker kernel and the LDAP server.<br>activated, this implies that the password is encrypted.<br>NO Password is sent to LDAP server in plain text.<br>YES Password is sent to LDAP server encrypted.                                                                                                    |                                             |                                                                                                    |                                      |                     |               |              |
| LDAP-USERID-FIELD            | <u>cn</u> ∣uidFieldName                                                                                                    | 0                                           | Z                                                                                                    | u                                    | w                   |               |              |
|                              | Used with LDAP auth<br>Name, for example:<br>LDAP-USERID-FIELD                                                                                                    |                                             | o specify the                                                                                        | e first field r                      | name of a us        | er in the Dis | stinguished  |
| MAX - SAF - PROF - LENGTH    | 1-256                                                                                                    | 0                                           | Z                                                                                                    |                                      |                     |               |              |
|                              | This parameter should<br>of the profile comprisi<br>This parameter defaul                                                                                                    | ing " <class></class>                       | >. <server>.<s< td=""><td>service&gt;" - i</td><td></td><td></td><td>, the length</td></s<></server> | service>" - i                        |                     |               | , the length |
| PASSWORD-TO-UPPER-CASE       | <u>NO</u>   YES                                                                                                    | 0                                           | Z                                                                                                    | u                                    | w                   |               | b            |
|                              | Determines whether t<br>verification.                                                                                                    | he passwor                                  | d and new                                                                                            | password a                           | re converted        | d to upperca  | ase before   |
| PRODUCT                      | <u>RACF</u>   ACF2  <br>TOP-SECRET                                                                                                    | 0                                           | Z                                                                                                    |                                      |                     |               |              |
|                              | RACF Securit                                                                                                    | fic errors. T<br>ty system A<br>ty system R | he followin<br>CF2 is insta<br>ACF is insta                                                          | g systems a<br>lled.<br>alled. Defau | re currently<br>lt. |               | 5            |
|                              | TOP-SECRET Securit                                                                                                    |                                             |                                                                                                    |                                      |                     |               |              |
| PROPAGATE - TRUSTED - USERID | The default value is us                                                                                                    |                                             | 1                                                                                                    | o value is sp                        |                     |               |              |
| PRUPAGATE-TRUSTED-USERID     | Determines whether a is propagated to a service of the service of the service of |                                             |                                                                                                    |                                      |                     | ed user ID r  | nechanism    |
| SAF-CLASS                    | NBKSAG  <br>SAFClassName                                                                                                    | 0                                           | Z                                                                                                    |                                      |                     |               |              |
|                              | Specifies the name of t                                                                                                    | the SAF cla                                 | ss/type used                                                                                         | l to hold the                        | e EntireX-re        | lated resour  | ce profiles. |
| SAF-CLASS-IP                 | <u>NBKSAG</u>  <br>SAFClassName                                                                                                    | 0                                           | Z                                                                                                    |                                      |                     |               |              |

|                        |                                                                                                    |                                                           |                                           | Ot                                          | perating System                            | em                                     |                |  |  |  |  |
|------------------------|----------------------------------------------------------------------------------------------------|-----------------------------------------------------------|-------------------------------------------|---------------------------------------------|--------------------------------------------|----------------------------------------|----------------|--|--|--|--|
| Attribute              | Values                                                                                                    | Opt/<br>Req                                               | 2/OS                                      | NIX                                         | Windows                                    | zWSE                                   | BS2000         |  |  |  |  |
|                        | Specifies the name of checks.                                                                                                    | the SAF clas                                              | ss/type used                              | l when perf                                 | forming IP a                               | ddress auth                            | norizati       |  |  |  |  |
| SECURITY-LEVEL         | AUTHORIZATION  <br>AUTHENTICATION<br>  ENCRYPTION                                                                                                  | 0                                                         | Z                                         | u                                           | W                                          | V                                      | b              |  |  |  |  |
|                        | Specifies the mode of                                                                                                    | operation.                                                | I                                         | I                                           | I                                          | <u> </u>                               | I              |  |  |  |  |
|                        | AUTHORIZATION Authorization, authentication, and encryption (not under BS2000/OSD or z/VSE).                                                       |                                                           |                                           |                                             |                                            |                                        |                |  |  |  |  |
|                        | AUTHENTICATION                                                                                                    | Authentica                                                | ation and er                              | cryption.                                   |                                            |                                        |                |  |  |  |  |
|                        | ENCRYPTION                                                                                                    | Encryption                                                | n only.                                   |                                             |                                            |                                        |                |  |  |  |  |
|                        | Caution: In version 8.                                                                                                    | 0, the defau                                              | lt value for                              | this parame                                 | eter was "Al                               | UTHORIZA                               | TION"          |  |  |  |  |
| SECURITY-NODE          | YES   name                                                                                                    | 0                                                         | Z                                         |                                             |                                            |                                        |                |  |  |  |  |
|                        | enabling different bro<br>authorization checks a<br>distinguish between p<br>YES This causes the<br><i>name</i> This causes the<br>authorization c | according to<br>production,<br>broker ID t<br>actual text | each broke<br>test, and de<br>o be used a | er kernel. Fo<br>velopment<br>s a prefix fo | or example,<br>environmer<br>or all author | it is often in<br>nts.<br>ization chec | nportai<br>ks. |  |  |  |  |
|                        | <b>Note:</b> By <i>not</i> setting the behavior).                                                                                                  | nis paramet                                               | er, no prefix                             | is added to                                 | o the resour                               | ce check (th                           | e defaı        |  |  |  |  |
| TRACE-LEVEL            | <u>0</u> - 4                                                                                                    | 0                                                         | z                                         | u                                           | w                                          | v                                      | b              |  |  |  |  |
|                        | Trace level for EntireX file.                                                                                                    | Security. It                                              | overrides t                               | he global va                                | alue of trace                              | e level in the                         | attribı        |  |  |  |  |
| TRUSTED-USERID         | <u>Yes</u>   No                                                                                                    | 0                                                         | Z                                         |                                             |                                            |                                        |                |  |  |  |  |
|                        | Activates the trusted u<br>IPC mechanism.                                                                                                    | iser ID mec                                               | hanism for l                              | oroker requ                                 | ests arriving                              | g over the lo                          | cal Ad         |  |  |  |  |
| USERID-TO-UPPER-CASE   | <u>NO</u>   YES                                                                                                    | 0                                                         | z                                         |                                             |                                            |                                        | b              |  |  |  |  |
|                        |                                                                                                    | iser ID is co                                             | nverted to                                | uppercase b                                 | efore verifi                               | cation.                                | <u>.</u>       |  |  |  |  |
|                        | Determines whether u                                                                                                    |                                                           |                                           |                                             |                                            |                                        |                |  |  |  |  |
| UNIVERSAL              | <u>NO</u>   YES                                                                                                    | 0                                                         | Z                                         |                                             |                                            |                                        |                |  |  |  |  |
| UNIVERSAL              |                                                                                                    | 0                                                         | Z                                         | ource profile                               | es is allowe                               |                                        |                |  |  |  |  |
| UNIVERSAL<br>WARN-MODE | <u>NO</u>   YES                                                                                                    | 0                                                         | Z                                         | ource profile                               | es is allowe                               |                                        | b              |  |  |  |  |

## **TCP/IP-specific Attributes**

The TCP/IP-specific attribute section begins with the keyword DEFAULTS=TCP as shown in the sample attribute file. It contains attributes that apply to the TCP/IP transport communicator. The transport is activated by TRANSPORT=TCP in the Broker-specific section of the attribute file. A maximum of five TCP/IP communicators can be activated by specifying up to five HOST/PORT pairs.

|                    |                                                                                                    |                |         | Oţ  | perating System | em   |        |
|--------------------|----------------------------------------------------------------------------------------------------|----------------|---------|-----|-----------------|------|--------|
| Attribute          | Values                                                                                                    | Opt/<br>Req    | SO/Z    | NNX | Windows         | zWSE | BS2000 |
| CONNECTION-NONACT  | $n \mid n\mathbf{S} \mid n\mathbf{M}$<br>$\mid n\mathbf{H}$                                                                                                    | 0              | Z       | u   | W               | v    | b      |
|                    | <ul> <li>Non-activity of the TCP/IP connection, after which a close is performed and the connection resources are freed. If this parameter is not specified here, broker wi close the connection only when the application (or the network itself) terminate the connection.</li> <li><i>n</i> Same as <i>n</i>S.</li> <li><i>n</i>S Non-activity time in seconds (min. 600, max. 2147483647).</li> <li><i>n</i>M Non-activity time in minutes (min. 10, max. 35791394).</li> <li><i>n</i>H Non-activity time in hours (max. 596523).</li> <li>If not specified, the connection non-activity test is disabled. On the stub side, non-activity can be set with the environment variable ETB_NONACT. See Limiting</li> </ul> |                |         |     |                 |      |        |
| HOST               | of the Entire                                                                                                    | X documen<br>O | tation. | u   | W               | v    | b      |
|                    | HostNamel<br>IP<br>address                                                                                                    |                |         |     |                 |      |        |
|                    | The address of the network interface on which broker will listen for connection requests.<br>If HOST is not specified, broker will listen on any attached interface adapter of the system (or stack).<br>A maximum of five HOST/PORT pairs can be specified to start multiple instances of broker's TCP/IP transport communicator.                                                                                                    |                |         |     |                 |      |        |
| MAX-MESSAGE-LENGTH | 2147483647<br>  n                                                                                                    | 0              | Z       | u   | W               | v    | b      |

|             |                                                                              |                                                           |                                                 | Ol                                              | perating Syste                                   | em                                             |                            |
|-------------|------------------------------------------------------------------------------|-----------------------------------------------------------|-------------------------------------------------|-------------------------------------------------|--------------------------------------------------|------------------------------------------------|----------------------------|
| Attribute   | Values                                                                       | Opt/<br>Req                                               | z/OS                                            | UNIX                                            | Windows                                          | zWSE                                           | BS2000                     |
|             | Maximum m<br>TCP/IP. The c<br>in a four-byt                                  | default valu                                              |                                                 |                                                 | -                                                |                                                |                            |
| PORT        | 1025 - 65535                                                                 | 0                                                         | Z                                               | u                                               | w                                                | v                                              | b                          |
|             | The TCP/IP j<br>If specified, F<br><b>Note:</b> TCPPO<br>If PORT is no       | PORT overr                                                | ides broker<br>retired with                     | attribute ⊺0<br>the next ve                     | PPORT.                                           |                                                | n requests.                |
|             | If TCPPORT is<br>from the TCI<br>port number<br>A maximum<br>of broker's T   | s not specif<br>P/IP Service<br>from the T<br>of five H03 | ied, the brok<br>es file, using<br>CCP/IP Servi | cer will atter<br>getservbyna<br>ces file, it w | mpt to find i<br>me. If broken<br>vill use the c | its TCP/IP p<br>r cannot finc<br>lefault value | l its TCP/IP<br>e of 1971. |
| RESTART     | <u>Yes</u>   No                                                              | 0                                                         | Z                                               | u                                               | W                                                | v                                              | b                          |
|             | YES The bro<br>NO The bro<br>If specified, I<br>Note: TCP-R<br>If RESTART is | oker kernel<br>RESTART o<br>ESTART wi                     | will not try<br>verrides bro<br>ill be retired  | to restart th<br>ker attribut<br>with the ne    | ne TCP/IP co<br>e TCP-REST<br>ext version.       | ommunicato                                     | Dr.                        |
|             | The RESTAR                                                                   | ⊺ setting ap                                              | plies to all                                    | ГСР/IP com                                      | municators                                       |                                                |                            |
| RETRY-LIMIT | <u>20</u>   <i>n</i>  <br>UNLIM                                              | 0                                                         | Z                                               | u                                               | w                                                | v                                              | b                          |
|             | Maximum n                                                                    | umber of a                                                | ttempts to r                                    | estart the T                                    | CP/IP comm                                       | nunicator.                                     |                            |
|             | If specified, l                                                              | RETRY-LIN                                                 | /IT override                                    | es broker at                                    | tribute TCP-                                     | -RETRY-LIN                                     | 1IT.                       |
|             | Note: TCP-R                                                                  | ETRY-LIM                                                  | I⊺ will be re                                   | etired with                                     | the next ver                                     | sion.                                          |                            |
|             | If RETRY-LI<br>TCP-RETRY-                                                    |                                                           | -                                               | t TCP - RETR                                    | Y-LIMIT is                                       | specified,                                     |                            |
|             | The RETRY - I                                                                | LIMI⊺ setti                                               | ng applies t                                    | o all TCP/II                                    | <sup>o</sup> communic                            | ators.                                         |                            |

|                 |                                                                                                    |                                                                                                    |                                                                                                    | 0                                                                                              | perating Syste                                                              | em                                                        |                                          |
|-----------------|----------------------------------------------------------------------------------------------------|----------------------------------------------------------------------------------------------------|----------------------------------------------------------------------------------------------------|------------------------------------------------------------------------------------------------|-----------------------------------------------------------------------------|-----------------------------------------------------------|------------------------------------------|
| Attribute       | Values                                                                                                    | Opt/<br>Req                                                                                                    | z/OS                                                                                                    | NNX                                                                                            | Windows                                                                     | zNSE                                                      | BS2000                                   |
| RETRY-TIME      | $\frac{3\mathbf{M} \mid n \mid n\mathbf{S}}{\mid n\mathbf{M} \mid n\mathbf{H}}$                                                                                                    | 0                                                                                                    | Z                                                                                                    | u                                                                                              | W                                                                           | v                                                         | b                                        |
|                 | Wait time be<br>error and the<br><i>n</i> Same a<br><i>n</i> S Wait tim<br><i>n</i> M Wait tim<br><i>n</i> H Wait tim<br>Minimum w<br>If specified,<br><b>Note:</b> TCP-F<br>If RETRY-TIM<br>is used. | e next atten<br>s <i>n</i> S.<br>me in secon<br>me in minu<br>me in hours<br>rait time is 1<br>RETRY - TIM<br>RETRY - TIM | npt to restar<br>ds (max. 21<br>tes (max. 35<br>s (max. 5965<br>IS.<br>IE overrides<br>E will be ret<br>ecified but T( | t it.<br>47483647).<br>791394).<br>23).<br>broker attri<br>ired with th<br>CP-RETRY-1          | ibute TCP - R<br>le next versi<br>FIME is speci                             | ETRY-TIME<br>on.<br>afied, TCP-R                          |                                          |
| REUSE - ADDRESS | The RETRY -<br><u>YES</u>   NO                                                                                                    | O O                                                                                                    | z z                                                                                                    |                                                                                                |                                                                             | v                                                         | b                                        |
| REUSE ADDRESS   | YES   <u>NO</u>                                                                                                    | 0                                                                                                    |                                                                                                    |                                                                                                | W                                                                           |                                                           |                                          |
|                 | NO The TC<br>other a<br>advise<br><b>Note:</b><br>This se<br>immed                                                                                                    | ttions (this i<br>CP port assign<br>pplications<br>you do not<br>tting might<br>iately after s                            | is the defaul                                                                                                    | It value on a<br>broker canr<br>default sett<br>value on th<br>dat your site<br>This is due to | all non-Wind<br>not be taken<br>ing on Wind<br>nis platform<br>e when resta | dows platfo<br>over and as<br>dows, and v<br>arting broke | rms).<br>ssigned to<br>ve strongly<br>er |
| STACK-NAME      | StackName                                                                                                    | 0                                                                                                    | Z                                                                                                    |                                                                                                |                                                                             |                                                           |                                          |
|                 | Name of the<br>If not specifi<br>machine.                                                                                                    |                                                                                                    |                                                                                                    |                                                                                                | 0                                                                           | stack runnir                                              | ig on the                                |
| TRACE-LEVEL     | <u>0</u> - 4                                                                                                    | 0                                                                                                    | Z                                                                                                    | u                                                                                              | W                                                                           | v                                                         | b                                        |
|                 | The level of method TCF                                                                                                    | 0                                                                                                    | -                                                                                                    |                                                                                                |                                                                             | 0                                                         |                                          |

|           |                            |                                                                                                    |               | Oţ           | perating Syste | em            |        |  |  |
|-----------|----------------------------|----------------------------------------------------------------------------------------------------|---------------|--------------|----------------|---------------|--------|--|--|
| Attribute | Values                     | Opt/<br>Req                                                                                                    | z/OS          | UNIX         | Windows        | zWSE          | BS2000 |  |  |
|           | 0 No tracing               | 0 No tracing. Default value.                                                                                                    |               |              |                |               |        |  |  |
|           |                            | Display IP address of incoming request, display error number of outgoing error responses.                                                                                                    |               |              |                |               |        |  |  |
|           | 2 All of trac              | e level 1, pl                                                                                                    | us errors if  | request enti | ries could no  | ot be allocat | ed.    |  |  |
|           | 3 All of trac              | e level 2, pl                                                                                                    | us all routir | nes executed | 1.             |               |        |  |  |
|           | 4 All of trac              | e level 3, pl                                                                                                    | us function   | arguments    | and return     | values.       |        |  |  |
|           | change to tal              | 4 All of trace level 3, plus function arguments and return values.<br>If you modify the TRACE-LEVEL attribute, you must restart the broker for the change to take effect. For temporary changes to TRACE-LEVEL without restarting the broker, use System Management Hub or ETBCMD. |               |              |                |               |        |  |  |
|           | Trace levels 2<br>support. | 2, 3, and 4 s                                                                                                    | hould be us   | ed only wh   | en requeste    | d by Softwa   | nre AG |  |  |

## c-tree-specific Attributes

The c-tree-specific attribute section begins with the keyword DEFAULTS = CTREE. The attributes in this section are optional. This section applies only if PSTORE-TYPE = CTREE is specified.

Not available under z/OS, BS2000/OSD, z/VSE.

|           |                                                                                                    |                                                                                                    |                                  | 0                            | perating Syste                                        | m               |              |  |  |  |  |
|-----------|----------------------------------------------------------------------------------------------------|----------------------------------------------------------------------------------------------------|----------------------------------|------------------------------|-------------------------------------------------------|-----------------|--------------|--|--|--|--|
| Attribute | Values                                                                                                    | Opt/<br>Req                                                                                                    | SO/Z                             | NNX                          | Windows                                               | zNSE            | BS2000       |  |  |  |  |
| MAXSIZE   | n   nM   nG                                                                                                    | 0                                                                                                    |                                  | u                            | w                                                     |                 |              |  |  |  |  |
|           | Defines the m<br>and another o                                                                                                    |                                                                                                    |                                  |                              | r allocates on                                        | e data file for | control data |  |  |  |  |
|           | n Maximu                                                                                                    | m size in MB                                                                                                    | 8.                               |                              |                                                       |                 |              |  |  |  |  |
|           | nM Maximu                                                                                                    | m size in MB                                                                                                    | B.                               |                              |                                                       |                 |              |  |  |  |  |
|           | nG Maximu                                                                                                    | m size in GB                                                                                                    |                                  |                              |                                                       |                 |              |  |  |  |  |
| PAGESIZE  | n   nK                                                                                                    | О                                                                                                    |                                  | u                            | w                                                     |                 |              |  |  |  |  |
| РАТН      | after changin<br>n Same as<br>nK PAGESIZ<br>The default a<br>If PSD Reaso<br>PAGESIZE va<br>a new PSTOF<br>general admi<br>load broker. | Determines how many bytes are available in each c-tree node. PSTORE COLD start is required after changing this value. <i>n</i> Same as <i>n</i> K <i>n</i> K PAGESIZE in KB. The default and minimum value is 8 KB. If PSD Reason Code = 527 is returned during UOW write processing, increase the PAGESIZE value and restart broker with PSTORE=COLD, or migrate the existing PSTORE to a new PSTORE with an increased PAGESIZE value. See <i>Migrating the Persistent Store</i> in the general administration documentation and define the increased PAGESIZE value for the |                                  |                              |                                                       |                 |              |  |  |  |  |
| PATH      | A255                                                                                                    | 0                                                                                                    |                                  | u                            | W                                                     |                 |              |  |  |  |  |
|           | Path name of                                                                                                    | -                                                                                                    | rectory for c-                   | tree index an                | d data files.                                         | 1               |              |  |  |  |  |
| SYNCIO    | <u>NO</u>   YES                                                                                                    | NO   YES     O     u     w       Controls the open mode of the c-tree transaction log.                                                                                                    |                                  |                              |                                                       |                 |              |  |  |  |  |
|           | NO c-tree tr<br>YES c-tree tr                                                                                                    | ansaction log                                                                                                    | ; is not opene<br>; is opened in | ed in synchro<br>synchronous | g.<br>nous mode. I<br>s mode to imp<br>out offers the | rove data sec   |              |  |  |  |  |

|             |                       |                                                                                                    |                  | 0              | perating Syste | m              |               |  |  |  |  |
|-------------|-----------------------|----------------------------------------------------------------------------------------------------|------------------|----------------|----------------|----------------|---------------|--|--|--|--|
| Attribute   | Values                | Opt/<br>Req                                                                                                    | SOlz             | NNX            | Windows        | zWSE           | BS2000        |  |  |  |  |
|             | -                     | security. See <i>c-tree Database as Persistent Store</i> in the UNIX and Windows administration documentation. |                  |                |                |                |               |  |  |  |  |
| TRACE-LEVEL | 0-8                   | O u w                                                                                                    |                  |                |                |                |               |  |  |  |  |
|             | Trace level for file. | c-tree persis                                                                                                  | tent store. It o | verrides the g | lobal value of | trace level in | the attribute |  |  |  |  |

## **SSL-specific Attributes**

The SSL-specific attribute section begins with the keyword DEFAULTS=SSL as shown in the sample attribute file. The attributes in this section are needed to execute the SSL communicator of the EntireX Broker kernel. In this section, "SSL" also applies to TLS (Transport Layer Security).

|              | Operating System                                                                                                    |                                                                                                    |                                                                                                    |                                                                                                    |                                                                                                    |                                                                                                    |                                                                                                    |  |  |  |  |
|--------------|----------------------------------------------------------------------------------------------------|----------------------------------------------------------------------------------------------------|----------------------------------------------------------------------------------------------------|----------------------------------------------------------------------------------------------------|----------------------------------------------------------------------------------------------------|----------------------------------------------------------------------------------------------------|----------------------------------------------------------------------------------------------------|--|--|--|--|
| Attribute    | Values                                                                                                    | Opt/<br>Req                                                                                                    | SO/z                                                                                                    | NIX                                                                                                    | Windows                                                                                                    | zNSE                                                                                                    | BS2000                                                                                                    |  |  |  |  |
| CIPHER-SUITE | string                                                                                                    | 0                                                                                                    | Z                                                                                                    | u                                                                                                    | W                                                                                                    | b                                                                                                    |                                                                                                    |  |  |  |  |
|              | String that is passed to a<br>protocol that uses diffe<br>and asymmetric encry<br>SSL stack; others are of<br>agree by "handshake"<br>used. In a default scen<br>capable of. It can be im<br>SSL server side (the bro<br>to the broker and there<br>Under UNIX and Wind<br>is used; on z/OS and B<br>Example for OpenSSL:<br>CIPHER-SUITE=RC4-<br>CIPHER-SUITE=EXP-<br>Example for GSK:<br>CIPHER-SUITE=0903<br>For more information a<br><b>OpenSSL</b><br>http://www.openssl. | the underl<br>rent crypi<br>ption etc.)<br>ptional. W<br>on the <i>cip</i><br>ario, this i<br>fluenced l<br>ker alway<br>eby becom<br>dows, the<br>S2000/OS<br>EDH - DSS<br>06 Use D<br>RC4 a<br>RC2 a<br>see: | ying SSL<br>tographic<br>). Some of<br>Vhen an S<br>her suite, t<br>information<br>by setting<br>s implementer<br>openSSL<br>D it is GS<br>- DES - CBO<br>ES and SI<br>nd MD5 mind MD5 mind MD5 mind MD5 mind MD5 mind MD5 mind MD5 mind<br>openSSL | implemer<br>functions<br>f these mu<br>SL connect<br>that is, the<br>on depen<br>the attribute<br>ents the sec<br>clients.<br>L implenta<br>K.<br>Us<br>key<br>C - SHA Ex<br>HA1 with<br>with expo | atation. SS<br>(hash fur<br>ist be imp<br>ction is cr<br>algorithr<br>ds on what<br>oute CIPH<br>erver side)<br>ation of the<br>e RC4 wite<br>y and MD<br>treme exa<br>export ke | nctions, sy<br>plemented<br>eated, both<br>sid<br>at both sid<br>ER-SUIT<br>). Ths stub<br>he SSL ser<br>th standar<br>05 as hash<br>umple.<br>ey lengths<br>gths, or | adardized<br>ymmetric<br>l in the<br>th parties<br>y lengths<br>des are<br>E for the<br>os connect<br>ver side<br>d 128-bit |  |  |  |  |

|                   |                                                                                                    |             |      | Оре        | erating Sys | tem         |           |  |  |  |  |
|-------------------|----------------------------------------------------------------------------------------------------|-------------|------|------------|-------------|-------------|-----------|--|--|--|--|
| Attribute         | Values                                                                                                    | Opt/<br>Req | z/OS | NIX        | Windows     | zNSE        | BS2000    |  |  |  |  |
|                   | GSK<br>http://publib.boulde<br>info/apis/gsk_attribu                                                                                                    |             |      | 75r2/ic292 | 4/index.h   | .tm?        |           |  |  |  |  |
| CONNECTION-NONACT | $n \mid nS \mid nM \mid nH$ O z u w b                                                                                                    |             |      |            |             |             |           |  |  |  |  |
|                   | <ul> <li>Non-activity of the SSL connection, after which a close is performed an connection resources are freed. If this parameter is not specified here, be will close the connection only when the application (or the network itse terminates the connection.</li> <li><i>n</i> Same as <i>n</i>S.</li> <li><i>n</i>S Non-activity time in seconds (min. 600, max. 2147483647).</li> <li><i>n</i>M Non-activity time in minutes (min. 10, max. 35791394).</li> <li><i>n</i>H Non-activity time in hours (max. 596523).</li> <li>If not specified, the connection non-activity test is disabled.</li> </ul> |             |      |            |             |             |           |  |  |  |  |
| HOST              | hostname                                                                                                    | 0           | z    | u          | w           |             | b         |  |  |  |  |
|                   | <ul> <li>The address of the network interface on which broker will listen for connection requests.</li> <li>If HOST is not specified, broker will listen on any attached interface adapter of the system (or stack).</li> <li>A maximum of five HOST/PORT pairs can be specified to start multiple instances of EntireX Broker's TCP/IP transport communicator.</li> </ul>                                                                                                    |             |      |            |             |             |           |  |  |  |  |
| KEY-LABEL         | name                                                                                                    | 0           | z    |            |             |             |           |  |  |  |  |
|                   | The label of the key in<br>kernel (see also TRUST<br>(Example: "ETBCERT"                                                                                                    | -STORE p    |      |            | ed to auth  | enticate tl | ne broker |  |  |  |  |
| KEY-FILE          | file name                                                                                                    | R           |      | u          | w           |             | b         |  |  |  |  |
|                   | <ul> <li>File that contains the broker's private key (if not contained in KEY-STORE).</li> <li>(Example: <i>MyAppKey.pem</i>)</li> <li><b>Note:</b> EntireX Broker supports only key files of type .pem. Files of type .jks a not supported.</li> </ul>                                                                                                    |             |      |            |             |             |           |  |  |  |  |
| KEY-PASSWD        | password (A32)                                                                                                    | R           |      | u          | w           |             | b         |  |  |  |  |
|                   | Password used to prote<br>See KEY - PASSWD - ENC                                                                                                    | -           | 2    | Unlocks /  | МуАррКеу    | .pem.De     | precated. |  |  |  |  |

|                      |                                                                                                    |                                                                                                    |                             | Оре                    | erating Sys | tem         |         |  |  |  |
|----------------------|----------------------------------------------------------------------------------------------------|----------------------------------------------------------------------------------------------------|-----------------------------|------------------------|-------------|-------------|---------|--|--|--|
| Attribute            | Values                                                                                                    | Opt/<br>Req                                                                                                    | SOlz                        | UNIX                   | Windows     | zVSE        | BS2000  |  |  |  |
| KEY-PASSWD-ENCRYPTED | encrypted value R u w b<br>(A64)                                                                                 |                                                                                                    |                             |                        |             |             |         |  |  |  |
|                      | Password used to prote<br>replaces KEY - PASSWD<br>KEY - PASSWD and KEY<br>KEY - PASSWD - ENCRYT                 | to avoid a<br>- PASSWD -                                                                                                    | <b>clear-tex</b><br>ENCRYTP | t passwor<br>ED are bo | rd as attri | bute valu   |         |  |  |  |
| KEY-STORE            | file name R u w                                                                                                  |                                                                                                    |                             |                        |             |             |         |  |  |  |
|                      | (Example: ExxAppCer                                                                                              | SL certificate; may contain the private key.<br>Example: <i>ExxAppCert.pem</i> )<br><b>lote:</b> EntireX Broker supports only keystores of type .pem. Files of type .jks a<br>ot supported. |                             |                        |             |             |         |  |  |  |
| MAX-MESSAGE-LENGTH   | <u>2147483647</u>   n                                                                                            | 0                                                                                                    | Z                           | u                      | w           |             | b       |  |  |  |
|                      | Maximum message siz<br>method SSL. The defau<br>be stored in a four-byt                                          | ılt value r                                                                                                    |                             |                        | -           | 0           | -       |  |  |  |
| PORT                 | 1025 - 65535                                                                                                    | 0                                                                                                    | Z                           | u                      | w           |             | b       |  |  |  |
|                      | The SSL port number of<br>not changed, this parar<br>attribute file.<br>If the port number is n                  | neter take                                                                                                    | es the stan                 | dard valu              | le as speci | fied in the | example |  |  |  |
| RESTART              | <u>YES</u>   NO                                                                                                  | 0                                                                                                    | Z                           | u                      | w           |             | b       |  |  |  |
|                      | YES The broker kerne<br>the default value<br>NO The broker kerne                                                 | ).                                                                                                    |                             |                        |             |             |         |  |  |  |
| RETRY-LIMIT          | <u>20</u>   <i>n</i>   UNLIM                                                                                     | 0                                                                                                    | z                           | u                      | w           |             | b       |  |  |  |
|                      | Maximum number of                                                                                                | attempts                                                                                                    | to restart                  | the SSL co             | ommunica    | ator.       | 1       |  |  |  |
| RETRY-TIME           | $3M \mid n \mid nS \mid nH$                                                                                      | 0                                                                                                    | Z                           | u                      | w           |             | b       |  |  |  |
|                      | Wait time between suspending SSL communication due to unrecoverable error<br>and the next attempt to restart it. |                                                                                                    |                             |                        |             |             |         |  |  |  |
|                      | <i>n</i> Same as <i>n</i> S.<br><i>n</i> S Wait time in seconds (max $2147483647$ )                              |                                                                                                    |                             |                        |             |             |         |  |  |  |
|                      | nS Wait time in seconds (max.2147483647).<br>nM Wait time in minutes (max. 35791394).                            |                                                                                                    |                             |                        |             |             |         |  |  |  |
|                      | <i>n</i> H Wait time in hour                                                                                     |                                                                                                    |                             | <i>с)</i> .            |             |             |         |  |  |  |
|                      |                                                                                                    | 5 (max. 55                                                                                                    | <i>1</i> 0020 <i>j</i> .    |                        |             |             |         |  |  |  |

|               |                                                                                                    |                                                                                                    |      | Оре  | erating Sys | tem   |        |  |  |  |
|---------------|----------------------------------------------------------------------------------------------------|----------------------------------------------------------------------------------------------------|------|------|-------------|-------|--------|--|--|--|
| Attribute     | Values                                                                                                    | Opt/<br>Req                                                                                                    | z/OS | UNIX | Windows     | z/VSE | BS2000 |  |  |  |
|               | Minimum: 1S                                                                                                    | •                                                                                                    | •    |      | •           |       |        |  |  |  |
| REUSE-ADDRESS | <u>Yes</u>   No                                                                                                    | 0                                                                                                    | z    | u    | w           |       | b      |  |  |  |
|               | other application<br>NO The SSL port assi<br>other application<br><b>Note:</b><br>This setting migh<br>immediately afte                                                                                                    | <ul> <li>YES The SSL port assigned to the broker can be taken over and assigned to other applications (this is the default value).</li> <li>NO The SSL port assigned to the broker cannot be taken over and assigned to other applications.</li> <li>Note:</li> <li>This setting might be required at your site when restarting broker immediately after stopping it. This is due to the inherent latency of the TCP/IP stack when closing connections.</li> </ul> |      |      |             |       |        |  |  |  |
| STACK-NAME    | name                                                                                                    | 0                                                                                                    | Z    | u    | w           |       |        |  |  |  |
| TRACE-LEVEL   | If not specified, broker will connect to the default TCP/IP stack running on the<br>machine. <u>0</u> - 4Ozuwb                                                                                                    |                                                                                                    |      |      |             |       |        |  |  |  |
|               | <ul> <li>method SSL or TLS. It routines.</li> <li>0 No tracing. Default</li> <li>1 Display IP address of error responses.</li> <li>2 All of trace level 1, p</li> <li>3 All of trace level 2, p</li> <li>4 All of trace level 3, p</li> <li>If you modify the TRAC change to take effect. For the broker, use System</li> <li>Trace levels 2, 3, and 4 support.</li> </ul> | <ul> <li>The level of tracing to be performed while the broker is running with transpormethod SSL or TLS. It overrides the global value of trace level for all SSL or T routines.</li> <li>0 No tracing. Default value.</li> <li>1 Display IP address of incoming request, display error number of outgoing</li> </ul>                                                                                                    |      |      |             |       |        |  |  |  |
| TRUST-STORE   |                                                                                                    | file name   keyring       R       z       u       w       b         Location of the store containing certificates of trust Certificate Authorities (or                                                                                                    |      |      |             |       |        |  |  |  |
|               | CAs).                                                                                                    |                                                                                                    |      |      |             |       | (*-    |  |  |  |

|               |                   | Operating System                                                                                                    |                                        |        |          |      |            |  |  |  |  |
|---------------|-------------------|----------------------------------------------------------------------------------------------------|----------------------------------------|--------|----------|------|------------|--|--|--|--|
| Attribute     | Values            | Opt/<br>Req                                                                                                    | z/OS                                   | NIX    | Windows  | zNSE | BS2000     |  |  |  |  |
|               | z/OS              | z/OS Specify the RACF keyring using the following format: [USER-ID/]RING-NAME. If no value for USER-ID is provided, the keyring is assumed to be associated with the user ID that the broker kernel is running under. |                                        |        |          |      |            |  |  |  |  |
|               | BS2000/OSD/Window | 1                                                                                                    | Specify the<br>Examples:<br>C:\Certs\I | EXXCAC | CERT.PEN |      | ate store. |  |  |  |  |
| VERIFY-CLIENT | NO   YES          | Q   YES O z u w b                                                                                                    |                                        |        |          |      |            |  |  |  |  |
|               |                   | ES Additional client certificate required.<br>TO No client certificate required (default).                                                                                                    |                                        |        |          |      |            |  |  |  |  |

## **DIV-specific Attributes**

The DIV-specific attribute section begins with the keyword DEFAULTS = DIV. The attributes in this section are required if PSTORE-TYPE = DIV is specified.

|           |                                 |                                       |                       | C                                      | Operating Syster                                                                    | n                                          |        |
|-----------|---------------------------------|---------------------------------------|-----------------------|----------------------------------------|-------------------------------------------------------------------------------------|--------------------------------------------|--------|
| Attribute | Values                          | Opt/<br>Req                           | SO/z                  | NNX                                    | Windows                                                                             | zNSE                                       | BS2000 |
| DIV       | A511                            | R                                     | Z                     |                                        |                                                                                     |                                            |        |
|           | than one line.<br>administratio | . See <i>Format P</i><br>on documenta | <i>arameters</i> unde | er <i>Managing th</i><br>of the parame | uble quotes ('''<br><i>e Broker Persist</i><br>eters. In previo<br>eer kernel start | <i>tent Store</i> in the<br>us versions of | e z/ÔS |

## Adabas-specific Attributes

The Adabas-specific attribute section begins with the keyword DEFAULTS = ADABAS. The attributes in this section are required if PSTORE-TYPE = ADABAS is specified. In previous versions of EntireX, these Adabas-specific attributes and values were specified in the broker-specific PSTORE-TYPE attribute.

|           |                                                                                                    |                                                                                                    |                                                                                                    | 0                                                                                                    | perating Syste                                                                           | m                                                                        |                                             |
|-----------|----------------------------------------------------------------------------------------------------|----------------------------------------------------------------------------------------------------|----------------------------------------------------------------------------------------------------|----------------------------------------------------------------------------------------------------|------------------------------------------------------------------------------------------|--------------------------------------------------------------------------|---------------------------------------------|
| Attribute | Values                                                                                                    | Opt/<br>Req                                                                                                    | SOIZ                                                                                                    | NNX                                                                                                    | Windows                                                                                  | zNSE                                                                     | BS2000                                      |
| BLKSIZE   | 126-20000                                                                                                    | 0                                                                                                    | Z                                                                                                    | u                                                                                                    | w                                                                                        | v                                                                        | b                                           |
|           | Optional bloc<br>data into 2 KI<br>physical devi<br>For reasons o<br>of the UOW o<br>plus 41 bytes<br>The BLKSIZE<br>BLKSIZE is ta<br>Default value | 3 blocks to be<br>ce assigned t<br>f efficiency, d<br>lata to be wri<br>of header inf<br>parameter a<br>ken from the | e stored in Ac<br>o data storag<br>lo not specify<br>itten. The tota<br>formation. Th<br>pplies only fo | dabas records<br>re. See the <i>Ad</i><br>r a BLKSIZE r<br>al UOW size<br>his takes effector<br>or a cold star | s. The maxim<br><i>abas</i> documen<br>nuch larger t<br>is the sum of<br>ct only after C | um value dep<br>ntation.<br>han the actua<br>all messages<br>COLD start. | pends on the<br>al total size<br>in the UOW |
| DBID      | 1 - 32535                                                                                                    | R                                                                                                    | Z                                                                                                    | u                                                                                                    | w                                                                                        | v                                                                        | b                                           |

|             |                                                 |                                                                                                    |                | 0             | perating Syste  | m              |            |  |  |  |
|-------------|-------------------------------------------------|----------------------------------------------------------------------------------------------------|----------------|---------------|-----------------|----------------|------------|--|--|--|
| Attribute   | Values                                          | Opt/<br>Req                                                                                                    | z/OS           | NNX           | Windows         | zNSE           | BS2000     |  |  |  |
|             | Database ID o                                   | of Adabas da                                                                                                    | tabase where   | the persister | nt store reside | es.            |            |  |  |  |
| FNR         | 1 - 32535                                       | R                                                                                                    | Z              | u             | W               | v              | b          |  |  |  |
|             | File number o                                   | ile number of broker persistent store file.                                                                                                    |                |               |                 |                |            |  |  |  |
| FORCE-COLD  | <u>N</u>   Y                                    | 0                                                                                                    | Z              | u             | W               | V              | b          |  |  |  |
|             | has been used                                   | Determines whether a broker cold start is permitted to overwrite a persistent store file that as been used by another broker ID and/or platform. pecify Y to allow existing information to be overwritten. |                |               |                 |                |            |  |  |  |
| MAXSCAN     | 0- <i>n</i>                                     | 0                                                                                                    | Z              | u             | W               | V              | b          |  |  |  |
|             | Limits display<br>and Informat<br>Default value | ion Services.                                                                                                    | nt UOW infor   | mation in the | e persistent s  | tore through   | Command    |  |  |  |
| OPENRQ      | <u>N</u>   Y                                    | 0                                                                                                    | Z              | u             | W               | V              | b          |  |  |  |
|             | Determines w<br>Adabas.                         | hether drive                                                                                                    | er for Adabas  | persistent st | ore is to issue | an OPEN con    | nmand to   |  |  |  |
| SVC         | 200-255                                         | R                                                                                                    | Z              |               |                 | V              |            |  |  |  |
|             | Use this para<br>store driver.                  | e this parameter to specify the Adabas SVC number to be used by the Adabas persistent                                                                                                    |                |               |                 |                |            |  |  |  |
| TRACE-LEVEL | 0-8                                             | 0                                                                                                    | Z              | u             | W               | v              | b          |  |  |  |
|             | Trace level for attribute file.                 | r Adabas per                                                                                                    | sistent store. | It overrides  | the global val  | ue of trace le | vel in the |  |  |  |

## Variable Definition File

The broker attribute file contains the configuration of one EntireX Broker instance. In order to share attribute files between different brokers, you identify the attributes that are unique and move them to a variable definition file. This file enables you to share one attribute file among different brokers. Each broker in such a scenario requires its own variable definition file.

The following attributes are considered unique for each machine:

- BROKER-ID (in Broker-specific attributeBROKER-ID)
- NODE (in Entire Net-Work-specific attribute NODE)
- PORT (in PORT (SSL) and PORT (TCP/IP))

How you use the variable definition file will depend upon your particular needs. For instance, some optional attributes may require uniqueness - for example, DBID and FNR in DEFAULTS=ADABAS - so that you may specify the persistent store.

# Introduction to Broker Administration using SMH

4

Before you log in to the System Management Hub for the first time, see *Initial Login Considerations* in the System Management Hub for EntireX documentation. See also *Startup Daemon 'etbsrv'* in the UNIX administration documentation.

EntireX Broker instances are administered from the EntireX Broker System Management Hub node. The **EntireX Broker** node is located below the EntireX node in the System Management Hub tree view. When the **EntireX Broker** node is expanded, all of the brokers that are known to the current System Management Hub host are listed. The list consists of all the broker instances configured on the host running the System Management Hub ("local" brokers) and broker instances configured on other hosts that the user has defined to the System Management Hub ("remote" brokers). The node of a broker instance can be expanded if its broker is currently running. Below the node you can see the list of all Command and Information Services. The broker stub nodes allow a detailed runtime administration of the broker.

| - 🔀 webMethods EntireX 8.2<br>- 🎼 EntireX Broker      | * | Ent             | ireX Broker |             |         |        |   |
|-------------------------------------------------------|---|-----------------|-------------|-------------|---------|--------|---|
| ⊞– <b>_}्</b> ह ETB001<br>⊞– <b>_}्</b> ह ETB002      |   |                 | Broker Name | Broker ID   | Status  | Туре   |   |
| E 💀 host02:1972                                       |   | -;0;            | ETB001      | host01:1971 | Running | Local  |   |
| 🛨 🍙 Authorization Rules                               |   | -0              | ETB002      |             | Stopped | Local  |   |
| 🗉 🙀 Location Transparency<br>🖅 🛃 Java Message Service |   | E <sup>Q:</sup> | host02:1972 |             | Stopped | Remote |   |
| E C Server                                            |   |                 |             |             |         |        | Þ |

**Note:** The list of the known brokers is maintained by a special administrative service. The SMH agents communicate with it or directly with the listed brokers to perform all necessary actions. For more information see *Configuring the Administration Service*.

# 

## Managing the List of Brokers with SMH

| Creating a Local Broker                                      | . 91 |
|--------------------------------------------------------------|------|
| Deleting a Local Broker                                      |      |
| Adding a Remote Broker Instance to System Management Hub     |      |
| Removing a Remote Broker Instance from System Management Hub | . 93 |
| Stopping All Local Brokers from System Management Hub        | . 95 |
| Setting the User Credentials for a Broker Instance           | . 96 |
| Clearing the User Credentials for a Broker Instance          | . 97 |
| Setting SSL or TLS Parameters                                | . 97 |

See also Administration Service Messages under Error Messages and Codes.

## **Creating a Local Broker**

#### To create a local broker

- 1 Select the EntireX Broker node below the EntireX node in System Management.
- 2 From the context menu, choose **Create Local Broker**.
- 3 Enter **Broker ID**, **TCP Port Number**, and **SSL Port Number**. The valid port number range is 1024 65535.
- 4 Select a transport method.
- 5 Choose OK.

| webMethods EntireX 8.2     StriveX Broker                | Creat          | te Local Broker |   |        |
|----------------------------------------------------------|----------------|-----------------|---|--------|
| + 🕁 ETB001 😥 Add Remote Broker                           | Broker<br>Name | ETB003          | * |        |
| ETB002     Stop all Brokers     Most02:1                 | TCP Port       | 1973            |   |        |
|                                                          | SSL Port       | 22223           |   |        |
| Cocation Tran     Remove from View                       | Transport      | t TCP-SSL 💌     | * |        |
| Java Message     Add to Browser Favorites     RPC Server |                |                 |   |        |
| E Technical Inf                                          |                | ОК              |   | Cancel |

When a local broker is added using SMH, a working directory is created for the new broker in the EntireX directory *config/etb*. This directory contains an attribute file, and the SSL certificates from the EntireX directory *config/etb* are also copied to this directory. If the broker is to use its own SSL certificates, these must be replaced or the attribute file modified accordingly.

The attributes of the new broker are checked. If, for example, a broker already exists with the specified port, a corresponding error message is given.

## **Deleting a Local Broker**

#### To delete a local broker

- 1 Select the EntireX Broker node below the EntireX node in System Management.
- 2 Select the broker name to be deleted.
- 3 From the context menu, choose **Delete Broker**.
- 4 Choose **OK**.

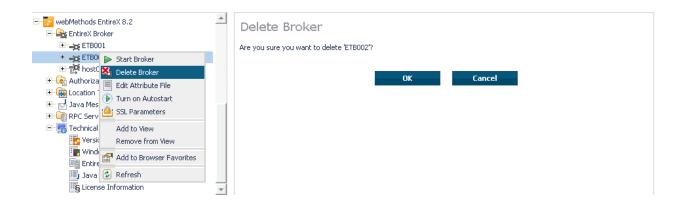

## Adding a Remote Broker Instance to System Management Hub

#### To add a remote broker instance to System Management Hub

- 1 Select the EntireX Broker node below the EntireX node in System Management.
- 2 From the context menu, choose Add Remote Broker.
- 3 In the field **Broker Name**, enter a valid name. Permitted characters are A-Z, a-z, 0-9.
- 4 In the field **Broker ID**, enter the ID of an existing broker. Permitted formats: host:port[:protocol], protocol://host:port[?sslparameters].
- 5 Choose OK.

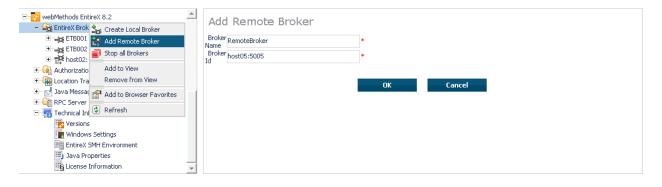

Function **Add Remote Broker** creates a directory for a remote broker. The working directories for a remote broker start with "RB". This directory contains an attribute file with the URL of the remote broker. This directory will also be used for transferring the log and attribute files to or from the remote broker. If the broker can only be addressed using the SSL protocol, the SSL certificates should also be stored in this directory. When a remote broker is added, the default SSL certificates from the EntireX *config/etb* directory are copied to the working directory of the remote broker. If this broker is to use other certificates, replace them manually.

## **Removing a Remote Broker Instance from System Management Hub**

To remove a remote broker instance from System Management Hub

- 1 Select the EntireX Broker node below the EntireX node in System Management.
- 2 Select the remote broker instance to be removed.
- 3 From the context menu, choose **Remove Definition**.
- 4 Choose OK.

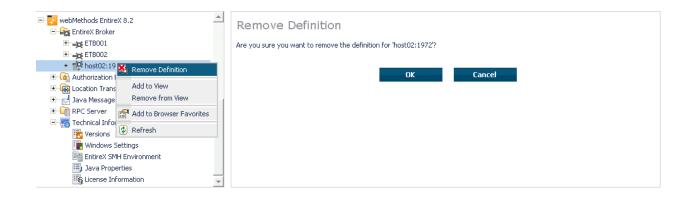

## **Stopping All Local Brokers from System Management Hub**

#### To stop all local brokers from System Management Hub

- 1 Select the **EntireX Broker** node below the **EntireX** node in **System Management**.
- 2 From the context menu, choose **Stop All Brokers**.
- 3 Choose the stop mode.
- 4 Choose **OK** to confirm deregistration.

| webMethods EntireX 8.2     Greate Local Broker                                                                                                    | Stop All Brokers                                |
|----------------------------------------------------------------------------------------------------|-------------------------------------------------|
| def ETB001     def ETB002     def ETB002     def ETB003     def ETB002     def ETB002     d | Choose action regardsing the connected servers: |

## Setting the User Credentials for a Broker Instance

Before a remote broker instance or instance of a local broker that uses LDAP authentication can be administered, user credentials (user ID and password) must be set.

#### To set user credentials

- 1 Select the **EntireX Broker** node below the EntireX node in **System Management**.
- 2 Select the broker instance.
- 3 From the context menu, choose **Set User Credentials**.
- 4 Enter a **User ID** and **Password** that are valid for the broker instance.
- 5 Choose **OK**.
- 6 Choose **OK** when the success message is displayed.

| ErbireX Broker<br>ErbiteX Broker<br>ErbiteX ErbiteX User.<br>ErbiteX ErbiteX ErbiteX | et User Credentials ar ID ssword OK Cancel |
|--------------------------------------------------------------------------------------|--------------------------------------------|
|--------------------------------------------------------------------------------------|--------------------------------------------|

## **Clearing the User Credentials for a Broker Instance**

Once a remote broker instance has been administered, the user credentials should be cleared.

#### To clear user credentials

- 1 Select the EntireX Broker node below the EntireX node in System Management.
- 2 Select the broker instance.
- 3 From the context menu, choose **Clear User Credentials**. A confirmation screen will appear.
- 4 Choose **OK** or **Cancel**.
- 5 Choose **OK** when the success message is displayed.

## **Setting SSL or TLS Parameters**

#### To edit a broker SSL file

- 1 Select the **EntireX Broker** node below the **webMethods EntireX** node in System Management Hub.
- 2 Select the broker name to be administered.
- 3 Choose SSL Parameters.
- 4 Make your changes.
- 5 Choose Save.

| webMethods EntireX 8.2     □     □     webMethods EntireX 8.2     □     □     □     □     □     □     □     □     □     □     □     □     □     □     □     □     □     □     □     □     □     □     □     □     □     □     □     □     □     □     □     □     □     □     □     □     □     □     □     □     □     □     □     □     □     □     □     □     □     □     □     □     □     □     □     □     □     □     □     □     □     □     □     □     □     □     □     □     □     □     □     □     □     □     □     □     □     □     □     □     □     □     □     □     □     □     □     □     □     □     □     □     □     □     □     □     □     □     □     □     □     □     □     □     □     □     □     □     □     □     □     □     □     □     □     □     □     □     □     □     □     □     □     □     □     □     □     □     □     □     □     □     □     □     □     □     □     □     □     □     □     □     □     □     □     □     □     □     □     □     □     □     □     □     □     □     □     □     □     □     □     □     □     □     □     □     □     □     □     □     □     □     □     □     □     □     □     □     □     □     □     □     □     □     □     □     □     □     □     □     □     □     □     □     □     □     □     □     □     □     □     □     □     □     □     □     □     □     □     □     □     □     □     □     □     □     □     □     □     □     □     □     □     □     □     □     □     □     □     □     □     □     □     □     □     □     □     □     □     □     □     □     □     □     □     □     □     □     □     □     □     □     □     □     □     □     □     □     □     □     □     □     □     □     □     □     □     □     □     □     □     □     □     □     □     □     □     □     □     □     □     □     □     □     □     □     □     □     □     □     □     □     □     □     □     □     □     □     □     □     □     □     □     □     □     □     □     □     □     □     □     □     □     □     □     □     □     □     □     □     □     □     □     □     □     □     □     □     □    □ | SSL Pa     |                                                                                        |  |
|----------------------------------------------------------------------------------------------------|------------|----------------------------------------------------------------------------------------|--|
| + → ETB002<br>ETBSEC01<br>ETBSEC01<br>Most02:19<br>Eth tattribute File                                                                                                    | Parameters | VERIFY_SERVER=KEY-STORE=:\SoftwareAG\EntireX\config\etb\ETB002\KEY-STORE.pem OK Cancel |  |
| Call Actribute File                                                                                                    |            |                                                                                        |  |
| General Add to View     Add to View     General Info     Remove from View                                                                                                    |            |                                                                                        |  |
| Versions Windows Hitting EntireX SN (2) Refresh                                                                                                    |            |                                                                                        |  |
| 🗐 Java Properties 💌                                                                                                    |            |                                                                                        |  |

# 

# Configuring a Single Broker with SMH

| Starting a Local Broker                  | 100 |
|------------------------------------------|-----|
| Restarting a Local Broker                |     |
| Stopping a Local Broker                  |     |
| Administering a Broker Attribute File    |     |
| Administering a Log File                 | 105 |
| Setting the Local Broker Autostart Value | 108 |
| Enabling the SNMP Plug-in                | 108 |
| Disabling the SNMP Plug-in               | 110 |

### Starting a Local Broker

#### To start a local broker

- 1 Select the **EntireX Broker** node below the EntireX node in **System Management**.
- 2 Select the broker name to be started.
- 3 From the context menu, choose **Start Broker**.
- **Note:** Before you start a local Broker, make sure that the Broker's etbsrv service or daemon is running and try again. See *Broker Instance Created Automatically during Installation* under *Post-installation Steps under UNIX* and *Startup Daemon 'etbsrv'* in the UNIX administration documentation.

A broker process is started in its working directory. The started broker establishes a connection to the local Administration Service and provides information such as the used and activated ports. The information is updated every 60 seconds. If an attribute file is modified after a broker has been started, this does not result in incorrect information. If a broker is started manually by a local user and the attribute file is not in the working directory under the EntireX directory *config/etb*, the broker can be administered only to a limited extent. It is only possible to stop this broker. Each local broker is displayed by the Administration Service in SMH. The brokers that were started manually have the status "Running: unmanaged Broker with restricted access" in SMH. If the broker is to be administered without restrictions, the working directory and attribute file must be located under the EntireX directory *config/etb*.

### **Restarting a Local Broker**

#### To restart a local broker

- 1 Select the **EntireX Broker** node below the EntireX node in **System Management**.
- 2 Select the broker name to be administered.
- 3 From the context menu, choose **Restart Broker**.

### Stopping a Local Broker

#### To stop a local broker

- 1 Select the **EntireX Broker** node below the EntireX node in **System Management**.
- 2 Select the broker name to be administered.
- 3 From the context menu, choose **Stop Broker**.
- 4 Choose OK.

### Administering a Broker Attribute File

This section covers the following topics:

- Editing an Attribute File
- Uploading an Attribute File
- Downloading an Attribute File

#### **Editing an Attribute File**

#### To edit a broker attribute file

- 1 Select the EntireX Broker node below the EntireX node in System Management.
- 2 Select the broker name to be administered.
- 3 From the context menu, choose Edit Attribute File.
  - **Note:** There is another vertical scrollbar for the editor itself. Scroll the horizontal scrollbar to the right in order to see it. In addition, you can use Ctrl Home and Ctrl End to get the first and the last pages, respectively.
- 4 Edit your changes.
- 5 Choose Save.

6 Choose **Restart** for the changes to take effect.

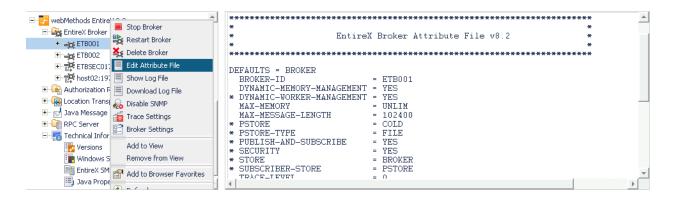

#### Uploading an Attribute File

- > To upload a broker attribute file
- 1 Select the **EntireX Broker** node below the EntireX node in **System Management**.
- 2 Select the broker name to be administered.
- 3 From the context menu, choose **Edit Attribute File**.
- 4 Choose Upload.
- 5 Choose **Browse** and select the local attribute file.

| - 🚰 webMethods EntireX 8.2 | Attribute File for ' | ETB001'                                            | - |
|----------------------------|----------------------|----------------------------------------------------|---|
| 🖃 🚉 EntireX Broker         |                      | Browse                                             |   |
| 🛨 🛶 ETB001                 |                      |                                                    |   |
| 🛨 🛶 ETB002                 | Host File Name       | C:\SoftwareAG\EntireX\config\etb\ETB001\ETB001.atr |   |
| ETBSEC017                  | Overwrite Host File  |                                                    |   |
| 🗉 🔁 host02:1972            |                      |                                                    |   |
| 🗉 🙆 Authorization Rules    | Status               |                                                    |   |
| 🗉 🙀 Location Transparency  |                      |                                                    |   |
| 🖭 🚽 Java Message Service   |                      |                                                    |   |
| 🗄 i RPC Server             |                      | Exit                                               |   |
| 🖃 🚛 Technical Information  |                      |                                                    |   |
| 📷 Versions                 |                      |                                                    |   |
| 💽 Windows Settings         |                      |                                                    |   |
| EntireX SMH Environment    |                      |                                                    |   |
| 🗐 Java Properties          | -                    |                                                    |   |

As a result, the upload starts automatically followed by a message "Upload completed!".

#### Downloading an Attribute File

#### To download a broker attribute file

- 1 Select the **EntireX Broker** node below the EntireX node in **System Management**.
- 2 Select the broker name to be administered.
- 3 From the context menu, choose Edit Attribute File.
- 4 Choose **Download**.

In the ensuing dialog box, choose Save.

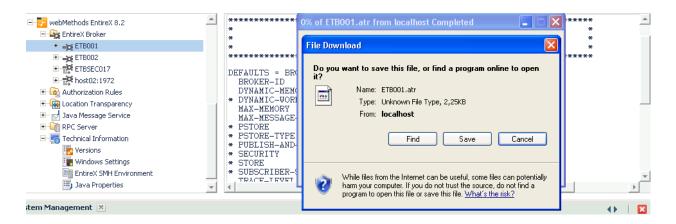

### Administering a Log File

This section covers the following topics:

- Showing a Log File
- Downloading a Log File

#### Showing a Log File

#### To show a broker log file

- 1 Select the EntireX Broker node below the EntireX node in System Management.
- 2 Select the broker name to be administered.
- 3 From the context menu, choose **Show Log File**.
  - **Note:** There is another vertical scrollbar for the editor itself. Scroll the horizontal scrollbar to the right in order to see it. In addition, you can use Ctrl Home and Ctrl End to get the first and the last pages, respectively.

#### 4 Choose Close.

| 🖃 🔽 webMethods Entir 🔛 🙃 📩            | HEAP-SIZE 1 📥                            |
|---------------------------------------|------------------------------------------|
| EntireX Broke                         | LONG-BUFFER-DEFAULT n                    |
| + = ETB001                            | MAX-EXTENSION-DATA-LENGTH0<br>MAX-MEMORY |
| ETB002                                | MAX-MENSAGE-LENGTH                       |
| ETBSECO                               | MAX-MESSAGES-IN-UOW                      |
|                                       | MESSAGE-CASEN                            |
|                                       | NUM-CLIENT0                              |
| 🖸 🤷 Authorization 📃 Download Log File | NUM-COMBUF0<br>NUM-CONVERSATION0         |
| 🗉 🦝 Location Tran 🔬 Disable SNMP      | NUM-SERVER 0                             |
| 🗄 🔀 Java Messagi 🔂 Trace Settings     | NUM-SERVICE                              |
| E Grever Corver                       | NUM-SERVICE-EXTENSION0                   |
| - Technical Info                      | NUM-UOW                                  |
| 😽 Versions Add to View                |                                          |
| Windows Remove from View              |                                          |
| EntireX SI 🕋 Add to Browser Favorites | <back next=""> Close</back>              |
| I Java Prot                           |                                          |

#### Downloading a Log File

- To download a broker log file
- 1 Select the **EntireX Broker** node below the EntireX node in **System Management**.
- 2 Select the broker name to be administered.
- 3 From the context menu, choose **Download Log File**.

A message "Download file from host" appears and after it a hyperlink labeled **Download**.

4 Follow the hyperlink **Download**.

| webMethods Entire     Stop Broker     Stop Broker          | Download of the log           | île of 'ETB001'                                    | • |
|------------------------------------------------------------|-------------------------------|----------------------------------------------------|---|
| + 🛶 ETB001                                                 | Server File Name:             | C:\SoftwareAG\EntireX\config\etb\ETB001\ETB001.log |   |
| ETB002                                                     | Get as Type                   | zip                                                |   |
| ETBSEC01: Edit Attribute File     Host02:19: Show Log File |                               |                                                    |   |
| - authorization F E Download Log File                      | Status                        | Downloading file from host                         |   |
| 🗉 🧑 Location Transi 🔬 Disable SNMP                         | 1 Production                  | 0 from 27301                                       |   |
| + M Java Message                                           | Received bytes Download here! | rrom 27301                                         |   |
| Technical Infor                                            | Download nere!                |                                                    |   |
| Versions Add to View                                       |                               | Exit                                               |   |
| Windows S Remove from View                                 |                               |                                                    |   |
| EntireX SM 😭 Add to Browser Favorites                      | -                             |                                                    |   |

5 Use the ensuing dialog box to save the log file on the local machine.

### Setting the Local Broker Autostart Value

The autostart value of a broker instance determines whether it will be started when the computer is restarted.

#### To set the Autostart value

- 1 Select the **EntireX Broker** node below the EntireX node in **System Management**.
- 2 Select the broker name to be administered.
- 3 If the broker instance is currently started automatically, only the **Turn off Autostart** command is visible; if the broker instance is currently *not* started automatically, the **Turn on Autostart** command is visible.
- 4 Choose either **Turn on Autostart** or **Turn off Autostart**.

### **Enabling the SNMP Plug-in**

Before a broker can be administered by SNMP, the SNMP plug-in must be enabled. In addition, the SNMP Plug-in credentials (user ID and password) must be set.

#### To enable the SNMP plug-in

- 1 Select the EntireX Broker node below the EntireX node in System Management.
- 2 Select the broker.
- 3 From the context menu, choose **Enable SNMP**.
- 4 Enter a user ID and password that are valid for the broker instance.
- 5 Choose **Verify** to check if a logon to the broker is okay with the SNMP plug-in credentials, or click **OK** to save the SNMP plug-in credentials without any verification.
- 6 Choose **Close** when the Success message is displayed.

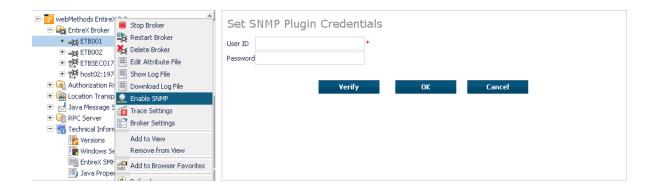

### **Disabling the SNMP Plug-in**

#### To disable the SNMP plug-in

- 1 Select the **EntireX Broker** node below the EntireX node in **System Management**.
- 2 Select the broker.
- 3 From the context menu, choose **Disable SNMP**.
- 4 Choose **Close** when the Success message is displayed.

## Using the Broker Information Service with SMH

| Administering a Broker Instance | 112 |
|---------------------------------|-----|
| Filtering Clients               |     |
| Filtering Conversations         |     |
| Filtering the User              | 116 |
| Filtering Participants          | 118 |
| Filtering the Persistent Store  | 119 |
| Filtering the Publication       | 120 |
| Filtering the Publisher         | 121 |
| Filtering Servers               | 122 |
| Filtering Services              | 123 |
| Filtering the Subscriber        | 124 |
| Filtering the Topic             | 125 |

### Administering a Broker Instance

#### To administer a broker instance

- 1 Select the **EntireX Broker** node below the EntireX node in **System Management**.
- 2 Select the broker instance to be administered.
- 3 If the broker instance is a remote broker instance (running on another node), see *Setting the User Credentials for a Broker Instance*.
- 4 Expand the broker instance node to view and administer the properties for the following objects:

| Object                  | Information Reply Structure      | Summary View | Filter Results |
|-------------------------|----------------------------------|--------------|----------------|
| Broker                  | BROKER-OBJECT                    |              |                |
| Worker                  | WORKER-OBJECT                    |              |                |
| Service                 | SERVICE-OBJECT                   | x            | х              |
| Server                  | CLIENT-SERVER-PARTICIPANT-OBJECT | x            | х              |
| Client                  | CLIENT-SERVER-PARTICIPANT-OBJECT | x            | х              |
| Participant             | CLIENT-SERVER-PARTICIPANT-OBJECT | x            |                |
| Conversation            | CONVERSATION-OBJECT              | x            |                |
| Persistent Store        | PSF-OBJECT                       | x            | х              |
| Persistent Store DIV    | PSFDIV-OBJECT                    |              |                |
| Persistent Store Adabas | PSFADA-OBJECT                    |              |                |
| Persistent Store File   | PSFFILE-OBJECT                   |              |                |
| Persistent Store c-tree | PSFCTREE-OBJECT                  |              |                |
| Торіс                   | TOPIC-OBJECT                     |              | х              |
| Subscriber              | SUBSCRIBER-OBJECT                | x            | х              |
| Publisher               | PUBLISHER-OBJECT                 | x            | х              |
| Publication             | PUBLICATION-OBJECT               |              | х              |
| Cmdlog Filter           | CMDLOG_FILTER-OBJECT             |              |                |
| Security                | SECURITY-OBJECT                  |              |                |
| ТСР                     | TCP-OBJECT                       |              |                |
| SSL                     | SSL-OBJECT                       |              |                |
| Net-Work                | NET-OBJECT                       |              |                |
| Pool-Usage              | POOL - USAGE - OBJECT            |              |                |
| Resource-Usage          | RESOURCE - USAGE - OBJECT        |              |                |
| Statistics              | STATISTICS-OBJECT                |              |                |

| Object       | Information Reply Structure | Summary View | Filter Results |
|--------------|-----------------------------|--------------|----------------|
| User         | USER-OBJECT                 | х            | х              |
| Worker-Usage | WORKER-USAGE-OBJECT         |              |                |

#### Notes

For a summary view, expand the node and select the required object:

| 🛃 webMethods EntireX 8.2<br>🖃 🉀 EntireX Broker | <b>A</b> | Service                             |                    |                |                 |             |
|------------------------------------------------|----------|-------------------------------------|--------------------|----------------|-----------------|-------------|
| ETB001                                         |          |                                     |                    | 10             | Q               |             |
| 🍇 Worker                                       |          | Class/Server/Service                | Deregister Service | Active servers | Attach managers | Active conv |
| 🥋 Service                                      |          | SAG/ETBCIS/INFO                     |                    | 1              | 0               | 1           |
| Server                                         |          | SAG/ETBCIS/USER-INFO                |                    | 1              | 0               | 0           |
| lient 🕘                                        |          | SAG/ETBCIS/USER-INFO                |                    | 1              | 0               | 0           |
| 📲 🖶 Participant                                |          | SAG/ETBCIS/CMD                      |                    | 1              | 0               | 0           |
| [ Conversation                                 | _        | SAG/ETBCIS/PARTICIPANT-<br>SHUTDOWN |                    | 1              | 0               | 0           |
|                                                |          | SAG/ETBCIS/SECURITY-CMD             |                    | 1              | 0               | 0           |
| 📧 Pool Usage                                   |          | SAG/ETBCIS/RPCCIS                   |                    | 1              | 0               | 0           |
| 📾 Resource Usage                               |          | RPC/RPCCIS/CALLNAT                  |                    | 1              | 0               | 2           |
| worker Usage                                   | -        | 4                                   |                    |                |                 | •           |

• For detailed information, select an item from the summary view:

| <mark> web</mark> Methods EntireX 8.2<br>E 🏤 EntireX Broker | Service Details        |                |  |
|-------------------------------------------------------------|------------------------|----------------|--|
| ETB001                                                      | Property               | Value          |  |
| 💑 Worker                                                    | Server Class           | SAG            |  |
| 🥋 Service                                                   | Server Name            | ETBCIS         |  |
| Client                                                      | Service                | INFO           |  |
| Participant                                                 | Active Servers         | 1              |  |
| Cmdlog Filter                                               | Conversations (active) | 1              |  |
| 🏀 TCP<br>🔯 Pool Usage                                       | Conversations (high)   | 7              |  |
| Resource Usage                                              | Conversation timeout   | 0d 00h 00m 35s |  |
| 🗟 Worker Usage                                              | Long Buffers (active)  | 1              |  |

The items can be filtered. For an example, see *Filtering Services*.

| - 🔂 webMethods EntireX 8.2         | <b></b> | Service                             |                    |                |                 |             |
|------------------------------------|---------|-------------------------------------|--------------------|----------------|-----------------|-------------|
| ETB001                             |         |                                     |                    | 20             | ۹.              |             |
| 🚜 Worker                           |         | Class/Server/Service                | Deregister Service | Active servers | Attach managers | Active conv |
| Service                            |         | SAG/ETBCIS/INFO                     |                    | 1              | 0               | 1           |
| 🖳 Server<br>🜆 Client               |         | SAG/ETBCIS/USER-INFO                |                    | 1              | 0               | 0           |
| Participant                        |         | SAG/ETBCIS/CMD                      |                    | 1              | 0               | 0           |
| Conversation                       |         | SAG/ETBCIS/PARTICIPANT-<br>SHUTDOWN |                    | 1              | 0               | 0           |
| TCP                                |         | SAG/ETBCIS/SECURITY-CMD             |                    | 1              | 0               | 0           |
| 🔯 Pool Usage                       |         | SAG/ETBCIS/RPCCIS                   |                    | 1              | 0               | 0           |
| 📷 Resource Usage<br>🙈 Worker Usage |         | RPC/RPCCIS/CALLNAT                  |                    | 1              | 0               | 2           |
| Montol Obdgo                       | -       | 4                                   |                    |                |                 | Þ           |

### **Filtering Clients**

#### To filter clients

- 1 Select the EntireX Broker node below the EntireX node in System Management.
- 2 Click on the "+" sign of the broker name to be administered.

**Note:** The broker must be running in order to display the Client subtree.

#### 3 Select **Client**.

- 4 From the context menu, choose **Filter**.
- 5 Enter the data for **UserID** or **Token** that you would like to filter.
- 6 Choose **OK**.

| webMethods EntireX 8.2      EntireX Broker | Filter for | Client                                            |
|--------------------------------------------|------------|---------------------------------------------------|
|                                            | User ID    |                                                   |
| 📷 Broker<br>💑 Worker                       | Token      |                                                   |
|                                            |            |                                                   |
| Server Server                              |            | Note: '*' is allowed as a wildcard in all fields. |
| 🥼 Client 🕌 Filter                          |            |                                                   |
| Add to View                                |            |                                                   |
| Cmdlog Remove from View                    |            | OK Cancel                                         |
| 💮 TCP 🛛 🚰 Add to Browser Favorites         |            |                                                   |
| Pool Us Refresh                            |            |                                                   |
| Worker Usage                               |            |                                                   |

### **Filtering Conversations**

#### To filter conversations

- 1 Select the EntireX Broker node below the EntireX node in System Management.
- 2 Click on the "+" sign of the broker name to be administered.

Note: The broker must be running in order to display the Client subtree.

#### 3 Select Conversation.

- 4 From the context menu, choose **Filter**.
- 5 Enter the data for **UserID** or **Token** that you would like to filter.
- 6 Choose OK.

| webMethods EntireX 8.2     Section 2      General Section 2                                                                  | Filter for Conversation                                                                                                    | <u>^</u> |
|----------------------------------------------------------------------------------------------------|----------------------------------------------------------------------------------------------------|----------|
| Add to View<br>Remove from View<br>Add to Browser Favorites<br>Refresh<br>Conversation<br>Cmdlog Filter<br>TCP<br>Pool Usage | Conversation ID       User ID - Server       Token - Server       Server Class       Server Name       Service       Conversation       Conversational |          |
| Resource Usage                                                                                                    | Note: **' is allowed as a wildcard in all fields.                                                                                                    | ¥        |

### **Filtering the User**

#### To filter the user

- 1 Select the EntireX Broker node below the EntireX node in System Management.
- 2 Select the Broker instance on which the user is present.

**Note:** The broker must be running in order to display the User subtree.

3 Select the user.

4 From the context menu, choose **Filter**.

- 5 Enter the data for User ID and Token that you would like to filter.
- 6 Choose **OK**.

| ETB001                                  | Filter for | User                                            |
|-----------------------------------------|------------|-------------------------------------------------|
| 🖧 Worker                                | User ID    |                                                 |
| 🥁 Service                               | Token      |                                                 |
| Gerver                                  | TONOT      |                                                 |
| lient .                                 |            |                                                 |
| Participant                             |            | Note: 👐 is allowed as a wildcard in all fields. |
| Conversation                            |            |                                                 |
| En Cm 🕂 Filter                          |            |                                                 |
| Add to View                             |            | OK Cancel                                       |
| Cred Cred Cred Cred Cred Cred Cred Cred |            |                                                 |
| 🛃 Wol 😭 Add to Browser Favorites        |            |                                                 |
| Stal 🕼 Refresh                          |            |                                                 |
| se use                                  |            |                                                 |

### **Filtering Participants**

#### To filter participants

- 1 Select the **EntireX Broker** node below the EntireX node in **System Management**.
- 2 Click on the "+" sign of the broker name to be administered.

**Note:** The broker must be running in order to display the Client subtree.

#### 3 Select Participant.

- 4 From the context menu, choose **Filter**.
- 5 Enter the data for **UserID** or **Token** that you would like to filter.
- 6 Choose OK.

|                                            | Filter for | Participant                                     |
|--------------------------------------------|------------|-------------------------------------------------|
| EntireX Broker                             |            |                                                 |
|                                            | User ID    |                                                 |
| Broker                                     | Token      |                                                 |
| 💑 Worker                                   |            |                                                 |
| Service                                    |            |                                                 |
| Can Server                                 |            | Note: 👐 is allowed as a wildcard in all fields. |
| lient 🖉                                    |            |                                                 |
| 📲 Particip 拱 Filter                        |            |                                                 |
| Conver                                     |            |                                                 |
| Cmdlog Add to View                         |            | OK Cancel                                       |
| Cmdlog Add to View Cmdlog Remove from View |            |                                                 |
| 🔤 Pool Us 🕋 Add to Browser Favorites       |            |                                                 |
| Resour ② Refresh                           |            |                                                 |
|                                            |            |                                                 |
|                                            |            |                                                 |

### **Filtering the Persistent Store**

#### To filter the persistent store

- 1 Select the EntireX Broker node below the EntireX node in System Management.
- 2 Select the broker instance on which the unit of work is present. The persistent store attributes (such as PSTORE, PSTORE-TYPE, STORE, DEFERRED, and UWSTATP etc.) must be configured and the broker must be running in order to display the **Persistent Store**.
- 3 Select the **Persistent Store** node to display a summary list of units of work.
  - **Note:** A message box will pop up if the table is larger than 3,000 rows. You may prefer to apply a filter to your UOW table. See the filter command in the command menu. It might take several minutes to display all of the contents if you choose not to use the filter.
- 4 Choose Filter.

- 5 Click the check boxes for **Received**, **Accepted**, **Delivered**, **Backed Out**, **Processed**, **Cancelled**, **Timed Out** or **Discarded** that you would like to filter.
- 6 Choose **OK**.

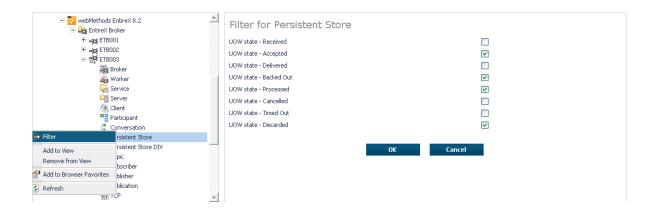

### **Filtering the Publication**

#### To filter the publication

- 1 Select the **EntireX Broker** node below the EntireX node in **System Management**.
- 2 Select the Broker instance on which the publication is present.
  - **Note:** Pub/Sub must be enabled in the Broker attribute file, a license file for Pub/Sub must be installed, the Broker must be running, and a user must be published for a topic in order to display the data for the publication.
- 3 Select **Publication**.
- 4 From the context menu, choose **Filter**.
- 5 Enter the data for **Topic**, **User ID** or **Token** and **Publication ID**.
- 6 Choose OK.

|                                                                                                    | Filter for Publication                                                                                                    |
|----------------------------------------------------------------------------------------------------|----------------------------------------------------------------------------------------------------|
| Conver Conver C | Topic       User ID       Token       Publication ID   Note: '*' is allowed as a wildcard in all fields.       OK   Cancel |

### **Filtering the Publisher**

#### To filter the publisher

- 1 Select the EntireX Broker node below the EntireX node in System Management.
- 2 Select the Broker instance on which the publisher is present.
  - **Note:** Pub/Sub must be enabled in the Broker attribute file, a license file for Pub/Sub must be installed, the Broker must be running, and a user must be published for a topic in order to display the data for the publisher.
- 3 Select **Publisher**.
- 4 From the context menu, choose **Filter**.
- 5 Enter the data for **User ID** and **Token** that you would like to filter.
- 6 Choose OK.

|                                                                                                    | Filte            | r for Publisher                                   |
|----------------------------------------------------------------------------------------------------|------------------|---------------------------------------------------|
| Broker         Worker         Service         Service         Client         Particip         Particip         Persist         Remove from View         Persist         Subscr         Subscr         Publichu-         Publichu- | User ID<br>Token | Note: '*' is allowed as a wildcard in all fields. |
|                                                                                                    |                  |                                                   |

### **Filtering Servers**

#### To filter servers

- 1 Select the **EntireX Broker** node below the EntireX node in **System Management**.
- 2 Click on the "+" sign of the broker name to be administered.

**Note:** The broker must be running in order to display the Server subtree.

3 Select Server.

- 4 From the context menu, choose **Filter**.
- 5 Enter the data for UserID, Token, Server Class, Server Name or Service.
- 6 Choose OK.

|                                                                         | Filter for S | Gerver                                            |        |
|-------------------------------------------------------------------------|--------------|---------------------------------------------------|--------|
| 式 Broker<br>🎉 Worker                                                    | User ID      |                                                   |        |
| Revice                                                                  | Token        |                                                   |        |
| Gerve 🕂 Filter                                                          | Server Class |                                                   |        |
| Partic Add to View                                                      | Server Name  |                                                   |        |
| Conv Remove from View                                                   | Service      |                                                   |        |
| Perst M Add to Browser Favorites Perst Add to Browser Favorites Refresh |              | Note: **' is allowed as a wildcard in all fields. |        |
| Topic 😢 Refresh                                                         |              |                                                   |        |
| ፤⊠ Subscriber<br>⊠ Publisher                                            |              |                                                   |        |
| Section 1                                                               |              | ОК                                                | Cancel |
| TCP                                                                     |              |                                                   |        |

### **Filtering Services**

#### To filter services

- 1 Select the EntireX Broker node below the EntireX node in System Management.
- 2 Click on the "+" sign of the broker name to be administered.

**Note:** The broker must be running in order to display the Service subtree.

#### 3 Select Service.

- 4 From the context menu, choose **Filter**.
- 5 Enter the data for Server Class, Server Name and Service.
- 6 Choose OK.

|                                   | Filter for a | Service                                           |
|-----------------------------------|--------------|---------------------------------------------------|
| Broker                            | Server Class |                                                   |
| 💑 Worker                          | Server Name  |                                                   |
| Gervice 🚔 Filter                  |              |                                                   |
| Server                            | Service      |                                                   |
| Client Add to View                |              |                                                   |
| Particip Remove from View         |              | Note: **' is allowed as a wildcard in all fields. |
| Conver 😭 Add to Browser Favorites |              |                                                   |
|                                   |              |                                                   |
| Persist ② Refresh                 |              |                                                   |
| Topic —                           |              | OK Cancel                                         |
| Subscriber                        |              |                                                   |
| 🔙 Publisher                       |              |                                                   |
| 2 Publication                     |              |                                                   |
| TCP V                             |              |                                                   |

### **Filtering the Subscriber**

#### To filter the subscriber

- 1 Select the EntireX Broker node below the EntireX node in System Management.
- 2 Select the Broker instance on which the subscriber is present.
  - **Note:** Pub/Sub must be enabled in the Broker attribute file, a license file for Pub/Sub must be installed, the Broker must be running, and a user must be subscribed to a topic in order to display the data for the subscriber.
- 3 Select Subscriber.

- 4 From the context menu, choose **Filter**.
- 5 Enter the data for **Topic**, **User ID**, **Token**; select **Subscription Type**, **Active Subscriber** and **Swapped Out** that you would like to filter.
- 6 Choose OK.

|                                       | Filter for Subscriber                             |
|---------------------------------------|---------------------------------------------------|
| Broker                                | Торіс                                             |
| 🖧 Worker                              |                                                   |
| 🛄 Service 阱 Filter                    | User ID                                           |
| Gerver 📑 Subscribe                    | Token                                             |
| Client 🎦 Unsubscribe                  | Subscription Type                                 |
| Add to View                           | Active Subscriber                                 |
| E Conver                              |                                                   |
| Persisti Remove from View             |                                                   |
| 🗐 Persisti 😭 Add to Browser Favorites | Note: '*' is allowed as a wildcard in all fields. |
| Topic 🕼 Refresh                       |                                                   |
| Subscri Subscri                       |                                                   |
| 🔙 Publisher                           |                                                   |
| Section 2010                          | OK Cancel                                         |
| TCP TCP                               |                                                   |
| ·····                                 |                                                   |

### **Filtering the Topic**

#### To filter the topic

- 1 Select the EntireX Broker node below the EntireX node in System Management.
- 2 Select the Broker instance on which the topic is present.
  - **Note:** Pub/Sub must be enabled in the Broker attribute file, a license file for Pub/Sub must be installed, the Broker must be running, and a user must be subscribed to a topic in order to display the data for the topic.
- 3 Select **Topic**.
- 4 From the context menu, choose **Filter**.
- 5 Enter the data for the **Topic** that you would like to filter.
- 6 Choose OK.

|                                   | Filter for Topic |                                |
|-----------------------------------|------------------|--------------------------------|
| Broker                            | Торіс            | ("*" is allowed as a wildcard) |
| 🍒 Wor 🕌 Filter                    |                  |                                |
| 🧟 Serv 🔝 Subscribe                |                  |                                |
| 🛀 Serv 🏪 Unsubscribe              |                  | OK Cancel                      |
| Add to View                       |                  |                                |
| Part Danses from them             |                  |                                |
| L Con                             |                  |                                |
| 📑 Pers 😭 Add to Browser Favorites |                  |                                |
| Pers Refresh                      |                  |                                |
| Topi.                             |                  |                                |
| Subscriber                        |                  |                                |
| 🔙 Publisher                       |                  |                                |
| Publication                       |                  |                                |
| TCP TCP                           |                  |                                |
|                                   |                  |                                |

# 

## Using the Broker Command Service with SMH

| Connecting/Disconnecting Persistent Store          | 128 |
|----------------------------------------------------|-----|
| Allowing and Forbidding new UOW Messages           |     |
| Setting a Broker Instance's Trace Level            | 129 |
| Flushing a Broker Instance's Trace Buffer          |     |
| Flushing a Broker Instance's Trace Buffer on Error |     |
| Producing Statistics of a Broker Instance          |     |
| Setting the Persistent Store Trace Level           |     |
| Setting the Security Trace Level                   | 132 |
| Deregistering a Server                             |     |
| Deregistering a Service                            |     |
| Purging Unit(s) of Work                            |     |
| Subscribing a User                                 |     |
| Unsubscribing a User                               |     |
| Logging Off a Subscriber                           |     |
| Logging Off a Publisher                            |     |
| Enabling/Disabling Cmdlog                          | 140 |
| Switching Cmdlog                                   | 142 |
| Adding Cmdlog Filter                               |     |
| Enabling/Disabling Cmdlog Filter                   |     |
| Deleting Cmdlog Filter                             |     |

### **Connecting/Disconnecting Persistent Store**

#### To connect or disconnect a Persistent Store

- 1 Select the EntireX Broker node below the EntireX node in System Management.
- 2 Select the broker instance to be administered.
- 3 To connect a persistent store, select **Connect PStore**.
- 4 To disconnect a persistent store, select **Disconnect PStore**.

As a result, a confirmation screen will appear.

5 Choose **OK** or **Cancel**.

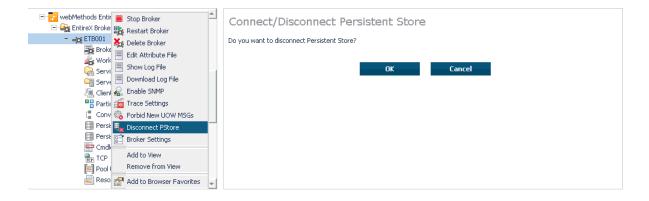

### Allowing and Forbidding new UOW Messages

#### To allow or forbid a Broker instance to accept new unit-of-work messages

- 1 Select the EntireX Broker node below the EntireX node in System Management.
- 2 Select the broker instance to be administered.
- 3 To allow new unit-of-work messages, select Allow new UOW MSGs.
- 4 To forbid new unit-of-work messages, select **Forbid new UOW MSGs**.

As a result, a confirmation screen will appear.

5 Choose **OK** or **Cancel**.

| webMethods Entire     Stop Broker     Stop Broker     Restart Broker                                                                                                    | Allow/Forbid new UOW MSGs           |
|----------------------------------------------------------------------------------------------------|-------------------------------------|
| - 🖧 E 18001                                                                                                    | Do you want to forbid new UOW M5Gs? |
| Ground Eile Edit Attribute File                                                                                                    | OK Cancel                           |
| 🚔 Serve 🗏 Download Log File                                                                                                    |                                     |
| 🧔 Client 🔬 Enable SNMP<br>📲 Partic 📷 Trace Settings                                                                                                    |                                     |
| 🚦 Conve 🇞 Forbid New UOW MSGs<br>🗐 Persis 🌄 Disconnect PStore                                                                                                    |                                     |
| Persis Broker Settings                                                                                                    |                                     |
| TCP Add to View                                                                                                    |                                     |
| Pool L Remove from View Remove from View |                                     |

### Setting a Broker Instance's Trace Level

- To set a broker instance's trace level
- 1 Select the EntireX Broker node below the EntireX node in System Management.
- 2 Select the broker instance to be administered.
- 3 Choose Trace Settings.
- 4 Select a **Trace Level** between 1 and 4 or off.
- 5 Choose **OK**.

|                                           | Trace Settings for ETB001                                                |
|-------------------------------------------|--------------------------------------------------------------------------|
| - 🚓 ETB001 📒 Stop Broker                  |                                                                          |
| Broket 🔍 Destart Broker                   | Choose trace level or turn tracing off.                                  |
| So: WORKE X Delete Broker                 | Turan                                                                    |
| Sof Edit Attribute File                   | Level Off Ok                                                             |
| Servel                                    | 1                                                                        |
|                                           | 2                                                                        |
| Partici 📃 Download Log File               | 3<br>Send im 4 e trace file.                                             |
|                                           |                                                                          |
| Persist 📷 Trace Settings                  | Flush                                                                    |
| 🗐 Persisi 🏀 Forbid New UOW MSGs           |                                                                          |
|                                           |                                                                          |
| Crallo<br>TCP<br>CP CP<br>Broker Settings | Send the trace buffer to the trace file when the specified error occurs. |
| Resou Add to View                         | -                                                                        |
| Worke Remove from View                    | Number Flush on Error                                                    |
| Statist 😭 Add to Browser Favorites        |                                                                          |
| 🤵 Licer                                   |                                                                          |
|                                           | Produce and send statistics information to the trace file.               |
|                                           |                                                                          |
|                                           | Produce Statistics                                                       |
| 🗈 🚉 host02:1972                           |                                                                          |
| E-                                        |                                                                          |
| E Cocation Transparency                   |                                                                          |
|                                           | Close                                                                    |
| E - C Server                              |                                                                          |

### Flushing a Broker Instance's Trace Buffer

#### To flush a broker instance's trace buffer

- 1 Select the EntireX Broker node below the EntireX node in System Management.
- 2 Select the broker instance to be administered.
- 3 Choose Trace Settings.
- 4 **Trace Level** must be between 1 and 4. Press **Flush** to confirm.

### Flushing a Broker Instance's Trace Buffer on Error

#### To flush a broker instance's trace buffer

- 1 Select the EntireX Broker node below the EntireX node in System Management.
- 2 Select the broker instance to be administered.
- 3 Choose Trace Settings.
- 4 **Trace Level** must be between 1 and 4. Enter a number between 1 and 9999 in the **Error Number** field and press **Flush on Error**.

### **Producing Statistics of a Broker Instance**

#### To produce statistics of a broker instance

- 1 Select the EntireX Broker node below the EntireX node in System Management.
- 2 Select the broker instance to be administered.
- 3 Choose **Trace Settings**.
- 4 **Trace Level** must be between 1 and 4. Press **Produce Statistics**.

### Setting the Persistent Store Trace Level

#### To set the persistent store trace level

- 1 Select the EntireX Broker node below the EntireX node in System Management.
- 2 Select the broker instance to be administered.
- 3 Select a subnode of **Persistent Store** (either **Persistent Store ADA** or **Persistent Store CTree**).
- 4 Choose **Set Trace Level**.
- 5 Select a **Trace Level** between 1 and 4 or off.
- 6 Choose OK.

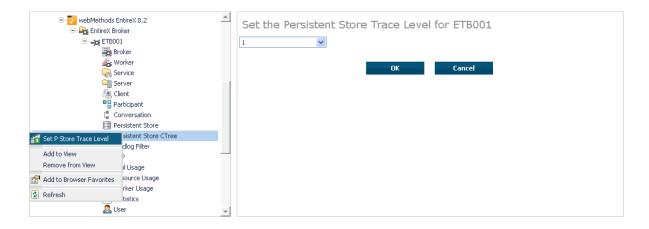

### Setting the Security Trace Level

#### To set the security trace level

- 1 Select the **EntireX Broker** node below the EntireX node in **System Management**.
- 2 Select the broker instance to be administered.
- 3 Select Security.
- 4 Set the security trace level by selecting a value between 1 and 4 in the **Set the Trace Level** box.
- 5 Choose **OK**.

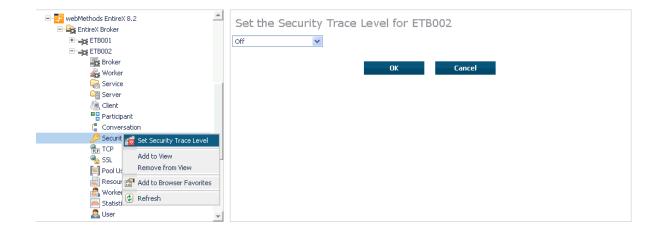

### **Deregistering a Server**

#### To deregister a server

- 1 Select the **EntireX Broker** node below the EntireX node in **System Management**.
- 2 Select the broker instance on which the server is running.
- 3 Select the **Server** node to display a summary list of servers.
- 4 From the column **Deregister Server**, choose icon **Shut Down Server**.
- 5 Choose the deregistration mode.

For deregister immediately, a server process will only be terminated if the server status is wait.

6 Confirm the deregistration by choosing **OK**.

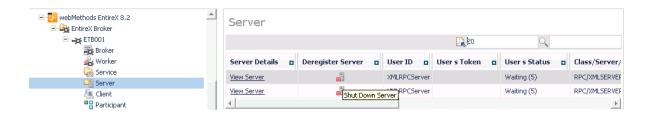

### **Deregistering a Service**

#### > To deregister a service

- 1 Select the **EntireX Broker** node below the EntireX node in **System Management**.
- 2 Select the broker instance on which the server is running.
- 3 Select the Service node to display a summary list of servers.
- 4 From the column **Deregister Service**, choose icon **Deregister Service**.
- 5 Choose the deregistration mode.
- 6 Confirm the deregistration by choosing **OK**.

| webMethods EntireX 8.2     EntireX Broker | <u> </u> | Service                 |                    |                |                 |                |
|-------------------------------------------|----------|-------------------------|--------------------|----------------|-----------------|----------------|
| ETB001                                    |          |                         |                    | 🖳 Þo           | Q               |                |
| Broker                                    |          |                         |                    |                |                 | 1              |
| 💑 Worker                                  |          | Class/Server/Service    | Deregister Service | Active servers | Attach managers | Active convers |
| 🗛 Service                                 |          | SAG/ETBCIS/INFO         |                    | 1              | 0               | 2              |
| 🖳 Server                                  | 1        |                         |                    | -              |                 |                |
| lient 🖉                                   |          | SAG/ETBCIS/USER-INFO    |                    | 1              | 0               | 0              |
| 📲 🖁 Participant                           |          | SAG/ETBCIS/CMD          |                    | 1              | 0               | 0              |
| [ Conversation                            |          | SAG/ETBCIS/PARTICIPANT- |                    | 1              | 0               | 0              |
| 📰 Persistent Store                        |          | SHUTDOWN                |                    | •              |                 | •              |
| 📰 Persistent Store CTree                  |          | SAG/ETBCIS/SECURITY-CMD |                    | 1              | 0               | 0              |
| 🚍 Cmdlog Filter                           |          | SAG/ETBCIS/RPCCIS       |                    | 1              | 0               | 0              |
| CP TCP                                    |          | RPC/RPCCIS/CALLNAT      |                    | 1              | 0               | 0              |
| 🔯 Pool Usage                              |          |                         | 16                 | -              |                 |                |
| 😹 Resource Usage                          |          | RPC/XMLSERVER/CALLNAT   | 1 <u>2</u> 8       | 2              | 1               | 0              |
| 🙈 Worker Usage                            |          | 4                       | Deregister Ser     | vice           |                 | Þ              |
| 🙈 Statistics                              |          |                         | (                  |                |                 |                |
| Ser User                                  | -        |                         |                    |                |                 |                |

# Purging Unit(s) of Work

#### To purge a unit of work

- 1 Select the **EntireX Broker** node below the EntireX node in **System Management**.
- 2 Select the broker instance on which the unit of work is present.
- 3 Select the **Persistent Store** node to display a summary list of units of work.
  - **Note:** A message box will pop up if the table is larger than 3,000 rows. You may prefer to apply a filter to your UOW table. See the filter command in the command menu. It might take several minutes to display all of the contents if you choose not to use the filter.
- 4 Choose **Purge**.
- 5 Choose **OK**.

| □- 🚰 webMethods EntireX 8.2<br>□- 🔐 EntireX Broker | <b>A</b> | Persistent      | Store       |               |                  |                 |         |
|----------------------------------------------------|----------|-----------------|-------------|---------------|------------------|-----------------|---------|
|                                                    |          | l⇔ ⇔ 🎦 1        | of 2 ⇒ ⇒I   |               | 10               | <b>્</b>        |         |
| 📷 Broker<br>🎪 Worker                               |          | UOW ID 🗖        | Purge UOW 🛛 | UOW Status 🛛  | Conversation ID  | Messages Number | Total M |
| 🥋 Service<br>🖙 Server                              |          | 100000001000001 | 1           | Cancelled (6) | 100000001000004  | 1               | 30000   |
| lient                                              |          | 10000000100002  | Purge UOW   | Cancelled (6) | 100000001000005  | 1               | 30000   |
| Participant                                        |          | 100000001000003 |             | Cancelled (6) | 100000001000006  | 1               | 30000   |
| Conversation                                       | - 11     | 10000000100004  | 1           | Cancelled (6) | 100000001000007  | 1               | 30000   |
| Persistent Store                                   |          | 100000001000005 | 1           | Cancelled (6) | 10000000100008   | 1               | 30000   |
| Persistent Store CTree 📑 Cmdlog Filter             |          | 100000001000006 | <u>_</u>    | Cancelled (6) | 100000001000009  | 1               | 30000   |
| TCP                                                |          | 10000000100007  | <u>_</u>    | Cancelled (6) | 10000000100000A  | 1               | 30000   |
| Pool Usage                                         |          | 10000000100008  | 1           | Cancelled (6) | 100000000100000B | 1               | 30000   |
| 📾 Resource Usage<br>🙈 Worker Usage                 |          | 10000000100009  | <u>_</u>    | Cancelled (6) | 10000000100000C  | 1               | 30000   |
| Statistics                                         |          | 10000000100000A | L .         | Cancelled (6) | 10000000100000D  | 1               | 30000   |
| Ser User                                           | -        | 10000000100000E | 1           | Cancelled (6) | 100000000100000E | 1               | 30000   |

#### To purge all units of work

- 1 Select the **EntireX Broker** node below the EntireX node in **System Management**.
- 2 Select the broker instance on which the units of work are present.
- 3 Select the **Persistent Store** node to display a summary list of units of work.
  - **Note:** A message box will pop up if the table is larger than 3,000 rows. You may prefer to apply a filter to your UOW table. See the filter command in the command menu. It might take several minutes to display all of the contents if you choose not to use the filter.

- 4 Choose **Purge All UOWs** at the bottom of the table. A confirmation message will appear.
- 5 Choose **OK** or **Cancel**.

| Statistics            | Ŧ       |                 |          | Purg          | e All UOWs      |   |       |
|-----------------------|---------|-----------------|----------|---------------|-----------------|---|-------|
| 📷 Resource Usage      |         | 4               |          |               |                 |   |       |
| 💽 Pool Usage          |         | 10000000100000K | <u>_</u> | Cancelled (6) | 10000000100000N | 1 | 30000 |
| TCP                   |         | 100000001000003 | <u>_</u> | Cancelled (6) | 10000000100000M | 1 | 30000 |
| Cmdlog Filter         |         | 10000000100000I | <u>_</u> | Cancelled (6) | 10000000100000L | 1 | 30000 |
| Persistent Store      |         | 10000000100000H | <u>_</u> | Cancelled (6) | 10000000100000K | 1 | 30000 |
| Conversation          | - 1     | 1000000010000G  | <u>_</u> | Cancelled (6) | 100000001000003 | 1 | 30000 |
| Participant           |         | 1000000010000F  | 1        | Cancelled (6) | 10000000100000I | 1 | 30000 |
| Client                |         | 1000000010000E  | 1        | Cancelled (6) | 10000000100000H | 1 | 30000 |
| 🥁 Service<br>🍋 Server |         | 1000000010000D  | <u>_</u> | Cancelled (6) | 10000000100000G | 1 | 30000 |
| K Worker              |         | 10000000100000C | <u>_</u> | Cancelled (6) | 10000000100000F | 1 | 30000 |
| Broker                |         | 1000000010000B  | 1        | Cancelled (6) | 10000000100000E | 1 | 30000 |
|                       |         | 1000000010000A  | <u>_</u> | Cancelled (6) | 10000000100000D | 1 | 30000 |
|                       | <b></b> | 10000000100009  | <u>_</u> | Cancelled (6) | 10000000100000C | 1 | 30000 |

All units of work will be purged. The number of purged UOWs is reported in a screen similar to the one below.

| - 📴 webMethods EntireX 8.2 | Persistent Store                                      |
|----------------------------|-------------------------------------------------------|
| ⊡– <b>⇒</b> ; ETB001       | 797 out of 797 UOWs were purged from broker 'ETB001'. |
| 📷 Broker                   |                                                       |
| 💑 Worker                   |                                                       |
| Can Service                | ОК                                                    |
| Gerver Gerver              | 1                                                     |
| lient 🖉                    |                                                       |
| Participant                |                                                       |
| [ Conversation             |                                                       |
| 📑 Persistent Store         |                                                       |
| Persistent Store CTree     |                                                       |
|                            |                                                       |

# Subscribing a User

#### To subscribe a user

- 1 Select the **EntireX Broker** node below the EntireX node in **System Management**.
- 2 Select the Broker instance on which the topic (or subscriber) is present.
  - **Note:** Pub/Sub must be enabled in the Broker attribute file, a license file for Pub/Sub must be installed, and the Broker must be running in order to display the topic (or subscriber).
- 3 Select **Topic** (or **Subscriber**).
- 4 From the context menu, choose **Subscribe**.
- 5 If you are on the **Topic** node, enter the data for **User ID** and **Token**; if you are on the **Subscriber** node, specify the topic that you would like to subscribe to.
- 6 Choose OK.

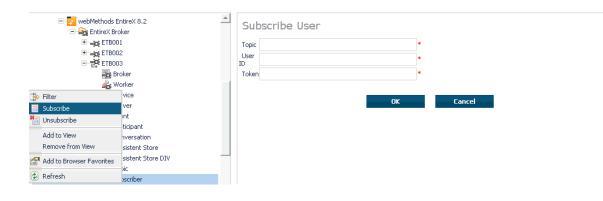

# Unsubscribing a User

#### To unsubscribe a user

- 1 Select the **EntireX Broker** node below the EntireX node in **System Management**.
- 2 Select the Broker instance on which the topic (or subscriber) is present.

**Note:** Pub/Sub must be enabled in the Broker attribute file, a license file for Pub/Sub must be installed, and the Broker must be running in order to display the topic (or subscriber).

- 3 Select **Topic** (or **Subscriber**).
- 4 From the context menu, choose **Unsubscribe**.
- 5 If you are on the **Topic** node, enter the data for **User ID** and **Token**; if you are on the **Subscriber** node, specify the topic that you would like to unsubscribe from.
- 6 Choose OK.

4

| 🖃 🔂 webMethods I<br>🖃 🏤 EntireX Br |                    | Unsubscribe Us | ser |        |  |
|------------------------------------|--------------------|----------------|-----|--------|--|
| 🗄 🛶 ETBO                           | 01                 | Topic          |     | *      |  |
| स्टिक्ट हाछ।<br>⊡-हिंदे हाछ।       | 12<br>13           | User<br>ID     |     | *      |  |
| B                                  | roker              | Token          |     | *      |  |
|                                    | /orker             | 1              |     |        |  |
| 🚔 Filter                           | rvice              |                | ОК  | Cancel |  |
| 🔝 Subscribe                        | rver               |                | UK  | Cancer |  |
| 🛅 Unsubscribe                      | ent                |                |     |        |  |
| Add to View                        | rticipant          |                |     |        |  |
| Remove from View                   | nversation         |                |     |        |  |
|                                    | rsistent Store     |                |     |        |  |
| Add to Browser Favorites           | rsistent Store DIV |                |     |        |  |
| 🕼 Refresh                          | bic                |                |     |        |  |
|                                    | _oscriber          |                |     |        |  |

# Logging Off a Subscriber

## To log off a subscriber

- 1 Select the EntireX Broker node below the EntireX node in System Management.
- 2 Select the Broker instance on which the subscriber is present.
  - **Note:** Pub/Sub must be enabled in the Broker attribute file, a license file for Pub/Sub must be installed, the Broker must be running, and a user must be subscribed to a topic in order to display the data for the subscriber.
- 3 Select **Subscriber**.
- 4 From the context menu, choose **Logoff**.
- 5 Choose the logoff mode.
- 6 Choose OK.

| - webMethods EntireX 8.2            | <u> </u> | Subsc   | rib | er                 |       |            |             |                 |                                           |   |                 |   |
|-------------------------------------|----------|---------|-----|--------------------|-------|------------|-------------|-----------------|-------------------------------------------|---|-----------------|---|
|                                     |          |         |     |                    |       |            |             | 🖳 Þo            |                                           |   | Q               |   |
| E ETB003                            |          | User ID |     | Log Off Subscriber | •     | Subscribe  | Unsubscribe | Topic 🗖         | Token                                     |   | User Status     | A |
| 蠹 Broker<br>옯 Worker<br>Gas Service |          | user    |     | 28                 |       |            | *           | topic_test1_nam | 10Dec28<br>e074146-<br>000001-<br>0000AZ0 | - | Not waiting (0) | 0 |
| Cient                               |          | 4       |     | Log                | g Off | Subscriber |             |                 |                                           |   |                 |   |
| Participant                         |          |         |     |                    |       |            |             |                 |                                           |   |                 |   |
| Conversation                        |          |         |     |                    |       |            |             |                 |                                           |   |                 |   |
| Persistent Store                    |          |         |     |                    |       |            |             |                 |                                           |   |                 |   |
| Persistent Store DIV                |          |         |     |                    |       |            |             |                 |                                           |   |                 |   |
| De Topic<br>≣ Subscriber            |          |         |     |                    |       |            |             |                 |                                           |   |                 |   |
|                                     |          |         |     |                    |       |            |             |                 |                                           |   |                 |   |
| De Publisher                        |          |         |     |                    |       |            |             |                 |                                           |   |                 |   |
| Rep TCP                             | -        |         |     |                    |       |            |             |                 |                                           |   |                 |   |

# Logging Off a Publisher

#### To log off a publisher

- 1 Select the **EntireX Broker** node below the EntireX node in **System Management**.
- 2 Select the broker instance on which the Publisher is present.

**Note:** Pub/Sub must be enabled in the broker attribute file, a license file for Pub/Sub must be installed, the broker must be running, and a user must be published from a topic in order to display the data for the Publisher.

3 Select Publisher.

- 4 Choose Logoff.
- 5 Choose the logoff mode.
- 6 Choose OK.
- 7 After a Publisher is shut down successfully, it will be removed from the list.

|                                           | <u> </u> | Publis      | hei | r                 |        |                               |   |                 |                     |   |
|-------------------------------------------|----------|-------------|-----|-------------------|--------|-------------------------------|---|-----------------|---------------------|---|
|                                           |          |             |     |                   |        |                               |   | 20              | Q                   |   |
|                                           |          | User ID     | •   | Log Off Publisher | •      | Token                         | • | User Status     | Publications Number |   |
| Broker                                    |          | <u>user</u> |     | 2                 |        | 10Dec28-074146-000001-0000AZ1 |   | Not waiting (0) | 0                   |   |
| 💑 Worker<br>🥁 Service<br>🍋 Server         |          | 4           |     | Log Off Pu        | ublist | her                           |   |                 |                     | Þ |
| i Client                                  |          |             |     |                   |        |                               |   |                 |                     |   |
| ersistent Store                           | _        |             |     |                   |        |                               |   |                 |                     |   |
| 표광 Topic<br>물론 Subscriber<br>도쿄 Publisher |          |             |     |                   |        |                               |   |                 |                     |   |
| Publisher                                 | Ŧ        |             |     |                   |        |                               |   |                 |                     |   |

# **Enabling/Disabling Cmdlog**

#### To enable/disable cmdlog

- 1 Select the EntireX Broker node below the EntireX node in System Management.
- 2 Select the broker instance on which the Cmdlog filter is present. Cmdlog must be enabled in the broker attribute file and the broker must be running.
- 3 From the context menu, choose **Cmdlog Filter**.

# 4 Choose Enable Cmdlog or Disable Cmdlog.

| 🖃 🛃 webMethods En<br>🖃 🌺 EntireX Brok | er                 | Cmdlog Filter             |
|---------------------------------------|--------------------|---------------------------|
| ETB001                                |                    | No information was found. |
| 🖓 Add Cmdlog Filter                   | ker                |                           |
| Disable Cmdlog                        | vice ,             |                           |
| Switch Cmdlog                         | rer<br>ht          |                           |
| Add to View                           | icipant            |                           |
| Remove from View                      | versation          |                           |
| Add to Browser Favorites              | istent Store       |                           |
|                                       | istent Store CTree |                           |
| Refresh                               | llog Filter        |                           |

# **Switching Cmdlog**

# To switch cmdlog

- 1 Select the EntireX Broker node below the EntireX node in System Management.
- 2 Select the broker instance on which the Cmdlog filter is present. Cmdlog must be enabled in the broker attribute file and the broker must be running.
- 3 From the context menu, choose **Cmdlog Filter**.
- 4 Choose Switch Cmdlog.

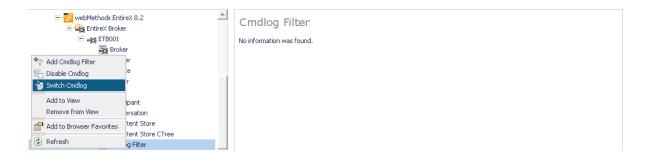

# Adding Cmdlog Filter

# To add a cmdlog filter

- 1 Select the **EntireX Broker** node below the EntireX node in **System Management**.
- 2 Select the broker instance on which the Cmdlog filter is present. Cmdlog must be enabled in the broker attribute file and the broker must be running.
- 3 From the context menu, choose **Cmdlog Filter**.
- 4 Choose Add Cmdlog Filter.
- 5 Enter the data for user ID and Class/Server/Service or Topic you would like to filter.
- 6 Choose **OK** to add a Cmdlog filter to the list.

| 🖃 🔂 webMethods En<br>E 🙀 EntireX Brok |                    | Add Cmdlo            | g Filter |    |        |  |
|---------------------------------------|--------------------|----------------------|----------|----|--------|--|
| ETB001                                |                    | User ID              | user1    | *  |        |  |
| 🗃 Bro                                 | ker                | Class/Server/Service |          |    |        |  |
| ヤ Add Cmdlog Filter                   | er                 |                      |          |    |        |  |
| 📑 Disable Cmdlog                      | ce                 | Topic                | topic001 |    |        |  |
| 🧐 Switch Cmdlog                       | ər                 |                      |          |    |        |  |
| Add to View                           | -<br>tipant        |                      |          | ОК | Cancel |  |
| Remove from View                      | ersation           |                      |          |    |        |  |
| Add to Browser Favorites              | stent Store        |                      |          |    |        |  |
|                                       | -stent Store CTree |                      |          |    |        |  |
| 🔹 Refresh                             | og Filter          |                      |          |    |        |  |

# **Enabling/Disabling Cmdlog Filter**

#### To enable/disable a cmdlog filter

- 1 Select the **EntireX Broker** node below the EntireX node in **System Management**.
- 2 Select the broker instance on which the Cmdlog filter is present. Cmdlog must be enabled in the broker attribute file and the broker must be running.
- 3 From the context menu, choose **Cmdlog Filter**.
- 4 Choose Enable Cmdlog Filter or Disable Cmdlog Filter.

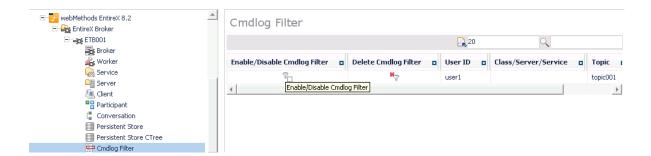

# **Deleting Cmdlog Filter**

#### To delete a cmdlog filter

- 1 Select the EntireX Broker node below the EntireX node in System Management.
- 2 Select the broker instance on which the Cmdlog filter is present. Cmdlog must be enabled in the broker attribute file and the broker must be running.
- 3 From the context menu, choose **Cmdlog Filter**.
- 4 Choose **Delete Cmdlog Filter** to remove a Cmdlog filter from the list.

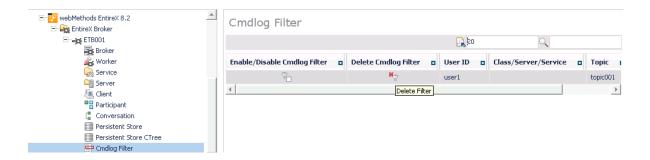

# 

# **Configuring Broker for Internationalization**

| Configuring Translation                       | 148 |
|-----------------------------------------------|-----|
| Configuring Translation User Exits            |     |
| Configuring ICU Conversion                    | 149 |
| Configuring SAGTRPC User Exits                | 150 |
| Writing Translation User Exits                | 151 |
| Writing SAGTRPC User Exits                    | 154 |
| Building and Installing ICU Custom Converters | 159 |

It is assumed that you have read the document *Internationalization with EntireX* and are familiar with the various internationalization approaches described there.

This chapter explains in detail how to configure the broker for the various internationalization approaches, how to write a translation user exit and how to write a SAGTRPC user exit.

See also What is the Best Internationalization Approach to use? under Introduction to Internationalization

# **Configuring Translation**

# To configure translation

In the Broker attribute file, set the service-specific or topic-specific broker attribute TRANSLATION to SAGTCHA as the name of the translation routine. Example:

TRANSLATION=SAGTCHA

# **Configuring Translation User Exits**

## To configure translation user exits

As a prerequisite, the user-written translation routine shared library/object must be accessible to the Broker worker threads.

- 1 Copy the user-written translation routine shared library/object into the EntireX *bin* directory.
- 2 In the Broker attribute file, set the service-specific or topic-specific broker attribute TRANSLATION to the name of the user-written translation routine. Example:

```
TRANSLATION=libmytrans.s[o|1]
```

or

- 1. Place the user-written translation routine shared library/object in a directory of your choice. Spaces in the path name are not allowed.
- 2. In the Broker attribute file, set the service-specific or topic-specific broker attribute TRANSLATION to the full path name of the directory of the user-written translation routine. Example:

TRANSLATION=../mydir/mytrans/libmytrans.s[o|l]

# **Configuring ICU Conversion**

## To configure ICU conversion

- 1 In the Broker attribute file, set the service-specific or topic-specific broker attribute CONVERSION. Examples:
  - ICU Conversion with SAGTCHA for *ACI-based Programming*:

CONVERSION=(SAGTCHA, TRACE=1, OPTION=SUBSTITUTE)

■ ICU Conversion with SAGTRPC for *RPC-based Components* and *Reliable RPC*:

CONVERSION=(SAGTRPC,TRACE=2,OPTION=STOP)

We recommend always using SAGTRPC for RPC data streams. *Conversion with Multibyte, Double-byte and other Complex Codepages* will always be correct, and *Conversion with Single-byte Codepages* is also efficient because SAGTRPC detects single-byte codepages automatically. See *Conversion Details*.

- 2 Optionally configure a CONVERSION OPTION to tune error behavior to meet your requirements; see *OPTION Values for Conversion*.
- **3** For the Broker attribute, check if ICU conversion is possible, that is, the attribute ICU-CONVER-SION is either
  - not defined, its default is YES
  - set to YES

## To configure locale string defaults (optional)

If the broker's locale string defaults do not match your requirements (see Broker's Locale String Defaults under Locale String Mapping in the internationalization documentation), we recommend you assign suitable locale string defaults for your country and region, see the respective attribute in Codepage-specific Attributes (DEFAULTS=CODEPAGE) under Broker Attributes in the platform-independent administration documentation for how to customize the broker's locale string defaults.

#### To customize mapping of locale strings (optional)

■ If the built-in locale string mapping mechanism does not match your requirements, you can assign specific codepages to locale strings. See *Broker's Built-in Locale String Mapping* under *Locale String Mapping* in the internationalization documentation and locale-string for information on customizing the mapping of locale strings to codepages.

# **Configuring SAGTRPC User Exits**

The user-written SAGTRPC user exit shared library/object must be accessible to the Broker worker threads.

## To configure SAGTRPC user exits

- 1 Copy the user-written SAGTRPC user exit shared library/object into the EntireX bin directory.
- 2 In the Broker attribute file, set the service-specific or topic-specific broker attribute CONVERSION to the name of your SAGTRPC user exit. Example:

```
CONVERSION=(libmytrans.s[o|l],TRACE=1)
```

or

- 1. Place the user-written translation routine shared library/object in a directory of your choice.
- 2. In the Broker attribute file, set the service-specific or topic-specific broker attribute CONVERSION to the full path name of the directory of the SAGTRPC user exit. Example:

```
CONVERSION=../mydir/mytrans/libmytrans.s[o|1]
```

## To configure locale string defaults

If the broker's locale string defaults do not match your requirements, we recommend you assign suitable locale string defaults for your country and region. See the appropriate attribute under *Codepage-specific Attributes* (DEFAULTS=CODEPAGE) under *Broker Attributes* in the platform-independent administration documentation for information on customizing broker's locale string defaults, and also *Locale String Mapping* in the internationalization documentation.

# To customize mapping of locale strings

If the broker's built-in locale string mechanism does not match your requirements, you can assign specific codepages to locale strings. See *Broker's Built-in Locale String Mapping* under *Locale String Mapping* in the internationalization documentation and the appropriate attribute under *Codepage-specific Attributes* (DEFAULTS=CODEPAGE) under *Broker Attributes* in the platform-independent administration documentation for information on customizing broker's locale string defaults.

# Writing Translation User Exits

This section covers the following topics:

- Introduction
- Structure of the TRAP Control Block

Using the TRAP Fields

# Introduction

EntireX Broker provides an interface to enable user-written translation routines in the programming language C. It contains three parameters:

- The address of the TRAP control block (TRAP = Translation Routine / Area for Parameters).
- The address of a temporary work area. It is aligned to fullword / long integer boundary (divisible by 4). The work area can only be used for temporary needs and is cleared after return.
- A fullword (long integer) that contains the length of the work area.
  - **Note:** Names for user-written translation routines starting with "SAG" are reserved for Software AG usage and must not be used, e.g. "SAGTCHA" and "SAGTRPC".

# Structure of the TRAP Control Block

The C structure TR\_TRAP covers the layout of the control block.

```
/* I / O */
typedef struct _TR_TRAP
  unsigned long tr_type;
                                         /* TRAP type: TRAP_TYPE inp
                                                                            */
                                          /* TRAP type ETB 121
#define TR_TYPE 2
                                                                            */
  long tr_ilen;
unsigned char *tr_ibuf;
long tr_olen;
unsigned char *tr_obuf;
                                          /* Input buffer length inp
                                                                           */
                                         /* Ptr to input buffer inp
                                                                           */
                                          /* Output buffer length inp
                                                                           */
                                          /* Ptr to output buffer inp */
                 tr_dlen;
  long
                                          /* Len of data returned: out
                                                                            */
                                          /* Minimum of tr_ilen
                                                                            */
/* and tr_olen */
unsigned long tr_shost; /* Senders host inp */
#define TR_LITTLE_ENDIAN 0 /* little endian */
#define TR_BIG_ENDIAN 1 /* big endian */
unsigned long tr_scode; /* Senders character set inp */
#define SEBCIBM ((1L << 5)|(1L << 1)) /* 0x22 EBCDIC (IBM)
                                                                            */
#define SEBCSNI ((1L << 6)|(1L << 1)) /* 0x42 EBCDIC (SNI)
                                                                            */
#define SA88591 (1L << 7) /* 0x80 ASCII
                                                                            */
  unsigned long tr_rhost; /* Receivers host (see tr_shost) inp
                                                                           */
  unsigned long tr_rcode; /* Receivers char set (see tr_scode) inp */
  unsigned long tr_bhost; /* BROKER host (see tr_shost) inp
unsigned long tr_bcode; /* BROKER char set (see tr_scode) inp
                                                                            */
                                                                            */
  unsigned long tr_senva; /* Senders ENVIRONMENT field set: inp
                                                                           */
#define OFF O
                                          /* ENVIRONMENT field not set */
                                           /* ENVIRONMENT field set
#define ON
                                                                            */
              1
  unsigned long tr_renva; /* Receivers ENVIRONMENT field set: inp
                                                                           */
                            /* see tr_senva
                                                                            */
#define S_ENV 32
                            /* size of ENVIRONMENT field
                                                                            */
  char tr_senv[S_ENV];/* Senders ENVIRONMENT field inp
                                                                           */
```

```
char tr_renv[S_ENV];/* Receivers ENVIRONMENT field inp */
} TR_TRAP;
```

The file *usrtcha.c* is an example of the translation user exit. It is delivered in the Broker user exit directory. See *Directories as Used in EntireX* in the general administration documentation.

# Using the TRAP Fields

The tr\_dlen must be supplied by the user-written translation routine. It tells the Broker the length of the message of the translation. In our example its value is set to the minimum length of the input and output buffer.

All other TRAP fields are supplied by the Broker and must not be modified by the user-written translation routine.

The incoming message is located in a buffer pointed to by tr\_ibuf. The length (not to be exceeded) is supplied in tr\_ilen. The character set information from the send buffer can be taken from tr\_scode.

The outgoing message must be written to the buffer pointed to by tr\_obuf. The length of the output buffer is given in the field tr\_olen. The character set is specified in tr\_rcode. If the addresses given in tr\_ibuf and tr\_obuf point to the same location, it is not necessary to copy the data from the input buffer to the output buffer.

The environment fields tr\_senva and tr\_renva are provided to handle site-dependent character set information. For the SEND and/or RECEIVE functions, you can specify data in the ENVIRONMENT field of the Broker ACI control block. This data is translated into the codepage of the platform where EntireX Broker is running (see field tr\_bcode) and is available to the tr\_senv or tr\_renv field in the TRAP control block. tr\_senva or tr\_renva are set to 0N if environmental data is available.

The sample source USRTCHA contains a section to handle the ENVIRONMENT value \*NONE. The translation will be skipped if \*NONE is supplied by the sender or receiver. Any values given in the API field ENVIRONMENT must correspond to the values handled in the translation routine.

# Writing SAGTRPC User Exits

This section covers the following topics:

- Introduction
- Structure of the User Exit Control Block
- Using the User Exit Interface Fields
- Character Set and Codepage

## Introduction

EntireX Broker provides an interface to SAGTRPC user exit routines written in the programming language C. The interface contains three parameters:

- The address of the UE (user exit) control block.
- The address of a temporary work area. It is aligned to a fullword / long-integer boundary (divisible by 4). The work area can only be used temporarily and is cleared after return.
- A fullword (long integer) that contains the length of the work area.
- **Note:** Names for conversion routines starting with "SAG" are reserved for Software AG usage and must not be used, e.g. "SAGTCHA" and "SAGTRPC".

# Structure of the User Exit Control Block

The C structure UECB shows the layout of the user exit control block.

```
typedef struct _UECB
                    eVersion;
   unsigned long
#define USRTRPC_VERSION_1
                                            1
                        * pInputBuffer;
   char
   unsigned long
                           uInputLen;
                        * pOutputBuffer;
   char
   unsigned long uOutputLen;
unsigned long uReturnedLe
                           uReturnedLen:
                  shost;
   unsigned long
#define USRTRPC_LITTLE_ENDIAN 0 /* little endian
#define USRTRPC_BIG_ENDIAN 1 /* big endian
                                                                                  */
                                                                                  */
   unsigned long
                     scode;
#define USRTRPC_SEBCIBM ((1L << 5)|(1L << 1)) /* 0x22 EBCDIC (IBM)
                                                                                  */
#define USRTRPC_SEBCSNI ((1L << 6)|(1L << 1)) /* 0x42 EBCDIC (SNI)</pre>
                                                                                  */
#define USRTRPC_SA88591
                                     (1L << 7) /* 0x80 ASCII
                                                                                  */
```

unsigned long rhost: /\* see shost \*/ unsigned long rcode: /\* see scode \*/ unsigned long bhost: /\* see shost \*/ unsigned long bcode: /\* see scode \*/ uCpSender; unsigned long unsigned long uCpReceiver; unsigned long uCpBroker; char eFunction; #define USRTRPC\_FCT\_CONVERT 'C' 'L' #define USRTRPC\_FCT\_GETLENGTH char eDirection: '1' #define USRTRPC\_DIR\_SENDER\_TO\_BROKER #define USRTRPC\_DIR\_SENDER\_TO\_RECEIVER '2' #define USRTRPC\_DIR\_BROKER\_TO\_RECEIVER '3' sFormat[2]; char #define ERX\_USERDATA "01" /\* UserId, Lib, Pgm, etc. from Header (truncatable) \*/ "02" \*/ #define ERX METADATA /\* Header Data (non-truncatable) #define ERX\_FRMTDATA "03" /\* Format Buffer (non-truncatable) \*/ #define ERX\_SB\_ELEMENT "04" /\* String Buffer \*/ #define ERX\_VB\_METADATA "05" /\* Value Buffer Array Occurences, String Length \*/ #define ERX\_PREVIEW "99" /\* Previewing FB and VB, etc... \*/ /\* Convert data lazy. Do not care on \*/ /\* length changes and truncation. \*/ "A " #define ERX\_FRMT\_A /\* Data Type A \*/ "AV" #define ERX FRMT AV /\* Data Type AV \*/ #define ERX\_FRMT\_B "В " /\* Data Type B \*/ #define ERX\_FRMT\_BV "BV" /\* Data Type BV \*/ "D " #define ERX FRMT D /\* Data Type D \*/ "F4" #define ERX\_FRMT\_F4 /\* Data Type F4 \*/ #define ERX\_FRMT\_F8 "F8" /\* Data Type F8 \*/ #define ERX\_FRMT\_I1 "I1" /\* Data Type I1 \*/ #define ERX\_FRMT\_I2 "I2" /\* Data Type I2 \*/ #define ERX\_FRMT\_I4 "14" /\* Data Type I4 \*/ #define ERX\_FRMT\_K "К " /\* Data Type K \*/ "KV" #define ERX\_FRMT\_KV /\* Data Type KV \*/ #define ERX\_FRMT\_L "L " /\* Data Type L \*/ "N " #define ERX\_FRMT\_N /\* Data Type N \*/ "P " #define ERX\_FRMT\_P /\* Data Type P \*/ #define ERX\_FRMT\_T "T " /\* Data Type T \*/ "U " #define ERX FRMT U /\* Data Type U \*/ "UV" #define ERX\_FRMT\_UV /\* Data Type UV \*/

char szErrorText[40];

} UECB;

The file *usrtrpc.c* is an example of the SAGTRPC User Exit. It is delivered in the Broker User Exit Directory. See *Directories as Used in EntireX* in the general administration documentation.

# Using the User Exit Interface Fields

The user exit provides two separate functions, Convert and GetLength. The field eFunction indicates the function to execute.

## Errors

Both functions can send an error, using register 15 in the range 1 to 9999 to SAGTRPC together with an error text in the field szErrorText.

- A value of 0 returned in register 15 means successful response.
- Error 9999 is reserved for output buffer overflow. See *Convert Function*.
- When an error occurs, the conversion of the message will be aborted and the error text will be sent to the receiver (client or server). The error is prefixed with the error class 1011. See Message Class 1011 - User-definable SAGTRPC Conversion Exit under Error Messages and Codes.

#### Example:

The user exit returns 1 in register 15 and the message "Invalid Function" in szErrorText. The receiver gets the error message 10110001 Invalid Function.

## **Convert Function**

This function has to be executed when the contents of eFunction match the definition USRTRPC\_FCT\_CONVERT.

uReturnedLen must be supplied by SAGTRPC's user-written conversion exit. Its value must be set to the length of the output buffer.

All other interface fields are supplied by the Broker and must not be modified by SAGTRPC's user-written conversion exit.

The incoming data is located in a buffer pointed to by pInputBuffer. uInputLen defines the length.

The outgoing converted message must be written to the buffer pointed to by pOutputBuffer. The field tr\_olen defines the maximum length available.

For variable length data such as AV and KV, an output buffer overflow can occur if the message size increases after conversion or the receiver's receive buffer is too small. In this case error 9999

"output buffer overflow" must be returned, which calls the *GetLength Function* for the remaining fields.

# **GetLength Function**

The GetLength function evaluates the needed length of the output buffer after conversion. An actual conversion must not be performed. The length needed must be returned in the field uOutputLen.

The GetLength function is called for remaining fields after the Convert function returned the error 9999 "output buffer overflow".

The purpose of this function is to evaluate the length needed by the receiver's receive buffer. This length is returned to the receiver in the ACI field RETURN-LENGTH. The receiver can then use the Broker ACI function RECEIVE with the option LAST together with a receive buffer large enough to reread the message.

# Character Set and Codepage

The character-set information used is the same as in the user-written translation routine and is taken from scode (for the sender), rcode (for the receiver) and bcode (for the Broker). The character-set information depends on the direction information given in the field eDirection. See the following table:

| eDirection                     | From Character Set | To Character Set |
|--------------------------------|--------------------|------------------|
| USRTRPC_DIR_SENDER_TO_BROKER   | scode              | bcode            |
| USRTRPC_DIR_SENDER_TO_RECEIVER | scode              | rcode            |
| USRTRPC_DIR_BROKER_TO_RECEIVER | bcode              | rcode            |

Alternatively, the codepage as derived from the locale string mapping process is provided in uCpSender (sender codepage), uCpReceiver (receiver codepage) and uCpBroker (Broker codepage), and can be used to find the correct conversion table. See the following table and also *Locale String Mapping* in the internationalization documentation.

| eDirection                     | From Codepage | To Codepage |
|--------------------------------|---------------|-------------|
| USRTRPC_DIR_SENDER_TO_BROKER   | uCpSender     | uCpBroker   |
| USRTRPC_DIR_SENDER_TO_RECEIVER | uCpSender     | uCpReceiver |
| USRTRPC_DIR_BROKER_TO_RECEIVER | uCpBroker     | uCpReceiver |

## Software AG IDL Data Types to Convert

The field sFormat provides the SAGTRPC user-written conversion exit with the information on the IDL data types to convert. Each data type can be handled independently.

| sFormat | Data to be converted                            | Notes   |
|---------|-------------------------------------------------|---------|
| FMTA    | IDL data type A                                 | 1, 3, 4 |
| FMTAV   | IDL data type AV                                | 4, 5    |
| FMTB    | IDL data type B                                 | 1, 2, 7 |
| FMTBV   | IDL data type BV                                | 1, 2, 7 |
| FMTD    | IDL data type D                                 | 1, 2, 7 |
| FMTF4   | IDL data type F4                                | 1, 2, 7 |
| FMTF8   | IDL data type F8                                | 1, 2, 7 |
| FMTI1   | IDL data type I1                                | 1, 2, 7 |
| FMTI2   | IDL data type I2                                | 1, 2, 7 |
| FMTI4   | IDL data type I4                                | 1, 2, 7 |
| FMTK    | IDL data type K                                 | 1, 3, 4 |
| FMTKV   | IDL data type KV                                | 4, 5    |
| FMTL    | IDL data type L                                 | 1, 2, 7 |
| FMTN    | IDL data type N                                 | 1, 2, 7 |
| FMTP    | IDL data type P                                 | 1, 2, 7 |
| FMTT    | IDL data type T                                 | 1, 2, 8 |
| FMTU    | IDL data type U                                 | 1, 2, 7 |
| FMTUV   | IDL data type UV                                | 1, 2, 7 |
| FMTUSER | RPC user data such as user ID, library, program | 1, 3, 4 |
| FMTMETA | RPC metadata                                    | 1, 2, 7 |
| FMTFB   | RPC format buffer                               | 1, 2, 7 |
| FMTSB   | RPC metadata variable length                    | 4, 5, 7 |
| FMTPRE  | Preview data                                    | 4, 6, 7 |

#### Notes:

- 1. Field length is constant.
- 2. The field content length must not increase or decrease during conversion. If this happens, the user exit should produce an error.
- 3. If the field content length *decreases* during the conversion, suitable padding characters (normally blanks) have to be used.

If the field content length *increases* during conversion and exceeds the field length, the contents must be truncated or, alternatively, the conversion can be aborted and an error produced.

- 4. If the contents are truncated, character boundaries are the responsibility of the user exit. Complete valid characters after conversion have to be guaranteed. This may be a complex task for codepages described under *Conversion with Multibyte, Double-byte and other Complex Codepages*. For *Conversion with Single-byte Codepages* it is simple because the character boundaries are the same as the byte boundaries.
- 5. The field length can decrease or increase during the conversion up to the output buffer length. The new field length must be returned in uReturnedLen. If the output buffer in the Convert function is too small, error 9999 must be returned to the caller.
- 6. The field buffer should continue to be converted until the output buffer is full or the input buffer has been processed. If the field content length increases or truncations occur, no error should be produced. If the field content length decreases, there should be no padding. The new field length should simply be returned to the caller.
- 7. Codepages used for RPC data streams must meet several requirements. See *Codepage Requirements for RPC Data Stream Conversions* under *What is the Best Internationalization Approach to use?* under *Introduction to Internationalization*. If these are not met, the codepage cannot be used to convert RPC data streams.

# To compile and link the SAGTRPC User Exit

• See the *README.TXT* in the *Broker User Exit Directory* under *Directories as Used in EntireX* in the general administration documentation.

# **Building and Installing ICU Custom Converters**

User-written ICU custom-converters can be used for *ACI-based Programming*, *RPC-based Components*, and *Reliable RPC*.

This section covers the following topics:

- Writing a User-written ICU Converter
- Compiling a User-written ICU Converter

Installing a User-written ICU Converter

## Writing a User-written ICU Converter

ICU uses algorithmic conversion, non-algorithmic conversion and combinations of both. See *ICU Conversion* under *Introduction to Internationalization*. Non-algorithmic converters defined by the UCM format are the easiest way to define user-written ICU converters. See *UCM Format* under *ICU Resources* under *Introduction to Internationalization*.

## To write a (non-algorithmic) user-written ICU converter

Define the ICU converter file in UCM format using a text editor to meet your requirements.

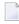

**Note:** For further explanation of the UCM file format, see *ICU Resources* under *Introduction to Internationalization*.

Writing algorithmic and partially algorithmic converters can be complex. However, they can be installed into EntireX in the same way as the table-driven, non-algorithmic ones. A description of how to write algorithmic and partially algorithmic converters is beyond the scope of this documentation; please see the ICU documentation and other sources specified under *ICU Resources* under *Introduction to Internationalization*.

## Compiling a User-written ICU Converter

## To compile the user-written ICU converter

Compile the converter source files (extension .ucm) into binary converter files (extension ".cnv") using the ICU tool makeconv. Example:

makeconv -v myebcdic.ucm

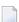

Note: EntireX delivers the ICU tool makeconv in the EntireX bin directory.

This produces a binary converter file named *myebcdic.cnv*.

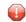

**Caution:** The binary format "cnv" depends on the endianness (big/little endian) and character set family (ASCII/EBCDIC) of the computer where it is produced. For example, a binary converter file produced on a machine with big endianes cannot be executed on a machine with little endian (and vice versa) or character set family *EBCDIC* cannot be executed on a machine with character set family *ASCII* (and vice versa). It is highly recommended to compile the converter source file(s) on the same target platform where the broker runs - otherwise unpredictable result may occur.

# Installing a User-written ICU Converter

#### To install the user-written ICU converter

1 Check if the subdirectory *var* exists in the Software AG common directory referenced by the environment variables \$SAG and \$COMMON. If not create the subdirectory *var*. Example:

\$SAG/\$COMMON/var

- 2 Check if the subdirectory *icudt*<*icu-version*><*endianness*> exists in the subdirectory *var* of the Software AG common directory referenced by the environment variables \$SAG and \$COMMON. If not, create the subdirectory *var*, where:
  - <icu-version>is the ICU version used, for example 32.
  - <endianness> is either "b" (big-endian)or "l" (little-endian). Examples:

#### \$SAG/\$COMMON/var/icudt321 \$SAG/\$COMMON/var/icudt32b

#### Notes:

- 1. The subdirectory and its naming are given by ICU standard. It is not invented by Software AG.
- 2. See the Release Notes to determine the ICU version used by the broker you are running and form the correct subdirectory name, otherwise the user-written ICU converter will not be located.
- 3. Take care to use the correct endianness given by the machine the broker is running on, otherwise the user-written ICU converter will not be located.
- 4. There are also other approaches supported by ICU to locate converters. These approaches are (also) ICU version dependent. However, Software AG recommends the mechanism described above. See the ICU website for more information under *ICU Resources* under *Introduction to Internationalization*.
- 3 Copy the user-written ICU converter binary file (extension "cnv") to the Software AG common directory referenced by the environment variables \$SAG and \$COMMONin the subdirectory *icudt*<*icu-version*<*endianness*(see 1 and 2 above). Examples:

\$SAG/\$COMMON/var/icudt321/myebcdic.cnv \$SAG/\$COMMON/var/icudt321/myascii.cnv

4 If the converter name is not sent as the locale string by your application, customize the mapping of locale strings by assigning the user-written ICU converter (codepage) to locale strings in the Broker attribute file, see locale-string for how to customize the mapping of locale strings to codepages. Example:

```
DEFAULTS=CODEPAGE
/* Customer-written ICU converter */
CP1140=myebcdic
CP0819=myascii
```

- 5 For the Broker attribute, check whether ICU conversion is possible, that is, the attribute ICU-CONVERSION is
  - not defined, its default is "YES"
  - set to "YES"
- 6 For the Broker attribute, check whether use of ICU custom converters is possible, that is, the attribute ICU-SET-DATA-DIRECTORY is either
  - not defined, its default is "YES"
  - (is) set to "YES"

# Managing the Broker Persistent Store

| Implementing an Adabas Database as Persistent Store | 164 |
|-----------------------------------------------------|-----|
| c-tree Database as Persistent Store                 | 172 |
| Migrating the Persistent Store                      | 173 |

The persistent store is used for storing unit-of-work messages and publish-and-subscribe data to disk. This means message and status information can be recovered after a hardware or software failure to the previous commit point issued by each application component.

Under UNIX, the broker persistent store can be implemented with:

- the Adabas database of Software AG
- the c-tree (C) Copyright database of FairCom Corporation (R)
- **Note:** If you were previously using the local file system of the machine where the Broker kernel executes, you will need to migrate to a supported persistent store. This persistent store option is no longer supported. To migrate your persistent store, please see the steps outlined in *Migrating the Persistent Store*.

See also Concepts of Persistent Messaging in the general administration documentation.

# Implementing an Adabas Database as Persistent Store

- Introduction
- Adabas Persistent Store Parameters
- Configuring and Operating the Adabas Persistent Store
- Adabas DBA Considerations

## Introduction

EntireX provides an Adabas persistent driver. This enables Broker unit of work (UOW) messages and their status to be stored in an Adabas file. It is designed to work with Adabas databases under z/OS, UNIX, Windows, BS200/OSD and z/VSE, and can be used where the database resides on a different machine to Broker kernel. For performance reasons, we recommend using EntireX Broker on the same machine as the Adabas database.

## **Adabas Persistent Store Parameters**

Parameters are supplied using the *Adabas-specific Attributes* (DEFAULTS=ADABAS) under *Broker Attributes* in the platform-independent administration documentation. See excerpt from the broker attribute file:

| DEFAULTS=BROKER |          |
|-----------------|----------|
| STORE           | = BROKER |
| PSTORE-TYPE     | = ADABAS |
| PSTORE          | = COLD   |
|                 |          |
| DEFAULTS=ADABAS |          |
| DBID            | = dbid   |
| FNR             | = fnr    |
|                 |          |

## Configuring and Operating the Adabas Persistent Store

#### Selecting the Adabas Persistent Store Driver

The Adabas Persistent Store driver module is contained within the regular Broker load library or binaries directory. The module adapsi is activated by specifying the PSTORE-TYPE parameter as shown above.

Use the supplied script *persistence.fdu* in the *bin* directory to create a persistent store file in your Adabas database. This script uses the Adabas FDT definition found in file *persistence.fdt* in the *etc* directory.

The script *persistence.fdu* can be executed like this:

persistence.fdu <dbid> <fnr>

**Note:** You can customize the supplied script and FDT file in accordance with your site requirements. See the *Adabas Utilities* manual where necessary, specifically *ADAFDU* (*File Definition Utility*).

#### To run the script file

- 1 Ensure that you execute the script file on the same machine that the target Adabas is running on. (The database can be either active or inactive at the time you execute it.)
- 2 Ensure that Adabas environment variables (such as ACLDIR, ADATOOLS, ADABIN and ADALNK) are set up. These environment variables are set by sourcing the corresponding environment scripts. See your Adabas documentation for details.
- 3 Set your working directory to the one where the fdt file is located.
- 4 Execute the fdt file, passing it two parameters. (The first one is the DBID, where persistent store file is to be created; the second is the file number.)
- 5 Option: If the DBID is less than 3 characters long, include leading zeros. For example:

persistence.fdu 001 19

Result: Creation of file number 19 in database 1.

## Defining an Adabas FDT for EntireX File

ADACMP FNDEF='01,WK,21,A,DE' ADACMP FNDEF='01,WJ,126,B,MU' ADACMP FNDEF='01,WI,126,B,DE,NU' ADACMP FNDEF='01,WL,96,A,DE,NU' ADACMP FNDEF='01,WP,96,A,DE,NU'

# Restrictions

If a HOT start is performed, the Broker kernel must be executed on the same platform on which also the previous Broker executed. This is because some portions of the persistent data are stored in the native character set and format of the Broker kernel. It is also necessary to start Broker with the same Broker ID as the previous Broker executed.

If a COLD start is executed, a check is made to ensure the Broker ID and platform information found in the persistent store file is consistent with the Broker being started (provided the persistent store file is not empty). This is done to prevent accidental deletion of data in the persistent store by a different Broker ID. If you intend to COLD start Broker and to utilize a persistent store file which has been used previously by a different Broker ID, you must supply the additional PSTORE-TYPE parameter FORCE-COLD=Y.

## Recommendations

- Perform regular backup operations on your Adabas database. The persistent store driver writes C1 checkpoint records at each start up and shut down of Broker.
- For performance reasons, execute Broker on the same machine as Adabas.

# Broker Checkpoints in Adabas

During startup, Broker writes the following C1 checkpoint records to the Adabas database. The time, date and job name are recorded in the Adabas checkpoint log. This enables Adabas protection logs to be coordinated with Broker executions. This information can be read from Adabas, using the ADAREP utility with option CPLIST:

| Broker Execution Name | Broker Execution Type | Adabas             |
|-----------------------|-----------------------|--------------------|
| ETBC                  | Broker Cold Start     | Normal Cold Start  |
| ETBH                  | Broker Hot Start      | Normal Hot Start   |
| ETBT                  | Broker Termination    | Normal Termination |

# Adabas DBA Considerations

- BLKSIZE : Adabas Persistent Store Parameter for Broker
- Table of Adabas Parameter Settings
- Estimating the Number of Records to be Stored
- Estimating the Number of Records to be Stored
- Tips on Transports, Platforms and Versions
- Copying the Persistent Store from/to another Adabas File or Database

#### **BLKSIZE : Adabas Persistent Store Parameter for Broker**

Caution should be exercised when defining the block size (BLKSIZE) parameter for the Adabas persistent store. This determines how much UOW message data can be stored within a single Adabas record. Therefore, do not define a much larger block size than the size of the maximum unit of work being processed by Broker. (Remember to add 41 bytes for each message in the unit of work.) The advantage of having a good fit between the unit of work and the block size is that fewer records are required for each I/O operation.

It is necessary to consider the following Adabas parameters and settings when using Adabas for the persistent store file:

| Торіс                                     | Description                                                                                                    |
|-------------------------------------------|----------------------------------------------------------------------------------------------------|
| Allowing Sufficient<br>Adabas UQ Elements | <ul> <li>Allow sufficient Adabas user queue (UQ) elements each time you start Broker.<br/>The Broker utilizes a number of user queue elements equal to the number of worker tasks (NUM-WORKER), plus two. Adabas timeout parameter (TNAE) determines how long the user queue elements will remain. This can be important if Broker is restarted after an abnormal termination, and provision must be made for sufficient user queue elements in the event of restarting Broker.</li> <li>Use either the Adabas utility ADAOPR or the Adabas DBA workbench to clean-up</li> </ul> |
|                                           | any user queue element belonging to the previous Broker job.                                                                                                    |
| Setting Size of Hold<br>Queue Parameters  | Consideration must be given to the Adabas hold queue parameters NISNHQ and NH. These must be sufficiently large to allow Adabas to add/update/delete the actual number of records within a single unit of work.                                                                                                    |
|                                           | Example: where there are 100 message within a unit of work and the average message size is 10,000 bytes, the total unit of work size is 1 MB. If, for example, a 2 KB block size (default BLKSIZE=2000) is utilized by the Adabas persistent store driver, there will be 500 distinct records within a single Adabas commit (ET) operation, and provision must be made for this to occur successfully.                                                                                                    |
| Setting Adabas TT<br>Parameter            | Consideration must be given to the Adabas transaction time (TT) parameter for cases where a large number of records is being updated within a single unit of work.                                                                                                    |

#### Table of Adabas Parameter Settings

| Торіс                                                                 | Description                                                                                                    |
|-----------------------------------------------------------------------|----------------------------------------------------------------------------------------------------|
| Defining LWP Size                                                     | Sufficient logical work pool (LWP) size must be defined so that the Adabas persistent store can update and commit the units of work. Adabas must be able to accommodate this in addition to any other processing for which it is used.                                                                    |
| Executing Broker Kernel<br>and Adabas Nucleus on<br>Separate Machines | If Broker kernel is executed on a separate machine to the Adabas nucleus, with a different architecture and codepage, then we recommend running the Adabas nucleus with the UEC (universal conversion) option in order to ensure that Adabas C1 checkpoints are legible within the Adabas checkpoint log. |
| Setting<br>INDEXCOMPRESSION=YES                                       | This Adabas option can be applied to the Adabas file to reduce by approximately 50% the amount of space consumed in the indexes.                                                                                                    |
| 4-byte ISNs                                                           | If you anticipate having more than 16 million records within the persistent store file, you must use 4-byte ISNs when defining the Adabas file for EntireX.                                                                                                    |
| Specification of Adabas LP<br>Parameter                               | <b>Caution:</b> This parameter must be specified large enough to allow the largest UOW to be stored in Adabas.                                                                                                    |
|                                                                       | If this is not large enough, Broker will detect an error (response 9; subresponse - 4 bytes - X'0003',C'LP') and Broker will not be able to write any further UOWs.                                                                                                    |
|                                                                       | See the description of the LP parameter under <i>ADARUN Parameters</i> in the <i>DBA Reference Summary</i> of the Adabas documentation.                                                                                                    |

#### Estimating the Number of Records to be Stored

To calculate the Adabas file size it is necessary to estimate the number of records being stored. As an approximate guide, there will be one Adabas record (500 bytes) for each unprocessed unit of work, plus also *n* records containing the actual message data, which depends on the logical block size and the size of the unit of work. In addition, there will be one single record (500 bytes) for each unit of work having a persisted status.

Always allow ample space for the Adabas persistent store file since the continuous operation of Broker relies of the availability of this file to store and retrieve information.

**Note**: If the Adabas file space is exceeded, Broker will automatically terminate, and it will be necessary either to increase the space available to the file using Adabas utilities or to perform a Broker HOT start with NEW-UOW-MESSAGES=N0 to allow units of work to be consumed before normal operation can continue.

#### Estimating the Number of Records to be Stored

In this example there are 100,000 Active UOW records at any one time. Each of these is associated with two message records containing the message data. UOW records are 500 bytes in length. Each message record contains 2,000 bytes. In addition, there are 500,000 UOW status records residing in the persistent store, for which the UOW has already been completely processed. These are 500 bytes long.

**Note:** The actual size of the data stored within the UOW message records is the sum of all the messages within the UOW, plus a 41-byte header for each message. Therefore, if the average message length is 59 bytes, the two 2,000 bytes, messagesrecords, could contain n = 4,000 / (59+41), or 40 messages. Adabas is assumed to compress the message data by 50% in the example (this can vary according to the nature of the message data).

3-byte ISNs and RABNs are assumed in this example. A device type of 8393 is used; therefore, the ASSO block size is 4,096, and DATA block size is 27,644. Padding factor of 10% is specified.

The following example calculates the space needed for Normal Index (NI), Upper Index (UI), Address Converter (AC) and Data Storage (DS).

| Calculation Factors                                                               | Required Space                                         |
|-----------------------------------------------------------------------------------|--------------------------------------------------------|
| Number entries for descriptor WK                                                  | ■ = number UOW records: 0.1 + 0.5 million              |
| (21-byte unique key)                                                              | + number message records: 0.2 million                  |
| NI Space for descriptor WK                                                        | <b>=</b> 800,000 * (3 + 21 + 2)                        |
| (3-byte ISN )                                                                     | ■ = 20,800,000 bytes                                   |
| (4,092 ASSO block 10% padding)                                                    | ■ = 5,648 blocks                                       |
| UI Space for descriptor WK                                                        | = 5,648 * (21 + 3 + 3 + 1)                             |
| (3-byte ISN + 3-byte RABN)                                                        | ■ = 158,140 bytes                                      |
| (4,092 ASSO block 10% padding)                                                    | = 43 blocks                                            |
| <ul> <li>Number entries for descriptor WI</li> <li>(8-byte unique key)</li> </ul> | <pre>= number processed UOW records: 0.5 million</pre> |
| NI Space for descriptor WI                                                        | <b>=</b> 500,000 * (3 + 8 + 2)                         |
| (3-byte ISN)                                                                      | ■ = 6,500,000 bytes                                    |
| (4,092 ASSO block 10% padding)                                                    | ■ = 1,765 blocks                                       |
| UI Space for descriptor WI                                                        | ■ = 17,649 * (8 + 3 + 3 + 1)                           |
| (3-byte ISN and 3 byte RABN)                                                      | ■ = 26,475 bytes                                       |
| ■ (4,092 ASSO block 10% padding)                                                  | ■ = 8 blocks                                           |

| Calculation Factors                    | Required Space                                 |
|----------------------------------------|------------------------------------------------|
| Number entries for descriptor WL       | = number UOW records 0.1 + 0.5 million         |
| (96 byte key)                          |                                                |
| NI Space for descriptor WL             | <b>=</b> = 600,000 * (3 + 96 + 2)              |
| ■ (3-byte ISN)                         | ■ = 60,600,000 bytes                           |
| (4,092 ASSO block 10% padding)         | ■ = 16,455 blocks                              |
| UI Space for descriptor WL             | <b>=</b> 164,548 * (96 + 3 + 3 + 1)            |
| (3-byte ISN and 3 byte RABN)           | ■ = 16,948,517 bytes                           |
| (4,092 ASSO block 10% padding)         | ■ = 461 blocks                                 |
| Address Converter space                | <b>=</b> (800,000 + 1) * 3 / 4092              |
| ■ (4,092 ASSO block)                   | ■ = 587 blocks                                 |
| Data storage for message data          | = 0.2 million * 2000 * 0.5 = 200,000,000 bytes |
| (2,000-byte records compressed by 50%) |                                                |
| Data storage for UOW data              | ■ = 0.6 million * 500 * 0.5 = 150,000,000 byte |
| (2,000-byte records compressed by 50%) |                                                |
| Combined space required for data       | ■ = 14,068 blocks                              |
| (27,644 DATA block 10% padding)        |                                                |
| Entity Requiring Space                 | Total Required Space                           |
| Normal Index (NI)                      | = 23,868 blocks                                |
| Upper Index (UI)                       | = 512 blocks                                   |
| Data Storage (DS)                      | = 14,068 blocks                                |
| Address Converter (AC)                 | = 587 blocks                                   |

#### Tips on Transports, Platforms and Versions

#### Entire Net-Work

If you intend to use Adabas persistent store through Entire Net-Work, see the Entire Net-Work documentation for installation and configuration details.

#### Adabas Versions

Adabas persistent store can be used on all Adabas versions currently released and supported by Software AG.

#### Prerequisite Versions of Entire Net-Work with Adabas

See the Adabas and Entire Net-Work documentation to determine prerequisite versions of Entire Net-Work to use with Adabas at your site.

#### Copying the Persistent Store from/to another Adabas File or Database

The DBA can perform an UNLOAD of the Adabas file in which the persistent store is located (this must be done when Broker is not running). This allows the persistent store to be LOADed into another Adabas file, in the same or in another Adabas database. Broker can then be restarted (PSTORE=HOT) with the attributes specifying the new location of the persistent store file. See *Table of Adabas Parameter Settings* above. See separate Adabas documentation for details of Adabas utilities for UNLOAD and LOAD operations.

The persistent store file can only be reloaded into another Adabas database running on the same platform type as the Adabas database from which it was unloaded.

## c-tree Database as Persistent Store

EntireX provides a c-tree © persistent driver based on the c-tree© User API of the FairCom Corporation ®. This driver manages a fast and reliable embedded local database.

In order to operate EntireX using the c-tree persistent store option, you must assign Broker attribute PSTORE-TYPE=CTREE. No other attributes are required. However, several attributes are supported to set additional optional attributes for the c-tree store. See *c-tree-specific Attributes* (DEFAULTS=CTREE) under *Broker Attributes* in the platform-independent administration documentation for details.

## **Migrating the Persistent Store**

The contents of EntireX Broker's persistent store can be migrated to a new persistent store in order to change the PSTORE type or to use the same type of PSTORE with increased capacity.

The migration procedure outlined here requires two Broker instances started with a special RUN-MODE parameter. One Broker unloads the contents of the persistent store and transmits the data to the other Broker, which loads data into the new PSTORE. Therefore, for the purposes of this discussion, we will refer to an *unload* Broker and a *load* Broker.

This procedure is based on Broker-to-Broker communication to establish a communication link between two Broker instances. It does not use any conversion facilities, since the migration procedure is supported for homogeneous platforms only.

- Configuration
- Migration Procedure

#### Configuration

The migration procedure requires two Broker instances started with the RUN-MODE parameter. The unload Broker should be started with the following attribute:

#### RUN-MODE=PSTORE-UNLOAD

The load Broker should be started with the following attribute:

#### RUN-MODE=PSTORE-LOAD

These commands instruct the Broker instances to perform the PSTORE migration.

**Note:** The attribute PARTNER-CLUSTER-ADDRESS must be defined in both Broker instances to specify the transport address of the load Broker. The unload Broker must know the address of the load broker, and the load Broker must in turn know the address of the unload Broker.

#### Example:

Broker ETB001 performs the unload on host HOST1, and Broker ETB002 performs the load on host HOST2. The transmission is based on TCP/IP. Therefore, Broker ETB001 starts the TCP/IP communicator to establish port 1971, and Broker ETB002 starts the TCP/IP communicator to establish port 1971, and Broker ETB002 starts the TCP/IP communicator to establish port 1971.

For ETB001, attribute PARTNER-CLUSTER-ADDRESS=HOST2:1972:TCP is set, and for ETB002, attribute PARTNER-CLUSTER-ADDRESS=HOST1:1971:TCP is set to establish the Broker-to-Broker communication between the two Broker instances.

In addition to attributes RUN-MODE and PARTNER-CLUSTER-ADDRESS, a fully functioning Broker configuration is required when starting the two Broker instances. To access an existing PSTORE on the unloader side, you must set the attribute PSTORE=HOT. To load the data into the new PSTORE on the loader side, you must set the attribute PSTORE=COLD. The load process requires an empty PSTORE at the beginning of the load process.

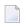

**Note:** Use caution not to assign PSTORE=COLD to your unload Broker instance, as this startup process will erase all data currently in the PSTORE.

For the migration process, the unload Broker and the load Broker must be assigned different persistent stores.

A report can be generated to detail all of the contents of the existing persistent store. At the end of the migration process, a second report can be run on the resulting new persistent store. These two reports can be compared to ensure that all contents were migrated properly. To run these reports, set the attribute PSTORE-REPORT=YES. See PSTORE for detailed description, especially for the file assignment.

#### **Migration Procedure**

The migration procedure is made up of three steps.

#### Step 1

The unload Broker and the load Broker instances can be started independently of each other. Each instance will wait for the other to become available before starting the unload/load procedure.

The unload Broker instance sends a handshake request to the load Broker instance in order to perform an initial compatibility check. This validation is performed by Broker according to platform architecture type and Broker version number. The handshake ensures a correctly configured partner cluster address and ensures that the user did not assign the same PSTORE to both Broker instances. If a problem is detected, an error message will be issued and both Broker instances will stop.

#### Step 2

The unload Broker instance reads all PSTORE data in a special non-destructive raw mode and transmits the data to the load Broker instance. The load Broker instance writes the unchanged raw data to the new PSTORE. A report is created if PSTORE-REPORT=YES is specified, and a valid output file for the report is specified.

#### Step 3

The unload Broker instance requests a summary report from the load Broker instance to compare the amount of migrated data. The result of this check is reported by the unload Broker instance and the load Broker instance before they shut down. When a Broker instances is started in RUN-MODE=PSTORE-LOAD or RUN-MODE=PSTORE-UNLOAD, the Broker instances only allow Administration requests. All other user requests are prohibited.

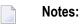

- 1. The contents of the persistent store are copied to the new persistent store as an exact replica. No filtering of unnecessary information will be performed, for example, UOWs in received state. The master records will not be updated.
- 2. Before restarting your Broker with the new persistent store, be sure to change your PSTORE attribute to PSTORE=HOT. *Do not* start your broker with the new persistence store using PSTORE=COLD; this startup process will erase all of the data in your persistent store.
- 3. After completing the migration process and restarting your broker in a normal run-mode, it is important not to bring both the new PSTORE and the old PSTORE back online using separate Broker instances; otherwise, applications would receive the same data twice. Once the migration process is completed satisfactorily, and is validated, the old PSTORE contents should be discarded.

# 11 Broker Resource Allocation

| General Considerations                                               |     |
|----------------------------------------------------------------------|-----|
| <ul> <li>Specifying Global Resources</li> </ul>                      |     |
| <ul> <li>Restricting the Resources of Particular Services</li> </ul> |     |
| Specifying Attributes for Privileged Services                        |     |
| Maximum Units of Work                                                |     |
| Calculating Resources Automatically                                  | 182 |
| Dynamic Memory Management                                            | 184 |
| Dynamic Worker Management                                            | 185 |
| Storage Report                                                       | 186 |
| Maximum TCP/IP Connections per Communicator                          | 189 |

The EntireX Broker is a multithreaded application and communicates among multiple tasks in memory pools. If you do not need to restrict the memory expansion of EntireX Broker, we strongly recommend you enable the dynamic memory management in order to handle changing workload appropriately. See *Dynamic Memory Management* under *Broker Resource Allocation* in the general administration documentation below. If dynamic memory management is disabled, non-expandable memory is allocated during startup to store all internal control blocks and the contents of messages.

## **General Considerations**

Resource considerations apply to both the global and service-specific levels:

- Dynamic assignment of global resources to services that need them prevents the return of a "Resource Shortage" code to an application when resources are available globally. It also enables the EntireX Broker to run with fewer total resources, although it does not guarantee the availability of a specific set of resources for a particular service.
- Flow control ensures that individual services do not influence the behavior of other services by accident, error, or simply overload. This means that you can restrict the resource consumption of particular services in order to shield the other services.

In order to satisfy both global and service-specific requirements, the EntireX Broker allows you to allocate resources for each individual service or define global resources which are then allocated dynamically to any service that needs them.

The resources in question are the number of conversations, number of servers, plus units of work and the message storage, separated in a long buffer of 4096 bytes and short buffer of 256 bytes. These resources are typically the bottleneck in a system, especially when you consider that nonconversational communication is treated as the special case of "conversations with a single message only" within the EntireX Broker.

Global resources are defined by the parameters in the Broker section of the attribute file. The number of conversations allocated to each service is defined in the service-specific section of the attribute file. Because the conversations are shared by all servers that provide the service, a larger number of conversations should be allocated to services that are provided by more than one server. The number of conversations required is also affected by the number of clients accessing the service in parallel.

## **Specifying Global Resources**

You can specify a set of global resources with no restrictions on which service allocates the resources:

- Specify the global attributes with the desired values.
- Do not specify any additional restrictions. That is, do not provide values for the following Brokerspecific attributes:

```
LONG - BUFFER - DEFAULT
SHORT - BUFFER - DEFAULT
CONV - DEFAULT
SERVER - DEFAULT
```

Also, do not provide values for the following server-specific attributes:

```
LONG-BUFFER-LIMIT
SERVER-LIMIT
SHORT-BUFFER-LIMIT
CONV-LIMIT
```

#### Example

The following example defines global resources. If no additional definitions are specified, resources are allocated and assigned to any server that needs them.

```
NUM - CONVERSATION=1000
NUM - LONG - BUFFER=200
NUM - SHORT - BUFFER=2000
NUM - SERVER=100
```

## **Restricting the Resources of Particular Services**

You can restrict resource allocation for particular services in advance:

- Use CONV-LIMIT to limit the resource consumption for a specific service.
- Use CONV-DEFAULT to provide a default limit for services for which CONV-LIMIT is not defined.

#### Example

In the following example, attributes are used to restrict resource allocation:

```
DEFAULTS=BROKER
NUM-CONVERSATION=1000
CONV-DEFAULT=200
DEFAULTS=SERVICE
CLASS=A, SERVER=A, SERVICE=A, CONV-LIMIT=100
CLASS=B, SERVER=B, SERVICE=B, CONV-LIMIT=UNLIM
CLASS=C, SERVER=C, SERVICE=C
```

- Memory for a total of 1000 conversions is allocated (NUM-CONVERSATION=1000).
- Service A (CLASS A, SERVER A, SERVICE A) is limited to 100 conversation control blocks used simultaneously (CONV-LIMIT=100). The application that wants to start more conversations than specified by the limit policy will receive a "Resource shortage" return code. This return code should result in a retry of the desired operation a little later, when the resource situation may have changed.
- Service B (CLASS B, SERVER B, SERVICE B) is allowed to try to allocate as many resources as necessary, provided the resources are available and not occupied by other services. The number of conversations that may be used by this service is unlimited (CONV-LIMIT=UNLIM).
- Service C (CLASS C,SERVER C,SERVICE C) has no explicit value for the CONV-LIMIT attribute. The number of conversation control blocks that it is allowed to use is therefore limited to the default value which is defined by the CONV-DEFAULT Broker attribute.

The same scheme applies to the allocation of message buffers and servers:

In the following example, long message buffers are allocated using the keywords NUM-LONG-BUFFER, LONG-BUFFER-DEFAULT and LONG-BUFFER-LIMIT:

```
DEFAULTS=BROKER
NUM-LONG-BUFFER=2000
LONG-BUFFER-DEFAULT=250
DEFAULTS=SERVICE
CLASS=A, SERVER=A, SERVICE=A, LONG-BUFFER-LIMIT=100
CLASS=B, SERVER=B, SERVICE=B, LONG-BUFFER-LIMIT=UNLIM
CLASS=C, SERVER=C, SERVICE=C
```

In the following example, short message buffers are allocated using the keywords NUM-SHORT-BUFFER, SHORT-BUFFER-DEFAULT and SHORT-BUFFER-LIMIT:

```
DEFAULTS=BROKER
NUM-SHORT-BUFFER=2000
SHORT-BUFFER-DEFAULT=250
DEFAULTS=SERVICE
CLASS=A, SERVER=A, SERVICE=A, SHORT-BUFFER-LIMIT=100
CLASS=B, SERVER=B, SERVICE=B, SHORT-BUFFER-LIMIT=UNLIM
CLASS=C, SERVER=C, SERVICE=C
```

In the following example, servers are allocated using the keywords NUM-SERVER, SERVER-DEFAULT and SERVER-LIMIT:

DEFAULTS=BROKER NUM-SERVER=2000 SERVER-DEFAULT=250 DEFAULTS=SERVICE CLASS=A, SERVER=A, SERVICE=A, SERVER-LIMIT=100 CLASS=B, SERVER=B, SERVICE=B, SERVER-LIMIT=UNLIM CLASS=C, SERVER=C, SERVICE=C

## **Specifying Attributes for Privileged Services**

If privileged services (services with access to unlimited resources) exist, specify UNLIMITED for the attributes CONV-LIMIT, SERVER-LIMIT, LONG-BUFFER-LIMIT and SHORT-BUFFER-LIMIT in the service-specific section of the attribute file.

For example:

DEFAULTS=SERVICE CONV-LIMIT=UNLIM LONG-BUFFER-LIMIT=UNLIM SHORT-BUFFER-LIMIT=UNLIM SERVER-LIMIT=UNLIM

To ensure a resource reservoir for peak load of privileged services, define more resources than would normally be expected by specifying larger numbers for the Broker attributes that control global resources:

NUM-SERVER NUM-CONVERSATION CONV-DEFAULT LONG-BUFFER-DEFAULT SHORT-BUFFER-DEFAULT SERVER-DEFAULT

## **Maximum Units of Work**

The maximum number of units of work (UOWs) that can be active concurrently is specified in the Broker attribute file. The MAX-UOWS attribute can be specified for the Broker globally as well as for individual services. It cannot be calculated automatically. If a service is intended to process UOWs, a MAX-UOWS value must be specified.

If message processing only is to be done, specify MAX-UOWS=0 (zero). The Broker (or the service) will not accept units of work, i.e., it will process only messages that are not part of a UOW. Zero is used as the default value for MAX-UOWS in order to prevent the sending of UOWs to services that are not intended to process them.

## **Calculating Resources Automatically**

To ensure that each service runs without impacting other services, allow the EntireX Broker to calculate resource requirements automatically:

- Ensure that the attributes that define the default total for the Broker and the limit for each service are not set to UNLIM.
- Specify AUTO for the Broker attribute that defines the total number of the resource.
- Specify a suitable value for the Broker attribute that defines the default number of the resource.

The total number required will be calculated from the number defined for each service. The resources that can be calculated this way are Number of Conversations, Number of Servers, Long Message Buffers and Short Message Buffers.

Avoid altering the service-specific definitions at runtime. Doing so could corrupt the conversation consistency. Applications might receive a message such as "NUM-CONVERSATIONS reached" although the addressed service does not serve as many conversations as defined. The same applies to the attributes that define the long and short buffer resources.

Automatic resource calculation has the additional advantage of limiting the amount of memory used to run the EntireX Broker. Over time, you should be able to determine which services need more resources by noting the occurrence of the return code "resource shortage, please retry". You can then increase the resources for these services. To avoid disruption to the user, you could instead allocate a relatively large set of resources initially and then decrease the values using information gained from the Administration Monitor application.

#### Number of Conversations

To calculate the total number of conversations automatically, ensure that the CONV-DEFAULT Broker attribute and the CONV-LIMIT service-specific attribute are not set to UNLIM anywhere in the attribute

file. Specify NUM-CONVERSATION=AUTO and an appropriate value for the CONV-DEFAULT Broker attribute. The total number of conversations will be calculated using the value specified for each service.

For example:

```
DEFAULTS=BROKER
NUM-CONVERSATION=AUTO
CONV-DEFAULT=200
DEFAULTS=SERVICE
CLASS=A, SERVER=A, SERVICE=A
CLASS=B, SERVER=B, SERVICE=B, CONV-LIMIT=100
CLASS=C, SERVER=C, SERVICE=C
```

- Service A and Service C both need 200 conversations (the default value). Service B needs 100 conversations (CONV-LIMIT=100).
- Because NUM-CONVERSATIONS is defined as AUTO, the broker calculates a total of 500 conversations (200 + 200 + 100).
- NUM-CONVERSATIONS=AUTO allows the number of conversations to be flexible without requiring additional specifications. It also ensures that the broker is started with enough resources to meet all the demands of the individual services.
- AUTO and UNLIM are mutually exclusive. If CONV-DEFAULT or a single CONV-LIMIT is defined as UNLIM, the EntireX Broker cannot determine the number of conversations to use in the calculation, and the EntireX Broker cannot be started.

#### Number of Servers

To calculate the number of servers automatically, ensure that the SERVER-DEFAULT Broker attribute and the SERVER-LIMIT service-specific attribute are not set to UNLIM anywhere in the attribute file. Specify NUM-SERVER=AUTO and an appropriate value for the SERVER-DEFAULT Broker attribute. The total number of server buffers will be calculated using the value specified for each service.

For example:

```
DEFAULTS=BROKER
NUM-SERVER=AUTO
SERVER-DEFAULT=250
DEFAULTS=SERVICE
CLASS=A, SERVER=A, SERVICE=A, SERVER-LIMIT=100
CLASS=B, SERVER=B, SERVICE=B
CLASS=C, SERVER=C, SERVICE=C
```

#### Long Message Buffers

To calculate the number of long message buffers automatically, ensure that the LONG-BUFFER-DE-FAULT Broker attribute and the LONG-BUFFER-LIMIT service-specific attribute are not set to UNLIM anywhere in the attribute file. Specify NUM-LONG-BUFFER=AUTO and an appropriate value for the LONG-BUFFER-DEFAULT Broker attribute. The total number of long message buffers will be calculated using the value specified for each service.

For example:

DEFAULTS=BROKER NUM-LONG-BUFFER=AUTO LONG-BUFFER-DEFAULT=250 DEFAULTS=SERVICE CLASS=A, SERVER=A, SERVICE=A, LONG-BUFFER-LIMIT=100 CLASS=B, SERVER=B, SERVICE=B CLASS=C, SERVER=C, SERVICE=C

#### **Short Message Buffers**

To calculate the number of short message buffers automatically, ensure that the SHORT-BUFFER-DEFAULT Broker attribute and the SHORT-BUFFER-LIMIT service-specific attribute are not set to UNLIM anywhere in the attribute file. Specify NUM-SHORT-BUFFER=AUT0 and an appropriate value for the SHORT-BUFFER-DEFAULT Broker attribute. The total number of short message buffers will be calculated using the value specified for each service.

For example:

```
DEFAULTS=BROKER
NUM-SHORT-BUFFER=AUTO
SHORT-BUFFER-DEFAULT=250
DEFAULTS=SERVICE
CLASS=A, SERVER=A, SERVICE=A
CLASS=B, SERVER=B, SERVICE=B, SHORT-BUFFER-LIMIT=100
CLASS=C, SERVER=C, SERVICE=C
```

## **Dynamic Memory Management**

Dynamic memory management is a feature to handle changing Broker workload without any restart of the Broker task. It increases the availability of the Broker by using various memory pools for various Broker resources and by being able to use a variable number of pools for the resources.

If more memory is needed than currently available, another memory pool is allocated for the specific type of resource. If a particular memory pool is no longer used, it will be deallocated.

The following Broker attributes can be omitted if DYNAMIC-MEMORY-MANAGEMENT=YES has been defined:

| NUM-CLIENT         | NUM-PUBLISHER         | NUM-SUBSCRIBER-TOTAL  |
|--------------------|-----------------------|-----------------------|
| NUM-CMDLOG-FILTER  | NUM-SERVER            | NUM-TOPIC             |
| NUM-COMBUF         | NUM-SERVICE           | NUM-TOPIC-EXTENSION   |
| NUM-CONV[ERSATION] | NUM-SERVICE-EXTENSION | NUM-TOPIC-TOTAL       |
| NUM-LONG[-BUFFER]  | NUM-SHORT[-BUFFER]    | NUM-UOW MAX-UOWS MUOW |
| NUM-PUBLICATION    | NUM-SUBSCRIBER        | NUM-WQE               |

If you want statistics on allocation and deallocation operations in Broker, you can configure Broker to create a storage report with the attribute STORAGE-REPORT. See *Storage Report* below.

**Note:** To ensure a stabile environment, some pools of Broker are not deallocated automatically. The first pools of type COMMUNICATION, CONVERSATION, CONNECTION, HEAP, PARTICIPANT, PARTICIPANT EXTENSION, SERVICE ATTRIBUTES, SERVICE, SERVICE EXTENSION, TIMEOUT QUEUE, TRANSLATION, WORK QUEUE are excluded from the automatic deallocation even when they have not been used for quite some time. Large pools cannot be reallocated under some circumstances if the level of fragmentation in the address space has been increased in the meantime.

## **Dynamic Worker Management**

Dynamic worker management is a feature to handle the fluctuating broker workload without restarting the Broker task. It adjusts the number of running worker tasks according to current workload. The initial portion of worker tasks started at Broker startup is still determined by NUM-WORKER.

If more workers are needed than currently available, another worker task is started. If a worker task is no longer needed, it will be stopped.

The following Broker attributes are used for the configuration if DYNAMIC-WORKER-MANAGEMENT=YES has been defined:

- WORKER-MAX
- WORKER-MIN
- WORKER-NONACT
- WORKER-QUEUE-DEPTH
- WORKER-START-DELAY

The following two attributes are very performance-sensitive:

Attribute WORKER-QUEUE-DEPTH defines the number of unassigned user requests in the input queue before a new worker task is started. Attribute WORKER-START-DELAY defines the time between the last worker task startup and the next check for another possible worker task startup. It is needed to consider the time for activating a worker task.

Both attributes depend on the environment, in particular the underlying operating system and the hardware. The goal is to achieve high-performance user request processing without starting too many worker tasks.

A good starting point to achieve high performance is not to change the attributes and to observe the performance of the application programs after activating the dynamic worker management.

If broker attribute DYNAMIC-WORKER-MANAGEMENT=YES is set, operator commands are available under z/OS to deactivate and subsequently reactivate dynamic worker management.

The following section illustrates the two different modes of dynamic worker management:

#### Scenario 1

```
DYNAMIC-WORKER-MANAGEMENT=YES
NUM-WORKER = 5
WORKER-MIN = 1
WORKER-MAX = 32
```

Broker is started with 5 worker tasks and then dynamically varies the number of worker tasks within the range from WORKER-MIN=1 to WORKER-MAX=32 due to DYNAMIC-WORKER-MANAGEMENT=YES.

#### Scenario 2

```
DYNAMIC-WORKER-MANAGEMENT=NO
NUM-WORKER = 5
WORKER-MIN = 1
WORKER-MAX = 32
```

Broker is started with 5 worker tasks. The WORKER-MIN/MAX attributes are ignored due to DYNAMIC-WORKER-MANAGEMENT=NO.

### **Storage Report**

You can create an optional report file that provides details about all activities to allocate or to deallocate memory pools. This section details how to create the report and provides a sample report.

- Creating a Storage Report
- Platform-specific Rules
- Sample Storage Report

See also Broker-specific attribute STORAGE-REPORT.

#### **Creating a Storage Report**

Use Broker's global attribute STORAGE-REPORT with the value YES. If attribute value YES is supplied, all memory pool operations will be reported if the output mechanism is available. If the value NO is specified, no report will be created.

#### Platform-specific Rules

Broker creates a file with the name *STORAGE.REPORT* in the current working directory. If the environment variable ETB\_STORAGE\_REPORT is supplied, the file name specified in the environment variable will be used. If Broker receives the command-line argument -r, the token following argument -r will be used as the file name.

#### Sample Storage Report

The following is an excerpt from a sample STORAGE report.

| EntireX 8.1.0.00 STOR                                                       | AGE Report   | 2009-06-26 12: | 28:58 Page     | 1 🗸          |
|-----------------------------------------------------------------------------|--------------|----------------|----------------|--------------|
|                                                                             |              |                |                | ب            |
| Identifier<br>Time Action                                                   | Address      | Size           | Total          | Date ↔       |
| KERNEL POOL                                                                 | 0x25E48010   | 407184 bytes   | 407184 bytes   | 2009-06-26 ↔ |
| 12:28:58.768 Allocated<br>HEAP POOL                                         | 0x25EB4010   | 1050692 bytes  | 1457876 bytes  | 2009-06-26 ↔ |
| 12:28:58.769 Allocated<br>COMMUNICATION POOL<br>12:28:58.769 Allocated      | 0x25FB5010   | 16781380 bytes | 18239256 bytes | 2009-06-26 ↔ |
| ACCOUNTING POOL<br>12:28:58.769 Allocated                                   | 0x26FB7010   | 762052 bytes   | 19001308 bytes | 2009-06-26 ↔ |
| BROKER POOL<br>12:28:58.775 Allocated                                       | 0x27072010   | 61540 bytes    | 19062848 bytes | 2009-06-26 ↔ |
| CONVERSATION POOL<br>12:28:58.775 Allocated                                 | 0x27082010   | 368964 bytes   | 19431812 bytes | 2009-06-26 ↔ |
| CONNECTION POOL<br>12:28:58.779 Allocated                                   | 0x270DD010   | 233668 bytes   | 19665480 bytes | 2009-06-26 ↔ |
| LONG MESSAGES POOL                                                          | 0x27117010   | 4395204 bytes  | 24060684 bytes | 2009-06-26 ↔ |
| SHORT MESSAGES POOL                                                         | 0x27549010   | 3703876 bytes  | 27764560 bytes | 2009-06-26 ↔ |
| 12:28:58.806 Allocated<br>PARTICIPANT POOL                                  | 0x278D2010   | 134244 bytes   | 27898804 bytes | 2009-06-26 ↔ |
| 12:28:58.827 Allocated<br>PARTICIPANT EXTENSION POO                         | L 0x278F3010 | 36996 bytes    | 27935800 bytes | 2009-06-26 ↔ |
| 12:28:58.829 Allocated<br>PROXY QUEUE POOL                                  | 0x278FD010   | 26724 bytes    | 27962524 bytes | 2009-06-26 ↔ |
| 12:28:58.829 Allocated<br>SERVICE ATTRIBUTES POOL<br>12:28:58.829 Allocated | 0x27904010   | 131668 bytes   | 28094192 bytes | 2009-06-26 ↔ |

| SERVICE POOL                                    | 0x27925010 | 54372 bytes          | 28148564 bytes                          | 2009-06-26 ↔  |
|-------------------------------------------------|------------|----------------------|-----------------------------------------|---------------|
| 12:28:58.830 Allocated                          | 007022010  |                      | 001014C4 hut -                          | 2000 06 26    |
| SERVICE EXTENSION POOL 12:28:58.831 Allocated   | 0x27933010 | 32900 bytes          | 28181464 bytes                          | 2009-06-26 ↔  |
| TIMEOUT QUEUE POOL                              | 0x2793C010 | 87268 bytes          | 28268732 bytes                          | 2009-06-26 ↔  |
| 12:28:58.831 Allocated                          | 0/2/ 00010 | 07200 bytes          | LOLOOTSL Dytes                          | 2005 00 20 (* |
| TRANSLATION POOL                                | 0x27952010 | 179300 bytes         | 28448032 bytes                          | 2009-06-26 ↔  |
| 12:28:58.832 Allocated                          |            |                      |                                         |               |
| UNIT OF WORK POOL                               | 0x2797E010 | 176324 bytes         | 28624356 bytes                          | 2009-06-26 ↔  |
| 12:28:58.834 Allocated                          |            |                      |                                         |               |
| WORK QUEUE POOL                                 | 0x279AA010 | 391268 bytes         | 29015624 bytes                          | 2009-06-26 ↔  |
| 12:28:58.835 Allocated                          |            |                      |                                         |               |
| BLACKLIST POOL                                  | 0x27A0A010 | 42084 bytes          | 29057708 bytes                          | 2009-06-26 ↔  |
| 12:28:58.838 Allocated                          | 0 07415010 |                      |                                         | 0000 06 06    |
| SUBSCRIPTION POOL                               | 0x27A15010 | 344148 bytes         | 29401856 bytes                          | 2009-06-26 ↔  |
| 12:28:58.839 Allocated<br>TOPIC ATTRIBUTES POOL | 0x27A6A010 | 120620 bytos         | 20E21476 bytec                          | 2000 06 26    |
| 12:28:58.841 Allocated                          | UXZ/ADAUIU | 129620 bytes         | 29531476 bytes                          | 2009-06-26 ↔  |
| TOPIC POOL                                      | 0x26FB6068 | 2952 bytes           | 29534428 bytes                          | 2009-06-26 ↔  |
| 12:28:58.842 Allocated                          | 0/20100000 | LJJL DYLLS           | 2000420 Dytts                           | 2005 00 20 (* |
| TOPIC EXTENSION POOL                            | 0x27A8A010 | 30852 bytes          | 29565280 bytes                          | 2009-06-26 ↔  |
| 12:28:58.842 Allocated                          |            |                      |                                         |               |
| PSTORE SUBSCRIBER POOL                          | 0x27A92010 | 33892 bytes          | 29599172 bytes                          | 2009-06-26 ↔  |
| 12:28:58.843 Allocated                          |            |                      |                                         |               |
| PSTORE TOPIC POOL                               | 0x27A9B010 | 19540 bytes          | 29618712 bytes                          | 2009-06-26 ↔  |
| 12:28:58.843 Allocated                          |            |                      |                                         |               |
| COMMUNICATION POOL                              | 0x25FB5010 | 16781380 bytes       | 12837332 bytes                          | 2009-06-26 ↔  |
| 12:30:58.514 Deallocated                        |            |                      |                                         |               |
| ACCOUNTING POOL                                 | 0x26FB7010 | 762052 bytes         | 12075280 bytes                          | 2009-06-26 ↔  |
| 12:30:58.515 Deallocated                        |            | $C1\Gamma IO$ by the | 10010740 but as                         | 2000 06 26    |
| BROKER POOL                                     | 0x27072010 | 61540 bytes          | 12013740 bytes                          | 2009-06-26 ↔  |
| 12:30:58.516 Deallocated<br>CONVERSATION POOL   | 0x27082010 | 368964 bytes         | 11644776 bytes                          | 2009-06-26 ↔  |
| 12:30:58.518 Deallocated                        |            | 500904 Dyles         | 11044770 Dytes                          | 2009 00 20 €  |
| CONNECTION POOL                                 | 0x270DD010 | 233668 bytes         | 11411108 bytes                          | 2009-06-26 ↔  |
| 12:30:58.519 Deallocated                        |            | 200000 097000        | 11111100 09000                          | 2005 00 20 .  |
| LONG MESSAGES POOL                              | 0x27117010 | 4395204 bytes        | 7015904 bytes                           | 2009-06-26 ↔  |
| 12:30:58.520 Deallocated                        |            | ů                    | , i i i i i i i i i i i i i i i i i i i |               |
| SHORT MESSAGES POOL                             | 0x27549010 | 3703876 bytes        | 3312028 bytes                           | 2009-06-26 ↔  |
| 12:30:58.526 Deallocated                        | ł          |                      |                                         |               |
| PROXY QUEUE POOL                                | 0x278FD010 | 26724 bytes          | 3285304 bytes                           | 2009-06-26 ↔  |
| 12:30:58.530 Deallocated                        |            |                      |                                         |               |
| SUBSCRIPTION POOL                               | 0x27A15010 | 344148 bytes         | 2941156 bytes                           | 2009-06-26 ↔  |
| 12:30:58.530 Deallocated                        |            | 100000               | 0011506                                 |               |
| TOPIC ATTRIBUTES POOL                           | 0x27A6A010 | 129620 bytes         | 2811536 bytes                           | 2009-06-26 ↔  |
| 12:30:58.531 Deallocated                        |            | 2052 bytes           | 2000501 bytoo                           | 2000 06 26 .  |
| TOPIC POOL<br>12:30:58.531 Deallocated          | 0x26FB6068 | 2952 bytes           | 2808584 bytes                           | 2009-06-26 ↔  |
| TOPIC EXTENSION POOL                            | 0x27A8A010 | 30852 bytes          | 2777732 bytes                           | 2009-06-26 ↔  |
| 12:30:58.531 Deallocated                        |            | SUBSE DJUES          | ETTTOL DJUCS                            |               |
| TIMEOUT QUEUE POOL                              | 0x2793C010 | 87268 bytes          | 2690464 bytes                           | 2009-06-26 ↔  |
|                                                 |            |                      |                                         |               |
| 12:30:58.532 Deallocated                        | 1          |                      |                                         |               |

| UNIT OF WORK POOL                                   | 0,27075010 | 176324 bytes  | 2514140 bytes | 2000 06 26   |
|-----------------------------------------------------|------------|---------------|---------------|--------------|
| 12:30:58.533 Deallocated                            |            | 170324 Dyles  | 2514140 Dyles | 2009-00-20 ₽ |
| WORK QUEUE POOL                                     |            | 391268 bytes  | 2122872 bytes | 2009-06-26 ↔ |
| 12:30:58.533 Deallocated                            |            | 031200 59000  |               | 2005 00 20   |
| BLACKLIST POOL                                      |            | 42084 bytes   | 2080788 bytes | 2009-06-26 ↔ |
| 12:30:58.534 Deallocated                            |            |               |               |              |
| PSTORE SUBSCRIBER POOL                              | 0x27A92010 | 33892 bytes   | 2046896 bytes | 2009-06-26 ↔ |
| 12:30:58.534 Deallocated                            |            |               |               |              |
| PSTORE TOPIC POOL                                   |            | 19540 bytes   | 2027356 bytes | 2009-06-26 ↔ |
| 12:30:58.534 Deallocated                            |            |               |               |              |
| PARTICIPANT POOL                                    |            | 134244 bytes  | 1893112 bytes | 2009-06-26 ↔ |
| 12:49:25.817 Deallocated                            |            |               | 1050110       | 2000 06 26   |
| PARTICIPANT EXTENSION POOL                          |            | 36996 bytes   | 1856116 bytes | 2009-06-26 ↔ |
| 12:49:25.818 Deallocated<br>SERVICE ATTRIBUTES POOL |            | 131668 bytes  | 1724448 bytes | 2000-06-26   |
| 12:49:25.818 Deallocated                            |            | 131000 Dytes  | 1724440 Dyles | 2009-00-20 ₽ |
| SERVICE POOL                                        | 0x27925010 | 54372 bytes   | 1670076 bytes | 2009-06-26 + |
| 12:49:25.818 Deallocated                            |            | STOLE BYCCS   | 10/00/0 59003 | 2005 00 20 4 |
| SERVICE EXTENSION POOL                              |            | 32900 bytes   | 1637176 bytes | 2009-06-26 ↔ |
| 12:49:25.819 Deallocated                            |            | Ŭ             | 0             |              |
| TRANSLATION POOL                                    | 0x27952010 | 179300 bytes  | 1457876 bytes | 2009-06-26 ↔ |
| 12:49:25.819 Deallocated                            |            |               |               |              |
| HEAP POOL                                           | 0x25EB4010 | 1050692 bytes | 407184 bytes  | 2009-06-26 ↔ |
| 12:49:25.820 Deallocated                            |            |               |               |              |
| KERNEL POOL                                         |            | 407184 bytes  | 0 bytes       | 2009-06-26 ↔ |
| 12:49:25.820 Deallocated                            |            |               |               |              |

| Header     | Description                                                                                                    |  |
|------------|----------------------------------------------------------------------------------------------------|--|
| Identifier | Name of the memory pool.                                                                                                    |  |
| Address    | Start address of the memory pool.                                                                                                    |  |
| Size       | Size of the memory pool.                                                                                                    |  |
| Total      | Total size of all obtained memory pools.                                                                                                    |  |
| Date, Time | Date and time of the action.                                                                                                    |  |
| Action     | The action of Broker. The following actions are currently supported:<br>Allocated: memory pool is allocated .<br>Deallocated: memory pool is deallocated. |  |

## Maximum TCP/IP Connections per Communicator

This table shows the maximum number of TCP/IP connections per communicator:

| Platform   | Maximum Number of TCP/IP Connections per Communicator |
|------------|-------------------------------------------------------|
| AIX        | 2,048                                                 |
| BS2000/OSD | 2,048                                                 |
| HP-UX      | 2,048                                                 |
| Linux      | 4,096                                                 |
| Solaris    | 65,356                                                |
| Windows    | 4,096                                                 |
| z/OS       | 16,384                                                |
| z/VSE      | 2,048                                                 |

With the Broker-specific attribute POLL, these restrictions can be lifted under z/OS, UNIX and z/VSE. See POLL.

See also MAX-CONNECTIONS under *TCP-OBJECT* (*Struct INFO\_TCP*) under *Information Reply Structures* in the Broker CIS documentation.

#### Note for UNIX

Under UNIX, you can use the following command to display the maximum number of open files in the operating system shell.

#### ulimit -n

This value should be greater than the expected number of TCP/IP connections.

# 12 Administering Broker Stubs

| Available Stubs                                       | 192 |
|-------------------------------------------------------|-----|
| Transport Methods for Broker Stubs                    | 192 |
| Tracing for Broker Stubs                              | 195 |
| Application Stublog File                              | 196 |
| UNIX Commands to Set the Environment Variables        | 197 |
| Support of Clustering in a High Availability Scenario | 197 |

## **Available Stubs**

The following table lists available stubs and gives an overview of available features and supported transport methods.

| Stub          | Language | Transport Methods | Compression | More Information                                          |
|---------------|----------|-------------------|-------------|-----------------------------------------------------------|
| Jaci          | Java     | TCP /SSL          | Yes         | See <i>Java ACI</i> in the Developer's Kit documentation. |
| broker.s[0 1] | С        | TCP / SSL         | Yes         | See below.                                                |

## **Transport Methods for Broker Stubs**

The Broker stub can use TCP/IP and SSL. In this section, "SSL" refers to both Secure Sockets Layer (SSL) and Transport Layer Security (TLS)

- Using TCP/IP as Transport Method for the Broker Stub
- Using SSL or TLS as Transport Method for the Broker Stub
- Setting the Timeout for the Transport Method
- Limiting the TCP/IP Connection Lifetime
- Modifying the Hosts and Services Tables

#### Using TCP/IP as Transport Method for the Broker Stub

#### To use TCP/IP

- 1 Optional: set the timeout, see *Setting the Timeout for the Transport Method*.
- 2 The Broker stub requires the IP address and the TCP port number (if the Broker's default TCP port number 1971 cannot be used) for each BROKER-ID. Either add an entry in the Domain Name System (DNS) or modify your local hosts and services tables. See *Modifying the Hosts and Services Tables*.

You can check whether the Broker has already been added to your DNS with the command:

#### ping <broker-id>

for example: ping ETB001. If a message such as "...is alive" or "Reply from ..." is displayed (the text displayed varies depending on your ping implementation), the name is known to your DNS and the host where the Broker is running is reachable. However, this does not necessarily mean that the Broker is active.

#### Using SSL or TLS as Transport Method for the Broker Stub

**Note:** The SETSSLPARMS function must contain the subparameter VERIFY\_SERVER=N, unless the common name of the server certificate matches the Broker name. Otherwise, the connection will be refused.

#### Example:

#### TRUST\_STORE=/opt/softwareag/EntireX/etc/ExxCACert.pem&VERIFY\_SERVER=N

#### To use Secure Sockets Layer

- 1 To operate with Secure Sockets Layer, certificates need to be provided and maintained. Software AG provides default certificates, but we strongly recommend that you create your own, for example, with the OpenSSL toolkit. The certificates must be installed locally with the EntireX Broker Stub.
- 2 Set the value SSL as part of the Broker ID (see the field BROKER-ID in the ACI control block, see also *Using the Broker ID in Applications* in the ACI Programming documentation) and set the SSL parameters (see *Setting SSL or TLS Parameters*). Example: localhost:1958:SSL.

The SSL parameters can be specified with the FCT\_SETSSLPARMS call type for ACI programs, or they can be appended with a "?" to the broker ID (Java stub).

3 The Broker stub requires the IP address and the SSL port number for each BROKER-ID. Either add an entry to the Domain Name System (DNS) or modify your local hosts and services tables. See *Modifying the Hosts and Services Tables*.

The default port number is 1958.

You can check whether the Broker has already been added to your DNS with the following command:

ping <broker-id>

for example: ping ETB001. If a message such as "...is alive" or "Reply from ..." is displayed (the text displayed varies depending on your ping implementation), the name is known to your DNS and the host where the Broker is running is reachable. However, this does not necessarily mean that the Broker is active.

#### Setting SSL or TLS Parameters

Enter the SSL parameters as follows: <keyword>=<value>. Parameters are separated by "&".

Example code:

```
/opt/softwareag/EntireX/examples/ACI/conversational/C/convSvr -blocalhost:1958:SSL ↔
-cACLASS -sASERVER -vASERVICE -x
"VERIFY_SERVER=N&TRUST_STORE=/opt/softwareag/EntireX/etc/ExxCACert.pem"
```

**Caution:** If stub tracing level is > 1, unencrypted contents of the send/receive buffers are exposed in the trace.

For information on the parameters see *Running Broker with SSL or TLS Transport* in the platformspecific administration documentation.

#### Setting the Timeout for the Transport Method

The timeout settings of the transport layers are independent of the broker's timeout settings, which are set by the application in the WAIT field of the broker ACI control block.

If the transport layer is interrupted, communication between the Broker and the stub (i.e. client or server application) is interrupted as well. To prevent a client from waiting for a Broker reply indefinitely, set a timeout value for the transport method. The actual timeout for the procedure is then the Broker timeout (which is set by the application in the WAIT of the broker ACI control block) plus this value.

#### To set a transport timeout value

■ Set the environment variable ETB\_TIMEOUT:

| Transport Timeout Value         | Description                                                                                                    |
|---------------------------------|----------------------------------------------------------------------------------------------------|
| 0                               | Infinite wait for the application.                                                                               |
| n                               | Transport method waits additional time in seconds. A negative value is treated as ETB_TIMEOUT=0 (infinite wait). |
| No environment variable defined | Transport method waits additional 20 seconds.                                                                    |

See also UNIX Commands to Set the Environment Variables.

#### Limiting the TCP/IP Connection Lifetime

With transport methods TCP/IP and SSL, the broker stub establishes one or more TCP/IP connections to the brokers specified with BROKER-ID. These connections can be controlled by the transport-specific CONNECTION-NONACT attribute on the broker side, but also by the transport-specific environment variable ETB\_NONACT on the stub side. If ETB\_NONACT is not 0, it defines the non-activity time (in seconds) of active TCP/IP connections to any broker. See ETB\_NONACT under *Environment Variables in EntireX*. Whenever the broker stub is called, it checks for the elapsed non-activity time and closes connections with a non-activity time greater than the value defined with ETB\_NONACT.

| Transport Non-activity Value | Description                                                                              |
|------------------------------|------------------------------------------------------------------------------------------|
| 0                            | Infinite lifetime until application is stopped.                                          |
| n (seconds)                  | Transport connections with non-activity time greater than <i>n</i> will be closed.       |
| Nothing set                  | Transport connections with non-activity time greater than 300s (default) will be closed. |

#### Modifying the Hosts and Services Tables

The Hosts and Services tables are plain text files in directory /etc.

#### To add an entry to the hosts table

• Add a line similar to the following to the local hosts file:

100.100.1.1 ETB226 # ETB test host name

#### To add an entry to the services table

Add lines similar to the following to the local services file:

```
ETB226 18492/tcp # ETB test host name
ETB411 21234/tcp # ETB production host name
```

## **Tracing for Broker Stubs**

The broker stubs provide an option for writing trace files.

- To switch on tracing for the broker stub
- Before starting the client application, set the environment variable ETB\_STUBLOG:

| Trace<br>Value | Trace Level | Description                                                                                                    |
|----------------|-------------|----------------------------------------------------------------------------------------------------|
| 0              | NONE        | No tracing.                                                                                                    |
| 1              | STANDARD    | Traces initialization, errors, and all ACI request/reply strings.                                                                                                    |
| 2              | ADVANCED    | Used primarily by system engineers, traces everything from level 1 and provides additional information - for example the Broker ACI control block - as well as transport information. |
| 3              | SUPPORT     | This is full tracing through the stub, including detailed traces of control blocks, message information, etc.                                                                         |

#### Example:

ETB\_STUBLOG=2

If the trace level is greater than 1, unencrypted contents of the send/receive buffers may be exposed in the trace.

The trace file is created in the current directory. The name is *pid.etb* where *pid* is the process ID. If you want to write the trace file to a different location, set environment variable ETB\_STUBLOGPATH to the desired path.

See also UNIX Commands to Set the Environment Variables.

Remember to switch off tracing to prevent trace files from filling up your disk.

#### To switch off tracing for the broker stub

■ Set the environment variable ETB\_STUBLOG to NONE or delete it.

## **Application Stublog File**

Logging works for both TCP and SSL. Tracing is controlled by the environment variable ETB\_STUBLOG.

csh or tcsh users use:

setenv ETB\_STUBLOG tracelevel

bsh, ksh or bash users use:

ETB\_STUBLOG=tracelevel; export ETB\_STUBLOG

Possible values for *tracelevel*:

| Trace<br>Value | Trace Level | Description                                                                                                    |
|----------------|-------------|----------------------------------------------------------------------------------------------------|
| 0              | NONE        | No tracing.                                                                                                    |
| 1              | STANDARD    | Traces initialization, errors, and all ACI request/reply strings.                                                                                                    |
| 2              |             | Used primarily by system engineers, traces everything from level 1 and provides additional information - for example the Broker ACI control block - as well as transport information. |
| 3              | SUPPORT     | This is full tracing through the stub, including detailed traces of control blocks, message information, etc.                                                                         |

If you start your application with this environment variable set, a log file is created in the directory where your application is started. The name of the log file is *pid.etb* 

csh or tcsh users use:

unsetenv ETB\_STUBLOG

bsh, ksh or bash users use:

unset ETB\_STUBLOG

## **UNIX Commands to Set the Environment Variables**

**Example of** ETB\_TRANSPORT:

| Shell   | set the environment variable:                       | delete the environment variable: |
|---------|-----------------------------------------------------|----------------------------------|
| C Shell | setenv ETB_TRANSPORT value                          | unsetenv ETB_TRANSPORT           |
|         | ETB_TRANSPORT= <i>value</i><br>export ETB_TRANSPORT | unset ETB_TRANSPORT              |

## Support of Clustering in a High Availability Scenario

EntireX Broker supports clustering in a high-availability scenario, using the environment variable ETB\_SOCKETPOOL. See *Environment Variables in EntireX* in the general administration documentation. This section covers the following topics:

- Introduction
- Exceptions
- Default

See also High Availability in EntireX.

#### Introduction

A TCP/IP connection established between stub and broker is not exclusively assigned to a particular thread. With multithreaded applications, two or more threads may use the same connection. On the other hand, if a connection is busy, another new one is created to exchange data.

In order to access the same broker instance in a clustering environment, an affinity between application thread and TCP/IP connection is needed to always use the same connection within an application thread. Therefore, an environment variable is evaluated to control the handling of TCP/IP connections.

If environment variable ETB\_SOCKETPOOL is set to "OFF" (ETB\_SOCKETPOOL=OFF), an affinity between threads and TCP/IP connections is established. All requests to one particular broker will use the same TCP/IP connection. ETB\_SOCKETPOOL controls all TCP/IP connections.

#### Exceptions

Broker attribute CONNECTION-NONACT is used by the broker to close TCP/IP connections after the elapsed non-activity time. Omit this attribute to keep the TCP/IP connection alive.

#### Default

ETB\_SOCKETPOOL=ON is the default setting. In this case, an established broker connection can be used by any thread if the connection is not busy.

# Broker Command-line Utilities

| etbinfo | 200 |
|---------|-----|
| etbcmd  | 206 |
| etbsrv  | 211 |

EntireX Broker provides the following internal services: Command Service, Information Service and Administration Service, which can be used to administer and monitor brokers and RPC servers. Because these services are implemented internally, nothing has to be started or configured. You can use these services immediately after starting EntireX Broker.

## etbinfo

Queries the Broker for different types of information, generating an output text string with basic formatting. This text output can be further processed by script languages. etbinfo uses data descriptions called profiles to control the type of data that is returned for a request. etbinfo is useful for monitoring and administering EntireX Broker efficiently, for example how many users can run concurrently and whether the number of specified message containers is large enough.

Although basic formatting of the output is available, it is usually formatted by script languages or other means external to the Broker.

- Running the Command-line Utility
- Command-line Parameters
- Command-line Parameters from File
- Profile
- Format String

#### **Running the Command-line Utility**

In a UNIX environment, run the command-line utility with etbinfo. If the environment variable LOGNAME is not set, you must use the -x option (see below) to provide a user ID if the Broker is running with EntireX Security. etbinfo is located in directory */opt/softwareag/EntireX/bin*.

#### **Command-line Parameters**

The table below explains the command-line parameters. The format string and profile parameters are described in detail following the table. All entries in the Option column are case-sensitive.

| Option | Command-line Parameter | Req/<br>Opt | Explanation                                                                                                    |
|--------|------------------------|-------------|----------------------------------------------------------------------------------------------------|
| - b    | brokerid               | R           | Broker identifier, for example localhost:1971:TCP.                                                                                                    |
| - C    | class                  | 0           | Class as selection criterion.                                                                                                    |
| - C    | csvoutput              | 0           | Comma-separated values, suitable for input into a spreadsheet or other<br>analysis tool. Any format string specified by means of format string or<br>profile command-line parameters is ignored. |

| Option | Command-line Parameter | Req/<br>Opt | Explanation                                                                     |                                                       |  |  |  |
|--------|------------------------|-------------|---------------------------------------------------------------------------------|-------------------------------------------------------|--|--|--|
| -d     | object                 | R           | Possible values:                                                                |                                                       |  |  |  |
|        |                        |             | Object                                                                          | Provides Info on                                      |  |  |  |
|        |                        |             | BROKER                                                                          | Broker.                                               |  |  |  |
|        |                        |             | CLIENT                                                                          | Client.                                               |  |  |  |
|        |                        |             | CMDLOG-FILTER                                                                   | Command log filter.                                   |  |  |  |
|        |                        |             | CONVERSATION                                                                    | Conversation.                                         |  |  |  |
|        |                        |             | NET                                                                             | Entire Net-Work transport.                            |  |  |  |
|        |                        |             | PARTICIPANT                                                                     | Participant.                                          |  |  |  |
|        |                        |             | POOL-USAGE                                                                      | Broker pool usage.                                    |  |  |  |
|        |                        |             | PSF                                                                             | Unit-of-work status.                                  |  |  |  |
|        |                        |             | PSFADA                                                                          | Adabas persistent store.                              |  |  |  |
|        |                        |             | PSFCTREE                                                                        | c-tree persistent store.                              |  |  |  |
|        |                        |             | PSFDIV                                                                          | DIV persistent store.                                 |  |  |  |
|        |                        |             | PSFFILE                                                                         | FILE persistent store.                                |  |  |  |
|        |                        |             | PUBLICATION                                                                     | Publication.                                          |  |  |  |
|        |                        |             | PUBLISHER                                                                       | Publisher.                                            |  |  |  |
|        |                        |             | RESOURCE-USAGE                                                                  | Broker resource usage.                                |  |  |  |
|        |                        |             | SECURITY                                                                        | EntireX Security.                                     |  |  |  |
|        |                        |             | SERVER                                                                          | Server.                                               |  |  |  |
|        |                        |             | SERVICE                                                                         | Service.                                              |  |  |  |
|        |                        |             | SSL                                                                             | SSL transport.                                        |  |  |  |
|        |                        |             | STATISTICS                                                                      | Broker statistics.                                    |  |  |  |
|        |                        |             | SUBSCRIBER                                                                      | Subscriber.                                           |  |  |  |
|        |                        |             | ТСР                                                                             | TCP transport.                                        |  |  |  |
|        |                        |             | TOPIC                                                                           | Topic.                                                |  |  |  |
|        |                        |             | USER                                                                            | Participant (short).                                  |  |  |  |
|        |                        |             | WORKER                                                                          | Worker.                                               |  |  |  |
|        |                        |             | WORKER-USAGE                                                                    | Worker usage.                                         |  |  |  |
| - e    | recv class             | 0           | <b>Receiver's class na</b><br>PSF.                                              | me. This selection criterion is valid only for object |  |  |  |
| - f    | Format String          | 0           | Format string how you expect the output. See <i>Profile</i> .                   |                                                       |  |  |  |
| - g    | recv service           | 0           | Receiver's service name. This selection criterion is valid only for object PSF. |                                                       |  |  |  |
| - h    | help                   | 0           | Prints help information.                                                        |                                                       |  |  |  |
| -i     | convid                 | 0           | Conversation ID as CONVERSATION.                                                | s selection criterion. Only valid for object          |  |  |  |

| Option | Command-line Parameter | Req/<br>Opt | Explanation                                                                                                    |  |  |  |  |
|--------|------------------------|-------------|----------------------------------------------------------------------------------------------------|--|--|--|--|
| - I    | conv type              | 0           | Conversation's type.                                                                                                    |  |  |  |  |
| - j    | recv server            | 0           | Receiver's server name. This selection criterion is valid only for object PSF.                                                                                            |  |  |  |  |
| - k    | recv token             | 0           | Receiver's token. This selection criterion is valid only for object PSF.                                                                                                  |  |  |  |  |
| - 1    | level                  | 0           | The amount of information displayed:<br>FULL All information.<br>SHORT User-specific information.                                                                         |  |  |  |  |
| - m    | recv userid            | 0           | Receiver's user ID. This selection criterion is valid only for object PSF.                                                                                                |  |  |  |  |
| - n    | server name            | 0           | Server name. This selection criterion is valid only for the objects SERVER, SERVICE or CONVERSATION.                                                                      |  |  |  |  |
| - p    | file                   | 0           | Here you can specify a file that defines the layout of the output. There are default files you can modify or you can use your own. The default files are:                 |  |  |  |  |
|        |                        |             | BROKER CLIENT CLOGFLT CONV NET                                                                                                    |  |  |  |  |
|        |                        |             | POOL PSF PSFADA PSFCTREE PSFDIV                                                                                                    |  |  |  |  |
|        |                        |             | PSFFILE PUBLIC PUBSHR RESOURCE SECURITY                                                                                                    |  |  |  |  |
|        |                        |             | SERVER SERVICE SSL STATIS SUBSCBR                                                                                                    |  |  |  |  |
|        |                        |             | TCP TOPIC USER WORKER WKRUSAGE                                                                                                    |  |  |  |  |
|        |                        |             | See <i>Profile</i> .                                                                                                    |  |  |  |  |
| - d    | puserid                | 0           | Physical user ID. This selection criterion is valid only for objects CLIENT,<br>SERVER, CONVERSATION, SUBSCRIBER, PUBLISHER or PUBLICATION.<br>Note: Must be a hex value. |  |  |  |  |
| - P    | publication id         | 0           | Publication ID. This selection criterion is valid only for object<br>PUBLICATION.                                                                                         |  |  |  |  |
| - r    | sec                    | 0           | Refresh information after seconds.                                                                                                    |  |  |  |  |
| - S    | service                | 0           | Service. This selection criterion is valid only for objects SERVER,<br>SERVICE or CONVERSATION.                                                                           |  |  |  |  |
| - S    | "sslparms"             | 0           | When using SSL transport.                                                                                                    |  |  |  |  |
| - t    | token                  | 0           | This selection criterion is valid only for objects CLIENT, SERVER,<br>SERVICE, CONVERSATION, SUBSCRIBER, PUBLISHER, PUBLICATION or<br>TOPIC.                              |  |  |  |  |
| - T    | topic                  | 0           | Topic name. This selection criterion is valid only for objects<br>PUBLICATION, SUBSCRIBER, PUBLISHER, or TOPIC.                                                           |  |  |  |  |
| - u    | userid                 | 0           | User ID. This selection criterion is only valid for the display types<br>CLIENT, SERVER, SERVICE, CONVERSATION, SUBSCRIBER, PUBLISHER,<br>PUBLICATION or TOPIC.           |  |  |  |  |

| Option | Command-line Parameter | Req/<br>Opt | Explanation                                                                                   |
|--------|------------------------|-------------|-----------------------------------------------------------------------------------------------|
| - U    | subscr type            | 0           | Subscriber's subscription type. This selection criterion is valid only for object SUBSCRIBER. |
| - V    | UOW status             | 0           | Unit of work status. This selection criterion is valid only for object PSF.                   |
| - W    | UOW ID                 | 0           | Unit of work ID. This selection criterion is valid only for object PSF.                       |
| - X    | userid                 | 0           | User ID. For security purposes.                                                               |
| - y    | password               | 0           | Password. For security purposes.                                                              |
| - Z    | token                  | 0           | Used with userid to uniquely identify a caller to Command and Information Services.           |

#### **Command-line Parameters from File**

etbinfo supports an alternative method of passing command-line parameters.

If the environment variable INF\_ATTR is set, the content is interpreted as a file name. If no commandline parameters are given, the command etbinfo evaluates the content of the file. Example:

-blocalhost:3930:TCP -dBROKER

#### Profile

If you do not use the profile option or a format string, your output will be an unformatted list with all columns of that display type. To display specific columns, specify a profile that includes only those columns.

The following default sample profiles include all the columns defined for each display type:

BROKER
PSFCTREE
SERVICE
CLIENT
PSFDIV
SSL
CLOGFLT
PSFFILE
SUBSCBR
NET
PUBSHR
TCP
POOL
RESOURCE
TOPIC
PSF
SECURITY
USER
PSFADA
SERVER
WKRUSAGE
WORKER

You can either delete the columns not required or copy the default profile and modify the order of the columns. Ensure that the column names have a leading "%". Column names can be written in one line or on separate lines. The output is always written side by side.

#### **Location of Profiles**

On UNIX, the profiles are contained in directory */opt/softwareag/EntireX/etc* and are named *broker.pro, client.pro* etc.

#### Example 1

Profile for object SERVICE: SERVICE.

etbinfo -b ETB001 -d SERVICE -p service.pro -l FULL

The following list is displayed:

| SAG |    |       |   |       |   |    |    |    | ETBCIS | INFO      |
|-----|----|-------|---|-------|---|----|----|----|--------|-----------|
| 1 0 | 16 | 86400 | 0 | 31647 | 0 | 00 | 00 | 00 | 00 0 0 |           |
| SAG |    |       |   |       |   |    |    |    | ETBCIS | USER-INFO |
| 20  | 16 | 86400 | 0 | 31647 | 0 | 00 | 00 | 00 | 00 0 0 |           |
| SAG |    |       |   |       |   |    |    |    | ETBCIS | CMD       |
| 6 0 | 16 | 86400 | 0 | 31647 | 0 | 00 | 00 | 00 | 00 0 0 |           |

#### Example 2

Your own profile: MYPROF

etbinfo -b ETB001 -d SERVICE -p my\_service.pro

**Note:** In this case, my\_service.pro contains:%4.4SERVERCLASS %SERVERNAME

#### The following list is displayed:

| BCLA BSERVER  |      |         |  |  |  |
|---------------|------|---------|--|--|--|
|               | ACLA | ASERVER |  |  |  |
|               | BCLA | BSERVER |  |  |  |
| CCLA COLIVILI | CCLA | CSERVER |  |  |  |

#### Sample Profiles for etbinfo

You can find the sample profiles for etbinfo in your /opt/softwareag/EntireX/config directory.

#### **Format String**

The format string, if specified, will override the use of a profile. The format string is built like a printf() in C language. The string must be enclosed in quotation marks. You can specify the columns by using a "%" and the column name. The column name must contain letters only. Numeric characters are not allowed. You can specify the length of column output by using a format precision, as in the ANSI-C printf() function. The column name must be followed by a blank. For example:

etbinfo -b ETBO01 - BROKER -f "%12.12CPLATNAME %NUM-SERVER %NUM-CLIENT"

which produces the following output, for example:

MVS/SP 7.04 30 100

You can also use an arbitrary column separator, which can be any character other than "%". You can use  $\n$  for a new line in the output and  $\t$  for a tabulator in the format string or profile. For example:

etbinfo -b ETB001 -d SERVER -f "UserID: %5.5USER-ID Token: %5.5TOKEN"

which produces:

UserID: HUGO Token: MYTOK UserID: EGON Token: UserID: HELMU Token: Helmu

If you want to structure your output a little more, you can operate with the  $\ln or t$  character. For example:

```
etbinfo -b ETBO01 -d SERVICE -f "Class:%5.5SERVER-CLASS \n\tName:%5.5SERVER-NAME ↔
\n\tService:%5.5SERVICE"
```

which produces:

```
Class:DATAB
Name:DB10
Service:Admin
Class:PRINT
Name:LPT1
Service:PRINT
```

## etbcmd

Allows the user to take actions - for example purge a unit of work, stop a server, shut down a Broker - against EntireX Broker.

- Running the Command-line Utility
- Command-line Parameters
- Command-line Parameters from File
- List of Commands and Objects
- Examples

#### **Running the Command-line Utility**

In a UNIX environment, run the command-line utility with etbcmd. If the environment variable LOGNAME is not set, you must use the -x option (see below) to provide a user ID if the Broker is running with EntireX Security. etbcmd is located in the directory */opt/softwareag/EntireX/bin*.

#### **Command-line Parameters**

The table below explains the command-line parameters. All entries in the **Option** column are case-sensitive.

| Command-line Parameter | Option | Parameter              | Req/<br>Opt | Explanation                       |
|------------------------|--------|------------------------|-------------|-----------------------------------|
| brokerid               | - b    | <b>e.g.</b> ETB001     | R           | Broker ID.                        |
| command                | - C    | ALLOW-NEWUOWMSGS       | R           | Command to be performed. See List |
|                        |        | CLEAR-CMDLOG-FILTER    |             | of Commands and Objects below.    |
|                        |        | CONNECT - PSTORE       |             |                                   |
|                        |        | DISABLE-ACCOUNTING     |             |                                   |
|                        |        | DISABLE-CMDLOG-FILTER  |             |                                   |
|                        |        | DISABLE-CMDLOG         |             |                                   |
|                        |        | DISABLE-DYN-WORKER     |             |                                   |
|                        |        | DISCONNECT-PSTORE      |             |                                   |
|                        |        | ENABLE-ACCOUNTING      |             |                                   |
|                        |        | ■ ENABLE-CMDLOG-FILTER |             |                                   |
|                        |        | ENABLE-CMDLOG          |             |                                   |
|                        |        | ENABLE-DYN-WORKER      |             |                                   |
|                        |        | FORBID-NEWUOWMSGS      |             |                                   |
|                        |        | PING                   |             |                                   |

| Command-line Parameter | Option | Parameter            | Req/<br>Opt | Explanation                                                              |
|------------------------|--------|----------------------|-------------|--------------------------------------------------------------------------|
|                        |        | PRODUCE-STATISTICS   |             |                                                                          |
|                        |        | PURGE                |             |                                                                          |
|                        |        | RESET-USER           |             |                                                                          |
|                        |        | RESUME               |             |                                                                          |
|                        |        | SET-CMDLOG-FILTER    |             |                                                                          |
|                        |        | SHUTDOWN             |             |                                                                          |
|                        |        | START                |             |                                                                          |
|                        |        | ■ STATUS             |             |                                                                          |
|                        |        | STOP                 |             |                                                                          |
|                        |        | SUBSCRIBE            |             |                                                                          |
|                        |        | SUSPEND              |             |                                                                          |
|                        |        | ■ SWITCH-CMDLOG      |             |                                                                          |
|                        |        | TRACE-FLUSH          |             |                                                                          |
|                        |        | TRACE-OFF            |             |                                                                          |
|                        |        | TRACE-ON             |             |                                                                          |
|                        |        | TRAP - ERROR         |             |                                                                          |
|                        |        | UNSUBSCRIBE          |             |                                                                          |
| object type            | - d    | BROKER               | R           | The object type to be operated on.                                       |
|                        |        | CONVERSATION         |             | See List of Commands and Objects                                         |
|                        |        | PARTICIPANT          |             | below.                                                                   |
|                        |        | ■ PSF                |             | Within EntireX Broker nomenclature,                                      |
|                        |        | SUBSCRIBER           |             | a participant is an application<br>implicitly or explicitly logged on to |
|                        |        | SECURITY             |             | the Broker as a specific user. A                                         |
|                        |        | SERVER               |             | participant could act as client, server,                                 |
|                        |        | SERVICE              |             | publisher or subscriber.                                                 |
|                        |        | ■ TRANSPORT          |             |                                                                          |
|                        | -е     | errornumber          | 0           | Error number being trapped.                                              |
|                        | - E    |                      | 0           | Exclude attach servers from service shutdown.                            |
| help                   | - h    |                      | 0           | Prints help information.                                                 |
| class/server/service   | - n    | class/server/service | 0           | Service triplet.                                                         |
| option                 | - 0    | IMMED                | 0           | Command option.                                                          |
|                        |        | QUIESCE              |             |                                                                          |

| Command-line Parameter | Option | Parameter                              | Req/<br>Opt | Explanation                                                                                |
|------------------------|--------|----------------------------------------|-------------|--------------------------------------------------------------------------------------------|
|                        |        | ■ LEVEL <i>n</i> , where <i>n</i> =1-8 |             |                                                                                            |
| puserid                | - p    | puserid                                | 0           | Physical User ID. For SERVER and<br>PARTICIPANT objects only. This must<br>be a hex value. |
| sslparms               | - S    | SSL parameters                         | 0           | When using SSL transport.                                                                  |
| seqno                  | - S    | sequence number                        | 0           | Sequence number of participant.                                                            |
| token                  | - t    | token                                  | 0           | <b>Token. For</b> PARTICIPANT and SUBSCRIBER objects only.                                 |
| topic                  | - T    | topic                                  | 0           | Topic name. For SUBSCRIBER object only.                                                    |
| uowid                  | - u    | uowid                                  | 0           | Unit of work ID. For PSF object only.                                                      |
| userid                 | - U    | userid                                 | 0           | User ID. For PARTICIPANT and SUBSCRIBER objects only.                                      |
| secuserid              | - X    | userid                                 | 0           | User ID for security purposes.                                                             |
| transportid            | - X    | Transport ID                           | 0           | One of the following:<br>COM NET SSL Snn TCP Tnn. See<br>table below.                      |
| secpassword            | - y    | password                               | 0           | Password for security purposes.                                                            |

#### **Transport ID Values**

This table explains the possible values for parameter transportid:

| Transport ID | Explanation                |
|--------------|----------------------------|
| СОМ          | all communicators          |
| NET          | NET transport communicator |
| SSL          | all SSL communicators      |
| S00          | SSL communicator 1         |
| S01          | SSL communicator 2         |
| S02          | SSL communicator 3         |
| S03          | SSL communicator 4         |
| S04          | SSL communicator 5         |
| ТСР          | all TCP/IP communicators   |
| Т00          | TCP/IP communicator 1      |
| T01          | TCP/IP communicator 2      |
| T02          | TCP/IP communicator 3      |
| Т03          | TCP/IP communicator 4      |
| Т04          | TCP/IP communicator 5      |

#### **Command-line Parameters from File**

etbcmd supports an alternative method of passing command-line parameters.

If the environment variable CMD\_ATTR is set, the content is interpreted as a file name. If no commandline parameters are given, the command etbcmd evaluates the content of the file. Example:

```
-blocalhost:3930:TCP
-cPRODUCE-STATISTICS
-dBROKER
```

#### List of Commands and Objects

This table lists the available commands and the objects to which they can be applied.

|                       | Object |              |             |     |          |        |         |            |           |
|-----------------------|--------|--------------|-------------|-----|----------|--------|---------|------------|-----------|
| Command               | BROKER | CONVERSATION | PARTICIPANT | PSF | SECURITY | SERVER | SERVICE | SUBSCRIBER | TRANSPORT |
| ALLOW-NEWUOWMSGS      |        |              |             | x   |          |        |         |            |           |
| CLEAR-CMDLOG-FILTER   | x      |              |             |     |          |        |         |            |           |
| CONNECT-PSTORE        |        |              |             | x   |          |        |         |            |           |
| DISABLE-ACCOUNTING    | x      |              |             |     |          |        |         |            |           |
| DISABLE-CMDLOG-FILTER | x      |              |             |     |          |        |         |            |           |
| DISABLE-CMDLOG        | x      |              |             |     |          |        |         |            |           |
| DISCONNECT-PSTORE     |        |              |             | x   |          |        |         |            |           |
| ENABLE-ACCOUNTING     | x      |              |             |     |          |        |         |            |           |
| ENABLE-CMDLOG-FILTER  | x      |              |             |     |          |        |         |            |           |
| ENABLE-CMDLOG         | x      |              |             |     |          |        |         |            |           |
| FORBID-NEWUOWMSGS     |        |              |             | x   |          |        |         |            |           |
| PING                  | x      |              |             |     |          |        |         |            |           |
| PRODUCE-STATISTICS    | x      |              |             |     |          |        |         |            |           |
| PURGE                 |        |              |             | x   |          |        |         |            |           |
| RESET-USER            |        |              |             |     | x        |        |         |            |           |
| SET-CMDLOG-FILTER     | x      |              |             |     |          |        |         |            |           |
| SHUTDOWN              | x      | x            | x           |     |          | x      | x       |            |           |
| START                 |        |              |             |     |          |        |         |            | x         |
| STATUS                |        |              |             |     |          |        |         |            | x         |

|               | Object |              |             |     |          |        |         |            |           |
|---------------|--------|--------------|-------------|-----|----------|--------|---------|------------|-----------|
| Command       | BROKER | CONVERSATION | PARTICIPANT | PSF | SECURITY | SERVER | SERVICE | SUBSCRIBER | TRANSPORT |
| STOP          |        |              |             |     |          |        |         |            | x         |
| SUBSCRIBE     |        |              |             |     |          |        |         | x          |           |
| SWITCH-CMDLOG | x      |              |             |     |          |        |         |            |           |
| TRACE-OFF     | x      |              |             | x   | x        |        |         |            |           |
| TRACE-ON      | x      |              |             | x   | x        |        |         |            |           |
| UNSUBSCRIBE   |        |              |             |     |          |        |         | x          |           |

**Note:** Object type TRANSPORT applies to operating systems z/OS and z/VSE only.

#### Examples

| Example                                                                           | Description                                                                                                    |
|-----------------------------------------------------------------------------------|----------------------------------------------------------------------------------------------------|
| etbcmd -b etb001 -h                                                               | Displays ETBCMD help text.                                                                                                    |
| etbcmd -b etb001 -d BROKER -c<br>TRACE-OFF                                        | Turns Broker tracing off.                                                                                                    |
| etbcmd -b etb001 -d BROKER -c TRACE-ON<br>-o LEVEL2                               | Sets Broker trace level to 2.                                                                                                    |
| etbcmd -b etb001 -d BROKER -c SHUTDOWN                                            | Performs Broker shutdown.                                                                                                    |
| etbcmd -b etb001 -d SERVICE -c<br>SHUTDOWN -o IMMED -n<br>ACLASS/ASERVER/ASERVICE | Shutdown service<br>CLASS=ACLASS, SERVER=ASERVER, SERVICE=ASERVICE.<br>See also SHUTDOWN SERVICE under Broker Command and<br>Information Services for more information on shutdown<br>options. |
|                                                                                   | Create list of servers and shutdown specific server in two<br>steps (first step uses etbinfo). See also SHUTDOWN SERVER<br>under Broker Command and Information Services.                      |
| etbinfo -b etb001 -d SERVER -l FULL<br>-f"%USER-ID %SEQNO"                        | 1. Determine a list of all servers with sequence numbers.                                                                                                    |
| etbcmd -b etb001 -d SERVER -c SHUTDOWN<br>-o IMMED -S32                           | 2. Shutdown server with sequence number 32.                                                                                                    |
| etbcmd -b etb001 -d BROKER -c PING                                                | Performs an EntireX ping against the Broker.                                                                                                    |
| etbcmd -b etbOO1 -d PSF -c<br>DISCONNECT-PSTORE                                   | Disconnects the Broker PSTORE.                                                                                                    |
| etbcmd -b etbOO1 -d PSF -c<br>CONNECT-PSTORE                                      | Connects the Broker PSTORE.                                                                                                    |

| Example                                                              | Description                               |
|----------------------------------------------------------------------|-------------------------------------------|
| etbcmd -b etb001 -d PSF -c PURGE -u<br>10000000000001A               | Purges a unit of work.                    |
| etbcmd -b etb001 -d PSF -c<br>ALLOW-NEWUOWMSGS                       | Allows new units of work to be stored.    |
| etbcmd -b etbOO1 -d PSF -c<br>FORBID-NEWUOWMSGS                      | Disallows new units of work to be stored. |
| etbcmd -b etbOO1 -d SUBSCRIBER -c<br>SUBSCRIBE -U U1 -t t1 -T NYSE   | Subscribes subscriber to topic NYSE.      |
| etbcmd -b etbOO1 -d SUBSCRIBER -c<br>UNSUBSCRIBE -U U1 -t t1 -T NYSE | Unsubscribes subscriber from topic NYSE.  |

### etbsrv

The broker command-line utility etbsrv monitors and controls all local brokers; remote brokers can also be monitored.

- Starting a Broker
- Pinging a Broker
- Pinging an RPC Server
- Restarting a Broker
- Stopping a Broker
- Enabling EntireX Security
- Disabling EntireX Security

#### Starting a Broker

Use command BROKER START to start a specified broker:

etbsrv BROKER START "ETBOO1"

#### **Pinging a Broker**

Use command BROKER PING to display the status of a specified local or remote broker. Return code 0 means the broker is running; any other value means the broker has stopped. See *Component Return Codes in EntireX* under *Error Messages and Codes*. Example:

#### etbsrv BROKER PING "ETBOO1"

Enter the command without specifying a broker to display the status of all brokers.

The information is the same as displayed using System Management Hub.

#### **Pinging an RPC Server**

Use command BROKER PINGRPC <brokerid> <class/server/service> to display the status of a specified RPC server. Return code 0 means the RPC server is running; any other value means the RPC server has stopped. See *Component Return Codes in EntireX* under *Error Messages and Codes*. Example:

etbsrv BROKER PINGRPC "ETB001" "SAG/ETBCIS/RPCCIS"

The information is the same as displayed using System Management Hub.

#### **Restarting a Broker**

Use command etbsrv BROKER RESTART to stop and restart a specified broker. Example:

BROKER RESTART "ETBOO1"

#### Stopping a Broker

Use command BROKER STOP to stop a local broker. Example:

etbsrv BROKER STOP "ETBOO1"

#### **Enabling EntireX Security**

Activate security with command etbsrv SECURITY ENABLE; once activated, security can only be deactivated with command SECURITY DISABLE.

To enable automatic scripts to execute administration service commands without having to enter a password, set the option TRUSTED-USER=YES when administration service security is activated.

etbsrv SECURITY ENABLE TRUSTED-USER=YES

#### **Disabling EntireX Security**

Disable security with command etbsrv SECURITY DISABLE.

# Administration Service Commands

| Starting a Broker          | 216 |
|----------------------------|-----|
| Pinging a Broker           |     |
| Pinging an RPC Server      |     |
| Restarting a Broker        |     |
| Stopping a Broker          | 217 |
| Enabling EntireX Security  | 217 |
| Disabling EntireX Security | 217 |

The administration service monitors and controls all local brokers; remote brokers can also be monitored. The administration service is addressed via the System Management Hub or the administration service command-line utility etbsrv. To run the commands from utility etbsrv, System Management Hub is not required. This feature was designed to be used in a clustering environment, but can also be used in a standard environment.

## Starting a Broker

Use command BROKER START to start a specified broker:

etbsrv BROKER START "ETBOO1"

## **Pinging a Broker**

Use command BROKER PING to display the status of a specified local or remote broker. Return code 0 means the broker is running; any other value means the broker has stopped. See *Component Return Codes in EntireX* under *Error Messages and Codes*. Example:

BROKER PING "ETBOO1"

Enter the command without specifying a broker to display the status of all brokers.

The information is the same as displayed using System Management Hub.

## **Pinging an RPC Server**

Use command BROKER PINGRPC <brokerid> <class/server/service> to display the status of a specified RPC server. Return code 0 means the RPC server is running; any other value means the RPC server has stopped. See *Component Return Codes in EntireX* under *Error Messages and Codes*. Example:

BROKER PINGRPC "ETBOO1" "SAG/ETBCIS/RPCCIS"

The information is the same as displayed using System Management Hub.

## **Restarting a Broker**

Use command BROKER RESTART to stop and restart a specified broker. Example:

BROKER RESTART "ETBOO1"

## Stopping a Broker

Use command BROKER STOP to stop a local broker. Example:

etbsrv BROKER STOP "ETBOO1"

## **Enabling EntireX Security**

Activate security with command etbsrv SECURITY ENABLE; once activated, security can only be deactivated with command SECURITY DISABLE.

To enable automatic scripts to execute administration service commands without having to enter a password, set the option TRUSTED-USER=YES when administration service security is activated.

etbsrv SECURITY ENABLE TRUSTED-USER=YES

## **Disabling EntireX Security**

Disable security with command etbsrv SECURITY DISABLE.

## 

## Administering the Attach Manager under UNIX

| Prerequisites                           | 220 |
|-----------------------------------------|-----|
| Setting up the Attach Manager           | 220 |
| Sample Configuration File               | 225 |
| Operating the Attach Manager under UNIX | 227 |

EntireX includes an Attach Manager (ATM) for UNIX and Windows. This is used to start servers if a client requests a particular service from the Broker, but a server for that service is not active.

## Prerequisites

The Attach Manager needs the following:

- An active task registered at the Broker. As of EntireX 8.1 SP2, the ATM task is automatically launched on each computer where EntireX is installed (the default ATM). But it is also possible to skip this automatic launch and start the ATM manually.
- A list of services the ATM is responsible for, and information on how to start the corresponding server for a particular service. The Attach Manager can start only processes that are local to where it is running, that is, the process that is attached will be run from the command line. There is no restriction, however, on what the started command-line process does, including starting a remote process on another system that will REGISTER as the server that satisfies the attach request.
- A configuration file that contains the service list the ATM is responsible for, information on how to start the corresponding server and additional configuration parameter to control the ATM functionality.

## Setting up the Attach Manager

If you do not need the ATM for your own services, you do not need to perform any configuration for the ATM. A default configuration file *AtmDefault.cfg.txt* comes with the EntireX installation and contains the necessary configuration to start the EntireX sample servers. The file is located in the EntireX *config* directory. In the current version of EntireX, the ATM is not launched automatically by default. If you want to activate an automatic launch, just rename the configuration file *AtmDefault.cfg.txt* to *AtmDefault.cfg* With the next reboot ATM is then launched automatically.

The Attach Manager is located in the *bin* subdirectory under the installed EntireX directory. The name of the executable is *exxatm.exe*. If you need to start an ATM manually for any reason, start it using this executable. You can start multiple ATMs, for example to run them under different accounts. But all ATM instances should share the same configuration file. The configuration file is organized in so-called sections to support multiple ATM instances. Without further command line arguments, the ATM uses the default section within the default configuration file. See *Operating the Attach Manager* for possible command line arguments.

The syntax of the text-based configuration file is simple and is very similar to a Windows INI file.

| Syntax Element | Description                                                     |
|----------------|-----------------------------------------------------------------|
| ;              | Lines beginning with a semicolon are comment lines.             |
| []             | Lines that contain text in square brackets are section headers. |
| Keyword=Value  | Lines that are of the form Keyword=Value are keyword lines.     |

**Note:** Any of the values of the keywords in the configuration file can be set as environment variables.

There are three differen types of sections in the configuration file:

- The ATM section to configure a particular ATM instance. The ATM section with the name "Default" is the default section. If no section with the name "Default" is found, the first ATM section in the file is the default section. Each ATM section contains the configuration parameters of the corresponding ATM instance and has one related Service List section, which refers to the services that this ATM supports. Each ATM section needs exactly one ATM server attaching the related servers if requested.
- The Service List section contains a list of names of Service sections. The name of the Service List section is the name of the related ATM section appended by "\_Services".
- The Service section configures a service, which consists of the service name and how to start the corresponding server.

The general structure of the configuration file is the following:

```
[Default]
; The parameters of the Default ATM
[Default_Services]
SERVICE1=
SERVICE2=
[SERVICE1]
; The parameters for SERVICE1
[SERVICE2]
; The parameters for SERVICE1
```

#### Parameters of the ATM Section

These sections define the Attach Manager itself and contain the keywords indicated in this table. There can be up to 16 of these sections.

| Keyword                                 | Definition and Value                                                                                                    | Format                                                                         | Example                                                                      | Notes |
|-----------------------------------------|----------------------------------------------------------------------------------------------------|--------------------------------------------------------------------------------|------------------------------------------------------------------------------|-------|
| BrokerID=                               | The Broker that ATM will<br>communicate with and<br>answer attach requests. Any<br>valid ACI BROKERID value<br>is allowed.                                                                                                    | A32                                                                            | BrokerID=<br>server1:1971:TCP                                                |       |
| SSLParms=                               | Secure Sockets Layer<br>Parameters for Brokers that<br>use SSL Transport.                                                                                                    | A512                                                                           | SSLParms=<br>VERIFY_SERVER=<br>N&TRUST_STORE=<br>C:\\Temp<br>\\ExxCACert.pem |       |
| ServerClass=<br>ServerName=<br>Service= | The<br>CLASS/SERVER/SERVICE<br>names that can be used by<br>ATM to send commands to<br>ATM. (See <b>details</b> of this<br>feature.)<br>The<br>CLASS/SERVER/SERVICE<br>name needs to be defined in<br>the <i>Broker Attributes</i> in the<br>platform-independent<br>administration<br>documentation. | A32<br>[for all keywords]                                                      | ServerClass=<br>System<br>ServerName=<br>DefaultMain<br>Service=<br>Command  |       |
| UserID=                                 | The User ID of the ATM.                                                                                                    | A32                                                                            | UserID=atman                                                                 |       |
| Token=                                  | The Token of the ATM (used<br>for unique identification of<br>the User ID). There is a<br>special value of<br>{GeneratedToken} which will<br>generate a unique 32-byte<br>value for the ATM.                                                                                                    |                                                                                | Token=atm<br>Token={GeneratedToken}                                          |       |
| Password=                               | Password for the User ID.                                                                                                    | A32                                                                            | Password=atman                                                               |       |
| WaitTime=                               | During the specified time, the<br>Attach Manager waits for a<br>response. After expiration of<br>the time, the Attach Manager<br>receives a timeout. This is<br>used as the WAIT time on the<br>ATM's RECEIVE call.                                                                                   | [identical to<br>Broker control                                                | WaitTime=5M<br>Default: 60S                                                  |       |
| RecvLength=                             | Size of the buffer that is available for receiving orders.                                                                                                    | I4<br>[identical to<br>Broker control<br>block<br>RECEIVE-LENGTH<br>parameter] | RecvLength=12000<br>Default: 8000                                            |       |

| Keyword                  | Definition and Value                                                                                                    | Format                                     | Example                                         | Notes                                                                     |
|--------------------------|----------------------------------------------------------------------------------------------------|--------------------------------------------|-------------------------------------------------|---------------------------------------------------------------------------|
| HistoryFile=             | File name for logging orders<br>that have been received for<br>restarting. If this keyword is<br>not specified, no file is<br>written. This can be any valid<br>file name.                                                                                                    | for dependent<br>platform. See<br>example. | HistoryFile <del>=</del> %TEMP%\<br>Default.his |                                                                           |
| HistoryFileMode=         | When starting the Attach<br>Manager, you can decide<br>here whether the current file<br>is to be overwritten or not.                                                                                                    | w or a+t                                   | HistoryFileMode=w                               | File is<br>newly<br>opened for<br>writing;<br>the old file<br>is deleted. |
|                          |                                                                                                    |                                            | HistoryFileMode=a+t                             | Writing of<br>the old file<br>is<br>continued.                            |
| LogFile=                 | Log information is logged<br>here about the current status<br>of the Attach Manager. If this<br>keyword is not specified, no<br>file is written.                                                                                                    | -                                          | LogFile=%TEMP%\<br>Default1.log                 |                                                                           |
| LogFileMode <del>=</del> | When starting the Attach<br>Manager, the administrator<br>can decide whether the<br>current file is to be<br>overwritten or not.<br>The file can get very large.                                                                                                    | w or a+t                                   | LogFileMode=w                                   | File is<br>newly<br>opened for<br>writing;<br>the old file<br>is deleted. |
|                          |                                                                                                    |                                            | LogFileMode=a+t                                 | Writing of<br>the old file<br>is<br>continued.                            |
| Sleep=                   | If the Attach Manager cannot<br>register successfully during<br>startup, or if a connection is<br>broken, the Attach Manager<br>waits this specified time in<br>seconds and then tries again.<br>You can limit the number of<br>connection attempts, using<br>the keyword Retries= <i>n</i> . | 14                                         | Sleep=120                                       |                                                                           |
| Retries=                 | If registration fails, the<br>number of subsequent<br>registration attempts can be<br>limited. the keyword Sleep<br>determines the wait time                                                                                                    | I4                                         | Retries=0                                       | Default<br>value is 0.                                                    |

| Keyword                    | Definition and Value                                                                                                    | Format | Example                                                                                                    | Notes |
|----------------------------|----------------------------------------------------------------------------------------------------|--------|----------------------------------------------------------------------------------------------------|-------|
|                            | before a new registration<br>attempt. Setting Retries=0<br>deactivates this functionality.                                                        |        |                                                                                                    |       |
| ShutdownBy<br>UserRequest= | When set to 1, the ATM can<br>be stopped when a command<br>is sent to it to shut down. If it<br>is set to zero, it will restart<br>automatically. |        | Values:<br>0: Attach Manager<br>restarts. The configuration<br>file is read anew.<br>1: Attach Manager<br>terminates itself. |       |

#### Parameters of the Service List Section

This section names the Service sections that will be used to define the services that will be attached. The prefix of the name of the section must match a specific instance of the AttachManager(n) sections.

Example: Assume there are three services to be attached. They can be logically defined as follows:

```
Default_Services]
payroll=
inventory=
qualitycontrol=
```

Therefore, there will be three optional sections following: [payroll], [inventory], and [qualitycontrol].

#### Parameters of the Service Section

There can be any number of Service sections attached to an ATM by means of its corresponding Service List section. The Service sections are used to define the actual commands that will be issued by ATM to attach servers to respond to Broker requests

The following are the keywords that can be used:

| Keyword      | Definition                                           | Format | Example            |
|--------------|------------------------------------------------------|--------|--------------------|
| ServerClass= | The CLASS/SERVER/SERVICE                             | A32    | ServerClass=ACLASS |
| ServerName=  | name of the service to be attached.                  |        | ServerName=ASERVER |
| Service=     |                                                      |        | Service=ASERVICE   |
| Min=         | The minimum number of servers that should be active. | I4     | Min=3              |

| Keyword    | Definition                                                                                         | Format                                                                                                    | Example                      |
|------------|----------------------------------------------------------------------------------------------------|----------------------------------------------------------------------------------------------------|------------------------------|
| Max=       | The maximum number of servers that should be active.                                               | I4                                                                                                    | Max=7                        |
| Increment= | The number that should be started<br>when a request is made, up to the<br>number indicated by Max= |                                                                                                    | Increment=1                  |
| Command=   | Command-line command to be issued that will start the service.                                     | Specifies (a) the fully<br>qualified path to the<br>location of the<br>executable to be run<br>and (b) the options for<br>that executable. See<br>example. | Command=c:\server\bcos32.exe |

Example from table above: If there are no instances of the service ACLASS:ASERVER;ASERVICE REGISTERED, the command indicated in the Command= keyword will be issued three times.

### **Sample Configuration File**

**Note:** A sample configuration file is provided in the */config* directory of EntireX. This sample defines two ATMs: Default and AttachManager2. The default ATM supports only the services related to Default.

```
[Default]
;
```

```
; Specify the broker to which the Attach Manager attaches and
; the channel on which the Attach Manager listens for command
; requests.
BrokerID=localhost:1971:TCP
ServerClass=System
ServerName=DefaultMain
Service=Command
UserID=%USERNAME%
Token={GeneratedToken}
Password=Hugo
WaitTime=30s
RecvLength=12000
; Activities will be written to the history file (optional)
HistoryFile=%TEMP%\Default.his
HistoryFileMode=a+t
; Log messages will be written to the log file (optional)
LogFile=%TEMP%\Default.log
; Append to an existing file
```

```
;LogFileMode=a+t
: Create a new file
LogFileMode=w
Sleep=10
Retries=0
ShutdownByUserRequest=1
;
; Default's services
[Default_Services]
AServer=
BServer=
[AServer]
ServerClass=ACLASS
ServerName=ASERVER
Service=ASERVICE
Min=2
Max=3
Increment=1
Command=bcos32 -c<ServerClass> -s<ServerName> -v<Service> -b<BrokerID> -i500
[BServer]
ServerClass=BCLASS
ServerName=BSERVER
Service=BSERVICE
Min=1
Max=1
Increment=1
Command=bcos32 -c<ServerClass> -s<ServerName> -v<Service> -b<BrokerID> -i750
[AttachManager2]
:
; Specify the broker to which the Attach Manager attaches and
; the channel on which the Attach Manager listens for command
; requests.
BrokerID=localhost:1971:TCP
ServerClass=System
ServerName=AttachManager2Main
Service=Command
UserID=%USERNAME%
Token={GeneratedToken}
Password=Hugo
WaitTime=30s
RecvLength=12000
; Activities will be written to the history file (optional)
HistoryFile=%TEMP%\AttachManager2.his
```

```
HistoryFileMode=a+t
; Log messages will be written to the log file (optional)
LogFile=%TEMP%\AttachManager2.log
; Append to an existing file
;LogFileMode=a+t
; Create a new file
LogFileMode=w
Sleep=10
ShutdownByUserRequest=1
; AttachManager2's services
[AttachManager2_Services]
CServer=
[CServer]
ServerClass=CCLASS
ServerName=CSERVER
Service=CSERVICE
Min=1
Max=1
Increment=1
Command=bcos32 -c<ServerClass> -s<ServerName> -v<Service> -b<BrokerID> -i1000
```

## **Operating the Attach Manager under UNIX**

Under normal circumstances, no manual operation is not necessary if the default ATM satisfies your needs. However, if you need to run multiple ATMs in your environment, this section describes how to perform the necessary operations.

- Starting the Attach Manager
- Stopping the Attach Manager
- Logging the Attach Manager

Attach Manager Processing

#### Starting the Attach Manager

#### To start an Attach Manager

■ Either from the *bin* directory of EntireX (or from any directory if the *bin* directory is in the PATH), enter the following command:

```
exxatm -F<full-path of Configuration file> -N<AttachManager1> -N<AttachManager2> ↔
```

Notes:

- 1. With the -N argument you specify the ATM section for which the Attach Manager is responsible for. If this argument is omitted the attach manager is responsible for the default section.
- 2. With the -F argument you specify the location of the configuration file. If this argument is omitted, the Attach Manager uses the default configuration file. All ATM instances should use the same configuration file, so we recommend you use the default file for the default ATM.
- 3. The Attach Manager writes output to stdout. If you start the Attach Manager as a background process, stdout must be redirected to a file.

#### Stopping the Attach Manager

#### To stop an Attach Manager

Use the System Management Hub to stop any Attach Manager.

Each ATM corresponds to an particular broker and registers a command service defined with the configuration variables ServerClass/ServerName/Service in the ATM section. Select the service and press **Deregister** to terminate the ATM.

#### Logging the Attach Manager

The ATM log file is defined by the ATM configuration parameter LogFile. If the Attach Manager is launched automatically, it writes additional log information to file *exxatm.out* in the EntireX subdirectory *config*\*etb*\*ETBSRV*.

In addition to the ATM log file, a history file is defined by the ATM configuration parameter HistoryFile. For each order to launch a service, the ATM writes a record into the history file. The history record has the following format:

date and time

- the service name as defined in the ATM config file
- server name, server class and service
- number of active replicates (this number is greater than 0 only if all running replicates are busy while a new client requests the service
- number of server lookups, that is, the number of clients requesting a new replicate of the server; this is greater than 1 only if two clients request a service in parallel
- replicate increment as defined in the ATM config file
- number of replicates actually launched; this differs from the increment only if the high watermark is exceeded

#### Attach Manager Processing

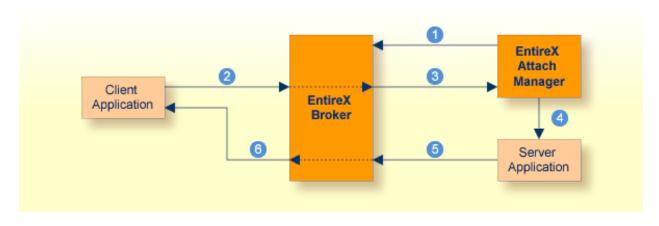

#### Key

- Step 1: Attach Manager registers with Broker, indicating that it will attach named services. These are called attach-managed services.
- Step 2: Client requests a service that is attach-managed. Server may or may not be active. If it is not, a server will be started (attached).
- Step 3: Attach request comes from the Broker.
- Step 4: Attach Manager issues command to start the server application.
- Step 5: Server application issues a LOGON to the Broker, then issues REGISTER and RECEIVE. It gets message from client, processes the message, and responds.
- Step 6: Response from server is received by the client application.

# Settting up and Administering the Broker TCP Agent

| Common Scenarios                                                            | 232 |
|-----------------------------------------------------------------------------|-----|
| Indirect TCP/IP Connections by the TCP Agent to Avoid Security Restrictions |     |
| Using the TCP Agent                                                         | 233 |
| Activating Tracing for the TCP Agent                                        |     |
| Architecture of the TCP Agent                                               | 235 |

The Broker TCP Agent is a gateway to the broker whenever direct TCP/IP communication with the broker is not possible.

Under UNIX, use the delivered script /opt/softwareag/EntireX/bin/brokeragent.bsh to start the agent.

## **Common Scenarios**

The most common scenarios for using the TCP Agent are where the Java security manager does not allow direct communication with the Broker. For example, an un-trusted Java applet can only open a TCP/IP connection to a Broker which is running on the same machine as the Web server.

Although in most cases the TCP Agent will be used from a Broker application written in Java, the TCP Agent can also be used from non-Java applications as long as the Broker stubs support TCP/IP.

## Indirect TCP/IP Connections by the TCP Agent to Avoid Security Restrictions

The TCP Agent must be used when the Java client cannot open a TCP/IP connection to the EntireX Broker due to security or firewall settings. The most prominent case is the Java sandbox model, which permits a Java applet to open only TCP/IP connections to the machine where the Web server resides. If the EntireX Broker is running on a different machine, a TCP Agent has to be run on the Web server machine.

## Using the TCP Agent

#### Class Name and Parameters

The TCP Agent is a standalone Java application. The class name which contains the main method is com.softwareag.entirex.ba.BrokerAgent.

Specify the following parameters in the order given in this table when the TCP Agent listens on a TCP/IP port:

| Parameter                                 | Explanation                                                                                                    |
|-------------------------------------------|----------------------------------------------------------------------------------------------------|
| 1. Trace Option                           | Valid values: ON or OFF. Default: OFF.<br>A dump of the buffers is written to standard output for diagnostic purposes.                                                                                                    |
| 2. Port Number                            | The port number the TCP Agent uses for incoming requests from Broker<br>applications. This port number must be specified as part of the Broker ID in<br>the Broker application.                                                                   |
| 3. Broker Address                         | The TCP Agent sends all requests to this Broker using any legal Broker ID<br>as in EntireX Java. The TCP Agent will use direct TCP/IP communication if<br>the address is of the form Hostname, Hostname: Number, or if it starts with<br>tcpip:// |
| 4. Port Number for commands<br>(optional) | The port number the TCP Agent uses for incoming commands.                                                                                                    |

#### Starting the TCP Agent

Under UNIX, the EntireX distribution kit comes with a shell script to start the TCP Agent. Change the port number and the Broker address in the script */opt/softwareag/EntireX/bin/brokeragent.bsh*.

## Activating Tracing for the TCP Agent

Set the parameter Trace Option to "ON". See Class Name and Parameters.

## Architecture of the TCP Agent

The architecture of the TCP Agent is shown in the following picture:

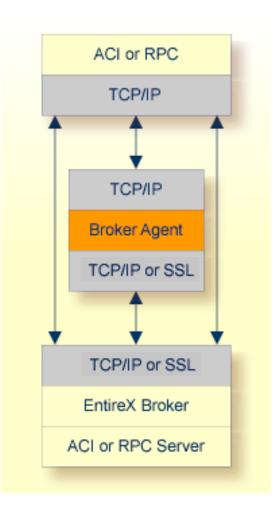

# Settting up and Administering the Broker SSL Agent

| Common Scenarios                     | 238 |
|--------------------------------------|-----|
| Using the SSL Agent                  | 238 |
| Activating Tracing for the SSL Agent | 239 |
| Architecture of the SSL Agent        | 239 |

The Broker SSL Agent is a gateway to the broker whenever direct SSL or TLS communication with the broker is not possible.

Under UNIX, use the delivered script /opt/softwareag/EntireX/bin/sslbrokeragent.bsh to start the agent.

### **Common Scenarios**

The most common scenarios for using the SSL Agent are where direct SSL communication to the Broker is not possible or it is not required by the network architecture.

Although in most cases the SSL Agent will be used from a Broker application written in Java, the SSL Agent can also be used from non-Java applications as long as the Broker stubs support SSL.

### **Using the SSL Agent**

#### **Class Name and Parameters**

The SSL Agent is a standalone Java application. The class name is com.softwareag.entirex.ba.SSLBrokerAgent.

Specify the following parameters in the order given in this table when the SSL Agent listens on an SSL port:

| Parameter         | Explanation                                                                                                    |
|-------------------|----------------------------------------------------------------------------------------------------|
| 1. Trace Option   | Valid values: ON or OFF. Default: OFF.<br>A dump of the buffers is written to standard output for diagnostic purposes.                                                                                                    |
| 2. Port Number    | The port number the TCP Agent uses for incoming requests from Broker<br>applications. Specify this port number as part of the broker ID in the broker<br>application.                                                                                                    |
| 3. SSL Parameters | SSL parameters when the SSL Agent runs as an SSL server. SSL requires a (server)<br>certificate with a private key. Specify with key_store=filename the file name of<br>a Java keystore that contains the private key.SSL client authentication can be requested with the parameter verify_client=yes.<br>In this case, specify with trust_store=filename the file name of a Java keystore<br>containg the list of trusted certificate authorities that issued the client's certificate.<br>The complete list of parameters could be<br>key_store=keystore&verify_client=yes&trust_store=castore.<br>Examples:<br>key_store=ExxJavaAppCert.jks trust_store=ExxCACert.jks. |
| 4. Password       | The password which protects the private key. If the value -prompt is specified the password is read from standard input.                                                                                                    |

| Parameter                   | Explanation                                                                                                    |
|-----------------------------|----------------------------------------------------------------------------------------------------|
| 5. Broker Address           | The SSL Agent sends all requests to this Broker using any legal Broker ID as in EntireX Java. The SSL Agent will use SSL communication if the address starts with ssl://. |
| 6. Port Number for commands | The port number the SSL Agent uses for incoming commands from the System Management Hub.                                                                                  |

#### Starting the SSL Agent

Under UNIX, the EntireX distribution kit comes with a shell script to start the SSL Agent. Change the port number, the Broker address and the SSL parameters in script /opt/softwareag/EntireX/bin/sslbrokeragent.bsh.

### Activating Tracing for the SSL Agent

Set the parameter Trace Option to "ON". See Class Name and Parameters.

## Architecture of the SSL Agent

The architecture of the SSL Agent is shown in the following picture:

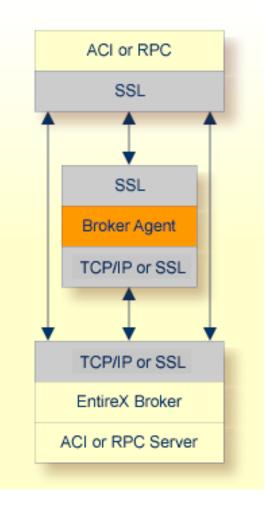

## 

## Settting up and Administering the Broker HTTP(S) Agent

| HTTP(S) Tunneling with EntireX                    | 242 |
|---------------------------------------------------|-----|
| Configuring the HTTP(S) Agent                     |     |
| Using Internationalization with the HTTP(S) Agent |     |
| Activating Tracing for the HTTP(S) Agent          | 245 |

The Broker HTTP(S) Agent is a Java-based component that implements a Java servlet for servletenabled Web servers. It builds the bridge between a Web server and EntireX Broker in the intranet. This component was formerly referred to as "Tunnel Servlet".

## HTTP(S) Tunneling with EntireX

#### Introduction

When communicating with EntireX Broker over the internet, direct access to the EntireX Broker's TCP/IP port is necessary. This access is often restricted by proxy servers or firewalls. With EntireX, Java-based communication components can pass communication data via HTTP or HTTPS. This means a running EntireX Broker in the intranet is made accessible by a Web server without having the need to open additional TCP/IP ports on your firewall (HTTP tunneling). HTTP or HTTPS tunneling can also be used for Java RPC.

#### How the Communication Works

The EntireX Java ACI is able to send and receive data via an HTTP protocol controlled by constructor com.softwareag.entirex.aci.Broker. See *How to Enable HTTP Support in a Java Component* under *Writing Advanced Applications - EntireX Java ACI*.

The EntireX Java component com.softwareag.entirex.aci.TunnelServlet.class implements a Java servlet for servlet-enabled Web servers. It builds the bridge between Web server and EntireX Broker in the intranet.

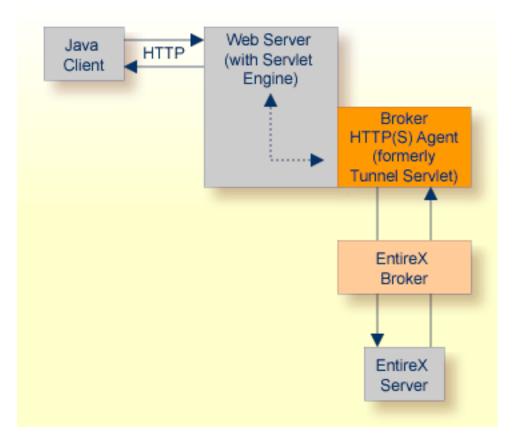

The figure above shows how the communication works. In this scenario, a Java client program communicates via HTTP and EntireX Broker with an EntireX server. By using a Broker ID starting with http:// (passing the URL of the installed HTTP(S) Agent) each Broker request is sent to a Web server, which immediately processes the HTTP(S) Agent, passes the contents to EntireX Broker, receives the response and sends it back via HTTP. For the two partners (client and server) it is transparent that they are communicating through the Web. Java server programs can also communicate via HTTP if necessary.

# Configuring the HTTP(S) Agent

To use the HTTP(S) Agent you need a servlet-enabled Web server. See *Prerequisites for EntireX RPC* in the respective section of the Release Notes.

| Parameter | Desc | Description                                                         |  |  |  |  |  |
|-----------|------|---------------------------------------------------------------------|--|--|--|--|--|
| broker    | The  | The broker you want to address (syntax: as Broker ID in Java).      |  |  |  |  |  |
| log       | Yes  | Default. Servlet writes logging information to its standard output. |  |  |  |  |  |
|           | No   | No log is created.                                                  |  |  |  |  |  |

In the following, "tunnel" is used as the agent name.

#### To adapt the HTTP(S) Agent

The following steps describe the deployment with the Web archive *entirex.jar* in detail. You can test the HTTP(S) Agent with http://<host>:<port>/entirex/tunnel, where entirex is the name of the Web application.

- 1 Create the new subfolders in the Web application directory of your Web server, e.g. *tunnel, tunnel/WEB-INF, tunnel/WEB-INF/lib*.
- 2 Copy the *entirex.jar* into *tunnel/WEB-INF/lib*.
- 3 Create a file named *web.xml* in the folder *tunnel/WEB-INF* with the following content:

```
<web-app>
  <servlet>
     <servlet-name>tunnel</servlet-name>
     <servlet-class>com.softwareag.entirex.aci.TunnelServlet</servlet-class>
     <init-param>
       <param-name>broker</param-name>
       <param-value>yourbroker</param-value>
     </init-param>
     <init-param>
       <param-name>log</param-name>
       <param-value>yes</param-value>
     </init-param>
   </servlet>
  <servlet-mapping>
     <servlet-name>tunnel</servlet-name>
     <url-pattern>/*</url-pattern>
  </servlet-mapping>
 </web-app>
```

- 4 Restart your Web server and test the installation by calling the HTTP(S) Agent in your Web browser. The URL is: *http://<yourhost>/tunnel*. If the agent is installed properly, an information page is displayed.
- 5 Run the Java ACI client/server example or the Java RPC example delivered with EntireX and use the agent's URL for client or server or both.

# Using Internationalization with the HTTP(S) Agent

Internationalization is transparent for the HTTP(S) Agent. The client sending the EntireX ACI request with HTTP over the Web server through the HTTP(S) Agent fully controls Internationalization. No configuration is necessary for the HTTP(S) Agent.

# Activating Tracing for the HTTP(S) Agent

#### To switch on tracing for the HTTP(S) Agent

• Set the system property entirex.trace to one of the values 1, 2, or 3. See *Tracing* under *Writing Advanced Applications - EntireX Java ACI*.

#### To switch on logging

■ Set the configuration parameter log=yes.

This logs the parameters from the HTTP header, the HTTP messages and error messages to the logging facility of the Web server.

# 

# Administering the EntireX RPC Server

| Locating and Calling the Target Server         | 248 |
|------------------------------------------------|-----|
| Setting Server Parameters for the RPC Server   | 250 |
| Scalability of the RPC Server                  | 255 |
| Using Internationalization with the RPC Server | 258 |
| Using SSL or TLS with the RPC Server           | 258 |
| Starting the RPC Server                        | 259 |
| Stopping the RPC Server                        | 260 |
| Activating Tracing for the RPC Server          | 260 |

The UNIX RPC Server enables you to call shared objects/libraries as servers. The preferred language to implement servers under UNIX is C.

See also *Administering the EntireX RPC Servers using System Management Hub* in the UNIX administration documentation.

# Locating and Calling the Target Server

The library and program names that come from the client are used to locate the target server. This two-level concept (library and program) has to be mapped in some way to the RPC Server environment. The target servers and their stubs are implemented as UNIX shared libraries/objects. UNIX shared libraries/objects also have a two-level concept. The library and program names that come from the client are mapped as follows:

- The library name is used to form the file names of the target server shared library/object and stub shared library/object.
- The program name is used to form the entry point names for the target server shared library/object and stub shared library/object.

The stub shared library/object as well as the target server shared library/object must be accessible through the standard UNIX shared library/object load mechanism.

To locate the target server, the *Possible Values for Libraries* is also used as a kind of search sequence. The default for the library parameter is set PREFIX(D) - PREFIX() to be compatible with server stubs and target servers written according to *C Wrapper*.

Under normal circumstances it is not necessary to change the library parameter. There may, nevertheless, be occasion to do so:

- Changing the platform default of the library parameter gives you control and independence over the library name that comes from the client.
- By changing it to a setting of FIX(DMYLIB) FIX(MYLIB) and renaming the server stub and target server built according to *EntireX C Wrapper* to *DMYLIB* and *MYLIB*, you can tailor all or part of the target servers to these libraries regardless of what the client sends.
- Changing the platform default can also make sense when Natural is the client environment, since it always sends SYSTEM as the library name.

#### Example

Assume the following situations:

- A client sends *Example* as the library name and *CALC* as the program name.
- A stub shared library/object with DExample.so | sl built with the delivered makefile *Server.mak* or a corresponding one exists and can be accessed through the standard UNIX shared library/object load mechanism.
- A target server shared library/object with the name *Example.so*|*sl* built with the delivered makefile *Server.mak* or a corresponding one exists and can be accessed through the standard UNIX shared library/object load mechanism.
- The default value for UNIX of PREFIX(D) PREFIX() for the library parameter is not changed.

#### Search for Stub Shared Library/Object

The RPC Server under UNIX searches for a stub shared library/object with:

- 1. An entry point derived from the program name that comes from the client by adding a prefix D. For our example the entry point is DCALC. This prefix has nothing to do with any library parameter configuration and is always D.
- 2. Names formed by the instructions of the library parameter from left to right. The first library parameter PREFIX(D) means: take the library name that comes from the client and add the prefix. For our example above, the shared library/object name is *DExample.so*|*s*|.

If in step 1 such a shared library/object can be located through the normal shared library/object load mechanism, it is taken as the stub; otherwise the next shared library/object name is formed using the next library parameter entry (step 2). If all library parameter entries have been worked off and the stub is not located, an error is returned to the client.

For our example above, the stub *DExample.so*|*sl* is found with the first library parameter entry.

#### Search for Target Server Shared Library/Object

The RPC Server under UNIX searches for the target server shared library/object with:

- 1. An entry point using the program name that comes from the client request directly. For our example above, the entry point is CALC.
- 2. Names formed by the instructions of the library parameter from left to right. The first library parameter PREFIX(D) means: take the library that comes from the client and add the prefix. For our example above, the shared library/object name is *DExample.so*|*sl*.

If in step 1 such a shared library/object can be located through the normal UNIX shared library/object load mechanism, it is taken as the target server; otherwise the next shared library/object name is formed using the next library parameter entry (step 2). If all library parameter entries have been worked off and the target server is not located, an error is returned to the client.

For our example above, the target server *Example.so* |*sl* is found with the second library parameter entry.

# Setting Server Parameters for the RPC Server

- Configuration File Syntax
- Table of Server Parameters
- Possible Values for Endworkers
- Possible Values for Libraries

#### **Configuration File Syntax**

- Comments must be on a separate line.
- Comment lines can begin with '\*', '/' and ';'.
- Empty lines are ignored.
- Headings in square brackets [topic] are ignored.
- Keywords are not case-sensitive.

#### **Table of Server Parameters**

| Configuration File<br>Parameter Syntax (UNIX,<br>Windows, IBM i) | Value                               | Req.<br>Opt. | Description                                                                                                  | Notes                                                                                                    |
|------------------------------------------------------------------|-------------------------------------|--------------|----------------------------------------------------------------------------------------------------|----------------------------------------------------------------------------------------------------|
| <u>brok</u> erid= <u>localhost</u>                               | string                              | R            | Broker ID used by the server.                                                                                | Corresponds to the<br>BROKER-ID field of the<br>Broker ACI control<br>block.                                                                           |
| class= <u>RPC</u>                                                | case-sensitive, up to 32 characters | R            | Server class used by the server.                                                                             | Corresponds to the<br>SERVER-CLASS field of<br>the Broker ACI control<br>block.                                                                        |
| <u>codep</u> age=                                                |                                     | 0            | This field exposes the<br>Broker ACI field<br>LOCALE-STRING as a<br>parameter to users of<br>the RPC server. | See Using<br>Internationalization<br>under Writing<br>Applications: Client and<br>Server in the EntireX<br>Broker ACI<br>Programming<br>documentation. |
| <u>compressl</u> evel= <u>0</u>                                  | <u>0</u> -9 or Y   N                | 0            | Enforce compression<br>when data is                                                                          | See Data Compression<br>in EntireX Broker in the                                                                                                    |

| Configuration File<br>Parameter Syntax (UNIX,<br>Windows, IBM i) | Value                               | Req.<br>Opt. | Description                                                                                                    | Notes                                                                                                    |
|------------------------------------------------------------------|-------------------------------------|--------------|----------------------------------------------------------------------------------------------------|----------------------------------------------------------------------------------------------------|
|                                                                  |                                     |              | transferred between<br>broker and server.                                                                      | general administration documentation.                                                                                                    |
| <u>encrypt</u> ionlevel= <u>0</u>                                | <u>0</u>   1   2                    | 0            | Enforce encryption<br>when data is<br>transferred between<br>client and server.                                | Corresponds to the<br>ENCRYPTION-LEVEL<br>field of the Broker ACI<br>control block. See also<br><i>Broker Attributes</i> in the<br>platform-independent<br>administration<br>documentation.                                                                                                    |
| <u>etb_api</u> vers= <u>O</u>                                    | n                                   | 0            | Determines the Broker<br>API to use.                                                                           | Corresponds to the<br>API-VERSION field of<br>the Broker ACI control<br>block. We recommend<br>either not configuring<br>the API Version or<br>setting it to 0. This<br>allows the EntireX<br>Broker and the EntireX<br>RPC server to<br>autodetect the best API<br>version to use. For<br>compatibility with<br>older Brokers, the API<br>version can be set<br>manually. |
| <u>logon=YES</u>                                                 | <u>Yes</u>   No                     | 0            | YES executes the Broker<br>functions<br>LOGON/LOGOFF.NO<br>does not.                                           | Specify N0 for<br>compatibility with<br>EntireX Broker prior to<br>Version 4.1.1.                                                                                                    |
| <u>serve</u> rname= <u>SRV1</u>                                  | case-sensitive, up to 32 characters | R            | Server Name used by the server.                                                                                | Corresponds to the<br>SERVER-NAME field of<br>the Broker ACI control<br>block.                                                                                                    |
| <u>servi</u> ce= <u>CALLNAT</u>                                  | case-sensitive, up to 32 characters | R            | Service used by the server.                                                                                    | Corresponds to the<br>SERVICE field of the<br>Broker ACI control<br>block.                                                                                                    |
| smhport=0                                                        | any digit within range 0 to 99999   | 0            | If greater than zero,<br>starts the RPC server<br>with a separate SMH<br>communication task<br>and listen port |                                                                                                    |

| Configuration File<br>Parameter Syntax (UNIX,<br>Windows, IBM i) | Value                                                                   | Req.<br>Opt. | Description                                                                                                    | Notes                                                                                                    |
|------------------------------------------------------------------|-------------------------------------------------------------------------|--------------|----------------------------------------------------------------------------------------------------|----------------------------------------------------------------------------------------------------|
|                                                                  |                                                                         |              | <smhport> to the local<br/>TCP/IP system.</smhport>                                                                     |                                                                                                    |
| <u>ssl_f</u> ile=                                                |                                                                         | 0            | Set the SSL parameters.                                                                                                 | See Using SSL or TLS with the RPC Server.                                                                                            |
| <u>timeo</u> ut= <u>60</u>                                       | n                                                                       | 0            | Timeout in seconds,<br>used by the server to<br>wait for Broker<br>requests.                                            | Corresponds to the<br>WAIT field in the<br>Broker ACI control<br>block. See also<br><i>Scalability of the RPC</i><br><i>Server</i> . |
| <u>useri</u> d= <u>ERX-SRV</u>                                   | case-sensitive, up to 32 characters                                     | R            | Used to identify the server to the broker.                                                                              | Corresponds to the<br>USER-ID field of the<br>Broker ACI control<br>block.                                                           |
| <u>passw</u> ord=                                                | case-sensitive, up to 32 characters                                     | 0            | Password for Broker<br>logon.                                                                                           | Corresponds to the<br>PASSWORD field of the<br>Broker ACI control<br>block.                                                          |
| <u>endw</u> orkers=<br><u>timeout</u>                            | See Possible Values for<br>Endworkers                                   | 0            | Defines the behavior of<br>worker tasks on<br>completion of client<br>requests.                                         | See Scalability of the RPC Server.                                                                                                   |
| <u>minw</u> orkers= <u>1</u>                                     | n                                                                       | 0            | Minimum number of parallel worker threads started.                                                                      | See Scalability of the RPC Server.                                                                                                   |
| <u>maxw</u> orkers= <u>10</u>                                    | n                                                                       | 0            | Maximum number of parallel worker threads started.                                                                      | See Scalability of the RPC Server.                                                                                                   |
| <u>tracel</u> evel= <u>None</u>                                  | None   Standard   Advanced                                              | 0            | Select the trace level for this server.                                                                                 | See Activating Tracing for the RPC Server.                                                                                           |
| <u>traced</u> est=                                               | Default:<br>tracedest=ERXTracennn.log,<br>where nnn is from 001 to 005. | 0            | The name of the destination file for trace output.                                                                      | See Activating Tracing for the RPC Server.                                                                                           |
| <u>lib</u> rary=                                                 | library = PREFIX(D) -<br>PREFIX()                                       | 0            | Specifies criteria to<br>locate target servers<br>and any stubs.                                                        | See Possible Values for<br>Libraries and Locating<br>and Calling the Target<br>Server.                                               |
| <u>r</u> estartcycles= <u>15</u>                                 | n                                                                       | 0            | Number of restart<br>cycles the RPC Server<br>will try to connect to<br>the Broker. A restart<br>cycle will be repeated | This may occur when<br>the RPC Server is<br>started prior to the<br>Broker or when the<br>Broker is shut down                        |

| Configuration File<br>Parameter Syntax (UNIX,<br>Windows, IBM i) | Value | Req.<br>Opt. | Description                                                                                                    | Notes                                  |
|------------------------------------------------------------------|-------|--------------|----------------------------------------------------------------------------------------------------|----------------------------------------|
|                                                                  |       |              | every<br><timeout> +60 seconds.<br/>When the number of<br/>cycles is reached and a<br/>connection to the<br/>Broker is not possible,<br/>the RPC Server stops.</timeout> | before the RPC Server<br>is shut down. |

#### **Possible Values for Endworkers**

The server is able to adjust the number of worker threads to the current number of client requests. This is configured with the parameter endworkers and several others. See *Scalability of the RPC Server* for information on how the various parameters work together and what combinations can be specified.

| Value | Explanation                                                                                                    |
|-------|----------------------------------------------------------------------------------------------------|
| N     | <b>Never</b><br>The number of worker threads is fixed. No additional worker threads are started. Minworkers<br>determines the number of workers started.                                                                                                    |
| Τ     | <b>Timeout is used</b><br>The number of worker threads ranges between the minworkers and maxworkers settings, depending<br>on the number of currently active client requests. Until maxworkers has been reached, the server<br>tries to maintain enough free worker threads to accept all incoming clients. |
|       | The server stops all worker threads not used in the time specified by the timeout server parameter (see <i>timeout</i> ), except for the number of workers specified in minworkers.                                                                                                    |
| Ι     | Immediately<br>The number of worker threads ranges between the minworkers and maxworkers settings, depending<br>on the number of client requests currently active. Until maxworkers has been reached, the server<br>tries to maintain enough free worker threads to accept all incoming clients.            |
|       | The server stops a thread immediately as soon as it has finished its conversation. When the number of active workers falls below the number of workers specified in minworkers, a new thread will be started.                                                                                               |

#### **Possible Values for Libraries**

The library parameter defines how the RPC Server locates the target server and any stubs on the platform.

The following coding rules apply to the library parameter:

- Up to five library entries can be specified as a sequence.
- Library entries are separated by a hyphen "-".
- Library entries are used from left to right by the RPC Server.

The meaningful combinations vary per platform and the type of target server:

| Operating<br>System      | Type of Target Server                                                                                                    | Configuration                                      | Description                                                                                                    |
|--------------------------|----------------------------------------------------------------------------------------------------|----------------------------------------------------|----------------------------------------------------------------------------------------------------|
| IBM i                    | Target servers in ILE COBOL<br>compatible with <i>Mapping IDL</i><br><i>Data Types to COBOL Data Types</i><br>in the COBOL Wrapper<br>documentation<br>or<br>Target servers ILE RPG<br>compatible with <i>Software AG IDL</i><br><i>to RPG Mapping</i> under <i>Using</i><br><i>EntireX RPC for RPG under IBM i</i><br>or<br>Target servers ILE CL compatible<br>with <i>Software AG IDL to CL</i><br><i>Mapping</i> under <i>Using EntireX</i><br><i>RPC for CL under IBM i.</i> | FIX( <i>library</i> )<br>F( <i>library</i> )       | The library sent with the client request is ignored. The configured library <i>library</i> is used to locate the target server.                                |
| UNIX<br>Windows<br>IBM i | Target servers and their stubs<br>compatible with EntireX C<br>Wrapper.                                                                                                    | FIX() or F()                                       | The library name sent with the client<br>request is ignored. The program name sent<br>with the client request is used to locate the<br>target server.          |
|                          |                                                                                                    | FIX( <i>library</i> )<br>or<br>F( <i>library</i> ) | The library sent with the client request is ignored. The configured library <i>library</i> is used to locate the target server and any stubs on the platform.  |
|                          |                                                                                                    | PREFIX() or P()                                    | The library name sent with the client<br>request is used to locate the target server<br>and any stubs on the platform.                                         |
|                          |                                                                                                    | PREFIX(prefix)<br>or<br>P(prefix)                  | The library name sent with the client<br>request is prefixed with the value in<br>"prefix" before locating the target server<br>and any stubs on the platform. |

```
Example: library = PREFIX(D) - PREFIX()
```

The default for the library parameter is set to satisfy the environment specifics best. Under normal circumstances it is not necessary to change the library parameter.

For an explanation of the approach to locating the target server on your platform, see *Locating and Calling the Target Server*.

# Scalability of the RPC Server

- Parameters
- Configuration Examples
- Suggested Configuration on First Usage

#### Parameters

The RPC server can be configured to adjust the number of worker threads to the current number of client requests. When more clients are active, more worker threads are needed to achieve the best throughput. Depending on the configuration, worker threads are started on demand and stopped as soon as they are no longer needed.

This mechanism can be configured with the following parameters:

| EntireX RPC<br>Server under<br>operating<br>system: | Configuration                                                                                        | endworkers   | minworkers                                           | maxworkers                                   | timeout                                                                                                    |
|-----------------------------------------------------|----------------------------------------------------------------------------------------------------|--------------|------------------------------------------------------|----------------------------------------------|----------------------------------------------------------------------------------------------------|
| UNIX<br>Windows<br>IBM i                            | Fixed number of workers.                                                                             | Never.       | Determines<br>the number<br>of workers<br>started.   | Unused.                                      | Not used with this configuration.                                                                                                    |
| UNIX<br>Windows<br>IBM i                            | Scaling number of<br>workers between<br>minworkers and<br>maxworkers without<br>any idle time.       | Immediately. | Determines<br>the<br>minimum<br>number of<br>workers | The upper<br>limit of<br>workers<br>started. | Not used with this configuration.                                                                                                    |
| UNIX<br>Windows<br>IBM i                            | Scaling number of<br>workers between<br>minworkers and<br>maxworkers with<br>configurable idle time. | Timeout.     | started.                                             |                                              | The idle time for workers<br>can be configured, i.e. a<br>worker is stopped when,<br>for the period defined by<br>timeout, no client request<br>has to be served and the<br>minimum number of |

| EntireX RPC<br>Server under<br>operating<br>system: | Configuration | endworkers | minworkers | maxworkers | timeout                          |
|-----------------------------------------------------|---------------|------------|------------|------------|----------------------------------|
|                                                     |               |            |            |            | workers has not been<br>reached. |

#### **Configuration Examples**

- Configuration 1: Medium Lifespan of Worker Threads
- Configuration 2: Shortest Lifespan of Worker Threads
- Configuration 3: Fixed Number of Workers

#### Configuration 1: Medium Lifespan of Worker Threads

- endworkers=T (timeout)
- timeout=600
- minworkers=1
- maxworkers=10

The endworkers parameter determines the condition under which a worker will be stopped. The value is the period of time specified by the parameter timeout (600 seconds, i.e. 10 minutes). Active workers will be stopped if no client requests arrive within the timeout period, except for the number of threads specified in minworkers.

Minworkers specifies the minimum number of workers that must be available to handle incoming client requests. The server is started (manually) and the first worker (minworkers=1) waits for client requests. When the first client request arrives, a second worker is started. This ensures that there will be at least one free worker (minworkers=1) to handle the next incoming client request.

When the first client request has been worked off (in conversational mode when the conversation has been ended, and in non-conversational mode when the request has been answered), there will be two workers active. For the next incoming client request (second request) no additional worker will be started because the second worker is still free. A third worker will only be started if a third client request arrives before the second request has been finished, in which case there will be three active workers, and so on.

The maxworkers parameter specifies the maximum number of active worker tasks permitted (default is 10).

#### Configuration 2: Shortest Lifespan of Worker Threads

- endworkers=I (immediately)
- timeout=600
- minworkers=1
- maxworkers=10

In this example the endworkers parameter has been set to "I" (immediately). This setting will stop worker threads immediately when client requests are completed, except for the number of threads specified in minworkers. All other behavior is the same as for *Configuration 1: Medium Lifespan of Worker Threads*.

#### Configuration 3: Fixed Number of Workers

- endworkers=N (never)
- timeout=600
- minworkers=10
- maxworkers=

This configuration determines a fixed number of workers. The maxworkers parameter is ignored and the endworkers parameter is set to "N" (never). All worker threads are started immediately with the server and will never stop. This method is useful in minimizing system resources.

#### Suggested Configuration on First Usage

When you first start using Micro Focus RPC Server, we suggest the following settings for scaling the server:

- endworkers=T (timeout)
- the timeout parameter can be set, for example, to 2 minutes (timeout=120).
- low value for minworkers is suggested (e.g. minworkers=2)
- the maxworkers setting depends on the expected maximum number of clients active in parallel (e.g. maxworkers=10)

# Using Internationalization with the RPC Server

It is assumed that you have read the document *Internationalization with EntireX* and are familiar with the various internationalization approaches described there.

The RPC Server running under UNIX

- does not, by default, send a codepage as part of the locale string to the broker
- assumes that the broker's locale string defaults match; see *Broker's Locale String Defaults* under *Locale String Mapping* in the internationalization documentation. If they do not match, provide the codepage explicitly.

When setting the codepage manually with the parameter *codepage*, the following rules apply:

- You can provide a codepage in the locale string sent to the broker. If a codepage is provided, it must follow the rules described under *Locale String Mapping* in the internationalization documentation.
- The RPC server itself does not convert your application data (contained in RPC IDL type A, K, AV and KV fields) received from the broker before giving them to your server application. Under normal circumstances, it is not possible to configure a codepage other than the codepage used in your environment for file and terminal IO. If this is not adhered to, unpredictable results may occur.
- The codepage used must also be a codepage supported by the broker, depending on the internationalization approach.
- Before starting the RPC Server, set the locale string with the parameter codepage.

Example:

codepage=LOCAL

# Using SSL or TLS with the RPC Server

There are two ways of specifying SSL or TLS, depending on the complexity of the parameters:

- as part of the Broker ID for short parameters, the simplest way
- using the SSL file, a text file containing more complex parameters.

For more information, see SSL or TLS and Certificates with EntireX.

#### Specifying the SSL or TLS Parameters as Part of the Broker ID

The simplest way to specify SSL or TLS parameters is to add them to the Broker ID.

Example:

```
ssl://ETB001?TRUSTSTORE=whatever
```

#### Specifying the SSL or TLS Parameters in a Separate File

For complex SSL or TLS parameters there is the SSL file, a text file containing the parameters.

The SSL\_FILE keyword points to this text file.

#### To specify the SSL or TLS parameters in the SSL file

- 1 Set the parameters as described under *Running Broker with SSL or TLS Transport* in the platformspecific administration documentation.
- 2 Prefix/suffix the Broker ID with the SSL key.

Example:

```
brokerid=SSL://ETB001
.
.
ssl_file=C:\mySSLdirectory\mySSLParms.txt
```

# Starting the RPC Server

Before starting the EntireX RPC server, ensure that all shared libraries/objects (server stubs and server) can be accessed using the search path.

#### To start the EntireX RPC server

■ Use

RPCserver CFG=<name> [-option]&

where *<name>* determines the configuration file in use. Option: -s[ilent]: Run server in silent mode, that is: no terminal input will be required (e.g. acknowledge error messages). The job will terminate automatically. Recommended for background jobs.

**Note:** For reasons of compatibility with versions before 5.1.1, the previous command to start the server

RPCserver <Brokerid> <Class> <ServerName> <Service>

will continue to be supported. However, a server started with this call will use the default parameters as listed in the table above. Parameters other than Broker ID, Class, ServerName, Service require the CFG= form of the server start command.

### Stopping the RPC Server

#### To stop the EntireX RPC Server

 Use the function Deregister a Service or Deregister a Server of the System Management Hub. This method ensures that the deregistration from the Broker is correct.

See also EntireX RPC Server Return Codes under Error Messages and Codes.

### Activating Tracing for the RPC Server

#### To switch on tracing for the RPC Server

■ Set the parameters tracelevel and tracedestination, see *Table of Server Parameters*.

To evaluate the return codes, see *Error Messages and Codes*.

See also *Tracing the RPC Server*.

# 20 Administering the EntireX RPC Servers using System

# Management Hub

| Introduction                                                         | 262 |
|----------------------------------------------------------------------|-----|
| Adding a Local RPC Server                                            | 262 |
| Adding a Remote RPC Server                                           | 265 |
| Operating and Monitoring the RPC Servers using System Management Hub | 266 |

The System Management Hub RPC server agent provides a user-friendly interface for managing and monitoring the EntireX RPC servers.

The System Management Hub is Software AG's cross-product and cross-platform product management framework. This section assumes that you are familiar with the System Management Hub software. The basic concepts of this product, its installation and the System Management Hub features common to all Software AG products are described in the separate System Management Hub documentation.

# Introduction

The RPC server agent distinguishes between two kinds of RPC server, based on their locations:

Local

A local RPC server needs to run on a machine where the SMH is installed. In addition to starting and stopping RPC servers, the RPC agent provides support for editing the configuration file and monitoring the server data.

Remote

Remote RPC server functionality is only available for RPC server platforms where the SMH is not available, such as z/OS and IBM i. For remote RPC servers the System Management Hub RPC server agent provides monitoring functionality only. Starting and stopping RPC servers and editing an RPC server's configuration file are not supported.

# Adding a Local RPC Server

#### To add a local RPC server

- 1 Select the root node of the RPC server tree in the tree-view frame.
- 2 From the context menu, choose **Add Local**. The following dialog window will be displayed.

| - 📴 webMethods EntireX 8.2 | Add Local RF      | PC Server                                   |        |   |
|----------------------------|-------------------|---------------------------------------------|--------|---|
|                            | Server            | RPCServer01                                 |        | * |
| ⊡ Generation Transparency  | SMH Control Port  | 2011                                        |        | * |
| 🛨 🛅 🎢 Add Local            | Properties        | C:\SoftwareAG\EntireX                       | Browse |   |
| Add Remote                 | Configuration     | C:\SoftwareAG\EntireX                       | Browse |   |
| Remove from View           | Start Script      | C:\SoftwareAG\EntireX\smh\scripts           | Browse |   |
| Add to Browser Favorites   | Start Options     |                                             |        |   |
| (2) Refresh                | Logging           | C:\SoftwareAG\EntireX\smh\scripts\mylog.txt | Browse |   |
|                            | Working Directory | C:\SoftwareAG\EntireX\smh\scripts           | Browse |   |
|                            | 4                 |                                             |        | Þ |
|                            |                   | Save                                        | Cancel |   |

#### Server

This name will be displayed in the RPC server tree.

#### SMH Control Port

Set an SMH Control Port for the RPC server configuration port. This TCP/IP port must be unused on your machine and unique to the RPC server settings. This port is required for intercommunication between the RPC server and the RPC server agent. The C RPC Server as well as the Java RPC-based server has a corresponding parameter in the configuration/property file. The SMH Control Port option in the Add Local RPC Server dialog will be used as command-line parameter while starting the RPC Server.

Since the command-line parameters have higher priority, the configuration/property file settings will be ignored if command-line parameters are used. See *Customizing the Java RPC Server* in the UNIX and Windows administration documentation and *Setting Server Parameters for the RPC Server* in the UNIX and Windows administration documentation.

#### **Properties, Configuration**

Enter the full path name of your RPC server's configuration file and/or property file. The System Management Hub agent requires this file name to open it in the editor. See also *Command Functions for Local RPC Servers* under *Operating and Monitoring the RPC Servers using System Management Hub*. For example: the EntireX XML/SOAP RPC Server requires a configuration file as well as a property file. It is useful to enter both names to edit and view these files. The edit command buttons will only be available if the corresponding field is filled. See *EntireX*\*config* directory for some examples of configuration and property files.

**Note:** Use an absolute path for the file name. See also *Working Directory*.

#### Start Script

The start script will be called when the RPC server is started.

The SMH RPC server agent uses the execute script in the Start Script line to start the RPC server. Only a batch or command script file under Windows and a shell script file under UNIX to start the RPC server, where other settings will be made, such as the CLASSPATH setting for the Java server or Configuration file settings for the C RPC Server, are allowed. Some example files are provided in the directory <*EntireX* installation Directory>\SMH\scripts.

The SMH RPC server agent only allows files with the file extensions in the table below to start scripts. Other file extensions will cause a starting error. If the file extension is changed, the RPC server agent does not check the contents of the file to determine whether the file format matches the file extension.

| Operating System | File Extension |
|------------------|----------------|
| Windows          | .bat           |
|                  | .cmd           |
| UNIX             | .sh            |
|                  | .csh           |
|                  | .bsh           |
|                  | .ksh           |

The start script option may only contain the name of the batch or shell script for starting the RPC Server. If additional parameters are required, use the Start Option line to submit these to the start script.

This start script line will be extended with the parameter - smhport *port number* (from the SMH Control Port option) as the first parameter when starting the RPC server.

**Note:** Use an absolute path for the file name. See also *Working Directory*.

#### **Start Options**

The start options will be connected to the start script as a start parameter.

For example: use the start option cfg=path\server.cfg to start the rpcserver with a configuration file. The entries on the Configuration and Property files will not be used automatically as start parameters.

For the corresponding start parameters of the RPC Server, see *Customizing the Java RPC Server* in the UNIX and Windows administration documentation and *Setting Server Parameters for the RPC Server* in the UNIX and Windows administration documentation.

**Note:** If the *path* includes blank spaces, the entire option must be enclosed in quotation marks. All path names used must be absolute path names. The RPC server agent does not try to resolve relative path names.

#### Logging

If the Logging option has been entered, the Start script line will be extended with a pipe to redirect the standard out and standard error to these files. These log files can be viewed with the SMH's built-in viewer.

#### **Working Directory**

The working directory will be set by the RPC Agent when the start script is called. Relative filenames in the option Properties, Configuration, Start script and Logging will be extended with the working directory while saving. If the working directory line is empty, the path of the SMH service (Windows) / daemons (UNIX) will be used as default.

#### Save

After confirming the settings for the new RPC Server Item with Save, the server is ready for use with the System Management Hub.

# Adding a Remote RPC Server

Remotely configured servers can only run on platforms where SMH is not available. Therefore the RPC server needs to be started and stopped by the owner of the RPC server. The RPC server does not have the monitoring functionality enabled automatically. It must be started with the start parameter -smhport unique tpc/ip port to enable the monitoring functionality.

#### To add a remote RPC server

- 1 Select the root node of the RPC server tree in the tree-view frame.
- 2 From the context menu, choose Add Remote. The following dialog window will be displayed.

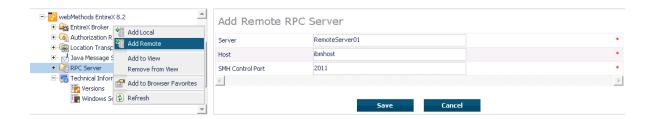

#### Server

This name will be displayed in the RPC server tree.

#### Host

This is the network name or the IP address of the host system where RPC server runs.

#### **SMH Control Port**

System Management Hub Control port on which the RPC server listens. The owner of the server must configure the RPC server on this TCP/IP port. Please see the corresponding RPC server documentation. See also *Customizing the Java RPC Server* in the UNIX and Windows administration documentation and *Setting Server Parameters for the RPC Server* in the UNIX and Windows administration istration documentation.

**Note:** The hostname and TCP/IP port will not be checked for validation. The user is responsible for the input in these fields. If the same hostname and port are used for server entries twice or more, the same status will be displayed for each server.

# **Operating and Monitoring the RPC Servers using System Management Hub**

The System Management Hub RPC server agent distinguishes between local and remote RPC servers. The functionality changes depending on the location. For local RPC servers, the System Management Hub GUI environment provides full control. For remote RPC servers, only monitoring functionality is provided.

This section covers the following topics:

- Select Root Node of the RPC Server
- Select an RPC Server
- Command Functions for Local RPC Servers
- Command Functions for Remote RPC Servers
- Tracing Hints
- Batch Interface

#### Select Root Node of the RPC Server

Once the root node of the RPC server has been selected, the RPC server agent retrieves the following information and displays it in a table. This information is available for both locally and remotely monitored RPC servers regardless of the RPC server type. See *SNMP Support for EntireX* in the System Management Hub documentation and *SNMP Interface* in the separate System Management Hub documentation.

| Property | Description                                                                                                    | Note |
|----------|----------------------------------------------------------------------------------------------------|------|
| Server   | Name of the Server.<br>This is the name of the server in the SMH interface which was entered when the RPC Server<br>was added. |      |
| Status   | Status of the server.<br>Running, Down, Retry.                                                                                 | 1,2  |
| Started  | Start-time of the server.                                                                                                    |      |
| Worker   | Current number of worker threads.                                                                                              |      |
| High     | Worker threads high watermark.                                                                                                 |      |
| Name     | Host name / JES job name. 3                                                                                                    |      |
| Address  | Network address.                                                                                                    | 4    |

#### Notes:

1. The status may be "Init" and "Shutdown" for the XML Servers. The status "Down" will be generated in the System Management Hub RPC server agent if communication with the RPC server is not available.

#### 2. Status

| Status   | Description                                                                                                    |  |
|----------|----------------------------------------------------------------------------------------------------|--|
| Running  | The server is running normally.                                                                                                    |  |
| Down     | The server is not running or the RPC server was started without the System Management<br>Hub control port option. The System Management Hub RPC server agent cannot connect to<br>the RPC Server. |  |
| Retry    | The RPC Server has no connection to the Broker and is trying to connect or reconnect.                                                                                                    |  |
| Init     | The RPC server is just starting and is not yet ready on the RPC interface.                                                                                                    |  |
| Shutdown | n The RPC server is just shutting down and will be down in a moment.                                                                                                    |  |
| Error    | Any error that could not be recovered and leads to shutdown of the server, for example: 0021 0043: ATTR: Service definition not found.                                                            |  |

- 3. This display depends on the RPC Server and the platform where the server is running. On UNIX and Windows (local servers) only the Hostname will be displayed. Under IBM i, the RPC Server will also display the JES job name if available.
- 4. This display shows the IP or Net-Work address of the RPC Server where the server is running.

#### Select an RPC Server

Each RPC server has a common, scalable part and a server-specific part. Therefore the property information may differ for each server type.

For local servers, the top of the display in the right-hand panel is generated by the System Management Hub RPC server agent and represents the input made when the RPC server was added. For remote RPC servers, the first three lines are generated by the System Management Hub RPC server agent and also represent the input made when the RPC server was added.

The subsequent empty line separates the information generated by System Management Hub RPC server agent from the retrieved information.

See also EntireX RPC Servers.

Each RPC server may also have subtables which depend on the RPC Server type and the platform where the RPC server is running. If the RPC servers have subtables, the RPC server node is expandable and shows a "+" (plus sign) in front of the node name.

#### **Command Functions for Local RPC Servers**

Once a local RPC server has been selected in the SMH tree view, the following RPC Server control commands will be available:

| Function             | Description                                                                                                    |  |
|----------------------|----------------------------------------------------------------------------------------------------|--|
| Modify               | Opens a dialog window to modify the selected RPC server settings which were made<br>when the local RPC server was added to the SMH environment. (See note below.) |  |
| Delete               | Removes the name of the selected RPC server from the RPC server tree. No files will<br>be removed with this action. (See note below.)                             |  |
| Start                | Starts the selected RPC server. This function calls the entry from the Start script input line. (See note below.)                                                 |  |
| Stop                 | Sends a terminate command to the selected RPC server. (See note below.)                                                                                           |  |
| Edit Properties      | Opens the properties file of the selected RPC server which was entered in the Property File line. (See note below.)                                               |  |
| Edit Configuration   | Opens the configuration file of the selected RPC server which was entered in the Configuration File line. (See note below.)                                       |  |
| Edit Start Procedure | Opens the file which was entered in the Start script line for the selected RPC server, if this file was an editable file. (See note below.)                       |  |
| Tracelevel           | Opens a dialog window to select the trace level and sends a change trace level command with the selected trace level to the RPC server.                           |  |

**Note:** The System Management Hub employs the multi-user concept. If more than one user modifies, deletes or edits the same RPC Server Item at the same time, the data of the user who saves last will overwrite the modifications of any previous user(s). Start and Stop

commands may also be used by multiple users. We recommend using the Refresh command to update the status of the RPC Server before starting or stopping it.

#### **Command Functions for Remote RPC Servers**

Once a remote RPC server has been selected in the SMH tree view, the following RPC Server control commands are available:

| Function | Description                                                                                                    |
|----------|----------------------------------------------------------------------------------------------------|
| Modify   | Opens a dialog window to modify the selected RPC server settings which were made when the remote RPC server was added to the SMH environment. (See note below.) |
| Delete   | Removes the name of the selected RPC server from the RPC server tree. No files will be removed with this action. (See note below.)                              |
|          | Opens a dialog window to select the trace level and sends a change trace level command with the selected trace level to the RPC server.                         |

The commands Start and Stop for the RPC server are not available for remotely managed RPC servers. The System Management Hub RPC server agent provides only monitoring functionality for this kind of server; it does not provide the Edit and View Configuration functions or the Start Batch Files function.

**Note:** The System Management Hub employs the multi-user concept. If more than one user modifies, deletes or edits the same RPC Server Item at the same time, the data of the user who saves last will overwrite the modifications of any previous user(s).

#### **Tracing Hints**

#### UNIX

The trace will work under UNIX as usual.

#### Windows

If the C RPC Server under Windows was used, the trace destination may change. If the TraceDestination option was not defined in the configuration file, the C RPC Server under Windows will write its trace file for the user SAGUSER. The System Management Hub will start the RPC Servers on behalf of the user SAGUSER.

For more information on the tracing location, see table entry Trace File/Location on the corresponding RPC server. The table entry will only be available if the RPC server is running.

See also Activating Tracing for the RPC Server in the respective sections of the documentation.

#### **Batch Interface**

The RPC server agent supports the System Management Hub's batch interface. The table below contains the corresponding batch commands.

| Task                                                   | Batch Command                                                 | Note |
|--------------------------------------------------------|---------------------------------------------------------------|------|
| List all defined RPC servers on the managed host.      | show rpcserverlist                                            |      |
| Show detailed information on the <rpc server=""></rpc> | <pre>show rpcserver name=<rpc name="" server=""></rpc></pre>  |      |
| Start the <rpc server=""></rpc>                        | <pre>start rpcserver name=<rpc name="" server=""></rpc></pre> | 1    |
| Stop the <rpc server=""></rpc>                         | stop rpcserver name= <rpc name="" server=""></rpc>            | 1    |

Note:

<sup>(1)</sup> Only local RPC server can be started or stopped with this command. Attempts to start and stop remote RPC servers will fail.

#### Example:

Assume that your RPC Server is defined with the node name "RPC Server1" in your SMH environment. Enter the argbatch command with the following parameters to execute the batch command.

argbatch show rpcserver user=[userid] password=[passwd] target=[managed host name]
"product=webMethods EntireX 8.1" "name=RPC Server1"

**Note:** argbatch is part of the System Management Hub software. It is located in the *bin* directory of the System Management Hub installation.

See *The System Management Hub Batch Interface* in the *System Management Hub for EntireX* documentation.

# 21 Administration of the EntireX Java RPC Server

| Customizing the Java RPC Server                                  | 272 |
|------------------------------------------------------------------|-----|
| <ul> <li>Using Package Names with the Java RPC Server</li> </ul> |     |
| Using Internationalization with Java RPC Server                  | 276 |
| Starting the Java RPC Server                                     | 277 |
| Stopping the Java RPC Server                                     | 277 |
| Application Identification                                       | 277 |

The EntireX Java RPC Server is an RPC server which runs Java server interface objects generated from your IDL files. This server can register an Attach Service to start several services with the same server address on demand.

Each of these services can process one call at a time. The Java RPC Server is started by a script, which you may customize. Parameters for the server are configured in a Java properties file.

# **Customizing the Java RPC Server**

- Introduction
- The Properties File
- Example
- Properties and Command-line Options

#### Introduction

The script files that start the Java RPC Server allow command-line options as described in the table below. Alternatively, you can use System properties or a property file. The command-line option has the highest priority; the System property has second priority, and the entries of a property file have third priority.

The Java RPC Server can adjust the number of worker threads to the number of parallel requests. Use the properties entirex.server.fixedservers, entirex.server.maxservers and entirex.server.minservers to configure this scalability. If entirex.server.fixedservers=yes, the number of servers specified in entirex.server.minservers is started and the server can process this number of parallel requests. If entirex.server.fixedservers=no, the number of worker threads balances between what is specified in entirex.server.minservers and what is specified in entirex.server.maxservers. This is done by a so-called attach server thread. At startup, the number of worker threads is the number specified in entirex.server.minservers. A new worker thread starts if the Broker has more requests than there are worker threads waiting. If more than the number specified in entirex.server.minservers are waiting for requests, a worker thread stops if its receive call times out. The timeout period is configured with entirex.server.waitserver.

#### **The Properties File**

The default name of the properties file is entirex.server.properties. It can be changed by assigning an arbitrary file name with a path to a Java system property with the name entirex.server.properties. The file is searched for in the directory of the start script.

An example for the properties file is in subfolder *config* of the installation folder.

#### Example

#### Under UNIX:

java -Dentirex.server.properties=rpcserver.properties -classpath <*entirex.jar with ↔* path>:<path to your server stubs> com.softwareag.entirex.aci.RPCServer

#### **Properties and Command-line Options**

| Name                                                                                                    | Command-line<br>Option | Default Value         | Explanation                                                                                                    |                    |
|----------------------------------------------------------------------------------------------------|------------------------|-----------------------|----------------------------------------------------------------------------------------------------|--------------------|
| entirex.rpcserver.<br>packagename.entirex.<br>rpcserver.<br>packagename.<br><libraryname>=packagename<br/><libraryname>=<br/>packagename</libraryname></libraryname> |                        |                       | See Using Package Names wa<br>RPC Server.                                                                                              | ith the Java       |
| entirex.server.brokerid                                                                                                    | -broker                | localhost             | Broker ID                                                                                                    |                    |
| entirex.server.<br>codepage                                                                                                    | -codepage              |                       | The codepage the server uses<br>values are the name of the co-<br>JVM supports. See <i>Customiza</i><br><i>RPC Server</i> for details. | depages the        |
| entirex.server.<br>compresslevel                                                                                                    | -compresslevel         | 0 (no<br>compression) | Permitted values (you can en the numeric value):                                                                                       | iter the text or   |
|                                                                                                    |                        |                       | BEST_COMPRESSION                                                                                                    | 9                  |
|                                                                                                    |                        |                       | BEST_SPEED                                                                                                    | 1                  |
|                                                                                                    |                        |                       | DEFAULT_COMPRESSION                                                                                                    | -1, mapped<br>to 6 |
|                                                                                                    |                        |                       | DEFLATED                                                                                                    | 8                  |
|                                                                                                    |                        |                       | NO_COMPRESSION                                                                                                    | 0                  |
|                                                                                                    |                        |                       | N                                                                                                    | 0                  |
|                                                                                                    |                        |                       | Y                                                                                                    | 8                  |

| Name                               | Command-line<br>Option | Default Value | Explanation                                                                                                    |
|------------------------------------|------------------------|---------------|----------------------------------------------------------------------------------------------------|
| entirex.server.<br>customclass     | -customclass           |               | This class is used for custom initialization<br>and shutdown of the server. In addition, this<br>class allows handling when closing a<br>conversation and handling the termination<br>of a worker thread. See<br>ServerImplementation in the Javadoc<br>documentation of the Java ACI for more<br>information.                                                                                                    |
| entirex.server.<br>encryptionlevel | -encryption            | 0             | Encryption level (if Broker is version 6.1.1 or higher. Valid values: 0,1,2).                                                                                                    |
| entirex.server.<br>environment     |                        |               | Can be used in a user-written translation exit<br>of the Broker. See BrokerService,<br>setEnvironment(java.lang.String)<br>(EntireX Java ACI) in the Javadoc<br>documentation of the Java ACI.                                                                                                    |
| entirex.server.<br>fixedservers    |                        | no            | If no, use attach server to manage worker<br>threads, otherwise run minimum number of<br>server threads.                                                                                                    |
| entirex.server.<br>logfile         | -logfile               |               | Path and name of the trace output file.<br>Environment variables in the name are<br>resolved only if used as command-line<br>option.                                                                                                    |
| entirex.server.<br>maxservers      |                        | 32            | Maximum number of worker threads.                                                                                                    |
| entirex.server.<br>minservers      |                        | 1             | Minimum number of server threads.                                                                                                    |
| entirex.server.<br>monitorport     | -smhport               | 0             | The port where the server listens for<br>commands from the System Management<br>Hub (SMH). If this port is 0, no port is used<br>and management by the SMH is disabled.                                                                                                    |
| entirex.server.<br>name            |                        |               | The name of the server.                                                                                                    |
| entirex.server.<br>password        | -password              |               | The password for secured access to the<br>Broker. For Java 1.4 and above, the password<br>is encrypted and written to the property<br>entirex.server.password.e.<br>To change the password, set the new<br>password in the properties file (default is<br><i>entirex.server.properties</i> ).<br>To disable password encryption, set<br>entirex.server.passwordencrypt=no.<br>Default for this property is yes.<br>Password encryption is not available for Java<br>1.3 and below. |

| Name                             | Command-line<br>Option | Default Value                 | Explanation                                                                                                    |
|----------------------------------|------------------------|-------------------------------|----------------------------------------------------------------------------------------------------|
| entirex.server.<br>properties    | -propertyfile          | entirex.server.<br>properties | The file name of the property file.                                                                                                    |
| entirex.server.<br>restartcycles | -restartcycles         | 15                            | Number of restart attempts if the Broker is<br>not available. This can be used to keep the<br>Java RPC Server running while the Broker<br>is down for a short time. |
| entirex.server.<br>security      | -security              | no                            | no/yes/auto/Name of BrokerSecurity object.                                                                                                    |
| entirex.server.<br>serveraddress | -server                | RPC/SRV1<br>/CALLNAT          | Server address                                                                                                    |
| entirex.server.<br>serverlog     | -serverlog             |                               | Name of the file where start and stop of<br>worker threads is logged. Used by the<br>Windows RPC Service.                                                           |
| entirex.server.<br>userid        | -user                  | JavaServer                    | The user ID for the Broker for RPC. See entirex.server.password .                                                                                                   |
| entirex.server.<br>verbose       | -verbose               | no                            | Verbose output to standard output yes/no.                                                                                                    |
| entirex.server.<br>waitattach    |                        | 600S                          | Wait timeout for the attach server thread.                                                                                                    |
| entirex.server.<br>waitserver    |                        | 3005                          | Wait timeout for the worker threads.                                                                                                    |
| entirex.timeout                  |                        | 20                            | TCP/IP transport timeout. See <i>Setting the</i><br><i>Transport Timeout</i> under <i>Writing Advanced</i><br><i>Applications - EntireX Java ACI</i> .              |
| entirex.trace                    | -trace                 | 0                             | Trace level (1,2,3).                                                                                                    |

# Using Package Names with the Java RPC Server

A package name can be specified when the server is generated.

The Java RPC Server can handle server programs with package names if the package name of each library is configured in the properties of the server. For each library the property entirex.rpcserver.packagename.<library> has the value of the package.

Example for the library Example (as in *example.idl*):

entirex.rpcserver.packagename.example=my.package

The library name must be lowercase.

# Using Internationalization with Java RPC Server

It is assumed that you have read the document *Internationalization with EntireX* and are familiar with the various internationalization approaches described there.

With the parameter codepage for the Java RPC Server you can

- override the encoding used for the payload sent to / received from the broker. Instead of using the default encoding of the JVM, the given encoding is used. Using this method does not change the default encoding of your JVM.
- force a locale string to be sent if communicating with broker version 7.1.x and below. You can use the abstract codepage name LOCAL to send the default encoding of the JVM to the broker. See Using the Abstract Codepage Name LOCAL under Locale String Mapping in the internationalization documentation.

EntireX Java components use the codepage configured for the Java virtual machine (JVM) to convert the Unicode (UTF-16) representation within Java to the multibyte or single-byte encoding sent to or received from the broker by default. This codepage is also transferred as part of the locale string to tell the broker the encoding of the data if communicating with a broker version 7.2.x and above.

To change the default, see your JVM documentation. On some JVM implementations, it can be changed with the file.encoding property. On some UNIX implementations, it can be changed with the LANG environment variable.

Which encodings are valid depends on the version of your JVM. For a list of valid encodings, see Supported Encodings in your Java documentation. The encoding must also be a supported codepage of the broker, depending on the internationalization approach.

# Starting the Java RPC Server

#### To start the Java RPC Server

■ Use a shell script in the subfolder *bin* of the installation directory.

On UNIX, the shell script is named *jrpcserver.bsh*.

If the Java interpreter is not called "java", change the call to "java".

- You can set the environment variable JAVA\_HOME for the location of the Java interpreter.
- Set the classpath to "entirex.jar" and the path to the generated proxies.
- The Java RPC Server accepts parameters. See column **Command-line options** in table above.

### Stopping the Java RPC Server

#### To stop the Java RPC Server

Use the function **Deregister a Service** or **Deregister a Server** of the System Management Hub.
 This method ensures that the deregistration from the Broker is correct.

# **Application Identification**

The application identification is sent from the RPC server to the Broker. It is visible with Broker Command and Info Services.

The identification consists of four parts: name, node, type, and version. These four parts are sent with each Broker call and are visible in the trace information.

For the Java RPC Server these values are:

| Identification Part | Value                        |
|---------------------|------------------------------|
| Application name:   | ANAME=Java RPC Server        |
| Node name:          | ANODE= <host name=""></host> |
| Application type:   | ATYPE=Java                   |
| Version:            | AVERS=8.2.0.0                |

## 

## Administering the EntireX XML/SOAP RPC Server

| Administering the EntireX XML/SOAP RPC Server              |     |
|------------------------------------------------------------|-----|
| Command-line Parameters                                    | 281 |
| Sample Properties File                                     |     |
| Configuration File for the XML/SOAP RPC Server             |     |
| Configuring the XML/SOAP RPC Server                        |     |
| XML/SOAP RPC Server with HTTP Basic Authentication         |     |
| XML/SOAP RPC Server with UsernameToken                     |     |
| Using SSL or TLS with the XML/SOAP RPC Server              |     |
| Java API for XML/SOAP RPC Server                           |     |
| Starting the XML/SOAP RPC Server                           | 293 |
| Stopping the XML/SOAP RPC Server                           |     |
| Running the XML/SOAP RPC Server in the Software AG Runtime |     |

With the XML/SOAP RPC Server you can process XML-based server calls from EntireX RPC clients/Natural RPC clients. The EntireX RPC client communicates with the XML-based server, using the XML/SOAP RPC Server.

## Administering the EntireX XML/SOAP RPC Server

The XML/SOAP RPC Server uses the following, in the following order of priority:

### 1. Command-line Parameters

The command-line parameters have the highest priority.

### 2. Properties File

The properties file is located in the working directory by default. It should define parser settings and the location of the configuration file. The default name of the properties file is *entirex.xm*-*lrpcserver.properties*. Furthermore it may contain several properties for the server (see the table below).

### 3. Configuration File

The configuration file (XML format) has the lowest priority. It contains a list of target servers, including the mapping file associated with them and may contain information about the broker if not already given in the command-line or property file.

If the properties file does not specify the location and name of the configuration file, the configuration file in the working directory is used.

Additionally, Java System properties are available to administer the XML/SOAP RPC Server. These properties are independent of the administration possibilities listed above.

| Java System Property | Description                                             | Values      | Default |
|----------------------|---------------------------------------------------------|-------------|---------|
| http.keepAlive       | Enable/disable HTTP persistence                         | true, false | true    |
| http.maxConnections  | Define the maximum number of HTTP connection to a host. | Integer > 0 | 5       |
|                      | Note: Requires http.keepAlive=true                      |             |         |

| Name                                         | Command-line Option | Default Value      | Explanation                                                                                                    |                                         |
|----------------------------------------------|---------------------|--------------------|----------------------------------------------------------------------------------------------------|-----------------------------------------|
| entirex.server.brokerid                      | -broker             | localhost          | Broker ID                                                                                                    |                                         |
| entirex.server.codepage                      | -codepage           |                    | The codepage the server to<br>values are the names of the<br>JVM supports. Use the values of the default codepage of the<br>used. See Using Internation<br>EntireX XML Components<br>Advanced Applications with<br>Wrapper for details. | ne o<br>lue<br>ne J<br><i>nal</i><br>un |
| entirex.server.<br>compresslevel             | -compresslevel      | 0 (no compression) | Permitted values (you can<br>the numeric value):                                                                                                    | n e                                     |
|                                              |                     |                    | BEST_COMPRESSION                                                                                                    | 9                                       |
|                                              |                     |                    | BEST_SPEED                                                                                                    | 1                                       |
|                                              |                     |                    | DEFAULT_COMPRESSION                                                                                                    | -1                                      |
|                                              |                     |                    | DEFLATED                                                                                                    | 8                                       |
|                                              |                     |                    | NO_COMPRESSION                                                                                                    | 0                                       |
|                                              |                     |                    | N                                                                                                    | 0                                       |
|                                              |                     |                    | Y                                                                                                    | 8                                       |
| entirex.server.development.<br>relativepaths |                     | false              | The file locations of deplo<br>WSDL files are written as<br>configuration file of the X<br>Server.                                                                                                    | re                                      |
| entirex.server.environment                   |                     |                    | Can be used in a user-wri<br>exit of the Broker. See Bro<br>setEnvironment(java.<br>(EntireX Java ACI) in the<br>documentation of the Java                                                                                              | oke<br>la<br><b>Jav</b>                 |
| entirex.server.fixedservers                  |                     | no                 | If no, use attach server to<br>threads, otherwise run m<br>of server threads.                                                                                                    |                                         |
| entirex.server.logfile                       | -logfile            |                    | Path and name of the trac<br>Environment variables in<br>resolved only if used as a<br>option.                                                                                                    | the                                     |
| entirex.server.maxservers                    |                     | 32                 | Maximum number of wo                                                                                                    | rke                                     |
| entirex.server.minservers                    |                     | 1                  | Minimum number of serv                                                                                                    | ver                                     |

| Name                                          | Command-line Option | Default Value                                  | Explanation                                                                                                    |
|-----------------------------------------------|---------------------|------------------------------------------------|----------------------------------------------------------------------------------------------------|
| entirex.server.monitorport                    | -smhport            | 0                                              | The port where the server listens for<br>commands from the System Manage<br>Hub (SMH). If this port is 0, no port is<br>and the management by the SMH is<br>disabled.                                                                                                    |
| entirex.server.name                           |                     |                                                | The name of the server.                                                                                                    |
| entirex.server.password                       | -password           |                                                | The password for secured access to t<br>Broker. For Java 1.4 and above, the pas-<br>is encrypted and written to the prop<br>entirex.server.password.e.To<br>the password, set the new password<br>properties file (default is<br>entirex.server.properties).To<br>password encryption, set<br>entirex.server.passwordencry<br>Default for this property is yes. For J<br>and below, password encryption is r<br>available. |
| entirex.sdk.xml.runtime.<br>propertyfile      | -propertyfile       | entirex.<br>xmlrpcserver.<br>properties        | The file name of the property file.                                                                                                    |
| entirex.sdk.xml.runtime.<br>configurationfile | -configurationfile  | entirex.<br>xmlrpcserver.<br>configuration.xml | Location and name of configuration                                                                                                    |
| entirex.server.<br>restartcycles              | -restartcycles      | 15                                             | Number of restart attempts if the Bro<br>not available. This can be used to kee<br>Java RPC Server running while the B<br>is down for a short time.                                                                                                    |
| entirex.server.security                       | -security           | no                                             | no/yes/auto/Name of BrokerSecurity                                                                                                    |
| entirex.server.<br>serveraddress              | -server             | RPC/SRV1/CALLNAT                               | Server address.                                                                                                    |
| entirex.server.serverlog                      | -serverlog          |                                                | Name of the file where start and stop<br>worker threads is logged. Used by th<br>Windows RPC Service.                                                                                                    |
| entirex.server.userid                         | -user               | JavaServer                                     | The user ID for the Broker for RPC. Sentirex.server.password .                                                                                                    |
| entirex.server.verbose                        | -verbose            | no                                             | Verbose output to standard output y                                                                                                    |
| entirex.server.waitattach                     |                     | 600S                                           | Wait timeout for the attach server the                                                                                                    |
| entirex.server.waitserver                     |                     | 300S                                           | Wait timeout for the worker threads.                                                                                                    |
| entirex.timeout                               |                     | 20                                             | TCP/IP transport timeout. See Setting<br>Transport Timeout under Writing Adv<br>Applications - EntireX Java ACI.                                                                                                    |
| entirex.trace                                 | -trace              | 0                                              | Trace level (1,2,3).                                                                                                    |

| Name                                                   | Command-line Option | Default Value | Explanation                                                                                   |
|--------------------------------------------------------|---------------------|---------------|-----------------------------------------------------------------------------------------------|
| entirex.sdk.xml.runtime.<br>xmlparserfactory           |                     |               | Location and name of stream class.                                                            |
| entirex.sdk.xml.runtime.<br>useCharacterReference      |                     | no            | Enables or disables the usage references. Defined value = y                                   |
| entirex.sdk.xml.runtime.<br>defaultFaultDocumentFormat |                     | soap          | Define the protocol used for f<br>generation if no fault docum<br>Defined values = soap, xml. |

## **Sample Properties File**

The following is a sample properties file *entirex.xmlrpcserver.properties*:

```
# Example server configuration
#
# parameter for xml stream parser
entirex.sdk.xml.runtime.xmlparserfactory=com.ctc.wstx.stax.WstxInputFactory
# xmlruntime configuration file
entirex.sdk.xml.runtime.configurationfile=entirex.xmlrpcserver.configuration.xml
#
# Basic properties
entirex.server.brokerid=localhost
entirex.server.serveraddress=RPC/XMLSERVER/CALLNAT
entirex.server.userid=XMLRPCServer
```

## Configuration File for the XML/SOAP RPC Server

- Introduction
- Sample Configuration File
- TargetServer Block

### Introduction

The configuration file for the EntireX XML/SOAP RPC Server is written in XML format.

The document frame is:

The default name of the configuration file is *entirex.xmlrpcserver.configuration.xml*.

The XMLRPCServer information contains two information blocks, one for the EntireX Broker information and one for a list of target servers.

### **Sample Configuration File**

```
<?xml version="1.0" encoding="UTF-8" ?>
<EntireX
  xmlns="http://namespaces.softwareag.com/entirex/xml/runtime/configuration"
  version="8.0">
  <XmlRuntime Version="1">
    <BrokerInfo>
      <BrokerId>localhost:1971/</BrokerId>
      <ServerAddress>RPC/SRV1/CALLNAT</ServerAddress>
      <Logical_BrokerId></Logical_BrokerId>
      <Logical_Service></Logical_Service>
      <Logical_SetName></Logical_SetName>
      <Options/>
     </BrokerInfo>
   <TargetServer name="http://localhost:1973/MyService">
      <xmms>
        <exx-xmm name="c:\mydir\xmmfiles\XmmExample.xmm"</pre>
          soapVersion="1.1"
          wsdl="c:/mywsdl.wsdl" service="myservice"
          port="myserviceSOAP11Port" repository="c:\myrepository"\>
      </xmms>
    </TargetServer>
  </XmlRuntime>
<EntireX>
```

### TargetServer Block

The section <TargetServer>

- specifies a Web service address (currently only http(s) is possible)
- contains the IDL-XML mapping files (XMM)
- allows specification of basic authentication with a fixed user/password within the tag <Target-Server>:

| Attribute             | Req/<br>Opt | Description                                                                                                    |
|-----------------------|-------------|----------------------------------------------------------------------------------------------------|
| basicAuthentication   | 0           | <ul> <li>true Activate the basic authentication.</li> <li>If attributes user and password are set, these credentials are used for basic authentication.</li> <li>Otherwise the current credentials of the calling client are used.</li> <li>To set the basic authentication credentials on client side, the Natural logon must be enabled. User-specific credentials can be overwritten by setting RPC user ID and RPC password in the client application.</li> <li>false Deactivate basic authentication. All other parameters in this table are ignored.</li> </ul> |
| user                  | 0           | Name of default user for basic authentication.                                                                                                    |
| password              | 0           | Password of default user for basic authentication.                                                                                                    |
| password-encryption   | 0           | Specifies how the password is encrypted. Possible values:<br>plainText Default.<br>base64<br>encrypt The XML/SOAP RPC Server encrypts the password and<br>sets this value.                                                                                                    |
| httpConnectionTimeout | R           | HTTP connection timeout in seconds.                                                                                                    |

See *Reference - HTTP and Java Interface* in the XML/SOAP Wrapper documentation for explanation of attributes.

The section <xmm> contains the optional attributes for SOAP mapping.

| Attribute     | Description                                                                                                    |
|---------------|----------------------------------------------------------------------------------------------------|
| soapVersion   | Specifies a SOAP version: 1.1 (default) or SOAP 1.2.                                                                                     |
| wsdl          | The location of WSDL file, using a WSDL file the target address is retrieved from WSDL file.                                             |
| service       | The service name in WSDL file.                                                                                                    |
| port          | The port name in WSDL file.                                                                                                    |
| repository    | The repository directory used for WS-* features. See Software AG Common Web Services Stack client repository.                            |
| usernameToken | Valid values: PasswordText   PasswordDigest.                                                                                             |
|               | Prerequisites: Attribute repository must be defined and module rampart must be engaged. See also XML/SOAP RPC Server with UsernameToken. |

The list of target servers (based on the target server entries starting with tag TargetServer and have a mandatory HTTP address) is assigned to the attribute name. Each TargetServer entry can have a list of XMMs for this server.

**Caution:** It is not allowed to use one XMM in more than one TargetServer entry inside one configuration file. Using different XMMs with a common definition results in unexpected behavior of XML/SOAP RPC Server.

## Configuring the XML/SOAP RPC Server

### To configure the XML/SOAP RPC Server

- 1 Specify the file *entirex.xmlrpcserver.properties* in the directory where the XML/SOAP RPC Server is started.
- 2 Specify the JAXP parameters. This step is optional if these parameters are already specified in your environment.
- 3 Specify the location of the configuration file.
- 4 Specify the configuration file: *entirex.xmlrpcserver.configuration.xml*.
- 5 For specifying features such as WS-Policy, see also configuration of Software AG Common Web Services Stack.
- **Tip:** If you are using the XML/SOAP RPC Server with an HTTP server located outside the firewall, set the following Java properties:
- http.proxyHost
- http.proxyPort
- https.proxyHost

- https.proxyPort
- http.nonProxyHosts
- https.nonProxyHosts
- http.proxyUser
- https.proxyUser
- http.proxyPassword
- https.proxyPassword

## XML/SOAP RPC Server with HTTP Basic Authentication

The XML/SOAP RPC Server uses basic authentication for a Web service if the configuration contains the attribute basicAuthentication block in <TargetServer>. Basic authentication is used for all calls associated with defined XMM files for the <TargetServer>.

Basic authentication can be used with fixed credentials or credentials set from the client application:

- If <TargetServer> contains attributes user and password, these settings are used for basic authentication.
- Otherwise the client application must provide the credentials: Enable Natural logon and set RPC user ID and RPC password.

See Configuration File for the XML/SOAP RPC Server.

## XML/SOAP RPC Server with UsernameToken

The XML/SOAP RPC Server uses UsernameToken security for a Web service if the configuration contains the attribute usernameToken in <xmm>. The XML/SOAP RPC Server supports two kinds of UsernameToken:

- PasswordText
- PasswordDigest

The XML/SOAP RPC Server configuration must define the repository, for example:

```
<exx-xmm name="AService.xmm" soapVersion="1.1"
repository="myrepository" usernameToken="PasswordText" />
```

The repository must contain module rampart. In the configuration file (axis2.xml) the rampart module must be engaged (<module ref="rampart"/>) and the phase PreSecurity can be empty (<phase name="PreSecurity" />).

In the client application, the Natural logon must be set. Additionally the client application should set RPC user ID and RPC password.

See Configuration File for the XML/SOAP RPC Server.

## Using SSL or TLS with the XML/SOAP RPC Server

Using HTTPS with XML/SOAP RPC Server requires setting Java properties and changing the protocol from http to https in the configuration file. This section covers the following topics:

- SSL or TLS Settings
- Sample Start Script
- Configuration File Settings

See also Configuration File for the XML/SOAP RPC Server.

### SSL or TLS Settings

To configure SSL communication for the JRE

- Set the following properties:
  - -Djavax.net.ssl.keyStore=<filename-without-blanks> Here we keep the certificate and the private signing key of our client application, which is the EntireX XML/SOAP RPC Server.
  - •Djavax.net.ssl.keyStorePassword=<you-should-know-it> The password that protects the keystore.
  - -Djavax.net.ssl.keyStoreType=pkcs12 If not jks (default).
  - Djavax.net.ssl.trustStore=<filename-without-blanks> Here we keep the trusted certificate of the Web service host or the certificate of its signing (issuing) certificate authority.

- Djavax.net.ssl.trustStorePassword=<you-should-know-it> The password that protects the truststore.
- •Djavax.net.ssl.trustStoreType= If not jks (default).

For more information about Java and SSL, see your Java documentation (JSSE documentation).

### Sample Start Script

```
set CLASSPATH=.;.\classes\entirex.jar;..\WS-Stack\lib\wsstack-client.jar
set PROXYSETTINGS=-Dhttps.proxySet=true
-Dhttps.proxyHost=sslproxy.mydomain
-Dhttps.proxyPort=443
-Dhttps.nonProxyHosts="localhost"
set SSL=-Djavax.net.ssl.keyStore=C:\myKeystore.p12
-Djavax.net.ssl.keyStorePassword=myKeystorePassword
-Djavax.net.ssl.keyStoreType=pkcs12
-Djavax.net.ssl.trustStore=C:\myTrustStore.jks
-Djavax.net.ssl.trustStorePassword=myTruststorePassword
java -classpath %CLASSPATH% %SSL% %PROXYSETTING% ↔
com.softwareag.entirex.xml.rt.XMLRPCServer
```

For the changes that are required to the start script, see your Java documentation (JSSE documentation).

### **Configuration File Settings**

Specify the fully qualified host name as TargetServer. The host name has to match the CN (Common Name) item of the host certificate.

```
</TargetServer>
</XmlRuntime>
</EntireX>
```

## Java API for XML/SOAP RPC Server

The Java API for XML/SOAP RPC Server is a functional extension to the XML/SOAP RPC Server. It allows you to direct the calls to a Java object instead of a Web service (via HTTP(s)). The usage of Java API for XML/SOAP RPC Server is similar to what is known for the XML/SOAP RPC Server. It only differs in the start script and a new (additional) keyword in the configuration file. See *Configuring the XML/SOAP RPC Server* above.

- Properties File
- Configuration File
- Implementation of the Java API for XML/SOAP RPC Server
- Start Script

### **Properties File**

The property file is the same as the *Sample Properties File* for the XML/SOAP RPC Server.

### **Configuration File**

The Java API for XML/SOAP RPC Server also uses the same configuration file as the XML/SOAP RPC Server.

The services (programs) directed to the Java interface of the XML/SOAP RPC Server have to use a special keyword "xmlrpcServerClass" as the value of the attribute "Targetserver". A mixture of targetserver with Java and http-interface is also possible.

Example:

```
<?xml version="1.0" encoding="UTF-8" ?>
<EntireX
xmlns="http://namespaces.softwareag.com/entirex/xml/runtime/configuration"
version="8.3"
>
<XmlRuntime Version="1">
<BrokerInfo>
<BrokerId>localhost:1971</BrokerId>
<ServerAddress>RPC/SRV1/CALLNAT</ServerAddress>
</BrokerInfo>
<TargetServer name="xmlrpcServerClass">
<xmms>
<exx-xmm name="java-service1.xmm" />
<exx-xmm name="java-service2.xmm" />
<exx-xmm name="java-service3.xmm" />
</xmms>
</TargetServer>
<TargetServer name="http://myWebService">
<xmms>
<exx-xmm name="http-service1.xmm" />
<exx-xmm name="http-service2.xmm" />
</xmms>
</TargetServer>
</XmlRuntime>
</EntireX>
```

### Implementation of the Java API for XML/SOAP RPC Server

The Java API for XML/SOAP RPC Server requires a user-written Java class initializing the XML/SOAP RPC Server and implementing the XMLRPCServerInterface.

### Example:

```
import java.util.Properties;
import com.softwareag.entirex.xml.rt.XMLRPCServerInterface;
import com.softwareag.entirex.xml.rt.XMLRPCServer;
public class MyXMLRPCServer implements XMLRPCServerInterface
 public MyXMLRPCServer ()
   XMLRPCServer xmlRpcServer = new XMLRPCServer();
   // register your implementation of XMLRPCServerInterface
   xmlRpcServer. registerXMLRPCServerClass ((XMLRPCServerInterface) this);
   // start XML/SOAP RPC Server with arguments (same as command line)
   xmlRpcServer.start(new String[0]);
  }
 // mandatory method invoke (from XMLRPCServerInterface)
 // - thread synchronization must be done by application if required
 // - properties object contains property "charset" (as used in xml-declaration)
 // and property "java.charset" - the corresponding Java codepage
 // - Exception thrown from this method is mapped to error class 2000 and error \leftrightarrow
number 200.
 11
      with exception information in errortext
 public byte[] invoke(byte[] requestDocument, Properties properties)
   throws Exception
  {
   byte[] response = null;
   // TODO <insert application code here>
   return response;
  }
 public static void main(String[] args)
   MyXMLRPCServer myServer = new MyXMLRPCServer ();
```

### Start Script

The XML/SOAP RPC Server with Java interface must be started by implementing XMLRPCServer-Interface as in this example:

java -classpath "%PARSER%;%CLASSPATH%" MyXMLRPCServer

## Starting the XML/SOAP RPC Server

### To start the XML/SOAP RPC Server

■ Use the shell script *jxmlrpcserver* in the subfolder *bin* of the installation directory.

Or:

At the command prompt, enter:

java com.softwareag.entirex.xml.rt.XMLRPCServer

If the Java interpreter is not called "java", change the call to "java".

- Vou can set the environment variable JAVA\_HOME for the location of the Java interpreter.
- Set the classpath to entirex.jar and the path to the generated proxies.
- The XML/SOAP RPC Server accepts two unnamed parameters, the Broker ID and the server address. Default values are localhost:1971 and RPC/SRV1/CALLNAT.

## Stopping the XML/SOAP RPC Server

### To stop the XML/SOAP RPC Server

 Use the function Deregister a Service or Deregister a Server of the System Management Hub. This method ensures that the deregistration from the Broker is correct.

## Running the XML/SOAP RPC Server in the Software AG Runtime

This section covers the following topics:

- Introduction
- Configuration
- Deactivating an XML/SOAP RPC Server Permanently
- Starting and Stopping the XML/SOAP RPC Server using JMX (Java Management Extensions)
- Starting and Stopping the XML/SOAP RPC Server under UNIX

See also XML/SOAP RPC Server in the Software AG Runtime under Frequently Asked Questions (FAQ) and Troubleshooting in the XML/SOAP Wrapper documentation.

### Introduction

The Software AG Common Platform is a Java runtime environment based on the OSGi framework. It provides a standard platform on which to run Software AG products and the enterprise applications you develop around those products. The Software AG Common Platform provides common infrastructure for user authentication, event handling, and the execution of Web applications. Infrastructure components that the Software AG Common Platform provide include Software AG Security Infrastructure, Software AG Web Server based on Apache Tomcat, and Web Services Stack.

The Software AG Runtime is an installable instance of the Software AG Common Platform that functions as a stand-alone Tomcat server and a container for Web applications. EntireX uses the Software AG Runtime to host the EntireX XML/SOAP Listener and XML/SOAP RPC Server.

The Software AG Web Server based on Apache Tomcat is one of the basic infrastructure components provided by the Software AG Common Platform. It provides HTTP/HTTPS services, a JSP engine, and a servlet container. Unlike a typical Tomcat implementation, the Software AG Web Server is OSGi-based and supports both .WAR-based and .WAB-based web applications.

During startup, the Software AG Web Server (service name: Software AG Runtime), including the EntireX bundle, looks in the EntireX profile for file <*Installation home>/EntireX/etc/EXX/workspace/entirex.servers.properties*. This file defines an XML/SOAP RPC Server as within *entirex.xmlrpcserver.properties* and *entirex.xmlrpcserver.configuration.xml* located in the EntireX installation in subdirectory *config* by default.

### Configuration

The file *entirex.servers.properties* defines the servers to be started. It is only read during startup of the Software AG Runtime. Set the following properties for each defined server:

| Property Name                     | Description                                 |
|-----------------------------------|---------------------------------------------|
| server. <n>.kind</n>              | Must be "XMLRPCServer".                     |
| server. <n>.propertiesFile</n>    | Path to properties file (Java notation).    |
| server. <n>.configurationFile</n> | Path to configuration file (Java notation). |

where <n> is a number identifying the server

Example of *entirex.servers.properties*:

```
server.1.kind=XMLRPCServer
server.1.propertiesFile=c:/SoftwareAG/EntireX/config/entirex.xmlrpcserver.properties
server.1.configurationFile=c:/SoftwareAG/EntireX/config/entirex.xmlrpcserver.configuration.xml
server.2.kind=XMLRPCServer
server.2.propertiesFile=c:/SoftwareAG/EntireX/config/entirex.myxmlrpcserver.properties
server.2.configurationFile=c:/SoftwareAG/EntireX/config/entirex.myxmlrpcserver.configuration.xml
```

### Deactivating an XML/SOAP RPC Server Permanently

To stop any XML/SOAP RPC Server permanently (including the default XML/SOAP RPC Server), rename the configuration file entirex.servers.properties under *EntireX*\etc\exx\workspace, for example to entirex.servers.properties.bak.

### Starting and Stopping the XML/SOAP RPC Server using JMX (Java Management Extensions)

To start and stop an XML/SOAP RPC Server, open a JMX tool, for example the Java Monitoring and Management Console (jconsole), located in the Java *bin* directory (sample path: *C*:\*Software-AG\jvm\w64\_160\bin\jconsole.exe*). The tool should be connected to the Software AG Runtime JMX port remotely. The default number of this port is 8044 and is defined in *<Installation home>/ profiles/CTP/configuration/config.ini*.

Switch to tab MBeans and select item *com.softwareag.entirex.runtime.rpcserver*. The following operations are available:

| Operation        | Description                                                                                                    |
|------------------|----------------------------------------------------------------------------------------------------|
| startServer      | To start a registered and non-running XML/SOAP RPC Server. The parameter is the service name (e.g. RPC/XMLSERVER/CALLNAT). |
| stopServer       | To stop a running XML/SOAP RPC Server. The parameter is the service name (e.g. RPC/XMLSERVER/CALLNAT).                     |
| registeredServer | Returns the list of service names of all configured XML/SOAP RPC Servers.                                                  |

| Operation        | Description                                                                       |
|------------------|-----------------------------------------------------------------------------------|
| runningServer    | Returns the list of service names of running configured XML/SOAP RPC Servers.     |
| nonRunningServer | Returns the list of service names of non-running configured XML/SOAP RPC Servers. |

### Starting and Stopping the XML/SOAP RPC Server under UNIX

Under UNIX, the Software AG Runtime can be stopped and started using the following scripts:

suite\_install\_dir/profiles/CTP/bin/sagctpnn.sh stop suite\_install\_dir/profiles/CTP/bin/sagctpnn.sh start

where *nn* represents the product version number.

# 23 Administering the EntireX XML/SOAP Listener

| Introduction                                                                                            | 298 |
|----------------------------------------------------------------------------------------------------|-----|
| Configuring the XML/SOAP Listener                                                                       | 298 |
| • XML/SOAP Listener with HTTP Basic Authentication and UsernameToken Authentication for EntireX Authen- |     |
| tication                                                                                                | 301 |
| Using Internationalization with the XML/SOAP Listener                                                   | 305 |
| UNIX Commands to set the Environment Variables                                                          | 305 |

The EntireX XML/SOAP Listener is part of the EntireX XML/SOAP Runtime. It plugs the generated AAR file, including XMM files, into Web servers and so enables the EntireX XML/SOAP Runtime to send and receive XML documents using HTTP/HTTPS to/from a Web server. This component was formerly referred to as "XML Servlet".

## Introduction

The EntireX XML/SOAP Listener requires a servlet-enabled Web server with an installation of Software AG Common Web Services Stack (WSS). See the separate Web Services Stack documentation. Client programs can access the XML/SOAP Runtime through HTTP/HTTPs interfaces provided in programming environments.

## Configuring the XML/SOAP Listener

- Publishing the XML/SOAP Listener Initialization Parameters
- XML/SOAP Listener Initialization Parameters
- EntireX XML Init File
- External Configuration File for EntireX Web Services

### Publishing the XML/SOAP Listener Initialization Parameters

The initialization parameters are set using the packaging wizard.

### **XML/SOAP Listener Initialization Parameters**

| Name in Web Services<br>Wrapper          | Parameter                  | Description                                                                                                    |  |
|------------------------------------------|----------------------------|----------------------------------------------------------------------------------------------------|--|
| Default wait time                        | exx-default-waittime       | Sets the value of the default wait time field to the argument (see setDefaultWaittime of class BrokerService in the Javadoc documentation of the Java ACI).                                           |  |
| Servlet internal<br>sweep time           | exx-sweeptime              | Interval in which the servlet checks and frees unused resources. The default is 60 seconds.                                                                                                    |  |
| Enable character<br>reference            | exx-use-characterreference | ce Enable/disable the character reference for the XML payload.                                                                                                    |  |
| Behavior of<br>non-conversation<br>calls | exx-mep                    | The parameter indicates whether a non-conversational<br>call is finalized with a logoff call to free Broker resource<br>(default), or by means of timeout.<br>The default value for this parameter is |  |
|                                          |                            | "nonConv-with-logoff", which defines that a                                                                                                    |  |

| Name in Web Services<br>Wrapper | Parameter | Description                                                                                                    |
|---------------------------------|-----------|----------------------------------------------------------------------------------------------------|
|                                 |           | non-conversational call will finish with an additional<br>logoff call (two calls per message). Set exx-mep to<br>"nonConv-without-logoff" to specify that a<br>non-conversational call will finish <i>without</i> logoff call (one<br>call per message); Broker will clean up resources by<br>means of timeout. |

### EntireX XML Init File

The EntireX init file is generated by the packaging wizard that is called from the context menu of Software AG IDL or XMM files. It contains the XML/SOAP Listener initialization parameters.

### External Configuration File for EntireX Web Services

- Introduction
- Using an External Configuration File
- Example of an External Configuration File

### Introduction

With an external configuration file you can redefine settings of some of the parameters for an EntireX Web service archive without modifying the EntireX Web service archive itself. This means you can use the same EntireX web service archive in different environments.

### Using an External Configuration File

### To use an external configuration file

1 Define a name and a location for the external configuration file.

In the parameter section of file *axis2.xml*, define a parameter "EntireX-XML-Listener" within a parameter "services". For the attribute "location" in parameter "services", specify an absolute or relative path to the external configuration file. File *axis2.xml* can be found in the *conf* directory or folder of the Web Services Stack Web application.

### Notes:

1. The path separator is a slash.

- For determining the location of file axis2.xml, see Configuration > Web Services Stack Runtime > Runtime Configuration in the Web Services Stack documentation, also available under webMethods Product Documentation on the Software AG Documentation website.
- 3. The value of the location can contain operating system variables, for example location="\$EXXDIR/config/myconfig.xml".
- 2 Define services in the external configuration file.

External configuration files are XML documents with a root element "serviceGroup". A service group is defined as a sequence of one or more services.

To identify the service you are defining, specify an identifier for the attribute "name", for instance <service name= "service100">.

To make common settings, that is, settings for all services, use an asterix as identifier (<service name= "\*">. Note that an individual setting can override a common setting.

EntireX web service parameters that can be set are defined as su-elements of "service". See the table below.

| Parameter                                           | Description                                                                                                    |  |
|-----------------------------------------------------|----------------------------------------------------------------------------------------------------|--|
| <exx-brokerid></exx-brokerid>                       | The broker ID to use.                                                                                                    |  |
| <exx-service></exx-service>                         | The service name is the triple set of server class/server name/service.                                                                                                |  |
| <exx-userid></exx-userid>                           | The user ID specified here is used for calling the broker.                                                                                                    |  |
| <exx-password></exx-password>                       | The user ID specified here is used for calling the broker.                                                                                                    |  |
| <exx-password-encryption></exx-password-encryption> | Specifies how the password is encrypted in the configuration file.<br>Encryption is performed automatically when the configuration file<br>is read for the first time. |  |
| <exx-use-security></exx-use-security>               | Possible values: true   false.                                                                                                    |  |
| <exx-encryption-level></exx-encryption-level>       | Possible values: 0 1 2.                                                                                                    |  |
| <exx-rpc-userid></exx-rpc-userid>                   | The RPC user ID specified here is used for Natural Security                                                                                                    |  |
| <exx-rpc-password></exx-rpc-password>               | The RPC Password specified here is used for Natural Security.                                                                                                    |  |
| <exx-natural-security></exx-natural-security>       | Enable/Disable the Natural Security (true   false).                                                                                                    |  |
| <exx-natural-library></exx-natural-library>         | The Natural library to use.                                                                                                    |  |

### Example of an External Configuration File

```
<?xml version="1.0" encoding="utf-8" ?>
<serviceGroup>
  <!-- Optional section for all EntireX services -->
   <service name="*">
      <exx-brokerID>host:1234</exx-brokerID>
      <exx-service>RPC/SRV1/CALLNAT</exx-service>
   </service>
   <!-- service100 overwrites the service address -->
   <service name="service100">
      <exx-service>RPC/SRV2/CALLNAT</exx-service>
   </service>
  <!-- service101 adds library setting -->
   <service name="service101">
      <exx-natural-library>MYLIB</exx-natural-library>
   </service>
</serviceGroup>
```

## XML/SOAP Listener with HTTP Basic Authentication and UsernameToken Authentication for EntireX Authentication

The XML/SOAP Listener allows you to use the user credentials from the incoming request by means of Basic Authentication or UsernameToken. The same credentials are used for EntireX Broker authentication and (Natural) RPC Server authentication. This means you need to make some settings for the EntireX Web service in Web Service Wizard and Configuration Editor.

**Note:** UsernameToken is part of WS-Security. See WS-Security UsernameToken Specification. See also *Example: Setting up an EntireX Client to Consume a Secured Web Service* in the IDL Extractor for WSDL documentation.

The priority of credentials settings is as follows:

- 1. exx-userID, exx-password, exx-rpc-userID, exx-rpc-password (highest priority)
- 2. UsernameToken
- 3. Basic Authentication (lowest priority)

**To use the XML/SOAP Listener with Basic Authentication and** UsernameToken Authentication

- 1 Select an IDL file or XMM file.
- 2 Choose Generate Web Service from Software AG....

3 Disable check box **Use Defaults**.

| 🖨 EntireX                      |                      |        |
|--------------------------------|----------------------|--------|
| Generate Ent<br>Please enter a | ₽ <mark>1</mark>     |        |
|                                | Example              |        |
| Set cor                        | ireX Service         |        |
| ?                              | < Back Next > Einish | Cancel |

4 Enable at least **General service parameters...**.

| 🖨 EntireX                     |                                      |        |
|-------------------------------|--------------------------------------|--------|
| Generate En<br>Please enter a | ₽ <mark>↑</mark>                     |        |
| Service Name:                 | Example                              |        |
| Set co                        |                                      |        |
| ?                             | < <u>B</u> ack <u>N</u> ext > Einish | Cancel |

5 If using EntireX Security or Natural Security, enable **Set connection and security...** too.

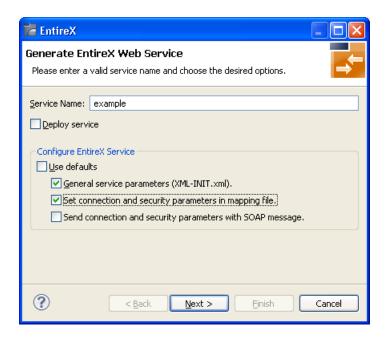

- 6 Press Next.
- 7 Enable the required authentication. In this example, both possibilities of web service authentication are enabled.

| 🖨 EntireX                                                                                                    |                                         |                                                                                                    |
|----------------------------------------------------------------------------------------------------|-----------------------------------------|----------------------------------------------------------------------------------------------------|
| Generate EntireX Web Service<br>Please configure xml-init.xml for the service.                                                                                                    |                                         |                                                                                                    |
| Location Transparency <u>C</u> onfig:<br>Init Location Transparency:<br>Default Wait Time:<br>Behaviour of Non- <u>C</u> onversation Calls:<br>User Name Token:<br>Basic Authentication: | nonConv-with-logoff<br>enable<br>enable | <ul> <li></li> <li></li> &lt;</ul> |
| ?                                                                                                    | Back Next > Einish Cance                | :                                                                                                    |

- 8 Press Next.
- 9 The page with XMM settings appears if it was selected before (step 5). Enable the required security (EntireX Security and/or Natural Logon).

| 🚰 EntireX                    |                                             |   |  |  |
|------------------------------|---------------------------------------------|---|--|--|
| Generate EntireX Web Service |                                             |   |  |  |
| Please configure the         | e Mapping file.                             |   |  |  |
| File:                        | example.xmm                                 | • |  |  |
| <u>B</u> roker ID:           | localhost:1971                              |   |  |  |
| <u>S</u> erver Address:      | RPC/SRV1/CALLNAT                            |   |  |  |
| <u>N</u> ATURAL Library:     |                                             |   |  |  |
| RPC <u>U</u> ser ID:         |                                             |   |  |  |
| RPC <u>P</u> assword:        |                                             |   |  |  |
| <u>U</u> ser ID:             |                                             |   |  |  |
| Pass <u>w</u> ord:           |                                             |   |  |  |
| ese Security:                | (not used)                                  | > |  |  |
| NATURAL Logon:               | (not used)                                  | Þ |  |  |
| Encryption level:            | (not used)                                  | • |  |  |
| Compression <u>L</u> evel:   | (not used)                                  | • |  |  |
| Logical <u>B</u> roker ID:   |                                             |   |  |  |
| Logical <u>S</u> ervice:     |                                             |   |  |  |
| Logical Set <u>N</u> ame:    |                                             |   |  |  |
| Use <u>⊂</u> odepage:        |                                             |   |  |  |
|                              |                                             |   |  |  |
|                              |                                             |   |  |  |
| ?                            | < <u>B</u> ack <u>N</u> ext > Einish Cancel |   |  |  |

- 10 Press **Next** and follow the wizard.
- 11 After generating the web service archive (extension "aar"), open the generated AAR file with the Configuration Editor (e.g. with double click).

For more information on the Configuration Editor see *Configuring Web Services*.

## Using Internationalization with the XML/SOAP Listener

The XML/SOAP Listener supports both conversion and translation. See *Internationalization with EntireX* for more information.

## **UNIX Commands to set the Environment Variables**

Example of ETB\_TRANSPORT:

| Shell                | set the environment variable:                       | delete the environment variable: |  |
|----------------------|-----------------------------------------------------|----------------------------------|--|
| C Shell              | setenv ETB_TRANSPORT value                          | unsetenv ETB_TRANSPORT           |  |
| Bourne or Korn Shell | ETB_TRANSPORT= <i>value</i><br>export ETB_TRANSPORT | unset ETB_TRANSPORT              |  |

# 24 Configuring Authorization Rules

| Configuration of LDAP (Lightweight Directory Access Protocol) Server  | 308 |
|-----------------------------------------------------------------------|-----|
| Configuration of Authorization Rule Agent using System Management Hub | 309 |

An authorization rule is used to perform an access check for a particular Broker instance against an (authenticated) user ID and list of rules. Checks are performed on a UNIX or Windows Broker kernel, using standard EntireX Security on these platforms. Authorization rules can be stored within a repository. When an authorization call occurs, the security exit performs checks based on the values of Broker attributes AUTHORIZATIONDEFAULT and AUTHORIZATIONRULE.

See also Administering Authorization Rules using System Management Hub

## **Configuration of LDAP (Lightweight Directory Access Protocol) Server**

### **General Considerations for all LDAP Server Products**

An LDAP server is a prerequisite (based on LDAPv3); it is not installed with EntireX.

Tested LDAP servers include IBM Secureway Directory, Microsoft Active Directory. For the installation of the LDAP server, see the respective product documentation. All servers have to support the attribute types <code>sag-key, sag-value</code> and the object-class <code>sag-xds</code>. They are defined in the following schema.

```
attributetypes:
      ( 1.2.276.0.12.2.1.1
      NAME 'sag-key'
      DESC 'User Defined Attribute'
      SYNTAX '1.3.6.1.4.1.1466.115.121.1.26')
attributetypes:
      ( 1.2.276.0.12.2.1.2
      NAME 'sag-value'
      DESC 'User Defined Attribute'
      SYNTAX '1.3.6.1.4.1.1466.115.121.1.5')
objectclasses:
      ( 1.2.276.0.12.2.3.1
      NAME 'sag-xds'
      DESC 'User Defined ObjectClass'
      SUP 'top'
      MUST ( objectclass $ sag-key )
      MAY ( aci $ sag-value ) )
```

We recommend setting up a separate branch in the directory for authorization rules. The distinguished name of this branch is the value of the configuration setting baseDN. See *Configuration of Authorization Rule Agent using System Management Hub* below.

## **Configuration of Authorization Rule Agent using System Management Hub**

- Configuration File xds.ini
- xds.ini with the LDAP Server
- xds.ini with a Flat File Directory

### Configuration File xds.ini

Edit file *xds.ini* to configure the EntireX authorization rule agent, which is a plug-in of the System Management Hub. *xds.ini* is the configuration of the directory access for authorization rules. This file is needed on each computer that is a managed host for the System Management Hub or where authorization rules are used.

The syntax of this file is the syntax of Windows .ini files. For authorization rules, all lines in the section [Authorization Rules] are used. Each line has the format <key>=<value>, where <value> is the contents of the line after the first '='. The keys are not case-sensitive. Lines starting with ';' are comments.

Under UNIX, xds.ini is located in /opt/softwareag/EntireX/config.

**Note:** If you use read access, an LDAP server with authentication, and only one LDAP user (account), the *xds.ini* is the same on all computers accessing the same directory. Then you can deploy xds.ini with a deployment tool.

### xds.ini with the LDAP Server

The section for authorization rules looks as follows:

```
[Authorization Rules]
dirService=LDAPDIR
baseDN=<DN>
host=<host>
port=<port>
protocol=<protocol>
authDN=<user>
authPass=<ldap_password>
```

| where | <dn></dn>             | is the base distinguished name of the directory object that is the root of all objects for authorization rules; <i><dn></dn></i> must not be empty |
|-------|-----------------------|----------------------------------------------------------------------------------------------------|
|       | <host></host>         | is the host of the LDAP server.                                                                                                    |
|       | <port></port>         | is the port of the LDAP server. Default is 389 for TCP communication; default port for SSL is 636                                                  |
|       | <protocol></protocol> | is is either "Idap" (default) for TCP communication, or "Idaps" for SSL                                                                            |

For authenticated access to the LDAP server, use the keywords authDN and authPass,

where *<user>* is the DN of the user

<ldap\_password> is the password of this user

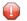

**Caution:** The password is not encrypted in *xds.ini* 

For unauthenticated access to the LDAP server, do not include these keywords authDN and authPass in the *xds.ini*.

### Example

```
dirService=LDAPDIR
host=myHost.myDomain
baseDN=dc=myCompany,dc=de
port=389
protocol=ldap
authDN=cn=admin,dc=myCompany,dc=de
authPass=myLdapPassword
```

### xds.ini with a Flat File Directory

If a flat file directory is used, the section for authorization rules looks as follows:

```
[Authorization Rules]
dirservice=FLATDIR
file=C:\SoftwareAG\EntireX\config\flat
```

Under UNIX, the file is created by the System Management Hub if it does not exist. The file must have at least write permission. The folder for the file must exist. It is not recommended sharing this file over the network for writing.

# 25 Administering Authorization Rules using System

## Management Hub

| Adding a Rule          | 312 |
|------------------------|-----|
| Adding a Service       | 313 |
| Adding a Topic         | 314 |
| Adding/Modifying Users | 315 |

An authorization rule is used to perform an access check for a particular Broker instance against an (authenticated) user ID and list of rules. Checks are performed on a UNIX or Windows Broker kernel, using standard EntireX Security on these platforms. Authorization rules can be stored within a repository. When an authorization call occurs, the security exit performs checks based on the values of Broker attributes AUTHORIZATIONDEFAULT and AUTHORIZATIONRULE.

In the System Management Hub, the Authorization Rules agent is found directly under EntireX, which itself is found under a particular managed host where EntireX version 6.1 or above has been installed.

Before you log in to the System Management Hub for the first time, see *Initial Login Considerations* in the System Management Hub for EntireX documentation. See also *System Management Hub for EntireX* | *Configuring Authorization Rules*.

## Adding a Rule

### To add a new authorization rule

- 1 Click on the "+" next to Authorization Rules in the tree view of the System Management Hub window. If no rule has been defined, an empty rule, "DefaultRule", is created. You can modify this default rule, or create a new rule and delete the default.
- 2 Select **Authorization Rules** in the tree view. From the context menu, choose **Add Authorization Rule**. A screen similar to the one below appears.

| E- 🔀 webMethods EntireX 8.2                       | Add Authorization Rule  |           |   |
|---------------------------------------------------|-------------------------|-----------|---|
| - 💽 Authorizatic 💽 Add Authorization Rule         | Rule Name:<br>AuthRule1 |           | * |
| Location Tra     Add to View                      | Aurikulei               |           | - |
| 🛨 🚽 Java Messa 🛛 Remove from View                 |                         |           |   |
| + Contract of the server Add to Browser Favorites |                         | OK Cancel |   |
| Version: C Refresh                                |                         |           |   |
| 📑 Windows Settings                                | -                       |           |   |
| EmireX SMH Environment                            | ,                       |           |   |

- 3 Enter the name of the rule in the field provided. This field corresponds to Broker attribute AUTHORIZATIONRULE.
- 4 Choose **OK**.

This new rule will appear in the tree view in the left frame of the System Management Hub window. If necessary, click the "+" next to **Authorization Rules** in the tree view. You can now add a service to the rule created.

## Adding a Service

### To add a service

- 1 Select a rule in the tree view of the System Management Hub.
- 2 From the context menu, choose **Add Service**. A screen similar to the one below appears.

| webMethods EntireX 8.2      EntireX Broker | Add Service   |   |
|--------------------------------------------|---------------|---|
| 🗆 🝙 Authoriza 💥 Delete Rule                | Class Name:   |   |
| 🖷 Defat 🌺 Add Service                      | ACLASS        | * |
| Add Topic                                  | Server Name:  |   |
| 🛨 🚽 Java Mes 🛛 Add to View                 | ASERVER       | * |
| RPC Serv     Remove from View              | Service Name: |   |
| - 👼 Technical 😭 Add to Browser Favorites   | ASERVICE      | * |
| Wind P Refresh                             |               |   |
| EntireX SMH Environment                    | ОК Сапсеі     |   |

- 3 Enter the information required for the fields Class Name, Server Name, Service Name. These fields correspond to the service-specific Broker attributes CLASS, SERVER, SERVICE.
- 4 Choose **OK** to confirm.

As a result, the following screen appears:

| webMethods EntireX 8.2     webMethods EntireX 8.2     webMethods Entir | Users in Service ACLASS:AS                                                                            | ERVER:ASERVICE<br>UserIds with "[C" at the end denote a Client authorization.<br>UserIds with "[S" at the end denote a Server authorization.<br>All other userIds are authorized for both Client and Server access. |
|----------------------------------------------------------------------------------------------------|----------------------------------------------------------------------------------------------------|----------------------------------------------------------------------------------------------------|
|                                                                                                    | New User ID:<br>Add Client User<br>Add Server User<br>Add Client And Server User<br>Remove User<br>OK |                                                                                                    |

- 5 Enter the users required for the new Service (see *Adding/Modifying Users*).
- 6 Click OK to confirm.

## Adding a Topic

### To add a topic

- 1 Select a rule in the tree view of the System Management Hub.
- 2 From the context menu, choose **Add Topic**. A screen similar to the one below appears.

| webMethods Er 🔀 Delete Rule     # 🙀 EntireX Brol 🛶 Add Service |   | Add Topic   |
|----------------------------------------------------------------|---|-------------|
| Authorizatic Add Topic                                         |   | Topic Name: |
| - AuthRu Add to View                                           |   | *           |
| 🐥 AC Remove from View                                          |   |             |
| 🛨 🙀 Location Tr 😭 Add to Browser Favorites                     |   | OK Cancel   |
| + 🛃 Java Messa 🕅 Refresh                                       | Ŧ |             |

- 3 Enter the information required for the filed Topic Name. This field corresponds to topic-specific Broker attribute TOPIC.
- 4 Choose **OK** to confirm.

As a result, the following screen appears:

| webMethods EntireX 8.2      EntireX Broker   | Users in Topic myTopic            |                                                                            |
|----------------------------------------------|-----------------------------------|----------------------------------------------------------------------------|
| 🖃 🍓 Authorization Rules<br>👜 DefaultRule     |                                   | UserIds with "[P" at the end denote a Publisher authorization.             |
| - 📮 AuthRule1                                |                                   | UserIds with "[U" at the end denote a Subscriber authorization.            |
| € topic1<br>                                 |                                   | All other userIds are authorized for both Publisher and Subscriber access. |
| 🗄 🚽 Java Message Service<br>🗄 🖵 🌆 RPC Server |                                   |                                                                            |
| 🗈 📷 Technical Information                    |                                   |                                                                            |
|                                              |                                   |                                                                            |
|                                              | New User ID:                      |                                                                            |
|                                              | Add Publisher User                |                                                                            |
|                                              | Add Subscriber User               |                                                                            |
|                                              | Add Publisher And Subscriber User |                                                                            |
|                                              | Remove User                       |                                                                            |
|                                              | ОК                                |                                                                            |

- 5 Enter the users required for the new Service (see *Adding/Modifying Users*).
- 6 Click OK to confirm.

### Adding/Modifying Users

### To modify users

- 1 Select a service or topic in the tree view of the System Management Hub.
- 2 From the context menu, choose **Modify User**. If a service was selected, a screen similar to the following appears:

| webMethods EntireX 8.2      webMethods EntireX 8.2      webMethods EntireX 8roker      webMethods EntireX 8roker      webMethods EntireX 8roker      webMethods EntireX 8.2      webMethods EntireX 8.2      webMethods Entir | Users in Service ACLASS:AS | SERVER:ASERVICE<br>UserIds with "[C" at the end denote a Client authorization.<br>UserIds with "[S" at the end denote a Server authorization.<br>All other userIds are authorized for both Client and Server access. |
|----------------------------------------------------------------------------------------------------|----------------------------|----------------------------------------------------------------------------------------------------|
|                                                                                                    | New User ID:               |                                                                                                    |
|                                                                                                    | user2                      |                                                                                                    |
|                                                                                                    | Add Client User            |                                                                                                    |
|                                                                                                    | Add Server User            |                                                                                                    |
|                                                                                                    | Add Client And Server User |                                                                                                    |
|                                                                                                    | Remove User                |                                                                                                    |
|                                                                                                    | ОК                         |                                                                                                    |

3 If a topic was selected, a screen similar to the following appears:

| □- 📴 webMethods EntireX 8.2       | Users in Topic topic1             |                                                                            |
|-----------------------------------|-----------------------------------|----------------------------------------------------------------------------|
| - Authorization Rules             | *                                 |                                                                            |
| er DefaultRule                    | user4                             | UserIds with "[P" at the end denote a Publisher authorization.             |
| E-                                |                                   | UserIds with "[U" at the end denote a Subscriber authorization.            |
| ACLASS: ASERVER: ASERVICE         |                                   |                                                                            |
| 🕙 topic1 💥 Delete Topic           |                                   | All other userIds are authorized for both Publisher and Subscriber access. |
| 🛨 🕼 Location Transp 🎯 Modify User |                                   | All other userias are authorized for both Publisher and Subscriber access. |
| 🖛 🔽 Java message :                |                                   |                                                                            |
|                                   |                                   |                                                                            |
|                                   |                                   |                                                                            |
| Add to Browser Favorites          |                                   |                                                                            |
| 🕲 Refresh                         |                                   |                                                                            |
|                                   |                                   |                                                                            |
|                                   | New User ID:                      |                                                                            |
|                                   |                                   |                                                                            |
|                                   | Add Publisher User                |                                                                            |
|                                   | Add Subscriber User               |                                                                            |
|                                   | Add Publisher And Subscriber User |                                                                            |
|                                   | Remove User                       |                                                                            |
|                                   | ОК                                |                                                                            |
|                                   |                                   |                                                                            |

4 Enter a user ID in the single-line field provided and click **Add** for the desired user type (client, server, publisher or subscriber).

Or:

Remove a user from an existing list by selecting the user and clicking **Remove User**.

- 5 When the user list is complete, choose **OK** to confirm.
  - **Note:** User names are not case-sensitive. Use asterisk notation to define a range of users. For example: user ID "USA\*" represents all users whose ID starts with "USA" (including user "USA").

# 26 Hints for Special LDAP Server Products

| Introduction                         | 31 | 8 |
|--------------------------------------|----|---|
| Hints for Microsoft Active Directory | 31 | 8 |

### Introduction

The Lightweight Directory Access Protocol (LDAP) enables a user to locate resources on a corporate intranet or on the public internet. Those resources can be files or devices as well as organizations and individuals. LDAP is smaller than the Directory Access Protocol (DAP) from which it was derived (hence "lightweight").

In EntireX, LDAP technology is used for authorization rules.

### **Hints for Microsoft Active Directory**

To deploy the sagxds schema on Microsoft Active Directory, do not use the Microsoft Active Directory tools for editing the schema. Use the following step-by-step instructions:

- 1 Make a backup of the system state. Changes to the schema of Microsoft Active Directory are irreversible without a backup of the system state.
- 2 You must enable UPDATE schema.
  - 1. To make the Schema Master available, enter the following at a command prompt:

regsvr32.exe schmmgmt.dll

- 2. Enter: MMC.
- 3. From Console menu item select: add/remove snap-in.
- 4. Choose: Add.
- 5. Choose: Active Directory Schema from Action menu item of Active Directory Schema, select: Operations Master.
- 6. Choose "The schema may be modified on this domain controller".
- 3 Copy the following text to the file *sagxds.ldif*

```
# Add sag-value attribute
```

```
dn: CN=sag-value,CN=Schema,CN=Configuration,DC=<your domains name>
changetype: add
adminDisplayName: sag-value
attributeID: 1.2.276.0.12.2.1.2
attributeSyntax: 2.5.5.10
cn: sag-value
isSingleValued: FALSE
```

```
IDAPDisplayName: sag-value
distinguishedName: CN=sag-value,CN=Schema,CN=Configuration,DC=<your domains name>
objectCategory:
CN=Attribute-Schema,CN=Schema,CN=Configuration,DC=<your domains name>
objectClass: attributeSchema
oMSyntax: 4
name: sag-value
# Add sag-key attribute
\# Active Directory requires the naming attribute(RDN) to be a syntax of \leftrightarrow
DirectoryString
dn: CN=sag-key,CN=Schema,CN=Configuration,DC=<your domains name>
changetype: add
adminDisplayName: sag-key
attributeID: 1.2.276.0.12.2.1.1
attributeSyntax: 2.5.5.12
cn: sag-key
isMemberOfPartialAttributeSet: TRUE
isSingleValued: TRUE
IDAPDisplayName: sag-key
distinguishedName: CN=sag-key,CN=Schema,CN=Configuration,DC=<your domains name>
objectCategory:
CN=Attribute-Schema,CN=Schema,CN=Configuration,DC=<your domains name>
objectClass: attributeSchema
oMSyntax: 64
name: sag-key
searchFlags: 1
# Update the schema
DN:
changetype: modify
add: schemaUpdateNow
schemaUpdateNow: 1
# Add sag-xds class
dn: CN=sag-xds,CN=Schema,CN=Configuration,DC=<your domains name>
changetype: add
adminDescription: sag-xds
adminDisplayName: sag-xds
cn: sag-xds
defaultObjectCategory:
CN=sag-xds,CN=Schema,CN=Configuration,DC=<your domains name>
governsID: 1.2.276.0.12.2.3.1
IDAPDisplayName: sag-xds
mayContain: sag-value
mustContain: sag-key
distinguishedName: CN=sag-xds,CN=Schema,CN=Configuration,DC=<your domains name>
objectCategory: CN=Class-Schema,CN=Schema,CN=Configuration,DC=<your domains name>
```

```
objectClass: classSchema
objectClassCategory: 1
possSuperiors: container
name: sag-xds
rDNAttID: sag-key
subClassOf: top
# Update the schema
DN:
changetype: modify
add: schemaUpdateNow
schemaUpdateNow: 1
# Modify sag-xds class
# make sag-xds a possSuperior. This means a sag-xds class can contain other ↔
sag-xds classes.
dn: CN=sag-xds,CN=Schema,CN=Configuration,DC=<your domains name>
changetype: modify
add: possSuperiors
possSuperiors: sag-xds
# Update the schema
DN:
changetype: modify
add: schemaUpdateNow
schemaUpdateNow: 1
```

- 4 Replace all instances of dc=<your domain name> with your domain name, i.e.dc=myunit,dc=mycompany,dc=com
- 5 Run it with the command:

ldifde -s <your server> -b <account> <domain> <password> -i -f sagxds.ldif

6 Add containers which represent the base DN of the logical Broker IDs and logical services. These containers determine the value of base DN in *xds.ini*. Example (for two containers):

```
dn: CN=<your container 1>,DC=<your domain name>
changetype: add
cn: <your container 1>
objectclass: container
dn: CN=<your container2>,<your container 1>,DC= <your domain name>
changetype: add
cn: <your container 2>
objectclass: container
```

7 With the utilities for Microsoft Active Directory, set the permissions to read and to modify the containers.

## 27 Tracing webMethods EntireX

| Table Summarizing Tracing for webMethods EntireX Components | 324 |
|-------------------------------------------------------------|-----|
| Tracing EntireX Broker                                      | 325 |
| Tracing Broker Agent                                        |     |
| Tracing Broker Stubs                                        |     |
| Tracing Enterprise JavaBeans                                | 328 |
| Logging Enterprise JavaBeans                                | 329 |
| Tracing EntireX Java ACI                                    | 329 |
| Tracing Java RPC Server                                     | 330 |
| Tracing the RPC Runtime                                     | 330 |
| Tracing the RPC Server                                      | 332 |
| Tracing the XML/SOAP Runtime                                | 333 |
| Tracing the EntireX RPC-ACI Bridge                          | 338 |

This chapter describes the various techniques available for troubleshooting, tracing and logging with EntireX components.

### Table Summarizing Tracing for webMethods EntireX Components

| EntireX Component                                | Use Tracing Technique for                                                                                                | Tracing Technique            |  |
|--------------------------------------------------|----------------------------------------------------------------------------------------------------|------------------------------|--|
| Broker ActiveX<br>Control                        | Transport-related problems<br>Requests to, replies from the Broker or Broker Agent                                       | Tracing Broker Stubs         |  |
| EntireX Broker ACI<br>under Windows              | Transport-related problems<br>Requests to, replies from the Broker or Broker Agent                                       | Tracing Broker Stubs         |  |
| EntireX Broker Agent                             | Transport-related problems<br>Requests to, replies from the Broker or Broker Agent                                       | Tracing Broker Agent         |  |
| EntireX Broker under<br>UNIX                     | Processing within the Broker<br>Requests to, replies from clients/server                                                 | Tracing EntireX Broker       |  |
| DCOM Wrapper                                     | Transport-related problems<br>Requests to, replies from the Broker or Broker Agent                                       | Tracing Broker Stubs         |  |
|                                                  | RPC-related problems on the client side<br>Requests to, replies from RPC Servers<br>Requests to, replies from the Broker | Tracing the RPC Runtime      |  |
| EntireX Java ACI                                 | Transport-related problems<br>Requests to, replies from the Broker or Broker Agent                                       | Tracing EntireX Java ACI     |  |
| Java Wrapper                                     | Transport-related problems<br>Requests to, replies from the Broker or Broker Agent                                       | Tracing EntireX Java ACI     |  |
| Wrapper for EJB                                  | Transport-related problems<br>Requests to, replies from the Broker or Broker Agent                                       | Tracing Enterprise JavaBeans |  |
|                                                  | Log information to the application server the<br>JavaBean is executing in                                                | Logging Enterprise JavaBeans |  |
| EntireX Java RPC<br>Server<br>EntireX IDL Tester | Transport-related problems<br>Requests to, replies from the Broker or Broker Agent                                       | Tracing Java RPC Server      |  |
| .NET Wrapper                                     | Transport-related problems<br>Requests to, replies from the Broker or Broker Agent                                       | Tracing Broker Stubs         |  |
|                                                  | RPC-related problems on the client side<br>Requests to, replies from RPC servers<br>Requests to, replies from the Broker | Tracing the RPC Runtime      |  |
| C Wrapper                                        | Transport-related problems<br>Requests to, replies from the Broker or Broker Agent                                       | Tracing Broker Stubs         |  |
|                                                  | RPC-related problems on the client side<br>Requests to, replies from RPC servers<br>Requests to, replies from the Broker | Tracing the RPC Runtime      |  |

| EntireX Component                | Use Tracing Technique for                                                                                                | Tracing Technique                     |
|----------------------------------|----------------------------------------------------------------------------------------------------|---------------------------------------|
| EntireX RPC Server<br>under UNIX | RPC-related problems on the server side<br>Requests to, replies from RPC clients<br>Requests to, replies from the Broker | Tracing the RPC Server                |
|                                  | Transport-related problems<br>Requests to, replies from the Broker or Broker Agent                                       | Tracing Broker Stubs                  |
| Broker HTTP(S)<br>Agent          | Transport-related problems<br>Requests to, replies from the Broker or Broker Agent                                       | Tracing EntireX Java ACI              |
| EntireX XML/SOAP<br>RPC Server   | For XML/SOAP RPC Server-related problems.                                                                                | Tracing the XML/SOAP<br>Runtime       |
|                                  | Transport-related problems<br>Requests to, replies from the Broker or Broker Agent                                       | Tracing EntireX Java ACI              |
| EntireX XML Tester               |                                                                                                    |                                       |
| EntireX XML/SOAP<br>Listener     | For XML/SOAP Listener-related problems.                                                                                  | Tracing the XML/SOAP<br>Runtime       |
|                                  | Transport-related problems<br>Requests to, replies from the Broker or Broker Agent                                       | Tracing EntireX Java ACI              |
| XML/SOAP Wrapper                 | For XML/SOAP Wrapper-related problems.                                                                                   | Tracing the XML/SOAP<br>Runtime       |
|                                  | Transport-related problems<br>Requests to, replies from the Broker or Broker Agent                                       | Tracing EntireX Java ACI              |
| EntireX RPC-ACI<br>Bridge        |                                                                                                    | Tracing the EntireX RPC-ACI<br>Bridge |

### **Tracing EntireX Broker**

### To switch on tracing

- Set the attribute TRACE-LEVEL in the broker attribute file
  - for minimal trace output to "1"
  - for detailed trace output to "2"
  - for full trace output to "3"

Example:

TRACE-LEVEL=2

### To switch off tracing

• Set the attribute TRACE-LEVEL in the broker attribute file to 0:

#### TRACE-LEVEL=0

Or:

Omit the TRACE-LEVEL attribute.

#### To display the trace file (under UNIX)

■ In System Management Hub, select EntireX *n*.*n*.*n*, then EntireX Broker, then the Broker ID you are interested in, then choose **Show Log File**.

#### **Trace Output**

The trace file, *BrokerID.LOG*, is written to the *Broker Directory* under *Directories as Used in EntireX* in the general administration documentation directory.

#### **Related Information**

EntireX Broker Return Codes under Error Messages and Codes

### **Tracing Broker Agent**

#### To switch on tracing

Set the parameter Trace Option to ON. For the complete table of parameters, see Using the SSL Agent and Using the TCP Agent.

#### To switch off tracing

■ Set the parameter Trace Option to OFF.

Or:

Omit the parameter Trace Option.

### Trace Output

The trace output will be written to STDOUT.

If the Broker Agent is started with the System Management Hub, the trace output is written to the subfolder *etc* of the EntireX main directory. The file name is *BrokerAgent.<agent\_name>.log*.

### **Tracing Broker Stubs**

The broker stubs provide an option for writing trace files.

#### To switch on tracing for the broker stub

Before starting the client application, set the environment variable ETB\_STUBLOG:

| Trace<br>Value | Trace Level | Description                                                                                                    |  |
|----------------|-------------|----------------------------------------------------------------------------------------------------|--|
| 0              | NONE        | No tracing.                                                                                                    |  |
| 1              | STANDARD    | races initialization, errors, and all ACI request/reply strings.                                                                                                    |  |
| 2              | ADVANCED    | Used primarily by system engineers, traces everything from level 1 and provides additional information - for example the Broker ACI control block - as well as transport information. |  |
| 3              | SUPPORT     | This is full tracing through the stub, including detailed traces of control blocks, message information, etc.                                                                         |  |

Example:

ETB\_STUBLOG=2

If the trace level is greater than 1, unencrypted contents of the send/receive buffers may be exposed in the trace.

The trace file is created in the current directory. The name is *pid.etb* where *pid* is the process ID. If you want to write the trace file to a different location, set environment variable ETB\_STUBLOGPATH to the desired path.

See also UNIX Commands to Set the Environment Variables.

Remember to switch off tracing to prevent trace files from filling up your disk.

### To switch off tracing for the broker stub

■ Set the environment variable ETB\_STUBLOG to NONE or delete it.

### Tracing Enterprise JavaBeans

### To switch on tracing

- Set entry name Trace (see Environment Entries to Control EJB under Controlling Applications -EntireX Wrapper for Enterprise JavaBeans)
  - for minimal trace output to "1"
  - for detailed trace output to "2"
  - for full trace output to "3".

### To switch off tracing

■ Set entry name Trace to "0".

Or:

Omit the entry name Trace.

#### **Trace Output**

The trace output will be written to STDOUT.

### To change the directory and name of the trace destination

Set the entry name Logfile to a valid file name, depending on your operating system.

### Logging Enterprise JavaBeans

### To switch on logging

■ Set entry name Verbose to true. (See Environment Entries to Control EJB under Controlling Applications - EntireX Wrapper for Enterprise JavaBeans.)

### To switch off logging

■ Set entry name Verbose to false.

Or:

Omit the entry name Verbose.

### Log Output

The log output will be written to STDOUT.

### Tracing EntireX Java ACI

The EntireX Java ACI provides a system property for tracing.

### To switch on tracing

- 1 When starting the Java virtual machine, set the Java system property entirex.trace
  - for minimal trace output to "1"
  - for detailed trace output to "2"
  - for full trace output to "3".
- 2 The programming interface of the EntireX Java ACI allows you to set the trace value by the Java application using the EntireX Java ACI, see *Tracing* under *Writing Advanced Applications EntireX Java ACI*. There may also be other methods to provide the trace value. See your application documentation.

### To switch off tracing

Set the Java system property entirex.trace to 0 when starting the Java virtual machine

Or:

Omit the Java system property entirex.trace when starting the Java virtual machine.

### **Trace Output**

The trace output will be written to STDOUT.

### Tracing Java RPC Server

### To switch on tracing

- When starting the Java virtual machine, set the Java system property entirex.trace
  - for minimal trace output to "1"
  - for detailed trace output to "2"
  - for full trace output to "3".

See Customizing the Java RPC Server.

### To switch off tracing

Set the Java system property entirex.trace to "0" when starting the Java virtual machine.

Or:

Omit the Java system property entirex.trace when starting the Java virtual machine.

### **Trace Output**

The trace output will be written to STDOUT.

### **Tracing the RPC Runtime**

### To switch on tracing

- Before starting the client application, set the environment variable ERX\_TRACELEVEL to
  - STANDARD for minimal trace output
  - ADVANCED for detailed trace output

SUPPORT for full trace output.

### To switch off tracing

• Set the environment variable to NONE or delete it.

### **Trace Output**

By default the trace file, *ERXTrace.nnn.log*, will be written to the trace directory.

The value *nnn* can be in the range from 001 to 005.

### To change the trace destination

Set the environment variable ERX\_TRACEFILE to the desired destination, which can consist of

file names, folder names and variables for file names, folder names, process ID, thread ID, range.

The variables are:

| Variable             | Operating System | Description                                                                                                    |
|----------------------|------------------|----------------------------------------------------------------------------------------------------|
| %%                   | Windows          | environment variable                                                                                                    |
| \$()                 | UNIX             | environment variable                                                                                                    |
| @PID                 | UNIX, Windows    | process ID                                                                                                    |
| @TID                 | UNIX, Windows    | thread ID                                                                                                    |
| @RANGE[ <i>n,m</i> ] | UNIX, Windows    | <i>m</i> must be greater than <i>n</i> , range is from 0 - 999                                                                                                    |
| @CSIDL_PERSONAL      | Windows          | The user's home directory. The variable will be resolved by Windows shell functions.                                                                                                    |
| @CSIDL_APPDATA       | Windows          | The <i>Application Data Directory</i> under <i>Directories as</i><br><i>Used in EntireX</i> in the general administration<br>documentation. The variable will be resolved by<br>Windows shell functions. |
| @CSIDL_LOCAL_APPDATA | Windows          | The <i>Application Data Directory</i> under <i>Directories as</i><br><i>Used in EntireX</i> in the general administration<br>documentation. The variable will be resolved by<br>Windows shell functions. |

### **Related Information**

Environment Variables in EntireX in the general administration documentation

### **Tracing the RPC Server**

#### To switch on tracing

- Set the TraceLevel parameter in the server configuration file to
  - STANDARD for minimal trace output
  - ADVANCED for detailed trace output
  - SUPPORT for full trace output.

#### See Setting Server Parameters for the RPC Server.

Tracing can also be switched on and off with the environment variable *ERX\_TRACELEVEL*. The settings in the configuration file override the environment variable.

#### To switch off tracing

■ Set the TraceLevel parameter in the server configuration file to NONE.

#### **Trace Output**

By default the trace file, *ERXTrace.nnn.log*, will be written to the trace directory.

The value *nnn* can be in the range from 001 to 005.

#### To change the trace destination

Set the parameter TraceDestination in the server configuration file to the desired destination. See Setting Server Parameters for the RPC Server.

The variables are:

| Variable                      | Operating System | Description                                                                                                    |
|-------------------------------|------------------|----------------------------------------------------------------------------------------------------|
| %%                            | Windows          | environment variable                                                                                                    |
| \$()                          | UNIX             | environment variable                                                                                                    |
| @PID                          | UNIX, Windows    | process ID                                                                                                    |
| @TID                          | UNIX, Windows    | thread ID                                                                                                    |
| @RANGE[ <i>n</i> , <i>m</i> ] | UNIX, Windows    | <i>m</i> must be greater than <i>n</i> , range is from 0 - 999                                                                                                    |
| @CSIDL_PERSONAL               | Windows          | The User's Home Directory. The variable will be resolved by Windows shell functions.                                                                                                    |
| @CSIDL_APPDATA                | Windows          | The <i>Application Data Directory</i> under <i>Directories as</i><br><i>Used in EntireX</i> in the general administration<br>documentation. The variable will be resolved by<br>Windows shell functions. |
| @CSIDL_LOCAL_APPDATA          | Windows          | The <i>Application Data Directory</i> under <i>Directories as</i><br><i>Used in EntireX</i> in the general administration<br>documentation. The variable will be resolved by<br>Windows shell functions. |

### **Related Information**

EntireX RPC Server Return Codes under Error Messages and Codes

### Tracing the XML/SOAP Runtime

This section provides information on tracing the following components:

- EntireX XML/SOAP RPC Server
- EntireX XML/SOAP Listener
- EntireX XML/SOAP Wrapper

The following topics are covered:

- Enabling Tracing
- Disabling Tracing
- Configuring a Trace File for the XML/SOAP Listener
- Configuring a Trace File for the XML/SOAP Wrapper or the XML/SOAP RPC Server
- Trace Parameters

Component Names

### **Enabling Tracing**

There are two ways to switch on tracing mode:

- Using a Property File
- Using Trace Parameters of the Java Virtual Machine

### **Using a Property File**

### To switch on tracing mode using a property file

- 1 Copy the trace property file *entirex.trace.standard* to one of the following locations:
  - the working directory of your client application;
  - the user's home directory;
  - any other location.
- 2 Rename the copied file *entirex.trace.properties*.
- 3 Customize *entirex.trace.properties* as described in *Trace Parameters*.
- 4 If *entirex.trace.properties* is within the current directory of your client application or your user home directory, it will be located automatically.

Otherwise, specify the fully qualified or relative file name when starting the Java virtual machine for your client application using property entirex.sdk.default.trace.propertiesfile, example:

```
java -Dentirex.sdk.default.trace.propertiesfile ↔
="/MyDirName/entirex.trace.properties" MyClient
```

#### Using Trace Parameters of the Java Virtual Machine

#### To switch on tracing mode by specifying the trace parameters of the Java virtual machine

Submit the trace parameters when you start the Java virtual machine for the application to be traced. See *Trace Parameters*. Note that parameter specifications submitted overwrite settings in the property file.

### **Disabling Tracing**

### To switch off tracing

 Delete or rename the trace property file if it is located in the working directory or in the user's home directory.

Or:

Specify level=NONE when invoking the Java virtual machine :

java -Dentirex.sdk.default.trace.level = NONE MyClient

### Configuring a Trace File for the XML/SOAP Listener

We recommend to add the following parameter in file *conf/axis2.xml* located in the Software AG Common Web Services Stack installation:

```
<parameter name="exx-trace-propertiesfile">file:///path of trace.properties ↔
file</parameter>
```

### Example:

```
<parameter ↔
name="exx-trace-propertiesfile">MyDirName/entirex.trace.properties</parameter>
```

### Notes:

- 1. If a relative path is specified, the file is located in directory *WEB-INF/conf/* in the Web Services Stack web application file that contains the property.
- 2. In the parameter section of the file *axis2.xml*, the value of the parameter exx-trace-propertiesfile can contain definitions of operating system variables, for example location="\$EXXDIR/config/entirex.trace.properties".

### Configuring a Trace File for the XML/SOAP Wrapper or the XML/SOAP RPC Server

### See Enabling Tracing.

**Note:** If the XML/SOAP RPC Server is running as a daemon, enable tracing by adding a Java system property to the start script or by copying file entirex.trace.properties to the same directory as the start script.

### **Trace Parameters**

The following table provides an overview on trace parameters, their respective values, and how to submit them as arguments when invoking the Java virtual machine for the component to be traced.

| Parameter      | Syntax                                                                                                    | Description                                                                                                    |                                                                  |                                                                                                    |
|----------------|----------------------------------------------------------------------------------------------------|----------------------------------------------------------------------------------------------------|------------------------------------------------------------------|----------------------------------------------------------------------------------------------------|
| propertiesfile | <pre>entirex.sdk.component name.trace.propertiesfile= absolute or relative path including the properties file</pre> | <ul> <li>Provide the location of the <i>entirex.trace.properties</i> file.</li> <li>Only used when the component is started.</li> <li><b>Note:</b> A sample trace property file named <i>entirex.trace.standard</i> with predefined trace settings is contained in the directory <i>/EntireX/config</i>. This file is a model and must be renamed to the valid name when</li> </ul> |                                                                  |                                                                                                    |
| level          | entirex.sdk.component<br>name.trace.level = tracelevel                                                              | used.<br>You can specif                                                                                                    | fy the follow                                                    | ving trace levels:                                                                                                    |
|                |                                                                                                    | Keyword                                                                                                    | Level                                                            | Description                                                                                                    |
|                |                                                                                                    | NONE                                                                                                    | No tracing                                                       | Tracing is switch off                                                                                                    |
|                |                                                                                                    | STANDARD                                                                                                    | User                                                             | Trace invocation of a component.                                                                                                    |
|                |                                                                                                    | ADVANCED                                                                                                    | Expert                                                           | For support and diagnostics.<br>Expert knowledge of the<br>component is required.                                                                                                    |
|                |                                                                                                    | SUPPORT                                                                                                    | Expert                                                           | Full trace output. Otherwise, as above.                                                                                                    |
| directory      | <pre>entirex.sdk.component name.trace.directory = absolute or relative path</pre>                                   | Default is the                                                                                                    | working dir                                                      | ectory.                                                                                                    |
| filename       | entirex.sdk.component<br>name.trace.filename =                                                                      | Specify where                                                                                                    | tracing dat                                                      | a is written to:                                                                                                    |
|                | <i>FILE</i>   <i>STDOUT</i>   <i>STDERR</i>                                                                         | Keyword                                                                                                    | Destination                                                      | n                                                                                                    |
|                |                                                                                                    | STDOUT<br>(Default)                                                                                                    | Console                                                          |                                                                                                    |
|                |                                                                                                    | STDERR                                                                                                    | Console                                                          |                                                                                                    |
|                |                                                                                                    | FILE                                                                                                    | exx.sdk.com<br>backupNo.<br>the range f<br>the numbe<br>maximums | is generated internally:<br><i>mponent name.threadName.</i><br><i>log</i> , where backupNo is in<br>rom ".000" to ".009". Note that<br>er of files created depends on<br><i>ize.</i> If more than 10 files are<br>he oldest backup file is<br>n. |

| Parameter      | Syntax                                                                               | Description                                                                                                    |  |  |
|----------------|--------------------------------------------------------------------------------------|----------------------------------------------------------------------------------------------------|--|--|
| threadoriented | entirex.sdk. <i>component</i><br><i>name</i> .trace.threadoriented = true<br>  false | KeywordDescriptionYESThread-oriented: trace data is distributed<br>over multiple files (one file per thread)NO (Default)Trace data is written to one file.                                                                                                    |  |  |
| rowlength      | <pre>entirex.sdk.component name.trace.rowlength = maximum_characters_per_row</pre>   | Maximum number of characters per row. If this limit is exceeded, the remaining letters are written to a new line.                                                                                                    |  |  |
| maximumsize    | <pre>entirex.sdk.component name.trace.maximumsize = max_file_size</pre>              | Maximum size of the log file. If this limit is exceeded, the log file is renamed and the remaining data is written to a new log file, see <i>filename</i> . Note that this specification has an effect only if filename is set to "FILE".                                                                                                    |  |  |
| timeframe      | <pre>entirex.sdk.component name.trace.timeframe = number of day</pre>                | Time period after which the log file is closed. If this time<br>limit has exceeded, the log file is renamed and the<br>remaining data (if any) is written to a new log file. Note<br>that this specification has an effect only if filename is<br>set to "FILE". You can specify the following timeframes:<br>Keyword Description<br>1-9+H Number of hours |  |  |
|                |                                                                                      | <ul> <li>1-9+D Number of days</li> <li>If no time frame is defined, only one log file is used until tracing is stopped.</li> <li>Example: If timeframe has been set to 30D, the current log file is closed and renamed at midnight every thirty days, and tracing is continued with a new log file.</li> </ul>                                             |  |  |

### **Component Names**

Trace properties given in the trace property file might have to be restricted by *componentname*. The following components are available:

| EntireX Component | componentname | Description                                                           |
|-------------------|---------------|-----------------------------------------------------------------------|
|                   | default       | The trace property is not restricted to a specific EntireX component. |
| XML/SOAP Runtime  | xml.runtime   | The trace property belongs to the EntireX XML/SOAP Runtime only.      |

### Tracing the EntireX RPC-ACI Bridge

### To trace Broker calls

1 Use the system property entirex.trace=[0|1|2|3].

This trace does not separate the calls to the Broker for RPC from those to the Broker for ACI. The trace levels are:

- 0 to switch off tracing.
- 1 to trace Broker calls.
- 2 to trace Broker calls and the payload.
- 3 to trace Broker calls and all buffers including the payload.
- 2 Redirect the trace to a file with the property entirex.server.logfile.Set this to the file name of the log file.

## 28 EntireX Trace Utility

| Introduction to the EntireX Trace Utility     | . 340 |
|-----------------------------------------------|-------|
| Process Trace                                 |       |
| Show Trace                                    | . 347 |
| Using the EntireX Trace Utility in Batch Mode | . 348 |
| Usage Tips                                    |       |

### Introduction to the EntireX Trace Utility

Broker traces, as well as traces produced from applications communicating with the Broker (socalled "stub traces"), contain a lot of details of the particular Broker calls. However, their layout is different and not easy to understand. The EntireX Trace Utility reads these Broker kernel as well as stub traces and produces a file with a common layout, where one line corresponds to a Broker call. The file layout is a standard CSV file (comma-separated values).

The request (Broker call sent from the stub to the kernel) and the corresponding reply (response sent back from the kernel to the stub) are merged together and presented as one logical Broker call in one row of the output file. Line numbers in the trace file and times for the request and reply are provided. It is also possible to specify filters so only the specified subset of the Broker calls are extracted. Since the Broker trace file contains all activities from both clients and servers and since it is possible to filter the calls, an end-to-end analysis of a conversation is simple to analyze.

The EntireX Trace Utility is divided into two separate elements: Process Trace and Show Trace.

### **Process Trace**

Process Trace is used to process the information contained in the Broker trace file, saving the requested output to a simple text file.

- Using the Tool
- Output Field Options
- Error Messages

### Using the Tool

- To open the EntireX Trace Utility under UNIX
- Run the script traceutility.bsh located under /opt/softwareag/EntireX/bin.

### To process the trace information

■ Follow the instructions on the following screens.

### **File Selection**

The following window is displayed.

| HentireX Trace Utility                                                 |                                                                                |                                |
|------------------------------------------------------------------------|--------------------------------------------------------------------------------|--------------------------------|
| <u>File A</u> ctions <u>H</u> elp                                      |                                                                                |                                |
| Process Trace Start                                                    | Please enter the Trace file to use as<br>as well as the output file to be writ |                                |
| File Selection                                                         | Input File: proker.log                                                         | B <u>r</u> owse                |
| <ul> <li>Options</li> <li>Filters</li> <li>Process Finished</li> </ul> | Output File: broker.log.csv                                                    | Bro <u>w</u> se                |
|                                                                        | E <u>x</u> it < <u>B</u> ack                                                   | <u>N</u> ext > F <u>i</u> nish |

The dark gray display section - the wizard window - shows you which step is required. File Selection has a large green dot, so the input and output files are required.

### Options

In the display section Options is green.

| 😸 EntireX Trace Utility           |                                                                         |
|-----------------------------------|-------------------------------------------------------------------------|
| <u>File A</u> ctions <u>H</u> elp |                                                                         |
| Process Trace                     |                                                                         |
| • Start                           | Choose the type of trace file: Automatic                                |
| File Selection                    | Select the desired level of output information.                         |
| Options                           | Full  Standard  Overview                                                |
| Filters                           | Select the character used to separate the fields<br>in the output file. |
| Process Finished                  | Separator Character:                                                    |
|                                   | Enter error codes not to display (separator ":") or "all":              |
|                                   | Exit < Back Next > Finish                                               |

See *Output Field Options* for information on Full, Standard and Overview.

See *Options* under *Using the EntireX Trace Utility in Batch Mode* for information on type of trace file and error codes not to display.

The defaults of Process Trace are:

- use automatic detection of trace file type
- return the standard amount of output
- save the output fields separated with commas (as this format is needed to be able to view the output in Show Trace)
- display all errors found in the trace file.

The default separator character is ",", you can change this character.

#### Filters

For the Standard and Full output options you can set filters to reduce the amount of information written to the output file, to create a more focused collection of information.

You can set filters for the Conversation ID (for example: 00000000041596), the Broker service (for example: int/catsbeb3/internet) and the User (for example: S\_94).

The User filter does not correspond to the User ID or Physical User ID from the trace, but a generated value from Process Trace. This filter can only be used after already analyzing an output file and deciding which User to filter for.

If more than one filter is specified only those entries which satisfy all conditions will be displayed.

| 📲 EntireX Trace Utility                                                            |   |                              |               |
|------------------------------------------------------------------------------------|---|------------------------------|---------------|
| <u>F</u> ile <u>A</u> ctions <u>H</u> elp                                          |   |                              |               |
| Process Trace<br>Start<br>File Selection<br>Options<br>Filters<br>Process Finished |   | eg: (                        |               |
|                                                                                    | [ | E <u>x</u> it < <u>B</u> ack | Next > Finish |

### ► To generate the output file

■ Choose Finish.

At this point any errors from processing the trace file are shown.

| 🖶 EntireX Trace Utility                  |                                                                                                    |
|------------------------------------------|----------------------------------------------------------------------------------------------------|
| <u>File</u> <u>A</u> ctions <u>H</u> elp |                                                                                                    |
| Process Trace                            |                                                                                                    |
| • Start                                  | Finished Successfully                                                                                                    |
| File Selection                           | Output file was generated with 251 entries                                                                                         |
| Options                                  | 131: MAI/ETBRPC 2009-04-29 08:46:09.852 ETBE0000 Successful res<br>135: MAI/ETBRPC 2009-04-29 08:46:09.852 ETBE0000 Successful res |
| Filters                                  |                                                                                                    |
| Process Finished                         | ✓                                                                                                    |
|                                          |                                                                                                    |
|                                          | E <u>x</u> it <u>S</u> how <u>New P</u> rocess                                                                                     |

### ▶ To display the results from the processing

- Choose Show.
- To leave the program
- Choose Exit.

### ▶ To process another trace file

• Choose Process Trace from the menu bar.

A new processing wizard is started.

### **Output Field Options**

You may select between three levels of output to be written to the output file:

| Option   | Output Fields                                                                                                    |
|----------|----------------------------------------------------------------------------------------------------|
| Overview | Phys Userid, Userid, Token, User, Service                                                                                                    |
|          | Thread, Req, Reply, Phys Userid, Userid, Token, User, Function, Error, Service, Convid, Uowid, Uowstatus, Slen, Retl, Cuid                                                                                                    |
| Full     | Thread, Req, Reply, Phys Userid, Userid, Token, User, Function, Error, Service, Convid, Uowid,<br>Uowstatus, Slen, Retl, Cuid, Time1, Time2, Api, Rlen, Cstat, Charset, SecurityToken, Security,<br>TimeDiff, ReplyTime, Seqid, AppName, Node, Stub, Library, Program, Brokerid |

Description of the columns in the CSV file (comma-separated values).

Note: Output which is the result of stub trace files does not contain entires for all columns.

| Column       | Explanation                                                                                                    |
|--------------|----------------------------------------------------------------------------------------------------|
| Thread       | The name of the Java thread executing the Broker call. Only available for trace files produces by the EntireX Java runtime.                                                                                                    |
| Req          | The line number in the trace file where the request part of the Broker call starts. 0 if the request cannot be found in the trace file.                                                                                                    |
| Reply        | The line number in the trace file where the reply part of the Broker call starts. 0 if the reply cannot be found in the trace file.                                                                                                    |
| Phys.User ID | The physical user ID (Unique ID) which is displayed as a binary value in the Broker trace, nicely formatted. In case of a C stub trace file, the real physical user ID is not available; instead of this the thread ID is used to construct a replacement for the physical user ID. |
| User ID      | The user ID of the Broker call.                                                                                                    |
| Token        | The token of the Broker call.                                                                                                    |
| User         | An artificial identifier for a user session (using physical user ID, user ID, and token). This is a unique number prefixed with either $C$ - or $S$ The latter will be used if the caller can be identified (using the available data in the trace) as a server application.        |
| Function     | The Broker function. If an option is specified it is appended to the function name. If a wait timeout is specified for the send or receive function it is appended.                                                                                                    |
| Error        | Error class, error number and error text. Error 0000 0000 is not displayed. The text "Successful response" is not displayed.                                                                                                    |
| Service      | The service address in the form class/server/service.                                                                                                    |
| Convid       | The conversation ID prefixed with *. If the conversation ID in the reply is different from the one in the request, the one from the reply is used.                                                                                                    |
| Uowid        | The unit of work ID prefixed with *. If the unit of work ID in the reply is different from the one in the request, the one from the reply is used.                                                                                                    |
| Uowstatus    | The unit of work status                                                                                                    |
| Slen         | The send length, i.e. the length of the data sent to the Broker.                                                                                                    |

| Column        | Explanation                                                                                                    |                                                                                                    |  |
|---------------|----------------------------------------------------------------------------------------------------|----------------------------------------------------------------------------------------------------|--|
| Retl          | The return length, i.e. the length of the data returned from the application.                                                                                                    |                                                                                                    |  |
| Cuid          | The client user ID (only for servers).                                                                                                    |                                                                                                    |  |
| Time1         | The time of the request entry in the trace file.                                                                                                    |                                                                                                    |  |
| Time2         | The time of the reply entry in the                                                                                                    | he trace file.                                                                                                    |  |
| Api           | The API version.                                                                                                    |                                                                                                    |  |
| Rlen          | The (maximum) receive length                                                                                                    | specified in the send/receive call.                                                                                        |  |
| Cstat         | The conversation status (only f                                                                                                    | or servers).                                                                                                    |  |
| Charset       | -                                                                                                    | r. Typical values are <i>ascii</i> , <i>ebcdic siemens</i> . If a value pecified, it is added using / as a separator.      |  |
| SecurityToken | 1                                                                                                    | ty token of the request part. If the reply also contains a<br>g / as a separator. The interpretation of the prefixes is as |  |
|               | unknown                                                                                                    | The security token cannot be identified as a security token valid for EntireX Security                                     |  |
|               | enc                                                                                                    | The send/receive data is encrypted.                                                                                        |  |
|               | pwd                                                                                                    | A password is specified in the call                                                                                        |  |
|               | newpwd                                                                                                    | A new password is specified in the call.                                                                                   |  |
|               | stub                                                                                                    | The security token has been built by an EntireX stub.                                                                      |  |
|               | server                                                                                                    | The security token has been processed by the Broker, the part which distinguishes security tokens is added.                |  |
| Security      | Some security-relevant control block fields of the call. If Forcelogon is enabled "fl:" is displayed. If encryption level has been specified either "broker" or "target" is displayed. If a password has been specified an artificial password is displayed. If in addition a new password has been specified, it is added using / as a separator. The artificial password is displayed as "pwd" followed by a number (starting with 0). |                                                                                                    |  |
| TimeDiff      | The elapsed time between the r                                                                                                    | request and the reply (Time2 - Time1).                                                                                     |  |
| ReplyTime     | Server response time (difference the reply).                                                                                                    | e in time between the server receiving a request and sending                                                               |  |
| Seqid         | The internal sequence ID of the                                                                                                    | Broker call. Only available for Broker version 7.3 or higher.                                                              |  |
| AppName       | Name of the application communicating with the Broker. Only available if API version 9 or greater is used.                                                                                                    |                                                                                                    |  |
| Node          | Node name of the application which is communicating with the Broker, e.g. the TCP/IP hostname. Only available if API version 9 or greater is used.                                                                                                    |                                                                                                    |  |
| Stub          | Stub name and version used by the application communicating with the Broker. Only available if API version 9 or greater is used.                                                                                                    |                                                                                                    |  |
| Library       | Library name if Broker call is an RPC call. Only available for RPC clients, or for server version 8.0 or higher.                                                                                                    |                                                                                                    |  |
| Program       | Program name if Broker call is an RPC call. Only available for RPC clients, or for server version 8.0 or higher.                                                                                                    |                                                                                                    |  |
| Brokerid      | The Broker ID of the Broker call.                                                                                                    |                                                                                                    |  |

### **Error Messages**

The utility will only produce a meaningful result if the trace file is not corrupt. When transferring a trace from a mainframe, make sure all columns of the trace file are transferred, otherwise the utility might report errors (e.g. 2, 4 or 9). It is also possible that no errors are reported but the resulting CSV file has columns which contain invalid data.

| Number | Message                                                                                  | Explanation                                                                                                    |
|--------|------------------------------------------------------------------------------------------|----------------------------------------------------------------------------------------------------|
| 1      | {0}                                                                                      | Text of a Java exception thrown at runtime.                                                                                                    |
| 2      | Trace has incomplete entry for<br>Binpart, expected length = {0}, actual<br>length = {1} | Will be displayed a maximum of 5 times. Output for Security<br>Token, Password, and New Password may be corrupted.<br>Typical reason: columns in the trace file were lost when<br>copying the trace from the mainframe. |
| 3      | Physical user ID {0} has wrong length                                                    | Trace file is corrupt.                                                                                                    |
| 4      | Trace has incomplete entry for Key or<br>Reply string                                    | Will be displayed a maximum of 5 times. Output for any value may be corrupted. Typical reason: columns in the trace file were lost when copying the trace from the mainframe.                                           |
| 5      | More then one request per user: {0}                                                      | This is an error condition similar to the Broker error 0037 0197.                                                                                                    |
| 6      | does not include prefix                                                                  | Trace file is corrupt.                                                                                                    |
| 7      | does not include unique ID                                                               | Trace file is corrupt.                                                                                                    |
| 8      | does not include reply or key                                                            | Trace file is corrupt.                                                                                                    |
| 9      | Trace output might be incomplete<br>and/or erroneous                                     | Output for any value may be corrupt.                                                                                                    |
| 10     | Problem with file {0}                                                                    | Problem with trace or output file.                                                                                                    |
| 11     | Not enough memory to process trace,<br>try increasing -Xmx or split trace                | The Java runtime does not have enough memory to process<br>the trace file. Increase the memory or delete unnecessary<br>sections in the trace file.                                                                     |
| 12     | SeqID "{0}" does not match "{1}"                                                         | The sequence ID of the request and the reply do not match.<br>This may happen if the trace file is incomplete or corrupted.<br>Otherwise contact Software AG support and provide the<br>trace file.                     |
| 13     | Found: {0}                                                                               | The text of a Broker error message found in the trace file is displayed. All non-zero return codes and the result of KERNELVERSION calls are displayed. This can be configured using a tool parameter.                  |

### **Show Trace**

Show Trace enables you to display the values of a CSV file in a table (CSV=comma-separated values).

The first row of the file is used as the headers for the file.

### Sorting the Information

The information in the tables can be sorted by descending or ascending order. The sorting is done alphabetically, not numerically.

### To sort the information in a column by ascending order

Click on the header of the column.

To sort the information in a column by descending order

■ Use SHIFT and click on the header of the column.

### Loading and Saving a CSV File

You can load and save a CSV file using the options located in the File menu.

| 🔡 EntireX                   | Trace Utility   | /           |        |       |      |            |           |              |        |
|-----------------------------|-----------------|-------------|--------|-------|------|------------|-----------|--------------|--------|
| <u>F</u> ile <u>A</u> ction | ns <u>H</u> elp |             |        |       |      |            |           |              |        |
| Show Tra                    | ace             |             |        |       |      |            |           |              |        |
| Req                         | Reply           | Phys Userid | Userid | Token | User | Function   | Error     | Service      |        |
| 182                         | 188             | PC30950     | sag    |       | C_0  | send w=30s |           | sag/etbcis/i | . *( 🔺 |
| 195                         | 201             | PC30950     | sag    |       | C_0  | receive w= | 0003 0005 | sag/etbcis/i | . *( 💻 |
| 207                         | 213             | PC30950     | sag    |       | C_0  | eoc        | 0003 0003 | sag/etbcis/i | . *(   |
| 220                         | 226             | PC30950     | sag    |       | C_0  | send w=30s |           | sag/etbcis/i | . *(   |
| 233                         | 239             | PC30950     | sag    |       | C_0  | receive w= | 0003 0005 | sag/etbcis/i | . *(   |
| 245                         | 251             | PC30950     | sag    |       | C_0  | eoc        | 0003 0003 | sag/etbcis/i | . *(   |
| 258                         | 264             | PC30950     | sag    |       | C_0  | send w=30s |           | sag/etbcis/i | . *(   |
| 271                         | 277             | PC30950     | sag    |       | C_0  | eoc        |           | sag/etbcis/i | . *(   |
| 284                         | 290             | PC30950     | sag    |       | C_0  | send w=30s |           | sag/etbcis/i | . *(   |
| 297                         | 303             | PC30950     | sag    |       | C_0  | receive w= | 0003 0005 | sag/etbcis/i | . *(   |
| 309                         | 315             | PC30950     | sag    |       | C_0  | eoc        | 0003 0003 | sag/etbcis/i | . *(   |
| 322                         | 328             | PC30950     | sag    |       | C_0  | send w=30s |           | sag/etbcis/i | . *(   |
| 335                         | 341             | PC30950     | sag    |       | C_0  | receive w= | 0003 0005 | sag/etbcis/i | . *(   |
| 347                         | 353             | PC30950     | sag    |       | C_0  | eoc        | 0003 0003 | sag/etbcis/i | . *(   |
| 360                         | 366             | PC30950     | sag    |       | C_0  | send w=30s |           | sag/etbcis/i | . *(   |
| 373                         | 379             | PC30950     | saq    |       | C 0  | receive w= | 0003 0005 | saq/etbcis/i | . *( 💌 |
| •                           |                 |             |        |       |      |            |           |              | •      |

### Using the EntireX Trace Utility in Batch Mode

The EntireX Trace Utility is a graphical tool to process and display trace information. If the UNIX system does not have a graphical display (X-Windows), the EntireX Trace Utility can still be used as a command-line tool to process trace information.

### To use the EntireX Trace Utility in batch mode

Enter the following command in the command line:

```
java -jar exxutil.jar [-option] filename [
    output file
]
or
java -Xms64m -Xmx256m -jar exxutil.jar [-option] filename [
    output file
]
```

This specifies an initial and maximum memory allocation pool for the Java runtime (with Java 1.3 the defaults are 2 MB and 64 MB).

The *exxutil.jar* file is located in the classes subdirectory of the EntireX installation. *filename* is the name of the trace file. The output will be written to the file specified with the parameter *output file* or, if no name is specified there, output will be written to the file *filename.csv*.

### Options

| Option            | Description                                                                                                    |                                                                        |  |  |
|-------------------|----------------------------------------------------------------------------------------------------|------------------------------------------------------------------------|--|--|
| -version          | to display the version information                                                                                                    | n                                                                      |  |  |
| -short            | to generate an overview                                                                                                    |                                                                        |  |  |
| -long             | to generate the full output                                                                                                    | to generate the full output                                            |  |  |
| -sep char         | the separator character used in t                                                                                                    | the separator character used in the resulting CSV file, default is "," |  |  |
| -type <i>type</i> | By default the EntireX Trace Utility tries to infer the type of the trace file from the contents. If this is not possible (output shows "Processed 0 Broker calls") the type can be explicitly specified as follows: |                                                                        |  |  |
|                   | java                                                                                                    | The trace has been written by the EntireX Java runtime.                |  |  |
|                   | cstub                                                                                                    | The trace has been written by the C-based Broker stub.                 |  |  |

| Option        | Description                                                                                                    |                                                                                       |  |
|---------------|----------------------------------------------------------------------------------------------------|---------------------------------------------------------------------------------------|--|
|               | dotnet                                                                                                    | The trace has been written by the .NET ACI stub.                                      |  |
|               | broker                                                                                                    | The trace has been written by the Broker kernel.                                      |  |
|               | directrpc                                                                                                    | The trace has been written by the Direct RPC component of webMethods EntireX Adapter. |  |
| -noshow param | The utility displays all Broker errors found in the trace. To prevent this either all errors<br>or a set of specified errors can be excluded from the display. To prevent the display of<br>all errors specify "all" as parameter. To prevent the display of specific errors specify the<br>8 digit error class and number. Multiple errors can be specified separated by ":". Examples<br>-noshow 00020002:00070007 or -noshow "0074 0074". |                                                                                       |  |

For the default and long display, filters can be specified:

| Option                                    | Description                          |
|-------------------------------------------|--------------------------------------|
| -user < user >                            | to get entries for a particular user |
| <pre>-conversation &lt; convid &gt;</pre> | for a particular conversation ID     |
| -service                                  | for a particular service             |

If more than one filter is specified, only those entries which satisfy all conditions will be displayed.

#### Example

java -jar exxutil.jar -long -sep ";" trace.txt

will generate all columns in a file trace.txt using ";" as separator character, the result will be in the file trace.txt.csv.

### **Usage Tips**

### Invalid or Incomplete Data in the Resulting CSV File

The utility will only produce a meaningful result if the trace file is not corrupt. When transferring a trace from a mainframe, make sure that all columns of the trace file are transferred. Otherwise the utility might report errors, e.g. error 2, 4 or 9. It may also happen that no errors are reported but the resulting CSV file has columns which contain invalid data.

### Open the CSV File in Microsoft Excel

The CSV file can usually be opened in Microsoft Excel by double-clicking on the file name in the Windows Explorer. If the data is not displayed correctly, the separator character used by the utility (default is ",") does not match the list separator character used by Windows. Use the -sep option to specify a different separator character. To check the list separator used by Windows, go to **Control Panel > Regional Options > Numbers**.

Alternatively you may use the import functionality of Microsoft Excel. Open a spreadsheet, use **Data > Get External Data > Import Text File**. After selecting the file name (change default file type \*.txt) the Text Import Wizard starts, which allows you to specify the delimiter (separator) character.

### Displaying and Analyzing the CSV File in Microsoft Excel

The following are some tips how to use Microsoft Excel as a tool for displaying and analyzing the CSV file. They refer to Microsoft Excel 2000.

Formatting the spreadsheet: use CTRL A to select all data, change the font size e.g. to 8, then use **Format > Column > AutoFit Selection** to format all columns. Make the first line a "header line": select the 2nd line, use **Window > Freeze Panes**. Now, when scrolling through the entries the header line always stays on top.

Enable filtering: select the 1st line, use **Data > Filter > AutoFilter**. Now you have a drop-down box on each header entry that allows you to select a subset of the Broker calls.

### **Sorting Order**

You can sort the entries in the generated CSV file using the Reply column. Thus the ordering corresponds to the time when the Broker kernel sends back the reply for the Broker call. Calls where no reply can be found in the trace appear at the end. If you use the Request column as the sorting criteria, the Broker calls will be ordered corresponding to the time when the Broker call arrives at the Broker kernel.

## 29 Broker Shutdown Statistics

| Shutdown Statistics Output   | 352 |
|------------------------------|-----|
| Table of Shutdown Statistics | 352 |

## **Shutdown Statistics Output**

After a successful Broker execution, shutdown statistics and related information are produced. This output is written in the following sequence:

- 1. The diagnostic message ETBD0444 is written into the Broker trace log.
- 2. The output i.e. statistics, internals and user-specified parameters is written into the end of the Broker trace log file at shutdown.

## **Table of Shutdown Statistics**

See *Legend* below for explanation of output type.

| Output<br>Type | Display Field             | Description                                                                                                    |  |
|----------------|---------------------------|----------------------------------------------------------------------------------------------------|--|
| U              | Broker ID                 | Identifies the Broker kernel to which the attribute file applies. See BROKER-ID.                                                                                                    |  |
| Ι              | Version                   | The version of the Broker kernel currently running.                                                                                                    |  |
| Ι              | Generated platform family | The platform family for which this Broker kernel was built.                                                                                                    |  |
| Ι              | Runtime platform          | The platform on which this Broker kernel is currently running.                                                                                                    |  |
| Ι              | Start time                | The date and time when this Broker kernel started.                                                                                                    |  |
| S              | Restart count             | The restart count indicates how many times the Broker kernel has<br>been started with the persistent store. Therefore, after a cold start<br>(PSTORE=COLD), the restart count will be 1. Then, after subsequent<br>hot starts (PSTORE=HOT), the restart count will be 2 or greater. |  |
| U              | Trace level               | The value for the trace setting for this Broker kernel. See TRACE-LEVEL.                                                                                                    |  |
| U              | Worker tasks              | The number of worker tasks for this Broker kernel. See NUM-WORKER.                                                                                                    |  |
| U              | MAX-MEMORY                | The value of MAX-MEMORY or 0 if not defined. See MAX-MEMORY.                                                                                                    |  |
| S              | Memory allocated          | Size of the allocated memory, in bytes.                                                                                                    |  |
| S              | Memory allocated HWM      | Highest size of allocated memory in bytes since Broker started.                                                                                                    |  |
| U              | NUM-SERVICE               | Value of NUM-SERVICE or 0 if not defined. See NUM-SERVICE.                                                                                                    |  |
| S              | Services active           | The number of services currently active for this Broker kernel.                                                                                                    |  |
| U              | NUM-CLIENT                | Value of NUM-CLIENT or 0 if not defined. See NUM-CLIENT.                                                                                                    |  |
| S              | Clients active            | The number of clients currently active for this Broker kernel.                                                                                                    |  |
| S              | Clients active HWM        | The high watermark for the number of clients active for this Broker kernel.                                                                                                    |  |

| Output<br>Type | Display Field            | Description                                                                             |  |
|----------------|--------------------------|-----------------------------------------------------------------------------------------|--|
| U              | NUM-SERVER               | Value of NUM-SERVER or 0 if not defined. See NUM-SERVER.                                |  |
| S              | Servers active           | The number of servers currently active for this Broker kernel.                          |  |
| S              | Servers active HWM       | The high watermark for the number of servers active for this Broker kernel.             |  |
| U              | NUM-CONVERSATION         | Value of NUM-CONVERSATION or 0 if not defined. See NUM-CONVERSATION.                    |  |
| S              | Conversations active     | The number of conversations currently active for this Broker kernel.                    |  |
| S              | Conversations active HWM | The high watermark for the number of conversations active for this Broker kernel.       |  |
| U              | NUM-LONG-BUFFER          | Value of NUM-LONG-BUFFER or 0 if not defined. See<br>NUM-LONG-BUFFER.                   |  |
| S              | Long buffers active      | The number of long message buffers currently in use for this Broker kernel.             |  |
| S              | Long buffers active HWM  | The high watermark for the number of long message buffers used for this Broker kernel.  |  |
| U              | NUM-SHORT-BUFFER         | Value of NUM-SHORT-BUFFER or 0 if not defined. See<br>NUM-SHORT-BUFFER.                 |  |
| S              | Short buffers active     | The number of short message buffers currently in use for the Broker kernel.             |  |
| S              | Short buffers active HWM | The high watermark for the number of short message buffers used for this Broker kernel. |  |
| U              | NUM-TOPIC                | Value of NUM-TOPIC or 0 if not defined. See NUM-TOPIC.                                  |  |
| S              | Topics active            | The number of topics currently active for this Broker kernel.                           |  |
| U              | NUM-PUBLISHER            | Value of NUM-PUBLISHER or 0 if not defined.                                             |  |
| S              | Publishers active        | The number of publishers currently active for this Broker kernel.                       |  |
| S              | Publishers active HWM    | The high watermark for the number of publishers active for this Broker kernel.          |  |
| U              | NUM-SUBSCRIBER           | Value of NUM-SUBSCRIBER or 0 if not defined. See<br>NUM-SUBSCRIBER.                     |  |
| S              | Subscribers active       | The number of subscribers currently active for this Broker kernel.                      |  |
| S              | Subscribers active HWM   | The high watermark for the number of subscribers active for this Broker kernel.         |  |
| U              | NUM-PUBLICATION          | Value of NUM-PUBLICATION or 0 if not defined. See NUM-PUBLICATION.                      |  |
| S              | Publications active      | The number of publications currently active for this Broker kernel.                     |  |
| S              | Publications active HWM  | The high watermark for the number of publications active for this Broker kernel.        |  |

| Output<br>Type | Display Field              | Description                                                                                                    |  |
|----------------|----------------------------|----------------------------------------------------------------------------------------------------|--|
| U              | Persistent store type      | The type of persistent store used by this Broker kernel. See PSTORE-TYPE.                                        |  |
| U              | UOW persistence            | Indicates whether units of work are persistent or not in this Broker kernel. See STORE.                          |  |
| U              | Persistent store startup   | Indicates the status of the persistent store at Broker startup. See PSTORE.                                      |  |
| U              | Persistent status lifetime | The multiplier to compute the lifetime of the persistent status. See UWSTATP.                                    |  |
| U              | Deferred UOWs allowed      | Indicates whether or not deferred units of work are allowed. See DEFERRED.                                       |  |
| U              | Maximum allowed UOWs       | The maximum number of units of work that can be active concurrently for this Broker kernel. See MAX-UOWS.        |  |
| U              | Maximum messages per UOW   | The maximum number of messages allowed in a unit of work.<br>See MAX-MESSAGES-IN-UOW.                            |  |
| U              | UOW lifetime in seconds    | Indicates the default lifetime for a unit of work. See UWTIME.                                                   |  |
| U              | Maximum message length     | Indicates the maximum message size that can be sent. See<br>MAX-UOW-MESSAGE-LENGTH.                              |  |
| U              | New UOW messages allowed   | Indicates whether or not new units of work are allowed in this Broker kernel. See NEW-UOW-MESSAGES.              |  |
| S              | UOWs active                | The number of units of work currently active in this Broker kern                                                 |  |
| S              | Current UOW                | The number of the last unit of work in this Broker kernel.                                                       |  |
| U              | Accounting                 | Indicates the status of accounting records in this Broker kernel.<br>See ACCOUNTING.                             |  |
| U              | SSL port *                 | If applicable, the SSL port number on which this Broker kernel will listen for connection requests. See SSLPORT. |  |
| U              | TCP port *                 | If applicable, the TCP port number on which this Broker kernel will listen for connection requests. See TCPPORT. |  |
| I              | Number of function calls   | Marks the beginning of the section of summary statistics for all the function calls.                             |  |
| S              | DEREGISTER                 | The number of Broker DEREGISTER function calls since startup.                                                    |  |
| S              | EOC                        | The number of Broker EOC function calls since startup.                                                           |  |
| S              | KERNELVERS                 | The number of Broker KERNELVERS function calls since startup.                                                    |  |
| S              | LOGOFF                     | The number of Broker LOGOFF function calls since startup.                                                        |  |
| S              | LOGON                      | The number of Broker LOGON function calls since startup.                                                         |  |
| S              | RECEIVE                    | The number of Broker RECEIVE function calls since startup.                                                       |  |
| S              | REGISTER                   | The number of Broker REGISTER function calls since startup.                                                      |  |
| S              | SEND                       | The number of Broker SEND function calls since startup.                                                          |  |
| S              | SYNCPOINT                  | The number of Broker SYNCPOINT function calls since startup.                                                     |  |

| Output<br>Type | Display Field          | Description                                                                        |  |
|----------------|------------------------|------------------------------------------------------------------------------------|--|
| S              | UNDO                   | The number of Broker UND0 function calls since startup.                            |  |
| S              | CONTROL_PUBLICATION    | The number of Broker CONTROL_PUBLICATION function calls since startup.             |  |
| S              | RECEIVE_PUBLICATION    | The number of Broker RECEIVE_PUBLICATION function calls since startup.             |  |
| S              | SEND_PUBLICATION       | The number of Broker SEND_PUBLICATION function calls since startup.                |  |
| S              | SUBSCRIBE              | The number of Broker SUBSCRIBE function calls since startup.                       |  |
| S              | UNSUBSCRIBE            | The number of Broker UNSUBSCRIBE function calls since startup.                     |  |
| S              | REPLY_ERROR            | The number of Broker REPLY_ERROR function calls since startup.                     |  |
| Ι              | Worker task statistics | Marks the beginning of the section of summary statistics for all the worker tasks. |  |
| Ι              | Worker number          | The identifier of the worker task.                                                 |  |
| Ι              | Status                 | The status of the worker task at shutdown.                                         |  |
| S              | # of calls             | The number of Broker calls handled by the worker task since startup.               |  |
| S              | Idle time in seconds   | The number of seconds the worker task has been idle since startup.                 |  |

\* Does not apply to z/OS.

#### Legend

| Output           |                          |                                                                                    |                                                 |  |
|------------------|--------------------------|------------------------------------------------------------------------------------|-------------------------------------------------|--|
| Type Description |                          | Value                                                                              | Origin of Value                                 |  |
| Ι                | Internal Information     | Static                                                                             | Determined by Software AG EntireX.              |  |
| S                | Shutdown Statistic       | Variable                                                                           | Determined by Broker activity during execution. |  |
| U                | User-Specified Parameter | er-Specified Parameter Variable Specified by Broker administrato during execution. |                                                 |  |

# 

## Command Logging in EntireX

| Introduction to Command Logging                           | 358 |
|-----------------------------------------------------------|-----|
| Command Log Filtering using System Management Hub         |     |
| Command Log Filtering using Command-line Interface etbcmd | 362 |
| ACI-driven Command Logging                                | 364 |
| Dual Command Log Files                                    | 364 |

Command logging is a feature to assist in debugging Broker ACI applications. A command in this context represents one user request sent to the Broker and the related response of Broker.

Command logging is a feature that writes the user requests and responses to file in a way it is already known with Broker trace and TRACE-LEVEL=1. But command logging works completely independent from trace, and data is written to a file only if defined command trace filters detect a match.

Broker stub applications send commands or requests to the Broker kernel, and the Broker kernel returns a response to the requesting application. Developers who need to resolve problems in an application need access to those request and response strings inside the Broker kernel. That's where command logging comes in. With command logging, request and response strings from or to an application are written to a file that is separate from the Broker trace file.

## Introduction to Command Logging

This section provides an introduction to command logging in EntireX and offers examples of how command logging is implemented. It covers the following topics:

- Overview
- Command Log Files
- Defining Filters
- Programmatically Turning on Command Logging

#### Overview

Command logging is similar to a Broker trace that is generated when the Broker attribute TRACE-LEVEL is set to 1. Broker trace and command logging are independent of each other, and therefore the configuration of command logging is separate from Broker tracing.

The following Broker attributes are involved in command logging:

| Attribute         | Description                                                            |
|-------------------|------------------------------------------------------------------------|
| CMDLOG            | Set this to "N" if command logging is not needed.                      |
| CMDLOG-FILE-SIZE  | A numeric value indicating the maximum size of command log file in KB. |
| NUM-CMDLOG-FILTER | The maximum number of filters that can be set.                         |

In addition to CMDLOG=YES, the Broker needs the assignment of the dual command logging files during startup. If these assignments are missing, Broker will set CMDLOG=NO. See also *Broker Attributes* in the platform-independent administration documentation.

#### **Command Log Files**

The Broker keeps a record of commands (request and response strings) in a command log file.

At Broker startup, you will need to supply two command log file names and paths. Only one file is open at a time, however, and the Broker writes commands (requests and responses) to this file.

Under UNIX and Windows, the startup options -y and -z are evaluated by executable etbnuc. These options are used to specify the command log file names. Startup script/service assign these files by default.

When the size of the active command log file reaches the KB limit set by CMDLOG-FILE-SIZE, the file is closed and the second file is opened and becomes active. When the second file also reaches the KB limit set by CMDLOG-FILE-SIZE, the first file is opened and second file is closed. Existing log data in a newly opened file will be lost.

#### **Defining Filters**

In command logging, a filter is used to store and identify a class, server, or service, as well as a topic name and user ID.

Use the System Management Hub to define a filter. Under UNIX and z/OS you can also use command line tool etbcmd. During processing, the Broker evaluates the class, server, service, topic, and user ID associated with each incoming request and compares them with the same parameters specified in the filters. If there is a match, the request string and response string of the request is printed out to the command log file.

#### Programmatically Turning on Command Logging

Applications using ACI version 9 or above have access to the new field LOG-COMMAND in the ACI control block.

If this field is set, the accompanying request and the Broker's response to this request is logged to the command log file.

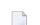

**Note:** Programmatic command logging ignores any filters set in the kernel.

## **Command Log Filtering using System Management Hub**

- Setting up your Environment
- Adding a Filter
- Managing Filters

#### Setting up your Environment

In order to process filters using System Management Hub, Broker attribute CMDLOG must be set to "YES" and the log files must be defined. See *Command Log Files* above. If this is the case, the **CmdlogFilter** node will be visible in the SMH tree.

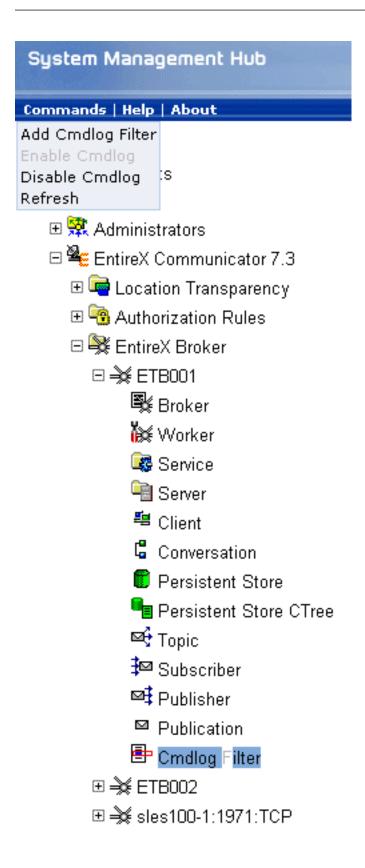

#### Adding a Filter

- To add a filter
- 1 In the SMH tree view, select the **CmdlogFilter** node and, with the context menu, choose **Add Cmdlog Filter**.
- 2 In the **Add Cmdlog Filter** screen, add values for User ID, Class/Server/Service or Topic. Confirm with **OK**.

#### **Managing Filters**

The following Cmdlog Filter screen shows four filters. Use this screen to

- delete a filter
- disable a filter
- enable a disabled filter

Cmdlog Filter (Global Cmdlog currently enabled)

|                 |                             |         | 🖳 20 🔎               |         |         |
|-----------------|-----------------------------|---------|----------------------|---------|---------|
| Delete Button 🖨 | Enable/Disable Button     🖨 | User ID | Class/Server/Service | Topic 🖨 | Enabled |
| Delete          | Disable                     | USER_1  | SAG/ETBCIS/SAGCCV5   |         | Υ       |
| Delete          | Disable                     | USER_1  | SAG/ETBCIS/SAGCIV5   |         | Y       |
| Delete          | Enable                      | USER_1  | RCP/SAGCCV5/CALLNAT  |         | N       |
| Delete          | Disable                     | USER_1  | RPC/SAGCIV5/CALLNAT  |         | Y       |

Items 1 to 4 of 4

**Note:** You cannot change the values for User ID, Class/Server/Service or Topic in the **Cmdlog Filter** screen. Instead, delete the command log filter and add a new one with the required values.

## **Command Log Filtering using Command-line Interface etbcmd**

The examples assume that Broker has been started with the attribute CMDLOG=Y.

- Setting Filters
- Deleting Filters

Disabling and Enabling a Filter

#### **Setting Filters**

Filters need to be set before running the stub applications whose commands are to be logged.

| Command                                                                                                    | Description                                                                                                    |
|----------------------------------------------------------------------------------------------------|----------------------------------------------------------------------------------------------------|
| etbcmd -blocalhost:1970:TCP<br>-cSET-CMDLOG-FILTER -dBROKER -xuser<br>-nACLASS/ASERVER/ASERVICE            | This command sets filters on<br>ACLASS/ASERVER/ASERVICE. All ACI calls issued by<br><i>all</i> users to this service will be logged.                                        |
| etbcmd -blocalhost:1970:TCP<br>-cSET-CMDLOG-FILTER -dBROKER -xuser<br>-nACLASS/ASERVER/ASERVICE -Usaguser1 | This command set filters on<br>ACLASS/ASERVER/ASERVICE and user ID saguser1.<br>All ACI calls to this service <i>as well as</i> those issued by<br>saguser1 will be logged. |
| etbcmd -blocalhost:1970:TCP<br>-cSET-CMDLOG-FILTER -dBROKER -xuser<br>-TNYSE -Usaguser1                    | This command set filters on topic NYSE and user ID saguser1. All ACI calls to this topic <i>as well as</i> those issued by saguser1 will be logged.                         |

**Note:** If more than one service or topic is set as a filter, all ACI calls sent to any of these services or topics will be logged. Identical filters cannot be set. Attempts to set a second filter that matches an existing filter will be rejected. Similarly, the maximum number of filters that can be added is defined in NUM-CMDLOG-FILTER. If the maximum number of filters is already being used, delete an existing filter to make room for a new filter.

#### **Deleting Filters**

The following provides an example of how to delete an existing filter on a service.

#### To delete a filter

■ Enter the following command.

```
etbcmd -d BROKER -b localhost:1970:TCP -c CLEAR-CMDLOG-FILTER ↔
-nACLASS/ASERVER/ASERVICE -U saguser1
```

If the filter does not exist, the command will return an error.

#### **Disabling and Enabling a Filter**

Filters can be set and still be disabled (made inactive).

#### To disable a filter

■ Enter the following command.

```
etbcmd -blocalhost:1970:TCP -cDISABLE-CMDLOG-FILTER -dBROKER -xuser ↔
-nACLASS/ASERVER/ASERVICE -Usaguser1
```

Note: A disabled filter will not bring down the count of filters in use.

#### To enable a filter

• Enter the following command to enable the disabled filter.

```
etbcmd -blocalhost:1970:TCP -cENABLE-CMDLOG-FILTER -dBROKER -xuser ↔
-nACLASS/ASERVER/ASERVICE -Usaguser1
```

## **ACI-driven Command Logging**

EntireX components that communicate with Broker can trigger command logging by setting the field LOG-COMMAND in the ACI control block.

When handling ACI functions with command log turned on, Broker will not evaluate any filters. Application developers must remember to reset the LOG-COMMAND field if subsequent requests are not required to be logged.

## **Dual Command Log Files**

Broker's use of two command log files prevents any one command log file from becoming too large.

When starting a Broker with command log support, you must therefore specify two file names and paths - one for each of the two command log files. The sample startup script installed with the product uses the variables ETB\_CMDLOG1 and ETB\_CMDLOG2 as the default command log file names.

Under UNIX, the startup script uses file names CMDLOGR1 and CMDLOGR2.

At startup, Broker initializes both files and keeps one of them open. Command log statements are printed to the open file until the size of this file reaches the value specified in the Broker attribute CMDLOG-FILE-SIZE. This value must be specified in KB.

When the size of the open file exceeds the value specified in the Broker attribute CMDLOG-FILE-SIZE, Broker closes this file and opens the other, dormant file. Because the Broker closes a log file only when unable to print out a complete log line, the size of a *full* file may be smaller than CMDLOG-FILE-SIZE.

#### To switch log files on demand, using etbcmd

• An open command log file can be forcibly closed even before the size limit is reached. Enter the following command.

etbcmd -blocalhost:1970:TCP -cSWITCH-CMDLOG -dBROKER -xuser

The command above will close the currently open file and open the one that has been dormant.

# Accounting in EntireX Broker

| EntireX Accounting Data Fields          | 368 |
|-----------------------------------------|-----|
| Using Accounting under UNIX and Windows | 371 |
| Example Uses of Accounting Data         | 372 |

This chapter describes the accounting records for Broker that can be used for several purposes, including:

- application chargeback for apportioning EntireX resource consumption on the conversation and/or the application level;
- performance measurement for analyzing application throughput (bytes, messages, etc.) to determine overall performance;
- trend analysis for using data to determine periods of heavy and/or light resource and/or application usage.

## **EntireX Accounting Data Fields**

In the EntireX Accounting record, there are various types of data available for consumption by applications that process the accounting data:

| Field Name             | Accounting<br>Version | Type of Field                                  | Description                                                                                    |
|------------------------|-----------------------|------------------------------------------------|------------------------------------------------------------------------------------------------|
| Record Write Time      | 1                     | A14 Timestamp in<br>"YYYYMMDDHHMMSS"<br>format | The time this record was written to<br>the accounting file in<br>YYYYMMDDHHMMSS format.        |
| EntireX Broker ID      | 1                     | A32                                            | Broker ID from attribute file.                                                                 |
| EntireX Version        | 1                     | A8                                             | <b>Version information</b> , <i>v</i> . <i>r</i> . <i>s</i> . <i>p</i>                         |
|                        |                       |                                                | where <i>v</i> =version                                                                        |
|                        |                       |                                                | r =release                                                                                     |
|                        |                       |                                                | s =service pack                                                                                |
|                        |                       |                                                | <pre>p =patch level</pre>                                                                      |
|                        |                       |                                                | for example 9.6.0.00.                                                                          |
| Platform of Operation  | 1                     | A32                                            | Platform where EntireX is running.                                                             |
| EntireX Start Time     | 1                     | A14 Timestamp in<br>"YYYYMMDDHHMMSS"<br>format | Time EntireX was initialized in<br>YYYYMMDDHHMMSS format.                                      |
| Accounting Record Type | 1                     | A1                                             | It is always C for conversation. Future<br>Types will have a different value in<br>this field. |
| Client User ID         | 1                     | A32                                            | USER-ID ACI field from the client in the conversation.                                         |
| Client Token           | 1                     | A32                                            | TOKEN field from the ACI from the client.                                                      |

| Field Name                | Accounting<br>Version | Type of Field | Description                                                                                                   |  |
|---------------------------|-----------------------|---------------|----------------------------------------------------------------------------------------------------|--|
| Client Physical ID        | 1                     | A56           | The physical user ID of the client, set by EntireX.                                                           |  |
| Client Communication Type | 1                     | I1            | Communication used by client:<br>1 = Net-Work<br>2 = TCP/IP<br>3 = APPC<br>4 = WebSphere MQ<br>5 = SSL        |  |
| Client Requests Made      | 1                     | I4            | Number of Requests made by client.                                                                            |  |
| Client Sent Bytes         | 1                     | I4            | Number of bytes sent by client.                                                                               |  |
| Client Received Bytes     | 1                     | I4            | Number of bytes received by client.                                                                           |  |
| Client Sent Messages      | 1                     | I4            | Number of messages sent by client.                                                                            |  |
| Client Received Messages  | 1                     | I4            | Number of messages received by client.                                                                        |  |
| Client Sent UOWs          | 1                     | I4            | Number of UOWs sent by client.                                                                                |  |
| Client UOWs Received      | 1                     | I4            | Number of UOWs received by client.                                                                            |  |
| Client Completion Code    | 1                     | I4            | Completion code client received when conversation ended.                                                      |  |
| Server User ID            | 1                     | A32           | USER-ID ACI field from the server i the conversation.                                                         |  |
| Server Token              | 1                     | A32           | TOKEN field from the ACI from the server.                                                                     |  |
| Server Physical ID        | 1                     | A56           | The physical user ID of the server, set by EntireX.                                                           |  |
| Server Communication Type | 1                     | I1            | Communication used by Server:<br>1 = Entire Net-Work<br>2 = TCP/IP<br>3 = APPC<br>4 = WebSphere MQ<br>5 = SSL |  |
| Server Requests Made      | 1                     | I4            | Number of requests made by server.                                                                            |  |
| Server Sent Bytes         | 1                     | I4            | Number of bytes sent by server.                                                                               |  |
| Server Received Bytes     | 1                     | I4            | Number of bytes received by server.                                                                           |  |
| Server Sent Messages      | 1                     | I4            | Number of messages sent by server.                                                                            |  |
| Server Received Messages  | 1                     | I4            | Number of messages received by server.                                                                        |  |
| Server Sent UOWs          | 1                     | I4            | Number of UOWs sent by server.                                                                                |  |
| Server Received UOWs      | 1                     | I4            | Number of UOWs received by server.                                                                            |  |

| Field Name               | Accounting<br>Version | Type of Field                                                    | Description                                                                                                    |  |
|--------------------------|-----------------------|------------------------------------------------------------------|----------------------------------------------------------------------------------------------------|--|
| Server Completion Code   | 1                     | I4     Completion code server receively when conversation ended. |                                                                                                    |  |
| Conversation ID          | 1                     | A16                                                              | CONV-ID from ACI.                                                                                                    |  |
| Server Class             | 1                     | A32                                                              | SERVER-CLASS from ACI.                                                                                                    |  |
| Server Name              | 1                     | A32                                                              | SERVER-NAME from ACI.                                                                                                    |  |
| Service Name             | 1                     | A32                                                              | SERVICE from ACI.                                                                                                    |  |
| CID=NONE Indicator       | 1                     | A1                                                               | Will be N if CONV - ID=NONE is indicated in application.                                                                                                    |  |
| Restarted Indicator      | 1                     | A1                                                               | Will be R if a conversation was restarted after a Broker shutdown.                                                                                                    |  |
| Conversation Start Time  | 1                     | A14 Timestamp in<br>"YYYYMMDDHHMMSS"<br>format                   | Time conversation began in<br>YYYYMMDDHHMMSS format.                                                                                                    |  |
| Conversation End Time    | 1                     | A14 Timestamp in<br>"YYYYMMDDHHMMSS"<br>format                   | Time conversation was cleaned up in<br>YYYYMMDDHHMMSS format.                                                                                                    |  |
| Conversation CPU Time    | 1                     | I4                                                               | Number of microseconds of CPU time used by the conversation                                                                                                    |  |
| Client Security Identity | 2                     | A32                                                              | Actual identity of client derived from authenticated user ID.                                                                                                    |  |
| Client Application Node  | 2                     | A32                                                              | Node name of machine where client application executes.                                                                                                    |  |
| Client Application Type  | 2                     | A8                                                               | Stub type used by client application.                                                                                                    |  |
| Client Application Name  | 2                     | A64                                                              | Name of the executable that called the<br>broker. Corresponds to the Broker<br>Information Service field<br><i>APPLICATION-NAME</i> in the ACI<br>Programming documentation. |  |
| Client Credentials Type  | 2                     | I1                                                               | Mechanism by which authentication is performed for client.                                                                                                    |  |
| Server Security Identity | 2                     | A32                                                              | Actual identity of server derived from authenticated user ID.                                                                                                    |  |
| Server Application Node  | 2                     | A32                                                              | Node name of machine where server application executes.                                                                                                    |  |
| Server Application Type  | 2                     | A8                                                               | Stub type used by server application.                                                                                                    |  |
| Server Application Name  | 2                     | A64                                                              | Name of the executable that called the<br>broker. Corresponds to the Broker<br>Information Service field<br><i>APPLICATION-NAME</i> in the ACI<br>Programming documentation. |  |

| Field Name                 | Accounting<br>Version | Type of Field | Description                                                                                              |  |
|----------------------------|-----------------------|---------------|----------------------------------------------------------------------------------------------------|--|
| Server Credentials Type    | 2                     | I1            | Mechanism by which authentication is performed for server.                                               |  |
| Client RPC Library         | 3                     | A128          | RPC library referenced by client when<br>sending the only/first request message<br>of the conversation.  |  |
| Client RPC Program         | 3                     | A128          | RPC Program referenced by client<br>when sending the only/first request<br>message of the conversation.  |  |
| Server RPC Library         | 3                     | A128          | RPC library referenced by server when<br>sending the only/first response<br>message of the conversation. |  |
| Server RPC Program         | 3                     | A128          | RPC Program referenced by server<br>when sending the only/first response<br>message of the conversation. |  |
| Client IPv4 Address        | 4                     | A16           | IPv4 address of the client.                                                                              |  |
| Server IPv4 Address        | 4                     | A16           | IPv4 address of the server.                                                                              |  |
| Client Application Version | 4                     | A16           | Application version of the client.                                                                       |  |
| Server Application Version | 4                     | A16           | Application version of the server.                                                                       |  |
| Client IPv6 Address        | 5                     | A46           | IPv6 address of the client.                                                                              |  |
| Server IPv6 Address        | 5                     | A46           | IPv6 address of the server.                                                                              |  |

**Note:** Accounting fields of any version greater than 1 are created only if the attribute AC-COUNTING-VERSION value is greater than or equal to the corresponding version. For example: accounting fields of version 2 are visible only if ACCOUNTING-VERSION=2 or higher is specified.

## Using Accounting under UNIX and Windows

Broker Attribute File Settings

Retrieving Accounting Data

#### **Broker Attribute File Settings**

ACCOUNTING = NO | YES | (YES, SEPARATOR=Separator Characters) (Default is NO)

Set this parameter to "NO" (i.e., do not create accounting data) or "YES" to create accounting data. Up to seven separator characters can specified using the SEPARATOR suboption, for example ACCOUNTING = (YES, SEPARATOR=;). If no separator character is specified, the comma character will be used.

#### **Retrieving Accounting Data**

The accounting file will be located in the Broker's installed directory. The file's name is based on the ETB\_LOG environment variable and the current date and time (for uniqueness). Example: If ETB\_LOG is set to BROKER1.LOG, the accounting data file will be named BROKER1\_YYYYMMDDH-HMMSS.csv. If ETB\_LOG is not set, the Broker's ID will be used, with an extension of CSV (e.g. ETB048\_YYYYMMDDHHMMSS.csv). See *Environment Variables in EntireX* in the general administration documentation.

## **Example Uses of Accounting Data**

- Chargeback
- Trend Analysis
- Tuning for Application Performance

#### Chargeback

Customers can use the EntireX accounting data to perform chargeback calculations for resource utilization in a data center. Suppose EntireX Broker is being used to dispatch messages for three business departments: Accounts Receivable, Accounts Payable, and Inventory. At the end of each month, the customer needs to determine how much of the operation and maintenance cost of EntireX Broker should be assigned to these departments. For a typical month, assume the following is true:

| Department       | Amount of Data | Percentage | Messages Sent | Percentage | Average Percentage |
|------------------|----------------|------------|---------------|------------|--------------------|
| Accts Payable    | 50 MB          | 25         | 4000          | 20         | 22.5               |
| Accts Receivable | 40 MB          | 20         | 6000          | 30         | 25                 |
| Inventory        | 110 MB         | 55         | 10000         | 50         | 52.5               |

The use of Broker resources here is based upon both the amount of traffic sent to the Broker (bytes) as well as how often the Broker is called (messages). The average of the two percentages is used

to internally bill the departments, so 52.5% of the cost of running EntireX Broker would be paid by the Inventory Department, 25% by the Accounts Receivable Department, and 22.5% by the Accounts Payable Department.

#### **Trend Analysis**

The Accounting Data can also be used for trend analysis. Suppose a customer has several pointof-sale systems in several stores throughout the United States that are tied into the corporate inventory database with EntireX. The stubs would be running at the stores, and the sales data would be transmitted to the Broker, which would hand it off to the appropriate departments in inventory. If these departments wish to ascertain when the stores are busiest, they can use the accounting data to monitor store transactions. Assume all of the stores are open every day from 9 AM to 10 PM.

| Local Time | Average: Weekday<br>Transactions per Store | Maximum Weekday<br>Transactions in any<br>Store | Average Weekend<br>Transactions per Store | Maximum Weekend<br>Transactions in any Store |
|------------|--------------------------------------------|-------------------------------------------------|-------------------------------------------|----------------------------------------------|
| 9 AM       | 7.3                                        | 27                                              | 28.2                                      | 83                                           |
| 10 AM      | 11.2                                       | 31                                              | 29.3                                      | 102                                          |
| 11 AM      | 14.6                                       | 48                                              | 37.9                                      | 113                                          |
| 12 noon    | 56.2                                       | 106                                             | 34.8                                      | 98                                           |
| 1 PM       | 25.6                                       | 65                                              | 34.2                                      | 95                                           |
| 2 PM       | 17.2                                       | 52                                              | 38.5                                      | 102                                          |
| 3 PM       | 12.1                                       | 23                                              | 42.7                                      | 99                                           |
| 4 PM       | 18.3                                       | 34                                              | 43.2                                      | 88                                           |
| 5 PM       | 26.2                                       | 47                                              | 45.2                                      | 93                                           |
| 6 PM       | 38.2                                       | 87                                              | 40.6                                      | 105                                          |
| 7 PM       | 29.6                                       | 83                                              | 39.2                                      | 110                                          |
| 8 PM       | 18.6                                       | 78                                              | 28.6                                      | 85                                           |
| 9 PM       | 11.2                                       | 55                                              | 17.5                                      | 62                                           |

The owner of the stores can examine the data and make decisions based upon the data here. For example, on weekdays, he or she can see that there is little business until lunchtime, when the number of transactions increase. It then decreases during lunch hour; then there is another increase from 5 PM to 8 PM, after people leave work. Based on this data, the owner might investigate changing the store hours on weekdays to 10 AM to 9 PM. On the weekend the trends are different, and the store hours could be adjusted as well, although there is a more regular customer flow each hour on the weekends.

#### **Tuning for Application Performance**

Assume that a customer has two applications that perform basic request/response messaging for similar sized messages. The applications consist of many Windows PC clients and Natural RPC Servers on UNIX. An analysis of the accounting data shows the following:

| Application Type | Class  | Server  |          |       | Average Client Messages<br>Received per Conversation |
|------------------|--------|---------|----------|-------|------------------------------------------------------|
| Application 1:   | CLASS1 | SERVER1 | SERVICE1 | 10.30 | 10.29                                                |
| Application 2:   | CLASS2 | SERVER2 | SERVICE2 | 10.30 | 8.98                                                 |

A further analysis of the accounting data reveals that there are a lot of non-zero response codes in the records pertaining to Application 2, and that a lot of these non-zero responses indicate timeouts. With that information, the customer can address the problem by modifying the server code, or by adjusting the timeout parameters for SERVER2 so that it can have more time to get a response from the Service.